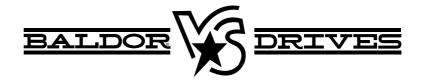

# VS1SP V/Hz and Open Vector Control

9/07

**Installation & Operating Manual** 

MN764

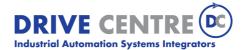

Any trademarks used in this manual are the property of their respective owners.

# Important:

Be sure to check <u>www.baldor.com</u> for the latest software, firmware and drivers for your VS1SP product.

# **Table of Contents**

| Chap  |         |                                                             |            |
|-------|---------|-------------------------------------------------------------|------------|
|       |         | on                                                          | 1-1        |
|       | 1.1     | Getting Assistance from Baldor                              | 1-1        |
|       | 1.2     | Safety Notice                                               | 1-1        |
|       | 1.3     | Quick Start                                                 | 1-3        |
| Chap  |         |                                                             |            |
| Gene  | ral In  | formation and Ratings                                       | 2-1        |
|       |         | ed Warranty                                                 | 2-1        |
| Chap  |         |                                                             |            |
| Insta | lling t | the Drive                                                   | 3-1        |
|       | 3.1     | Receiving & Inspection                                      | 3-1        |
|       | 3.2     | General Requirements for the Installation Site              | 3-1        |
|       |         | 3.2.1 Operating Conditions                                  | 3-1        |
|       |         | 3.2.2 Minimum Mounting Clearances                           | 3-1        |
|       | 3.3     | Mounting the Drive                                          | 3-2        |
|       |         | 3.3.1 Protecting the Drive from Debris                      | 3-2        |
|       |         | 3.3.2 Watts Loss Data                                       | 3-2        |
|       | 3.4     | Cover Removal                                               | 3-2        |
| Chap  | ter 4   |                                                             |            |
|       |         | ing                                                         | 4-1        |
|       | 4.1     | Grounding the Drive                                         | 4-1        |
|       |         | 4.1.1 Ungrounded Distribution System                        | 4-1        |
|       |         | 4.1.2 Input Power Conditioning                              | 4-1        |
|       | 4.2     | Line Impedance                                              | 4-2        |
|       |         | 4.2.1 Line Reactors                                         | 4-2        |
|       |         | 4.2.2 Load Reactors                                         | 4-2        |
|       | 4.3     | Power Disconnect                                            | 4-2        |
|       | 4.4     | Protective Devices                                          | 4-2        |
|       | 4.5     |                                                             | 4-2        |
|       | 4.6     | Reduced Input Voltage Derating                              | 4-3        |
|       |         | Electrical Installation                                     | 4-3<br>4-3 |
|       | 4.7     | Optional Filter/Reactor                                     | 4-3<br>4-5 |
|       | 4.8     | 3 Phase Power and Motor Connections                         |            |
|       | 4.9     | Operating a Three Phase Control on Single Phase Input Power | 4-6        |
|       |         | 4.9.1 Single Phase Power Derating                           | 4-6        |
|       |         | 4.9.2 Single Phase Power and Motor Connections              | 4-8        |
|       | 4.10    |                                                             | 4-9        |
|       | 4.11    | Optional Dynamic Brake Hardware                             | 4-10       |
|       | 4.12    | External Trip Input                                         | 4-10       |
| Chap  |         |                                                             |            |
| Cont  |         | iring                                                       | 5-1        |
|       | 5.1     | Control Board Connections                                   | 5-1        |
|       | 5.2     | Analog Inputs                                               | 5-3        |
|       |         | 5.2.1 Analog Input 1                                        | 5-3        |
|       |         | 5.2.2 Analog Input 2                                        | 5-4        |
|       | 5.3     | Analog Outputs                                              | 5-4        |
|       | 5.4     | Opto Isolated Inputs                                        | 5-5        |

MN764 i

| 5.5    | Oper   | ating Modes                                   |
|--------|--------|-----------------------------------------------|
|        | 5.5.1  | Keypad                                        |
|        | 5.5.2  | Standard Run 2Wire                            |
|        | 5.5.3  | Standard Run 3Wire                            |
|        | 5.5.4  | 15 Preset Speeds                              |
|        | 5.5.5  | Fan Pump 2Wire                                |
|        | 5.5.6  | Fan Pump 3Wire                                |
|        | 5.5.7  | Process Control                               |
|        | 5.5.8  | 3 Speed Analog 2Wire                          |
|        | 5.5.9  | 3 Speed Analog 3Wire                          |
|        | 5.5.10 | E-POT 2Wire                                   |
|        |        | E-POT 3Wire                                   |
|        |        | Network                                       |
|        |        | Profile Run                                   |
|        |        | Bipolar                                       |
|        |        | PLC                                           |
| 5.6    |        | al Outputs                                    |
| 5.7    | •      | γ Outputs                                     |
| 5.8    |        | Port                                          |
| 5.9    |        | munication Expansion Boards                   |
| 5.10   |        | -Isolated Inputs                              |
| 5.11   |        | Isolated Outputs                              |
| 5.12   |        | Operation Checklist                           |
| 5.13   |        | erup Procedure                                |
| 5.14   |        | bench                                         |
| 0.14   |        | Install USB Driver                            |
|        |        | Install Workbench                             |
|        |        | Update Firmware                               |
| pter 6 | 5.14.0 | Opudio i iniiwai o                            |
|        | Kevpad |                                               |
| 6.1    |        | ad Components                                 |
| •      | 6.1.1  | Display Description                           |
|        | 6.1.2  | • • •                                         |
| 6.2    |        | s Mode                                        |
| 6.3    |        | ı Display                                     |
| 6.4    |        | Params                                        |
| 6.5    |        | Parameter Values                              |
| 6.6    |        | ore Parameter Values                          |
| 6.7    |        | nced Prog                                     |
| 0.1    | 6.7.1  | Modified Parameters                           |
|        | 6.7.2  | Linear List                                   |
| 6.8    |        | t Log                                         |
| 6.9    |        | nostics                                       |
| 6.10   | -      | ay Options                                    |
| 6.11   |        | ating the Control from the Keypad             |
| 0.11   |        | Accessing the Keypad JOG Command              |
|        |        | Speed Adjustment using Local Speed Reference  |
|        | 0.11.2 | Opecu Aujuolineni uoiny lucai opecu neietenee |

ii MN764

| Chapter 7    |                                                    |          |
|--------------|----------------------------------------------------|----------|
|              | Descriptions                                       | 7-       |
| 7.1          | Level 1 Parameters                                 | 7-       |
| 7.2          | Level 2 Parameters                                 | 7-1      |
| 7.3          | Level 3 Parameters                                 | 7-2      |
| Chapter 8    |                                                    | •        |
|              | g for Your Application                             | 8-       |
| Chapter 9    | atina                                              | 9-       |
|              | poting                                             | 9-       |
| 9.1<br>9.2   | Event Log                                          | 9-       |
|              | Diagnostic Information                             | 9-<br>9- |
| 9.3          | Fault Messages                                     | _        |
| 9.4          | Electrical Noise Considerations                    | 9-1      |
| Chapter 10   | Description                                        | 10-      |
| 10.1         | Overview                                           | 10-      |
| 10.1         | Configuration Parameters                           | 10-      |
| 10.2         | Comparator Function                                | 10-      |
| 10.3         | Timers                                             | 10-      |
| 10.4         | PLC Mode as Standard Run Two Wire                  | 10-      |
|              |                                                    | 10-      |
| 10.6<br>10.7 | PLC Mode as 15 Preset Speed Mode                   | 10-1     |
|              | PLC Mode as Process PID Mode                       | 10-1     |
| 10.8         | PLG Mode as a Modified Process PID Mode            | 10-      |
| Chapter 11   | Reference Description                              | 11-      |
| 11.1         | Overview                                           | 11-      |
| 11.2         | Composite Reference Examples                       | 11-      |
| Chapter 12   |                                                    | 111      |
|              | d RTC Description                                  | 12-      |
| 12.1         | Monitor Parameters (P0001 to P0202)                | 12-      |
| 12.2         | RTC Overview                                       | 12-      |
| Appendix A   |                                                    |          |
|              | Specifications                                     | A.       |
| A.1          | Specifications for Power Terminal Block Wiring     | A.       |
| A.2          | Identifying the Drive by Model Number              | A-       |
| A.3          | Storage Guidelines                                 | A-       |
| A.4          | VS1SP Drive Ratings, Model Numbers and Frame Sizes | A.       |
| Appendix E   | · · · · · · · · · · · · · · · · · · ·              |          |
| Parameter    |                                                    | В        |
| B.1          | Level 1 Parameters                                 | B-       |
| B.2          | Level 2 Parameters                                 | В        |
| B.3          | Level 3 Parameters                                 | В        |
| Appendix (   |                                                    |          |
| CE Guideli   | nes                                                | C        |
|              | eclaration of Conformity                           | C        |
|              | - Conformity and CE - Marking                      | С        |
|              | Installation Instructions                          | C        |
| Appendix I   |                                                    |          |
| Options an   | d Kits                                             | D        |
| D.1          | Dynamic Braking (DB) Hardware                      | D        |
| D.2          | Expansion Boards                                   | D        |
| D.3          | Keypad Extension Cable                             | D        |
| D.4          | Keypad Connector                                   | D        |
| D.5          | Optional Remote Keypad Installation                | D        |
| Appendix E   |                                                    | _        |
| Remote Ke    | ypad Mounting Template                             | E-       |

MN764 iii

iv MN764

# Chapter 1

# Introduction

This manual is intended for qualified electrical personnel familiar with installing, programming, and maintaining AC Drives. This manual contains information on:

- Installing and wiring the VS1SP drive
- Programming the drive
- · Troubleshooting the drive

# 1.1 Getting Assistance from Baldor

For technical assistance, contact your Baldor District Office. Before calling, please review the troubleshooting section of this manual and you will be asked for the drive model number or catalog number that is located on the Nameplate.

### 1.2 Safety Notice

This equipment contains voltages that may be as high as 1000 volts! Electrical shock can cause serious or fatal injury. Only qualified personnel should attempt the start-up procedure or troubleshoot this equipment.

This equipment may be connected to other machines that have rotating parts or parts that are driven by this equipment. Improper use can cause serious or fatal injury. Only qualified personnel should attempt the start-up procedure or troubleshoot this equipment.

#### **Precautions: Classifications of cautionary statements**

WARNING: Indicates a potentially hazardous situation which, if not avoided, could result in injury or death.

Caution: Indicates a potentially hazardous situation which, if not avoided, could result in damage to property.

#### **PRECAUTIONS**

WARNING: Do not touch any circuit board, power device or electrical connection before you first ensure that power has been disconnected and there is no high voltage present from this equipment or other equipment to which it is connected. Electrical shock can cause serious or fatal injury. Only qualified personnel should attempt the start-up procedure or troubleshoot this equipment.

WARNING: Be sure that you are completely familiar with the safe operation of this equipment. This equipment may be connected to other machines that have rotating parts or parts that are controlled by this equipment. Improper use can cause serious or fatal injury. Only qualified personnel should attempt the start-up procedure or troubleshoot this equipment.

WARNING: Do not use motor overload relays with an automatic reset feature. These are dangerous since the process may injure someone if a sudden or unexpected automatic restart occurs. If manual reset relays are not available, disable the automatic restart feature using external control wiring.

WARNING: This unit has an automatic restart feature that will start the motor whenever input power is applied and a RUN (FWD or REV) command is issued. If an automatic restart of the motor could cause injury to personnel, the automatic restart feature should be disabled.

WARNING: Be sure the system is properly grounded before applying power. Do not apply AC power before you ensure that all grounding instructions have been followed. Electrical shock can cause serious or fatal injury.

WARNING: Do not remove cover for at least five (5) minutes after AC power is disconnected to allow capacitors to discharge. Dangerous voltages are present inside the equipment. Electrical shock can cause serious or fatal injury.

WARNING: Improper operation of control may cause violent motion of the motor shaft and driven equipment. Be certain that unexpected motor shaft movement will not cause injury to personnel or damage to equipment. Certain failure modes of the control can produce peak torque of several times the rated motor torque.

WARNING: Motor circuit may have high voltage present whenever AC power is applied, even when motor is not rotating. Electrical shock can cause serious or fatal injury.

WARNING: Dynamic brake resistors may generate enough heat to ignite combustible materials. Keep all combustible materials and flammable vapors away from brake resistors.

WARNING: The motor shaft will rotate during the autotune procedure. Be certain that unexpected motor shaft movement will not cause injury to personnel or damage to equipment.

Continued on next page

MN764 Introduction 1-1

Caution: Disconnect motor leads (T1, T2 and T3) from control before you perform a dielectric withstand (insulation) test on the

motor. Failure to disconnect motor from the control will result in extensive damage to the control. The control is tested

at the factory for high voltage / leakage resistance as part of Underwriter Laboratory requirements.

Caution: Suitable for use on a circuit capable of delivering not more than the RMS symmetrical short circuit amperes listed here at

rated voltage.

Horsepower 7 1-50 5,000 51-200 10,000

201-400 18,000 401-600 30,000 601-900 42,000

Caution: Do not connect AC power to the Motor terminals T1, T2 AND T3. Connecting AC power to these terminals may result in

damage to the control.

Caution: Baldor recommends not to use "Grounded Leg Delta" transformer power leads that may create ground loops. Instead,

we recommend using a four wire Wye.

Caution: Do not supply any power to the External Trip (motor thermostat) leads at TH1 and TH2. Power on these leads can

damage the control. Use a dry contact type that requires no external power to operate.

Caution: If the DB hardware mounting is in any position other than vertical, the DB hardware must be derated by 35% of its rated

capacity.

Caution: Before external Dynamic Brake Hardware is added, the internal resistor must be disconnected. Remove the resistor from

the B+/R1 and R2 terminals. The external resistor can be connected across these terminals. Failure to remove the

internal resistor will decrease the total resistance (parallel connection) and cause damage.

Caution: Do not set Level 2, Drive Configure, Power Input parameter to Common Bus if AC power is connected to L1, L2 or L3.

Common Bus requires numerous changes, contact Baldor for information.

Caution: Only Baldor cables should be used to connect the keypad and control. These are special twisted pair cables to protect

the control and keypad. Damage associated with other cable types are not covered by the Baldor warranty.

Caution: If an M-Contactor is installed, the control must be disabled for at least 200msec before the M-Contactor is opened. If the

M-Contactor is opened while the control is supplying voltage and current to the motor, the control may be damaged.

Before the control is enabled, the M-Contactor must be closed for at least 200msec.

Caution: Use of power correction capacitors on the output of the drive can result in erratic operation of the motor, nuisance

tripping, and/or permanent damage to the drive. Remove power correction capacitors before proceeding. Failure to

observe this precaution could result in damage to, or destruction of, the equipment.

1-2 Introduction MN764

## 12 Quick Start Quick Start Guide MN764 is also available separately.

If you are an experienced user of Baldor controls, you are probably already familiar with the keypad programming and keypad operation methods. If so, this quick start guide has been prepared for you. This procedure will help get your system up and running in the keypad mode quickly and allows motor and control operation to be verified. This procedure assumes that the Control, Motor and Dynamic Brake hardware are correctly installed (see Chapters 3, 4 and 5 for procedures) and that you have an understanding of the keypad programming & operation procedures Figure 1-1 shows minimum connection requirements. It is not necessary to wire the terminal strip to operate in the Keypad mode (Chapter 5 describes terminal strip wiring procedures). The quick start procedure is as follows:

- Read the Safety Notice and Precautions in this Chapter.
- Mount the control. Refer to Chapters 3, 4 and 5 "Physical Location" procedure.
- 3. Connect AC power, (Figure 1-1).
- 4. Connect the motor, (Figure 1-1). Do not couple the motor shaft to the load until auto tune is complete.
- 5. Install Dynamic brake hardware, if required. Refer to Chapter 4 "Optional Dynamic Brake Hardware".

## Caution: After completing the installation but before you apply power, be sure to check the following items.

#### Check of electrical items.

- Verify AC line voltage at source matches control rating.
- 2. Inspect all power connections for accuracy, workmanship and torques as well as compliance to codes.
- 3. Verify control and motor are grounded to each other and the control is connected to earth ground.
- Check all signal wiring for accuracy.
- 5. Be certain all brake coils, contactors and relay coils have noise suppression. This should be an R-C filter for AC coils and reverse polarity diodes for DC coils. MOV type transient suppression is not adequate.

# Caution: Make sure that unexpected operation of the motor shaft during start up will not cause injury to personnel or damage to equipment.

#### **Procedure**

#### **Initial Conditions**

Be sure the Control, Motor and Dynamic Brake hardware are wired according to the procedures described in Chapter 4 and 5 of this manual. Become familiar with the keypad programming and keypad operation of the control as described in Chapter 6 of this manual.

- Remove all power from the control.
- 2. Verify that any enable inputs to J2-8 are open.
- Disconnect the motor from the load (including coupling or inertia wheels).
- 4. Turn power on. Be sure there are no faults.
- Set the Level 2 Drive Limits block, "OPERATING ZONE" parameter as desired (STD CONST TQ, STD VAR TQ, QUIET CONST TQ or QUIET VAR TQ).
- 6. If external dynamic brake hardware is used, set the Level 2 Brake Adjust block "Resistor Ohms" and "Resistor Watts" parameters.
- Enable the control (J2-8 connect to J3-24).

# Caution: The motor shaft will rotate during this procedure. Be certain that unexpected motor shaft movement will not cause injury to personnel or damage to equipment.

- 8. Select Quick Setup from the main Keypad menu. Perform each step including auto tune.
- 9. Remove all power from the control.
- 10. Couple the motor to its load.
- 11. Verify freedom of motion of motor shaft.
- 12. Verify the motor coupling is tight without backlash.
- 13. Verify the holding brakes if any, are properly adjusted to fully release and set to the desired torque value.
- 14. Turn power on. Be sure no errors are displayed.
- Run the drive from the keypad using one of the following: the arrow keys for direct speed control, a keypad entered speed or the JOG mode.
- 16. Select and program additional parameters to suit your application.

The control is now ready for use the in keypad mode. If a different operating mode is desired, refer to Chapter 5 Operating Modes and Chapter 6 and 7 for Programming and Operation.

MN764 Introduction 1-3

Figure 1-1 Minimum Connection Diagram

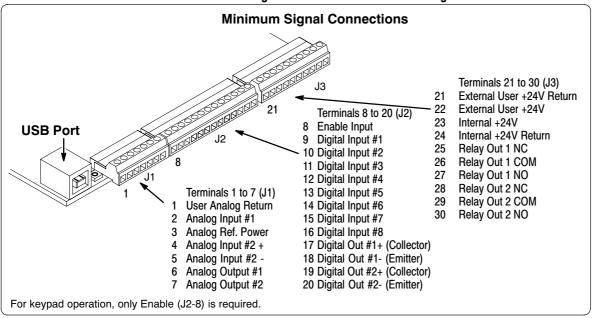

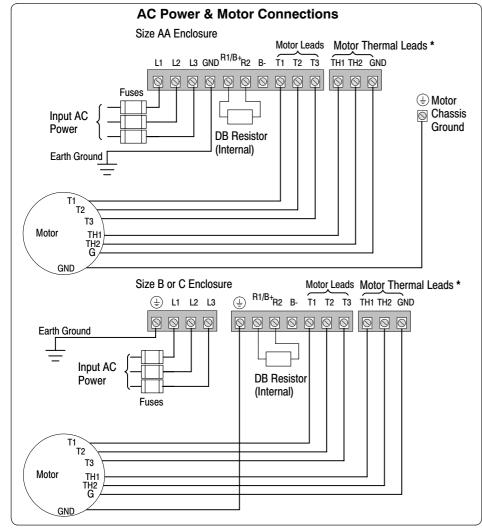

#### Note:

The control enable input must be active to allow operation. Therefore, J2-8 Enable is connected by a factory installed jumper to J3-24. This uses the Internal supply and provides an active low at J2-8.

\* Remove TH1 to TH2 jumper if Motor Thermal Leads are connected.

See Recommended Tightening Torques in table A-1.

1-4 Introduction MN764

# Chapter 2

# General Information and Ratings

The VS1SP is a PWM inverter motor control. The control converts AC line power to fixed DC power. The DC power is then pulse width modulated into synthesized three-phase AC line voltage for the motor. In this way, the control converts the fixed input frequency to variable output frequency to cause the motor to have adjustable speed operation. Encoderless Vector control operation is also allowed.

The controls rated output power is based on the use of a NEMA design B four pole motor and 60Hz operation at nominal rated input voltage. If any other type of motor is used, the control should be sized to the motor using the rated current of the motor.

The control may be used in various applications. It may be programmed by the user to operate in four different operating zones; standard or quiet and constant torque or variable torque. It can also be configured to operate in a number of modes depending upon the application requirements and user preference.

It is the responsibility of the user to determine the optimum operating zone and mode to interface the control to the application. These choices are made with the keypad as explained in Chapter 6 of this manual.

# **Limited Warranty**

For a period of two (2) years from the date of original purchase, BALDOR will repair or replace without charge controls and accessories which our examination proves to be defective in material or workmanship. This warranty is valid if the unit has not been tampered with by unauthorized persons, misused, abused, or improperly installed and has been used in accordance with the instructions and/or ratings supplied. This warranty is in lieu of any other warranty or guarantee expressed or implied. BALDOR shall not be held responsible for any expense (including installation and removal), inconvenience, or consequential damage, including injury to any person or property caused by items of our manufacture or sale. (Some states do not allow exclusion or limitation of incidental or consequential damages, so the above exclusion may not apply.) In any event, BALDOR's total liability, under all circumstances, shall not exceed the full purchase price of the control. Claims for purchase price refunds, repairs, or replacements must be referred to BALDOR with all pertinent data as to the defect, the date purchased, the task performed by the control, and the problem encountered. No liability is assumed for expendable items such as fuses.

Goods may be returned only with written notification including a BALDOR Return Authorization Number and any return shipments must be prepaid.

# Chapter 3

# Installing the Drive

This chapter provides information that must be considered when planning a VS1SP drive installation and provides drive mounting information and installation site requirements.

## 3.1 Receiving & Inspection

When you receive your control, there are several things you should do immediately.

- Observe the condition of the shipping container and report any damage immediately to the commercial carrier that delivered your control.
- 2. Remove the control from the shipping container and remove all packing materials from the control. The container and packing materials may be retained for future shipment.
- 3. Verify that the part number of the control you received is the same as the part number listed on your purchase order.
- 4. Inspect the control for external physical damage that may have been sustained during shipment and report any damage immediately to the commercial carrier that delivered your control.
- 5. If the control is to be stored for several weeks before use, be sure that it is stored in a location that conforms to published storage humidity and temperature specifications stated in this manual.

# 3.2 General Requirements for the Installation Site

It is important to ensure that the drive's environment and operating conditions are satisfactory.

The area behind the drive must be kept clear of all control and power wiring. Power connections may create electromagnetic fields that may interfere with control wiring or components when run in close proximity to the drive.

Read the recommendations in the following sections before continuing with the drive installation.

#### 3.2.1 Operating Conditions

Before deciding on an installation site, consider the following guidelines:

- Protect the cooling fan by avoiding dust or metallic particles.
- Do not expose the drive to a corrosive atmosphere.
- · Protect the drive from moisture and direct sunlight.
- Verify that the drive location will meet the environmental conditions specified in table 3.1.

**Table 3.1 - Ambient Temperatures and Mounting Clearances** 

| Ambient Te    | emperature     | Enclosure Rating  | Minimum Mounting Clearances  |  |
|---------------|----------------|-------------------|------------------------------|--|
| Minimum       | Maximum        | Enclosure Hatting | Willimum Wounting Clearances |  |
|               | 50 °C (122°F)  | IP20/Open Type    | 2 in (50mm)                  |  |
| -10 °C (14°F) | 40°C (104°F)   | IP20/NEMA 1       | 2 in (50mm)                  |  |
|               | 50 °C (122° F) | Side-by-Side      | 2 in (50mm)                  |  |

#### 3.2.2 Minimum Mounting Clearances

Be sure to provide proper top, bottom and side clearance (2" minimum each side).

MN764 Installing the Drive 3-1

# 3.3 Mounting the Drive

Mount the drive upright on a flat, vertical, and level surface.

## 3.3.1 Protecting the Drive from Debris

The drive must be protected from debris falling through the drive vents during installation and operation. The drive is designed to operate in NEMA1 Type installations.

#### 3.3.2 Watts Loss Data

Table 3.2 - Watts Loss Data

| Enclosure         | 240VAC                   |                          | 480VAC                   |                          | 600VAC                   |                          |
|-------------------|--------------------------|--------------------------|--------------------------|--------------------------|--------------------------|--------------------------|
| Size              | 2.5kHz PWM               | 8.0kHz PWM               | 2.5kHz PWM               | 8.0kHz PWM               | 2.5kHz PWM               | 8.0kHz PWM               |
| AA, B, C<br>and D | 50Watts +<br>(14 W/ Amp) | 50Watts +<br>(17 W/ Amp) | 50Watts +<br>(17 W/ Amp) | 50Watts +<br>(26 W/ Amp) | 50Watts +<br>(18 W/ Amp) | 50Watts +<br>(28 W/ Amp) |

Example:

At 2.5kHz, a 3hp, 240VAC control draws 10Amps. Watts loss = 50W + (10x14) = 190Watts

## 3.4 Cover Removal

To connect power and signal wires, the cover must be removed. This procedure describes how to access all terminal connections inside the control.

- 1. Remove the four cover screws shown in Figure 3.1.
- 2. Lift and remove the cover.
- 3. Press in the two Cover Releases (Control) and rotate the control cover open as shown.

Figure 3.1 Size AA, B, C and D Cover Removal

3-2 Installing the Drive MN764

# Chapter 4

# **Power Wiring**

# 4.1 Grounding the Drive

Baldor recommends not using "Grounded Leg Delta" transformer power leads that may create ground loops. Instead, we recommend using a four wire Wye. Baldor drives are designed to be powered from standard three phase lines that are electrically symmetrical with respect to ground. System grounding is an important step in the overall installation to prevent problems. The recommended grounding method is shown in Figure 4-1.

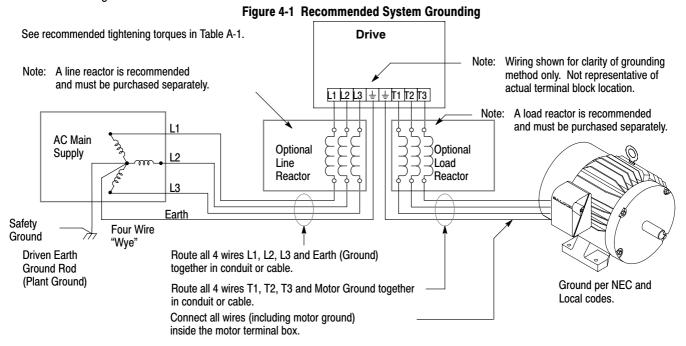

#### 4.1.1 Ungrounded Distribution System

With an ungrounded power distribution system it is possible to have a continuous current path to ground through the MOV devices. To avoid equipment damage, an isolation transformer with a WYE grounded secondary is recommended. This provides three phase AC power that is symmetrical with respect to ground.

#### 4.1.2 Input Power Conditioning

Baldor drives are designed for direct connection to standard three phase lines that are electrically symmetrical with respect to ground. An AC line reactor or an isolation transformer may be required for some power conditions.

- If the feeder or branch circuit that provides power to the drive has permanently connected power factor correction capacitors, an input
  AC line reactor or an isolation transformer must be connected between the power factor correction capacitors and the drive.
- If the feeder or branch circuit that provides power to the drive has power factor correction capacitors that are switched on line and off line, the capacitors must not be switched while the drive is connected to the AC power line. If the capacitors are switched on line while the drive is still connected to the AC power line, additional protection is required. TVSS (Transient Voltage Surge Suppressor) of the proper rating must be installed between the AC line reactor or an isolation transformer and the AC input to the drive.

MN764 Power Wiring 4-1

# 4.2 Line Impedance

The Baldor drives require 1% line impedance minimum. If the impedance of the incoming power does not meet this requirement, a 3 phase line reactor can be used to provide the needed impedance in most cases.

The input impedance of the power lines can be determined as follows:

Measure the line to line voltage at no load and at full rated load.

Use these measured values to calculate impedance as follows:

%Impedance = 
$$\frac{\text{(Volts}_{No Load} - \text{Volts}_{Full Load})}{\text{(Volts}_{No Load})} \times 100$$

#### 4.2.1 Line Reactors

Three phase line reactors are available from Baldor. The line reactor to order is based on the full load current of the motor (FLA). If providing your own line reactor, use the following formula to calculate the minimum inductance required.

$$L = \frac{(V_{L-L} \times 0.01)}{(I \times \sqrt{3} \times 377)}$$

Where: L Minimum inductance in Henries.

 $V_{L\text{-}L}$  Input volts measured line to line.

0.01 Desired percentage of input impedance 1%.

I Input current rating of drive.
377 Constant used with 60Hz power.
Use 314 if input power is 50Hz.

#### 4.2.2 Load Reactors

Line reactors may be used at the drive output to the motor. When used this way, they are called Load Reactors. Load reactors serve several functions that include:

- Protect the drive from a short circuit at the motor.
- · Limit the rate of rise of motor surge currents.
- Slowing the rate of change of power the drive delivers to the motor.

Load reactors should be installed as close to the drive as possible. Selection should be based on the motor nameplate FLA value.

#### 4.3 Power Disconnect

A power disconnect should be installed between the input power service and the drive for a fail safe method to disconnect power. The drive will remain in a powered-up condition until all input power is removed from the drive and the internal bus voltage is depleted.

#### 4.4 Protective Devices

Recommended fuse sizes are based on the following:

115% of maximum continuous current for time delay.

150% of maximum continuous current for Fast or Very Fast action.

Note: These recommendations do not consider harmonic currents or ambient temperatures greater than 45°C.

Be sure a suitable input power protection device is installed. Use the recommended fuses and wire sizes shown in Table 4-2 is based on the use of copper conductor wire rated at 75 °C. The table is specified for NEMA B motors.

Fast Action Fuses: 240VAC, Buss® KTN

480VAC, Buss® KTS to 600A (KTU for 601 to 1200A) 600VAC, Buss® KTS to 600A (KTU for 601 to 1200A)

Very Fast Action: 240VAC, Buss® JJN

480VAC, Buss® JJS 600VAC, Buss® JJS

Semiconductor 240VAC, Ferraz Shawmut A50QS Fuses: 480VAC, Ferraz Shawmut A70QS 600VAC, Ferraz Shawmut A70QS

Buss® is a trademark of Cooper Industries, Inc.

4-2 Power Wiring MN764

# 4.5 Reduced Input Voltage Derating

Power ratings are for nominal AC input voltages (240 or 480VAC). The power rating of the drive must be reduced when operating at a reduced input voltage. The amount of reduction is the ratio of the voltage change.

#### **Examples:**

A 5hp, 240VAC drive operating at 208VAC has an effective power rating of 4.33hp.

$$5hp \times \frac{208VAC}{240VAC} = 4.33hp$$

Likewise, a 3hp, 480VAC drive operating at 380VAC has an effective power rating of 2.37hp.

$$3hp \times \frac{380VAC}{480VAC} = 2.37hp$$

#### 4.6 Electrical Installation

All interconnection wires between the drive, AC power source, motor, host control and any operator interface stations should be in metal conduits or shielded cable must be used. Use listed closed loop connectors that are of appropriate size for wire gauge being used. Connectors are to be installed using crimp tool specified by the manufacturer of the connector. Only class 1 wiring should be used.

**Table 4-1 Cable Entrance Hole Sizes** 

| Oantral Cina | Hole Sizes Provided |                                          |  |  |
|--------------|---------------------|------------------------------------------|--|--|
| Control Size | American NPT Size   | Metric Size                              |  |  |
| AA           | 1/2                 | (22.8mm) M20, PG16                       |  |  |
| В            | 1/2                 | (22.8mm) M20, PG16                       |  |  |
| C, D         | 1/2<br>3/4          | (22.8mm) M20, PG16<br>(28.6mm) M25, PG21 |  |  |

# 4.7 Optional Filter/Reactor

Figure 4-2 shows the connections for installing an optional Line Filter and AC Reactor.

Figure 4-2 Filter and Reactor Connections

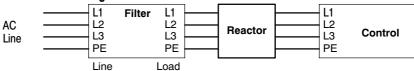

MN764 Power Wiring 4-3

Table 4-2 240VAC Three Phase Wire Size

| Contro                         | I Rating |                   | Wire Gauge          |            |     |      |
|--------------------------------|----------|-------------------|---------------------|------------|-----|------|
| HP Input Amps Fast Acting (UL) |          | Fast Acting (CUL) | Semiconductor (CUL) | AWG        | mm² |      |
| 1                              | 4.2      | 6                 | 6                   |            | 14  | 2.5  |
| 2                              | 7.0      | 12                | 12                  |            | 14  | 2.5  |
| 3                              | 10       | 15                | 15                  |            | 14  | 2.5  |
| 5                              | 16       | 25                | 25                  |            | 12  | 4.0  |
| 7.5                            | 22       | 35                | 35                  |            | 10  | 6.0  |
| 10                             | 28       | 45                | 45                  |            | 10  | 6.0  |
| 15                             | 42       | 65                | 65                  |            | 8   | 10.0 |
| 20                             | 53       | 80                | *80                 | A50QS80-4  | 6   | 16.0 |
| 25                             | 66       | 110               | *110                | A50QS125-4 | 4   | 25.0 |
| 30                             | 78       | 125               | *125                | A50QS150-4 | 3   | 35.0 |
| 40                             | 104      | 175               | *175                | A50QS150-4 | 1   | 50.0 |
| 50                             | 130      | 200               | *200                |            | 1   | 50.0 |
| 60                             | 154      | 200               | *250                | W. O.      | 2/0 | 70   |

Table 4-3 480VAC Three Phase Wire Size

| Contro | ol Rating  |                  | Wire Gauge        |                     |     |      |
|--------|------------|------------------|-------------------|---------------------|-----|------|
| HP     | Input Amps | Fast Acting (UL) | Fast Acting (CUL) | Semiconductor (CUL) | AWG | mm²  |
| 1      | 2.1        | 3                | 3                 |                     | 14  | 2.5  |
| 2      | 3.4        | 6                | 6                 |                     | 14  | 2.5  |
| 3      | 4.8        | 8                | 8                 |                     | 14  | 2.5  |
| 5      | 7.6        | 12               | 12                |                     | 14  | 2.5  |
| 7.5    | 11         | 17.5             | 17.5              |                     | 14  | 2.5  |
| 10     | 14         | 25               | 25                |                     | 12  | 4.0  |
| 15     | 21         | 40               | 40                |                     | 8   | 10.0 |
| 20     | 27         | 50               | 50                |                     | 8   | 10.0 |
| 25     | 34         | 60               | *60               |                     | 8   | 10.0 |
| 30     | 40         | 60               | *60               | A70QS60-4           | 8   | 10.0 |
| 40     | 52         | 80               | *80               | A70QS80-4           | 6   | 16.0 |
| 50     | 65         | 100              | *100              | A70QS100-4          | 4   | 25.0 |
| 60     | 77         | 125              | *125              |                     | 4   | 25.0 |
| 75     | 96         | 150              | *150              |                     | 3   | 35.0 |
| 100    | 124        | 200              | *200              |                     | 1   | 50.0 |
| 125    | 156        | 250              | *250              |                     | 2/0 | 70.0 |

Table 4-4 600VAC Three Phase Wire Size

| Control Rating |            |                  | Wire Gauge        |                     |     |                 |
|----------------|------------|------------------|-------------------|---------------------|-----|-----------------|
| HP             | Input Amps | Fast Acting (UL) | Fast Acting (CUL) | Semiconductor (CUL) | AWG | mm <sup>2</sup> |
| 1              | 1.7        | 4                | 4                 |                     | 14  | 2.5             |
| 2              | 2.7        | 6                | 6                 |                     | 14  | 2.5             |
| 3              | 3.9        | 10               | 10                |                     | 14  | 2.5             |
| 5              | 6.1        | 15               | 15                |                     | 14  | 2.5             |
| 7.5            | 9.0        | 17.5             | 17.5              |                     | 14  | 2.5             |
| 10             | 11         | 20               | 20                |                     | 14  | 2.5             |
| 15             | 18         | 30               | 30                |                     | 12  | 4.0             |
| 20             | 23         | 35               | 35                |                     | 10  | 6.0             |
| 25             | 28         | 40               | *40               | A70QS40-4           | 10  | 6.0             |
| 30             | 33         | 50               | *50               | A70QS50-4           | 8   | 10.0            |
| 40             | 42         | 70               | *70               | A70QS70-4           | 6   | 16.0            |
| 50             | 56         | 80               | *80               | A70QS80-4           | 6   | 16.0            |
| 60             | 62         | 100              | *100              |                     | 6   | 16.0            |
| 75             | 77         | 125              | *125              |                     | 4   | 25.0            |
| 100            | 99         | 150              | *150              |                     | 3   | 35.0            |
| 125            | 125        | 200              | *200              |                     | 1   | 50.0            |

\*Requires custom drive for CUL application using fast fuses.

Note: Wire sizes based on 75°C copper wire. Fuses based on 40°C ambient, max continuous output and no harmonic current.

4-4 Power Wiring MN764

## 4.8 3 Phase Power and Motor Connections

Figure 4-3 shows the minimum connections required at the power connector. All cables must be shielded and the shields must be grounded at the cable entrance. The brake resistor and cable must be shielded if installed outside the enclosure.

Figure 4-3 3 Phase Power Connections

Size AA Enclosure

Size B, C or D Enclosure

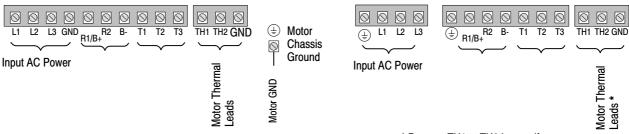

See Recommended Tightening Torques in Table A-1.

- \* Remove TH1 to TH2 jumper if Motor Thermal Leads are connected.
- Access the Power and Motor Terminals (see Cover Removal procedure).
- 2. Feed the power supply and motor cables into the drive through the cable entrance.
- 3. Connect the line L1, L2, L3 and GND to the power terminal connectors, Figure 4-4.
- 4. Connect motor leads to T1, T2, T3 and GND motor terminal connectors.

Figure 4-4 3 Phase Power Connections

Optional components not provided with control.

#### Notes:

- 1. See "Protective Devices" described previously in this section.
- 2. Use same gauge wire for Earth ground as is used for L1, L2 and L3.
- Metal conduit should be used. Connect conduits so the use of a Reactor or RC Device does not interrupt EMI/RFI shielding.
- See Line/Load Reactors described previously in this section. Line Reactors are built-in for size B and C controls.

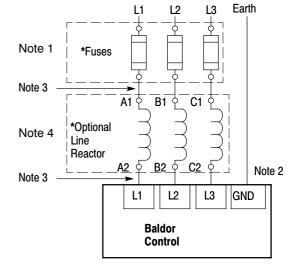

See Recommended Tightening Torques in Table A-1.

MN764 Power Wiring 4-5

# 4.9 Operating a Three Phase Control on Single Phase Input Power

Single phase AC input power can be used to power the control instead of three phase for control sizes AA, B and C. The specifications and control sizes are listed in Chapter 7 of this manual. If single phase power is to be used, the rated Horsepower of the control may have to be reduced (derated). In addition, power wiring and jumper changes are required. Both connection types are shown in Figures 4-5 and 4-6. Single phase rating wire size and protection devices are listed in Tables 4-5 and 4-6.

- **4.9.1 Single Phase Power Derating:** Single phase power derating requires that the continuous and peak current ratings of the control be reduced by the following percentages:
  - 1. 1-7.5 hp 240 and 480VAC controls:

Derate output hp to the next lower hp value (ie 7.5hp becomes 5hp etc.)

2. 10-50 hp 240 and 480VAC controls:

Derate output hp by 50% of the nameplate rating.

Table 4-5 Single Phase Wire Size and Protection Devices - 240 VAC Controls

| Control Rating |     | Input Fuse (Amps) |                   |                     |     | Gauge           |
|----------------|-----|-------------------|-------------------|---------------------|-----|-----------------|
| Input Amps     | HP  | Fast Acting (UL)  | Fast Acting (CUL) | Semiconductor (CUL) | AWG | mm <sup>2</sup> |
| 8.0            | 1   | 12                | 12                |                     | 14  | 2.5             |
| 10             | 2   | 15                | 20                |                     | 14  | 2.5             |
| 15             | 3   | 25                | 25                |                     | 12  | 4.0             |
| 28             | 5   | 45                | 45                |                     | 10  | 6.0             |
| 40             | 7.5 |                   |                   |                     |     |                 |
| 50             | 10  |                   |                   |                     |     |                 |
| 68             | 15  |                   |                   |                     |     |                 |
| 88             | 20  | 150               | *150              | A50QS150-4          | 3   | 35.0            |
| 110            | 25  | 175               | *175              | A50QS175-4          | 2   | 35.0            |
| 136            | 30  | 200               | *200              | A50QS200-4          | 1/0 | 50.0            |
| 176            | 40  |                   |                   |                     |     |                 |
| 216            | 50  |                   |                   |                     |     |                 |

<sup>\*</sup>Requires custom drive for CUL application using fast fuses.

Note: All wire sizes are based on 75°C copper wire. Recommended fuses are based on 40°C ambient, maximum continuous control output current and no harmonic current.

Table 4-6 Single Phase Wire Size and Protection Devices - 480 VAC Controls

| Contro     | I Rating |                  | Wire Gauge                                            |            |     |                 |
|------------|----------|------------------|-------------------------------------------------------|------------|-----|-----------------|
| Input Amps | HP       | Fast Acting (UL) | Input Fuse (Amps)  Fast Acting (CUL) Semiconductor (C |            | AWG | mm <sup>2</sup> |
| 4.0        | 1        | 6                | 6                                                     |            | 14  | 2.5             |
| 6.0        | 2        | 10               | 10                                                    |            | 14  | 2.5             |
| 8.5        | 3        | 15               | 15                                                    |            | 14  | 2.5             |
| 14         | 5        | 20               | 20                                                    |            | 12  | 4.0             |
| 20         | 7.5      | 30               | 30                                                    |            | 10  | 6.0             |
| 25         | 10       | 40               | 40                                                    |            | 8   | 10.0            |
| 34         | 15       | 50               | 50                                                    |            | 8   | 10.0            |
| 44         | 20       | 60               | 60                                                    |            | 8   | 10.0            |
| 55         | 25       | 80               | *80                                                   | A70QS80-4  | 6   | 16.0            |
| 68         | 30       | 100              | *100                                                  | A70QS100-4 | 4   | 25.0            |
| 88         | 40       | 150              | *150                                                  | A70QS150-4 | 3   | 35.0            |
| 108        | 50       |                  |                                                       |            |     |                 |

<sup>\*</sup>Requires custom drive for CUL application using fast fuses.

Note: All wire sizes are based on 75°C copper wire. Recommended fuses are based on 40°C ambient, maximum continuous control output current and no harmonic current.

4-6 Power Wiring MN764

### Figure 4-5 Size AA Single Phase Power Connections To a 3 Phase Control

Single phase 3 wire Connections

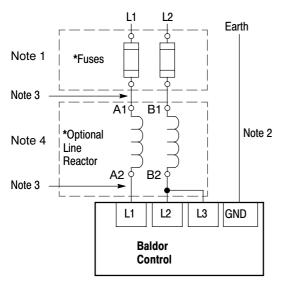

 Optional components not provided with size AA control.

See Recommended Tightening Torques in Table A-1.

Single phase 2 Wire Connections

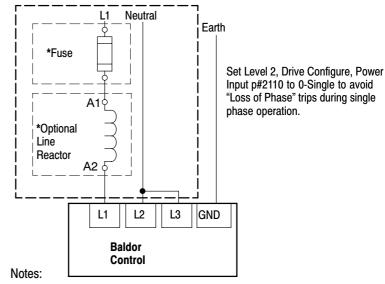

- 1. See "Protective Devices" described previously in this section.
- 2. Use same gauge wire for Earth ground as is used for L1 and L2.
- Metal conduit should be used. Connect conduits so the use of a Reactor or RC Device does not interrupt EMI/RFI shielding.
- See Line/Load Reactors described previously in this section. Line Reactors are built-in for size B and C controls.

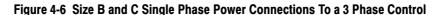

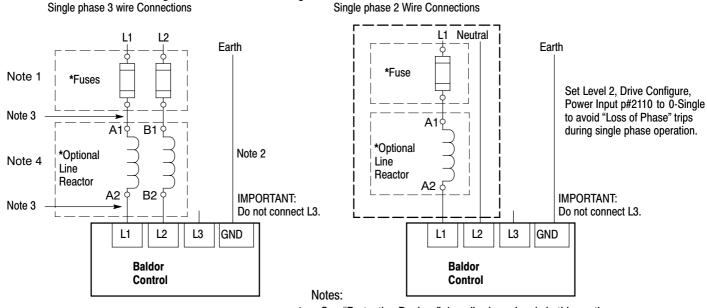

\* Optional components not provided with control.

See Recommended Tightening Torques in Table A-1.

- 1. See "Protective Devices" described previously in this section.
- 2. Use same gauge wire for Earth ground as is used for L1 and L2.
- 3. Metal conduit should be used. Connect conduits so the use of a Reactor or RC Device does not interrupt EMI/RFI shielding.
- See Line/Load Reactors described previously in this section. Line Reactors are built-in for size B and C controls.

MN764 Power Wiring 4-7

# 4.9.2 Single Phase Power and Motor Connections VS1SP6XX-XX

Figure 4-7 shows the minimum connections required at the power connector. All cables must be shielded and the shields must be grounded at the cable entrance. The brake resistor and cable must be shielded if installed outside the enclosure.

Figure 4-7 Single Phase Control Power Terminals
Size AA Enclosure

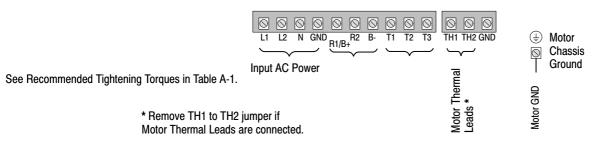

- 1. Access the Power and Motor Terminals (see Cover Removal procedure).
- 2. Feed the power supply and motor cables into the drive through the cable entrance.
- 3. Connect the line L1, L2, N and GND to the power terminal connectors, Figure 4-7.
- 4. Connect motor leads to T1, T2, T3 and GND motor terminal connectors.

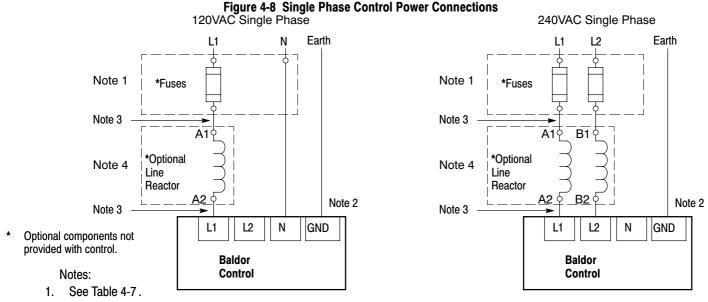

- 2. Use same gauge wire for Earth ground as is used for L1, L2 and N.
- Metal conduit should be used. Connect conduits so the use of a Reactor or RC Device does not interrupt EMI/RFI shielding.
- See Line/Load Reactors described previously in this section. Line Reactors are built-in for size B and C controls.

See Recommended Tightening Torques in Table A-1.

4-8 Power Wiring MN764

Table 4-7 Single Phase Rating Wire Size and Protection Devices - 240 VAC Controls

|    | 120VAC Single Phase Input |                               |     |     | 240VAC Single Phase Input |                               |     |     |
|----|---------------------------|-------------------------------|-----|-----|---------------------------|-------------------------------|-----|-----|
| HP | Input Amps                | Input Fuse (Amps) Fast Acting | AWG | mm² | Input Amps                | Input Fuse (Amps) Fast Acting | AWG | mm² |
| 1  | 12                        | 20                            | 12  | 4.0 | 6.3                       | 12                            | 14  | 2.5 |
| 2  | 20                        | 30                            | 10  | 6.0 | 10.2                      | 20                            | 14  | 2.5 |
| 3  | 30                        | 35                            | 10  | 6.0 | 14.4                      | 25                            | 12  | 4.0 |

Note: All wire sizes are based on 75°C copper wire. Recommended fuses are based on 40°C ambient, maximum continuous control output current and no harmonic current.

#### 4.10 M-Contactor

If required by local codes or for safety reasons, an M-Contactor (motor circuit contactor) may be installed. However, incorrect installation or failure of the M-contactor or wiring may damage the control. If an M-Contactor is installed, the control must be disabled for at least 200msec before the M-Contactor is opened or the control may be damaged. M-Contactor connections are shown in Figure 4-9.

Caution: If an M-Contactor is installed, the control must be disabled for at least 200msec before the M-Contactor is opened. If the M-Contactor is opened while the control is supplying voltage and current to the motor, the control may be damaged. Before the control is enabled, the M-Contactor must be closed for at least 200msec.

Figure 4-9 Motor Connections and Optional Connections

Optional components not provided with control.

#### Notes:

- Metal conduit should be used. Connect conduits so the use of Load Reactor or RC Device does not interrupt EMI/RFI shielding.
- See Line/Load Reactors described previously in this section.
- 3. Use same gauge wire for ground as for T1, T2 and T3.

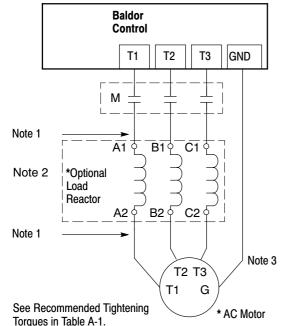

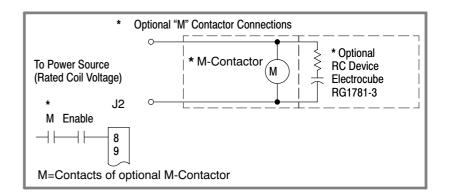

MN764 Power Wiring 4-9

#### **Long Motor Leads**

The wire leads that connect the motor to the control are critical in terms of sizing, shielding and the cable characteristics. Short cable runs are usually trouble free but fault-monitoring circuitry can produce numerous faults when long cables (over 100 feet) are used.

100+ ft (30m). Baldor recommends adding an optional load reactor to the output of the control.

250+ ft (75m). Baldor recommends adding an optional load reactor and common mode choke to the control.

The load reactor and/or common mode choke should be placed in close physical proximity to the control.

Unexpected faults may occur due to excessive charging current required for motor cable capacitance.

If you use long motor leads and experience unexpected trips due to current overload conditions and are not sure how to correctly size and connect the optional load reactors, please contact your Baldor representative. Baldor is always glad to assist.

# 4.11 Optional Dynamic Brake Hardware

Size AA, B, C and D controls, refer to Figure 4-10 for DB resistor connections.

Dynamic Brake (DB) Hardware must be installed on a flat, non-flammable, vertical surface for effective cooling and operation.

Caution:

Before external Dynamic Brake Hardware is added, the internal resistor must be disconnected. Remove the resistor from the B+/R1 and R2 terminals. The external resistor can be connected across these terminals. Failure to remove the internal resistor will decrease the total resistance (parallel connection) and cause damage.

Figure 4-10 DB Terminal Identification

AA, B & D Size Only

R1/B+ R2 B
Wires from the I

"E" or "W" suffix

Wires from the Internal Dynamic Brake resistor for size AA, B & D controls must be removed before external resistor hardware is installed.

See Recommended Tightening Torques in Table A-1.

Note: Although not shown, metal conduit should be used to shield all power wires and motor leads.

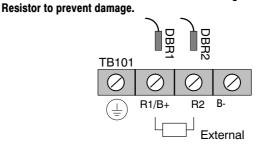

C Size Only - Disconnect internal DB resistor wires from DBR1 and DBR2 terminals before connecting external DB

## 4.12 External Trip Input

Terminal J2-16 is available for connection to a normally closed contact. The contact should be a dry contact type with no power available from the contact. When the contact opens (activated), the control will automatically shut down and give an External Trip fault.

4-10 Power Wiring MN764

# Chapter 5

# **Control Wiring**

## 5.1 Control Board Connections

The analog and digital inputs and output terminals are shown in Figure 5-1. The signals are described in Tables 5-1, 5-2 and 5-3. Connections will depend upon which of the operating modes are chosen. Each mode is described and a connection diagram is provided later in this section.

Figure 5-1 Control I/O Connections

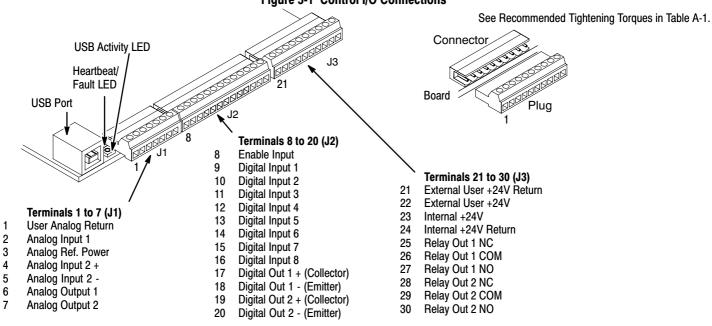

**Table 5-1 J1 Connector Definition** 

| Connector<br>Terminal | Signal Description                                       |
|-----------------------|----------------------------------------------------------|
| J1-1                  | 0VDC - Common reference for Analog Inputs and outputs.   |
| J1-2                  | AIN1 - Analog Input 1.                                   |
| J1-3                  | AREF - Analog reference power (+10V for Analog Input 1). |
| J1-4                  | AIN2+ - Analog Input 2+.                                 |
| J1-5                  | AIN2 Analog Input 2                                      |
| J1-6                  | AOUT1 - Analog output 1.                                 |
| J1-7                  | AOUT2 - Analog output 2.                                 |

MN764 Control Wiring 5-1

**Table 5-2 J2 Connector Definition** 

| Connector<br>Terminal | Signal Description              |
|-----------------------|---------------------------------|
| J2-8                  | Enable Input                    |
| J2-9                  | DIN1 - Digital input 1.         |
| J2-10                 | DIN2 - Digital input 2.         |
| J2-11                 | DIN3 - Digital input 3.         |
| J2-12                 | DIN4 - Digital input 4.         |
| J2-13                 | DIN5 - Digital input 5.         |
| J2-14                 | DIN6 - Digital input 6.         |
| J2-15                 | DIN7 - Digital input 7.         |
| J2-16                 | DIN8 - Digital input 8.         |
| J2-17                 | Digital Output #1 + (Collector) |
| J2-18                 | Digital Output #1 - (Emitter)   |
| J2-19                 | Digital Output #2 + (Collector) |
| J2-20                 | Digital Output #2 - (Emitter)   |

**Table 5-3 J3 Connector Definition** 

| Connector<br>Terminal | Signal Description        |
|-----------------------|---------------------------|
| J3-21                 | External User +24V Return |
| J3-22                 | External User +24V        |
| J3-23                 | Internal +24VDC           |
| J3-24                 | Internal +24VDC Return    |
| J3-25                 | Relay Output #1 N.C.      |
| J3-26                 | Relay Output #1 COMMON    |
| J3-27                 | Relay Output #1 N.O.      |
| J3-28                 | Relay Output #2 N.C.      |
| J3-29                 | Relay Output #2 COMMON    |
| J3-30                 | Relay Output #2 N.O.      |

5-2 Control Wiring MN764

# 5.2 Analog Inputs

Two analog inputs are available: Analog Input 1 (J1-1 and J1-2) and Analog Input 2 (J1-4 and J1-5) as shown in Figure 5-2. Either analog input may be selected in the Level 1 Input block, Command Source parameter.

Figure 5-2 Analog Inputs

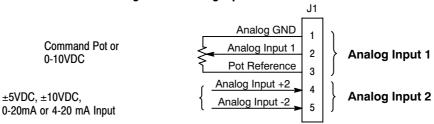

See recommended terminal tightening Torques in Table A-1.

## **5.2.1 Analog Input 1** (Single Ended)

When using a potentiometer as the speed command, process feedback or setpoint source, the potentiometer should be connected at Analog Input 1. When using Analog Input 1, the respective parameter must be set to "Analog Input 1".

Note: A potentiometer value of  $5k\Omega$  to  $10k\Omega$ , 0.5 watt may be used.

#### **Parameter Selection**

The single ended Analog Input 1 can be used in one of three ways:

- 1. Speed or Torque command (Level 1 Input block, Command Source=Analog Input 1).
- 2. Process Feedback (Level 2 Process Control block, Process Feedback=Analog Input 1).
- 3. Setpoint Source (Level 2 Process Control block, Setpoint Source=Analog Input 1).

MN764 Control Wiring 5-3

#### 5.2.2 Analog Input 2 (Differential)

Analog Input 2 accepts a differential command ±5VDC, ±10VDC, 0-20 mA or 4-20 mA.

If pin J1-4 is positive with respect to pin 5 and P1408=±5V or ±10V, the motor will rotate in the forward direction.

If pin J1-4 is negative with respect to pin 5 and P1408=±5V or ±10V, the motor will rotate in the reverse direction. If forward direction is not correct, change Level 2. Motor Data Reverse Rotation parameter P2415.

Analog Input 2 can be connected for single ended operation by connecting either of the differential terminals to common, provided the common mode voltage range is not exceeded.

Analog Input 2 can be set for voltage or current mode operation. With JP1 as shown in Figure 5-3, Voltage mode is selected. If JP1 is connected to pins 2 and 3, current mode is selected.

The Level 1 Input Setup Parameter P#1408 can be set to the full scale voltage or current range desired.

Note: The common mode voltage can be measured with a voltmeter. Apply the maximum command voltage to Analog Input 2 (J1-4, 5). Measure the AC and DC voltage across J1-1 to J1-4. Add the AC and DC values. Measure the AC and DC voltage from J1-1 to J1-5. Add these AC and DC values.

If either of these measurement totals exceeds a total of ±15 volts, then the common mode voltage range has been exceeded. To correct this condition, isolate the command signal with a signal isolator, such as Baldor catalog number BC145.

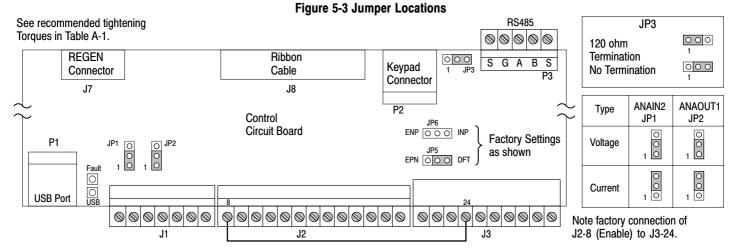

# 5.3 Analog Outputs

Two programmable analog outputs are provided on J1-6 and J1-7. These outputs are scaled and can be used to provide status of various control conditions. The return for these outputs is J1-1 analog return. Each output function is programmed in the Level 1 Output block, Analog Out1 Signal or Analog Out2 Signal parameter values.

Analog Output 1 can be set for voltage or current mode operation. With JP2 as shown in Figure 5-3, Voltage mode is selected. If JP2 is connected to pins 2 and 3, current mode is selected.

The Level 1 Output Setup Parameter P#1510 can be set to the full scale voltage or current range desired.

5-4 Control Wiring MN764

# 5.4 Opto Isolated Inputs

Logic input connections are made at terminal strip J2 pins 8 to 16. J2 inputs can be wired as active High or active Low as shown in Figure 5-4. Internal or external power source is selected by jumpers JP5 and JP6 shown in Figure 5-3.

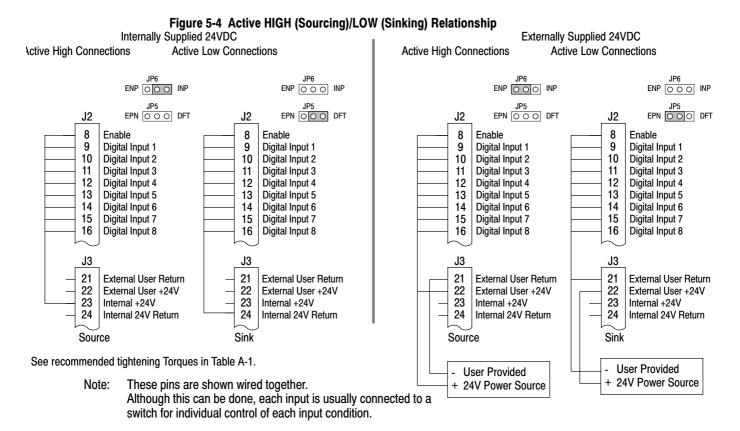

Note: Factory connection of J2-8 (Enable) is made to J3-24 for Internal, Active Low connection. For other configurations, the wire at J3-24 must be moved to J3-23, J3-21 or J3-22 as needed.

MN764 Control Wiring 5-5

# 5.5 Operating Modes

The operating modes define the basic motor control setup and the operation of the input and output terminals. After the circuit connections are completed, the operating mode is selected by programming the Operating Mode parameter in the Level 1 Input Setup Programming Block.

#### **Operating modes include:**

- Keypad
- · Standard Run, 2Wire
- Standard Run, 3Wire
- 15 Preset Speeds
- Fan Pump 2Wire
- Fan Pump 3Wire
- Process Control \*
- 3 SPD ANA 2Wire
- 3 SPD ANA 3Wire
- Electronic Pot 2Wire
- Electronic Pot 3Wire
- Network
- Profile Run \*
- Bipolar
- PLC \*
- \* To view and change parameters associated with these modes, P1401 must be set to the respective mode. This means Process Control parameters will not appear on the keypad for selection unless Level 1, Input Setup, Operating Mode, P1401 is set to "Process Control".

Each mode requires connections to the J1, J2 and J3 terminal strips. The terminal strips are shown in Figure 5-1. The connection of each input or output signal is described in the following pages.

### Note: Modbus

In general Modbus coils 35 (network reference source) and 81 (bipolar mode) affect any operating mode that uses the command source parameter. If the command source is driving the mode with the drive in speed mode and with coil 35 is on, the drive then check coil 81 to determine if the network source is bipolar. The operating mode will then use the network speed reference. The same is true if the drive is in torque mode but the operating mode would use the network torque reference instead.

5-6 Control Wiring MN764

## 5.5.1 Keypad

The Keypad mode allows the control to be operated from the keypad. In this mode only Enable is required. However, the Stop and External Trip inputs may optionally be used. All other Digital Inputs remain inactive. The Analog Outputs and Digital Outputs remain active at all times.

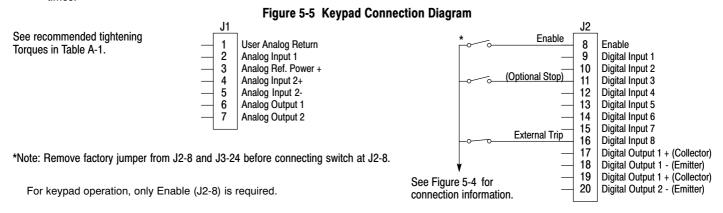

- J2-8 CLOSED allows normal control operation. OPEN disables the control and motor coasts to a stop.
- J2-11 Optional STOP input (not required). OPEN motor coasts or brakes to a stop if Level 1 Keypad Setup block, Local Hot Start parameter is set to "ON". Motor will restart when switch closes after open. CLOSED allows normal control operation.
- J2-16 Optional External Trip input (not required). If used, you must set Level 2 Drive Protect block, External Trip to "ON". CLOSED allows normal operation.

  OPEN causes an External Trip to be received by the control (when programmed to "ON").

MN764 Control Wiring 5-7

#### 5.5.2 Standard Run 2Wire

In Standard Run 2Wire mode, the control is operated by the digital inputs and the command source. Also, Preset Speed 1 can be selected. The opto inputs can be switches as shown in Figure 5-6 or logic signals from another device.

J2

10

11

12

13

14

15

16

17

18

19

20

Enable

Digital Input 1

Digital Input 2

Digital Input 3

Digital Input 4

Digital Input 5

Digital Input 6

Digital Input 7

Digital Input 8

Digital Output 1 + (Collector)

Digital Output 1 + (Collector)

Digital Output 1 - (Emitter)

Digital Output 2 - (Emitter)

Enable

Forward

Reverse

Jog Forward

Jog Reverse

Fault Reset

External Trip

Accel/Decel Select

Preset Speed #1

See Figure 5-4 for connection

information.

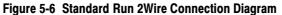

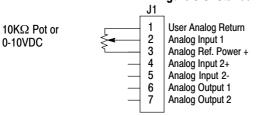

\*Note: Remove factory jumper from J2-8 and J3-24 before connecting switch at J2-8.

See recommended tightening Torques in Table A-1.

J2-8 CLOSED allows normal operation.

OPEN disables the control and motor coasts to a stop.

J2-9 CLOSED starts motor operation in the Forward direction. OPEN motor decels to stop.

J2-10 CLOSED starts motor operation in the Reverse direction.

OPEN motor decels to stop.

J2-11 CLOSED starts motor JOG operation in the Forward direction.
OPEN motor decels to stop.

J2-12 CLOSED starts motor JOG operation in the Reverse direction.
OPEN motor decels to stop.

J2-13 CLOSED selects ACC / DEC / S-ACC / S-DEC group 2. OPEN selects ACC / DEC / S-ACC / S-DEC group 1.

J2-14 CLOSED selects Preset Speed #1, (J2-11 or 12, will override this Preset Speed).
OPEN allows speed command from the command source (P1402).

J2-15 CLOSED to reset fault. OPEN to run.

J2-16 Optional External Trip input (not required). If used, you must set Level 2 Drive Protect block, External Trip to "ON". CLOSED allows normal operation.

OPEN causes an External Trip to be received by the control (when programmed to "ON").

Note: When command source is a unipolar signal (0-10V, 0-5V, 4-20ma etc.) and forward or reverse are closed, motion will occur (unless both are closed at the same time).

5-8 Control Wiring MN764

#### 5.5.3 Standard Run 3Wire

 $10K\Omega$  Pot or

0-10VDC

In Standard Run 3Wire mode, the control is operated by the digital inputs and the command source. Also, Preset Speed 1 can be selected. The opto inputs can be switches as shown in Figure 5-7 or logic signals from another device.

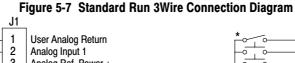

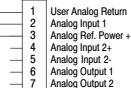

Forward Run Digital Input 1 Reverse Run Digital Input 2 10 Stop 11 Digital Input 3 Jog 12 Digital Input 4 Accel/Decel 13 Digital Input 5 Preset Speed #1 Digital Input 6 14 Fault Reset Digital Input 7 15 External Trip 16 Digital Input 8 17 Digital Output 1 + (Collector) 18 Digital Output 1 - (Emitter) See Figure 5-4 for connection Digital Output 1 + (Collector) 19 information. 20 Digital Output 2 - (Emitter)

Enable

J2

8

Enable

\*Note: Remove factory jumper from J2-8 and J3-24 before connecting switch at J2-8.

See recommended tightening Torques in Table A-1.

- J2-8 CLOSED allows normal operation.

  OPEN disables the control and motor coasts to a stop.
- J2-9 MOMENTARY CLOSED starts motor operation in the Forward direction.
  In JOG mode (J2-12 CLOSED), continuous closed jogs motor in the Forward direction.
- J2-10 MOMENTARY CLOSED starts motor operation in the Reverse direction.
  In JOG mode (J2-12 CLOSED), continuous closed jogs motor in the Reverse direction.
- J2-11 MOMENTARY OPEN motor decels to stop (depending on Decel time).
- J2-12 CLOSED places control in JOG mode, Forward and Reverse run are used to jog the motor.
- J2-13 CLOSED selects ACC / DEC / S-ACC / S-DEC group 2. OPEN selects ACC / DEC / S-ACC / S-DEC group 1.
- J2-14 CLOSED selects Preset Speed #1, (J2-12, will override this Preset Speed). OPEN allows speed command from the command source (P1402).
- J2-15 CLOSED to reset fault. OPEN to run.
- J2-16 Optional External Trip input (not required). If used, you must set Level 2 Drive Protect block, External Trip to "ON".
   CLOSED allows normal operation.
   OPEN causes an External Trip to be received by the control (when programmed to "ON").

Note: When command source is a unipolar signal (0-10V, 0-5V, 4-20ma etc.) and forward or reverse are closed, motion will occur (unless both are closed at the same time).

MN764 Control Wiring 5-9

#### 5.5.4 15 Preset Speeds

Operation in 15 Preset Speeds 2-Wire mode is controlled by the opto isolated inputs at J2. The values of the Preset Speeds are set in the Level 1 Preset Speeds block, Preset Speed 1 to Preset Speed 15. J2-11 through J2-14 inputs allow selection of 15 Preset Speeds. The opto inputs can be switches as shown in Figure 5-8 or logic signals from another device.

Figure 5-8 15 Speed 2Wire Connection Diagram

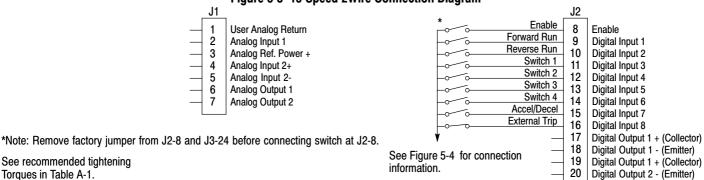

See recommended tightening Torques in Table A-1.

J2-8 CLOSED allows normal operation.

OPEN disables the control and motor coasts to a stop.

J2-9 CLOSED operates the motor in the Forward direction (with J2-10 open).

OPEN motor decels to stop (depending on Decel time).

J2-10 CLOSED operates motor in the Reverse direction (with J2-9 open).

OPEN motor decels to stop (depending on Decel time).

J2-11-14 Selects programmed Preset Speeds as defined in Table 5-4.

J2-15 CLOSED selects ACC / DEC / S-ACC / S-DEC group 2.

OPEN selects ACC / DEC / S-ACC / S-DEC group 1.

J2-16 Optional External Trip input (not required). If used, you must set Level 2 Drive Protect block, External Trip to "ON".

CLOSED allows normal operation.

OPEN causes an External Trip to be received by the control (when programmed to "ON").

Table 5-4 Switch Truth Table for 15 Speed, 2Wire Control Mode

| J2-11  | J2-12  | J2-13  | J2-14  | Function                                              |
|--------|--------|--------|--------|-------------------------------------------------------|
| Open   | Open   | Open   | Open   | Selects Level 1:Preset Speed:Preset Speed 1 (P#1001)  |
| Closed | Open   | Open   | Open   | Selects Level 1:Preset Speed:Preset Speed 2 (P#1002)  |
| Open   | Closed | Open   | Open   | Selects Level 1:Preset Speed:Preset Speed 3 (P#1003)  |
| Closed | Closed | Open   | Open   | Selects Level 1:Preset Speed:Preset Speed 4 (P#1004)  |
| Open   | Open   | Closed | Open   | Selects Level 1:Preset Speed:Preset Speed 5 (P#1005)  |
| Closed | Open   | Closed | Open   | Selects Level 1:Preset Speed:Preset Speed 6 (P#1006)  |
| Open   | Closed | Closed | Open   | Selects Level 1:Preset Speed:Preset Speed 7 (P#1007)  |
| Closed | Closed | Closed | Open   | Selects Level 1:Preset Speed:Preset Speed 8 (P#1008)  |
| Open   | Open   | Open   | Closed | Selects Level 1:Preset Speed:Preset Speed 9 (P#1009)  |
| Closed | Open   | Open   | Closed | Selects Level 1:Preset Speed:Preset Speed 10 (P#1010) |
| Open   | Closed | Open   | Closed | Selects Level 1:Preset Speed:Preset Speed 11 (P#1011) |
| Closed | Closed | Open   | Closed | Selects Level 1:Preset Speed:Preset Speed 12 (P#1012) |
| Open   | Open   | Closed | Closed | Selects Level 1:Preset Speed:Preset Speed 13 (P#1013) |
| Closed | Open   | Closed | Closed | Selects Level 1:Preset Speed:Preset Speed 14 (P#1014) |
| Open   | Closed | Closed | Closed | Selects Level 1:Preset Speed:Preset Speed 15 (P#1015) |
| Closed | Closed | Closed | Closed | Fault Reset                                           |

5-10 Control Wiring MN764

## 5.5.5 Fan Pump 2Wire

Operation in the Fan Pump 2-Wire mode is controlled by the opto isolated inputs at J2-8 through J2-16. The opto inputs can be switches as shown in Figure 5-9 or logic signals from another device.

Figure 5-9 Fan Pump 2Wire Connection Diagram

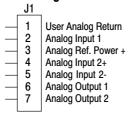

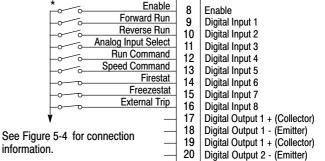

J2

\*Note: Remove factory jumper from J2-8 and J3-24 before connecting switch at J2-8.

See recommended tightening Torques in Table A-1.

J2-8 CLOSED allows normal control operation.

OPEN disables the control and the motor coasts to a stop.

J2-9 CLOSED operates the motor in the Forward direction (with J2-10 open).

OPEN motor decels to stop (depending on Decel Time).

Note: J2-9 and J2-10 are both closed = Fault Reset.

J2-10 CLOSED operates the motor in the Reverse direction (with J2-9 open).

OPEN motor decels to stop (depending on Decel Time).

Note: J2-9 and J2-10 are both closed = Fault Reset.

J2-11 CLOSED selects Analog Input 1 (if J2-13, J2-14 and J2-15 are closed).

OPEN selects Command Source (Level 1, Input, Command Source, if J2-13, J2-14 and J2-15 are closed).

J2-12 CLOSED selects STOP/START and Reset commands from terminal strip.

OPEN selects STOP/START and Reset commands from Keypad.

J2-13 CLOSED allows other selections, see Speed Select Table 5-5.

OPEN selects speed commanded from Keypad (if J2-14 and J2-15 are closed).

Note: When changing from Terminal Strip to Keypad (J2-12 or J2-13) the motor speed and direction will remain the same after the change.

- J2-14 Firestat. Selects Level 1, Preset Speeds, Preset Speed #1.
- J2-15 Freezestat. Level 1, Preset Speeds, Preset Speed #2 (if J2-14 is closed).
- J2-16 Optional External Trip input (not required). If used, you must set Level 2 Drive Protect block, External Trip to "ON".

CLOSED allows normal operation.

OPEN causes an External Trip to be received by the control (when programmed to "ON").

Table 5-5 Speed Select Table - Fan Pump, 2Wire

| J2-1 1 | J2-13  | J2-14  | J2-15  | Command                                               |
|--------|--------|--------|--------|-------------------------------------------------------|
|        | Open   | Closed | Closed | Keypad Speed Command                                  |
|        |        | Open   |        | Level 1, Preset Speeds, Preset Speed #1               |
|        |        | Closed | Open   | Level 1, Preset Speeds, Preset Speed #2               |
| Open   | Closed | Closed | Closed | Level 1, Input Setup, Command Source (parameter 1402) |
| Closed | Closed | Closed | Closed | Analog Input 1                                        |

Note: When command source is a unipolar signal (0-10V, 0-5V, 4-20ma etc.) and forward or reverse are closed, motion will occur (unless both are closed at the same time).

MN764 Control Wiring 5-11

#### 5.5.6 Fan Pump 3Wire

Operation in the Fan Pump 3-Wire mode is controlled by the opto isolated inputs at J2-8 through J2-16. The opto inputs can be switches as shown in Figure 5-10 or logic signals from another device.

Figure 5-10 Fan Pump 3Wire Connection Diagram

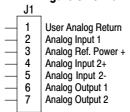

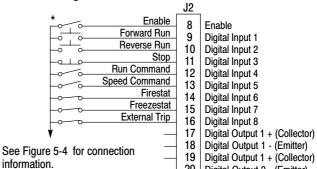

20

Digital Output 2 - (Emitter)

\*Note: Remove factory jumper from J2-8 and J3-24 before connecting switch at J2-8.

See recommended tightening Torques in Table A-1.

- J2-8 CLOSED allows normal control operation. OPEN disables the control and the motor coasts to a stop.
- J2-9 MOMENTARY CLOSED starts motor operation in the Forward direction.

Closing both J2-9 and J2-10 at the same time will reset a fault.

- J2-10 MOMENTARY CLOSED starts motor operation in the Reverse direction.
  - Closing both J2-9 and J2-10 at the same time will reset a fault.
- J2-11 MOMENTARY OPEN motor decels to stop (depending on Decel Time).
- J2-12 CLOSED selects STOP/START and Reset commands from terminal strip.
  - OPEN selects STOP/START and Reset commands from Keypad.
- J2-13 CLOSED allows other selections, see Speed Select Table 5-6.

OPEN selects speed commanded from Keypad (if J2-14 and J2-15 are closed).

When changing from Terminal Strip to Keypad (J2-12 or J2-13) the motor speed and direction will remain the same after the change.

- Firestat. Selects Level 1, Preset Speeds, Preset Speed #1. J2-14
- J2-15 Freezestat. Selects Level 1, Preset Speeds, Preset Speed #2 (if J2-14 is closed).
- Optional External Trip input (not required). If used, you must set Level 2 Drive Protect block, External Trip to "ON". J2-16 CLOSED allows normal operation.

OPEN causes an External Trip to be received by the control (when programmed to "ON").

Table 5-6 Speed Select Table - Fan Pump, 3Wire

| J2-13  | J2-14  | J2-15  | Command                                               |
|--------|--------|--------|-------------------------------------------------------|
|        | Open   |        | Level 1, Preset Speeds, Preset Speed #1               |
|        | Closed | Open   | Level 1, Preset Speeds, Preset Speed #2               |
| Open   | Closed | Closed | Keypad Speed Command                                  |
| Closed | Closed | Closed | Level 1, Input Setup, Command Source (parameter 1402) |

5-12 Control Wiring MN764

#### 5.5.7 **Process Control**

The process control mode provides an auxiliary closed loop general purpose PID set point control. The process control loop may be configured in various ways and detailed descriptions of the Process Control are given in MN707 "Introduction to Process Control". The opto inputs can be switches as shown in Figure 5-11 or logic signals from another device.

Figure 5-11 Process Control Connection Diagram

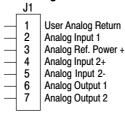

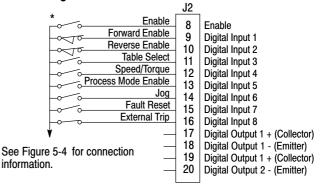

\*Note: Remove factory jumper from J2-8 and J3-24 before connecting switch at J2-8.

See recommended tightening Torques in Table A-1.

- J2-8 CLOSED allows normal control operation.
  - OPEN disables the control and the motor coasts to a stop.
- J2-9 CLOSED to enable operation in the Forward direction.
  - OPEN TO DISABLE Forward operation (drive will decel to a stop if a Forward command is still present). Reverse operation is still possible if J2-10 is closed.
- J2-10 CLOSED to enable operation in the Reverse direction.
  - OPEN to disable Reverse operation (drive will decel to a stop if a Reverse command is still present).
  - Forward operation is still possible if J2-9 is closed.
  - If J2-9 and J2-10 are both opened, the drive will decel to a stop.
- J2-11 CLOSED = TABLE 2, OPEN = TABLE 1. Refer to Table 5-7.
- J2-12 CLOSED Selects ACC/DEC group 2 (V/F) or selects torque mode (Vector) OPEN Selects ACC/DEC group 1 (V/F) or selects speed mode (Vector)

Note: If a stop command is issued while in the torque (current) mode, the control will stop but will not maintain position (zero current). This is different than zero speed operation for the velocity mode.

- CLOSED to enable PID and FF. Feedforward (FF) is from P1402 (Command Source). J2-13
  - OPEN to enable FF only. PID is disabled with its integrator reset to zero.
- J2-14 CLOSED to enable JOG mode. Jog in either direction is allowed if enabled by J2-9 or J2-10.
- J2-15 CLOSED to reset a fault.

OPEN to run.

J2-16 Optional External Trip input (not required). If used, you must set Level 2 Drive Protect block, External Trip to "ON".

CLOSED allows normal operation.

OPEN causes an External Trip to be received by the control (when programmed to "ON").

Table 5-7 Table Select - Process Control

| J2-11  | Command                   |  |  |
|--------|---------------------------|--|--|
| Open   | Selects Parameter Table 1 |  |  |
| Closed | Selects Parameter Table 2 |  |  |

Note: See multiple parameter sets in this section.

### 5.5.8 3 Speed Analog 2Wire

Provides 2 wire input control and allows selection of 3 Preset Speeds. The values of the Preset Speeds are set in the Level 1 Preset Speeds block, Preset Speed #1, Preset Speed #2 and Preset Speed #3. The opto inputs can be switches as shown in Figure 5-12 or logic signals from another device.

Figure 5-12 3 Speed Analog 2Wire Connection Diagram

| J1                              |                                                                                                    |
|---------------------------------|----------------------------------------------------------------------------------------------------|
| 1<br>2<br>3<br>4<br>5<br>6<br>7 | User Analog Return<br>Analog Input 1<br>Analog Ref. Power +<br>Analog Input 2+<br>Analog Output 1<br>Analog Output 1<br>Analog Output 2 |
|                                 |                                                                                                    |

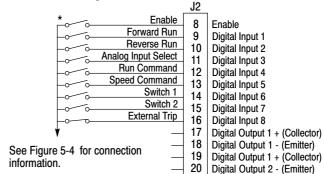

\*Note: Remove factory jumper from J2-8 and J3-24 before connecting switch at J2-8.

See recommended tightening Torques in Table A-1.

J2-8 CLOSED allows normal control operation.

OPEN disables the control and the motor coasts to a stop.

J2-9 CLOSED operates the motor in the Forward direction (with J2-10 open).

OPEN motor decels to stop (depending on Decel time).

J2-10 CLOSED operates the motor in the Reverse direction (with J2-9 open).

OPEN motor decels to stop (depending on Decel time).

Note: Closing both J2-9 and J2-10 at the same time will reset a fault.

J2-11 CLOSED selects Analog Input 1.

OPEN selects Level 1 Input block, Command Source parameter.

Note: If Command Source (Level 1 Input block) is set to Analog Input 1, then Analog Input 1 is always selected regardless of this switch position.

J2-12 CLOSED selects STOP/START and Reset commands from terminal strip.

OPEN selects STOP/START and Reset commands from Keypad.

J2-13 CLOSED selects Level 1 Input block, Command Source parameter.

OPEN selects speed commanded from Keypad.

Note: When changing from Terminal Strip to Keypad (J2-12 or J2-13) the motor speed and direction will remain the same after the change.

- J2-14 Selects Preset Speeds as defined in the Speed Select Table (Table 5-8).
- J2-15 Selects Preset Speeds as defined in the Speed Select Table (Table 5-8).

J2-16 Optional External Trip input (not required). If used, you must set Level 2 Drive Protect block, External Trip to "ON".

CLOSED allows normal operation.

OPEN causes an External Trip to be received by the control (when programmed to "ON").

**Table 5-8 Speed Select Table** 

| J2-14  | J2-15  | Command                                               |
|--------|--------|-------------------------------------------------------|
| OPEN   | OPEN   | Level 1, Input Setup, Command Source (parameter 1402) |
| CLOSED | OPEN   | Preset #1                                             |
| OPEN   | CLOSED | Preset #2                                             |
| CLOSED | CLOSED | Preset #3                                             |

Note: When command source is a unipolar signal (0-10V, 0-5V, 4-20ma etc.) and forward or reverse are closed, motion will occur (unless both are closed at the same time).

5-14 Control Wiring MN764

### 5.5.9 3 Speed Analog 3Wire

Provides 3 wire input control and allows selection of 3 Preset Speeds. The values of the Preset Speeds are set in the Level 1 Preset Speeds block, Preset Speed #1, Preset Speed #2 and Preset Speed #3. The opto inputs can be switches as shown in Figure 5-13 or logic signals from another device.

information.

Figure 5-13 3 Speed Analog 3Wire Connection Diagram

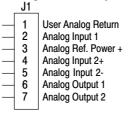

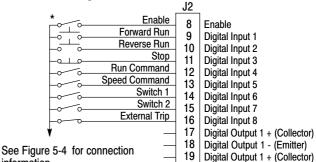

20

Digital Output 2 - (Emitter)

\*Note: Remove factory jumper from J2-8 and J3-24 before connecting switch at J2-8.

See recommended tightening Torques in Table A-1.

J2-8 CLOSED allows normal control operation.

OPEN disables the control and the motor coasts to a stop.

- J2-9 MOMENTARY CLOSED starts motor operation in the Forward direction.
- J2-10 MOMENTARY CLOSED starts motor operation in the Reverse direction.
  - Note: Closing both J2-9 and J2-10 at the same time will reset a fault.
- J2-11 MOMENTARY OPEN motor decels to stop (depending on Decel time).
- J2-12 CLOSED selects STOP/START and Reset commands from terminal strip.
  OPEN selects STOP/START and Reset commands from Keypad.
- J2-13 CLOSED selects Level 1 Input block, Command Source parameter.
  OPEN selects speed commanded from Keypad.

Note: When changing from Terminal Strip to Keypad (J2-12 or J2-13) the motor speed and direction will remain the same after the change.

- J2-14 Selects Preset Speeds as defined in the Speed Select Table (Table 5-9).
- J2-15 Selects Preset Speeds as defined in the Speed Select Table (Table 5-9).
- J2-16 Optional External Trip input (not required). If used, you must set Level 2 Drive Protect block, External Trip to "ON". CLOSED allows normal operation.

OPEN causes an External Trip to be received by the control (when programmed to "ON").

**Table 5-9 Speed Select Table** 

| J2-14  | J2-15  | Command                                               |
|--------|--------|-------------------------------------------------------|
| OPEN   | OPEN   | Level 1, Input Setup, Command Source (parameter 1402) |
| CLOSED | OPEN   | Preset #1                                             |
| OPEN   | CLOSED | Preset #2                                             |
| CLOSED | CLOSED | Preset #3                                             |

### 5.5.10 E-POT 2Wire

Provides speed Increase and Decrease inputs to allow E-POT (Electronic Potentiometer) operation with 2 wire inputs. The values of the Preset Speeds are set in the Level 1 Preset Speeds block, Preset Speed #1 or Preset Speed #2. The opto inputs can be switches as shown in Figure 5-14 or logic signals from another device.

Figure 5-14 E-POT 2Wire Connection Diagram

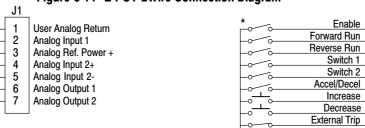

\*Note: Remove factory jumper from J2-8 and J3-24 before connecting switch at J2-8.

See recommended tightening Torques in Table A-1.

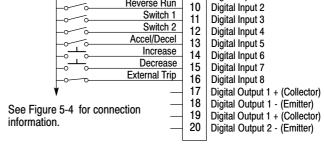

J2

8

Enable

Digital Input 1

- J2-8 CLOSED allows normal control operation.
  - OPEN disables the control and the motor coasts to a stop.
- J2-9 CLOSED starts motor operation in the Forward direction.
  OPEN motor decels to stop (depending on Decel time).
- J2-10 CLOSED starts motor operation in the Reverse direction.

  OPEN motor decels to stop (depending on Decel time).
  - Note: Closing both J2-9 and J2-10 at the same time will reset a fault.
- J2-11 Selects Preset Speeds as defined in the Speed Select Table (Table 5-10).
- J2-12 Selects Preset Speeds as defined in the Speed Select Table (Table 5-10).
- J2-13 CLOSED selects ACC / DEC / S-ACC / S-DEC group 2. OPEN selects ACC / DEC / S-ACC / S-DEC group 1.
- J2-14 MOMENTARY CLOSED increases motor speed while contact is closed.
- J2-15 MOMENTARY CLOSED decreases motor speed while contact is closed.
- J2-16 Optional External Trip input (not required). If used, you must set Level 2 Drive Protect block, External Trip to "ON". CLOSED allows normal operation.

OPEN causes an External Trip to be received by the control (when programmed to "ON").

Table 5-10 Speed Select Table

| J2-1 1 | J2-12  | Function                                              |
|--------|--------|-------------------------------------------------------|
| OPEN   | OPEN   | Electronic Pot                                        |
| CLOSED | OPEN   | Level 1, Input Setup, Command Source (parameter 1402) |
| OPEN   | CLOSED | Preset #1                                             |
| CLOSED | CLOSED | Preset #2                                             |

5-16 Control Wiring MN764

### 5.5.11 E-POT 3Wire

Provides speed Increase and Decrease inputs to allow E-POT operation with 3 wire inputs. The opto inputs can be switches as shown in Figure 5-15 or logic signals from another device.

Figure 5-15 E-POT 3Wire Connection Diagram

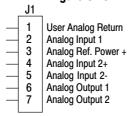

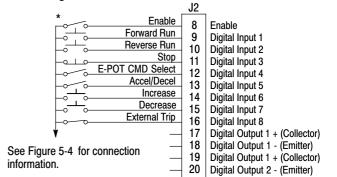

\*Note: Remove factory jumper from J2-8 and J3-24 before connecting switch at J2-8.

See recommended tightening Torques in Table A-1.

J2-8 CLOSED allows normal control operation.

OPEN disables the control and the motor coasts to a stop.

- J2-9 MOMENTARY CLOSED starts motor operation in the Forward direction.
- J2-10 MOMENTARY CLOSED starts motor operation in the Reverse direction.

  Note: Closing both J2-9 and J2-10 at the same time will reset a fault.
- J2-11 Momentary OPEN motor decels to stop (depending on Decel time).
- J2-12 CLOSED selects Level 1 Command Source parameter value. OPEN selects E-POT.
- J2-13 CLOSED selects ACC / DEC / S-ACC / S-DEC group 2. OPEN selects ACC / DEC / S-ACC / S-DEC group 1.
- J2-14 MOMENTARY CLOSED increases motor speed while contact is closed.
- J2-15 MOMENTARY CLOSED decreases motor speed while contact is closed.
- J2-16 Optional External Trip input (not required). If used, you must set Level 2 Drive Protect block, External Trip to "ON". CLOSED allows normal operation.

OPEN causes an External Trip to be received by the control (when programmed to "ON").

### 5.5.12 Network

Provides bipolar speed or torque control. Preset speeds are set in software.

The opto inputs can be switches as shown in Figure 5-16 or logic signals from another device.

### Figure 5-16 Network Connection Diagram

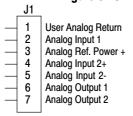

Reverse Enable 10 Digital Input 2 11 Digital Input 3 Digital Input 4 12 Digital Input 5 13 14 Digital Input 6 15 Digital Input 7 External Trip 16 Digital Input 8 Digital Output 1 + (Collector)
Digital Output 1 - (Emitter) 17 18 See Figure 5-4 for connection 19 Digital Output 1 + (Collector) information. 20 Digital Output 2 - (Emitter)

Enable

Forward Enable

J2

Enable

Digital Input 1

\*Note: Remove factory jumper from J2-8 and J3-24 before connecting switch at J2-8.

See recommended tightening

Torques in Table A-1.

J2-8 CLOSED allows normal control operation.

OPEN disables the control and the motor coasts to a stop.

J2-9 CLOSED to enable operation in the Forward direction.

OPEN TO DISABLE Forward operation (drive will decel to a stop if a Forward command is still present).

Reverse operation is still possible if J2-10 is closed.

J2-10 CLOSED to enable operation in the Reverse direction.

OPEN to disable Reverse operation (drive will decel to a stop if a Reverse command is still present).

Forward operation is still possible if J2-9 is closed.

Optional External Trip input (not required). If used, you must set Level 2 Drive Protect block, External Trip to "ON". J2-16

CLOSED allows normal operation.

OPEN causes an External Trip to be received by the control (when programmed to "ON").

Table 5-11 Modbus Coils that Affect this Mode

|      | Table 3-11 Moubus Constitut Affect this Moue                                |      |                                                                                        |  |  |  |  |  |
|------|-----------------------------------------------------------------------------|------|----------------------------------------------------------------------------------------|--|--|--|--|--|
| Coil |                                                                             | Coil |                                                                                        |  |  |  |  |  |
| 2    | Torque mode (Vector only)                                                   | 15   | Jog mode                                                                               |  |  |  |  |  |
| 3    | Speed mode                                                                  | 33   | Keypad reference source (local)                                                        |  |  |  |  |  |
| 4    | Orientation, absolute position orientation (Closed Vector or AC Servo only) | 34   | Terminal block reference source (remote)                                               |  |  |  |  |  |
| 5    | Position Command absolute (for future use)                                  | 35   | Network reference source                                                               |  |  |  |  |  |
| 6    | Position Command incremental (for future use)                               | 42   | Select Acc/Dec Group 1                                                                 |  |  |  |  |  |
| 7    | Position Command track (for future use)                                     | 43   | Select Acc/Dec Group 2                                                                 |  |  |  |  |  |
| 8    | Position Command external (for future use)                                  | 78   | Stop, stops the motor                                                                  |  |  |  |  |  |
| 9    | Homing (available in Closed Vector or AC Servo only)                        | 79   | Forward run                                                                            |  |  |  |  |  |
| 10   | Process Torque                                                              | 80   | Reverse run                                                                            |  |  |  |  |  |
| 11   | Process velocity                                                            | 81   | Bipolar mode                                                                           |  |  |  |  |  |
| 13   | Network current limiting                                                    | 82   | Network Drive enable and drive hardware enable must both be set else drive is disabled |  |  |  |  |  |

MN764 5-18 Control Wiring

### 5.5.13 Profile Run

Provides seven run profiles to setup a cyclic operation or test cycle. The opto inputs can be switches as shown in Figure 5-17 or logic signals from another device. Speed settings for Speed curve 1 - 7 is Preset Speed 1 to Preset Speed 7.

Figure 5-17 Profile Run Connection Diagram

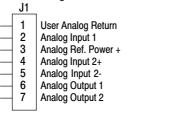

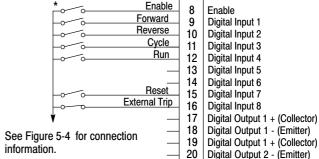

J2

\*Note: Remove factory jumper from J2-8 and J3-24 before connecting switch at J2-8.

See recommended tightening Torques in Table A-1.

J2-8 CLOSED allows normal operation.

OPEN disables the control and motor coasts to a stop.

J2-9 CLOSED to maintain operation in the Forward direction.

OPEN TO DISABLE Forward operation (drive will decel to a stop if a Forward command is still present). Reverse operation is still possible if J2-10 is closed.

J2-10 CLOSED to maintain operation in the Reverse direction.

OPEN to disable Reverse operation (drive will decel to a stop if a Reverse command is still present).

Forward operation is still possible if J2-9 is closed.

J2-11 CLOSED runs the profile for an indefinite number of cycles. When the Level 3, Profile Run, Number of Cycles (P#3001) cycle count is reached, the counter is reset and the mode restarts (continuous cycling).

Example: If P#3001 = 5 the profile runs 5 times, the counter is reset to zero, and will begin running 5 more cycles immediately. As long as pin 11 is closed it will keep resetting the count to zero every time the number of cycles is reached.

OPEN cycle mode is terminated when cycle count is reached.

J2-12 CLOSED uses Run Command from J2-9 or J2-10.

OPEN uses Run Command from Keypad.

- J2-13 Not used.
- J2-14 Not used.
- J2-15 CLOSED resets an alarm or fault.

OPEN normal operation.

J2-16 Optional External Trip input (not required). If used, you must set Level 2 Drive Protect block, External Trip to "ON".

CLOSED allows normal operation.

OPEN causes an External Trip to be received by the control (when programmed to "ON").

### 5.5.14 Bipolar

Provides bipolar speed or torque control, Vector modes only. Preset Speeds are set in software, the control is operated by the digital inputs and the command source. The opto inputs can be switches as shown in Figure 5-18 or logic signals from another device.

J1 See recommended tightening **Open Loop Vector Mode** 1 User Analog Return Torques in Table A-1. J2 Analog Input 1 Analog Ref. Power + Enable 8 Enable Forward Run Analog Input 2+ 9 Digital Input 1 Reverse Run Analog Input 2-Digital Input 2 10 Analog Output 1 Digital Input 3 11 Speed/Torque Digital Input 4 Analog Output 2 12 Switch 1 13 Digital Input 5 V/F Mode **Closed Loop Vector Mode** Switch 2 Digital Input 6 14 J2 J2 **Fault Reset** Digital Input 7 15 External Trip Enable Enable 8 Enable Digital Input 8 Enable 16 Forward Run Forward Run Digital Input 1 9 Digital Input 1 Digital Output 1 + 9 17 Reverse Run Reverse Run Digital Input 2 10 Digital Input 2 Vo 18 Digital Output 1 -10 See Figure 5-4 for Homing 11 Digital Input 3 19 Digital Output 1 + 11 Digital Input 3 connection information. Speed/Torque Digital Input 4 12 12 Digital Input 4 20 Digital Output 2 -Switch 1 Switch 1 13 Digital Input 5 13 Digital Input 5 Switch 2 Switch 2 Digital Input 6 14 14 Digital Input 6 **Fault Reset** Fault Reset 15 Digital Input 7 15 Digital Input 7 External Trip External Trip 16 Digital Input 8 16 Digital Input 8 17 Digital Output 1 + 17 Digital Output 1 + 18 Digital Output 1 -18 Digital Output 1 -See Figure 5-4 for See Figure 5-4 for 19 Digital Output 1 + \*Note: Remove factory jumper from J2-8 and 19 Digital Output 1 + connection information. connection information. 20 20 Digital Output 2 -J3-24 before connecting switch at J2-8. Digital Output 2 -

Figure 5-18 Bipolar Connection Diagram

- J2-8 CLOSED allows normal control operation.
  - OPEN disables the control and the motor coasts to a stop.
- J2-9 CLOSED to enable operation in the Forward direction.
  - OPEN TO DISABLE Forward operation (drive will decel to a stop if a Forward command is still present).

Reverse operation is still possible if J2-10 is closed.

- J2-10 CLOSED to enable operation in the Reverse direction.
  - OPEN to disable Reverse operation (drive will decel to a stop if a Reverse command is still present).

Forward operation is still possible if J2-9 is closed.

Note: If J2-9 and J2-10 are both opened, the drive will decel to a stop.

CLOSED causes the motor to rotate in the forward direction until the load reaches a marker or external switch location. J2-11

OPEN allows normal operation.

J2-12CLOSED puts the control in torque command mode. Vector modes only.

OPEN puts the control in speed (velocity) command mode.

Note: If a stop command is issued while in the torque (current) mode, the control will stop but will not maintain position (zero current). This is different than zero speed operation for the velocity mode.

- J2-13 & 14 Select from four parameter tables as defined in Table 5-12.
- Momentary CLOSED to reset fault condition. J2-15

OPEN allows normal operation.

J2-16 Optional External Trip input (not required). If used, you must set Level 2 Drive Protect block, External Trip to "ON".

CLOSED allows normal operation.

OPEN causes an External Trip to be received by the control (when programmed to "ON").

**Table 5-12 Bipolar Mode Table Select Truth Table** 

| J2-13  | J2-14  | Function               |
|--------|--------|------------------------|
| Open   | Open   | Parameter Table 1 (T1) |
| Closed | Open   | Parameter Table 2 (T2) |
| Open   | Closed | Parameter Table 3 (T3) |
| Closed | Closed | Parameter Table 4 (T4) |

Note: See multiple parameter sets in this section.

5-20 Control Wiring MN764

### **Bipolar** Continued

The following procedure allows you to program up to four complete sets of parameter values and to use these multiple parameter sets. Each parameter table must be properly initialized before use. Each table must have an operating mode that supports table switching (Process Control, Bipolar or Network) and all motor data and related parameters must be the same in each table. When programming each parameter set, use the ENTER key to accept and automatically save parameter values.

Note: The control can be programmed in the REMOTE mode with the drive enabled. The control must be disabled to change the operating mode parameter. The operating mode is not stored with the other parameters in a parameter table.

- 1. If this is a new installation, do this procedure after the Pre-Operation Checklist and Power-Up Procedures at the end of this section.
- Set the Level 1 INPUT block, Operating Mode parameter value to BIPOLAR in each of the parameter sets.
- Set switches J2-13 and J2-14 to Parameter Table 1 (both switches open). Be sure switches J2-8, J2-9 and J2-10 are OPEN.
  Select Quick Setup from the main Keypad menu. Perform each step including auto tune.
  This creates and saves the first parameter set which is numbered Table 1.
- 4. Set switches J2-13 and J2-14 to Parameter Table 2. Be sure switches J2-8, J2-9 and J2-10 are OPEN. Select Quick Setup from the main Keypad menu. Perform each step including auto tune. This creates and saves the second parameter set which is numbered Table 2.
- Set switches J2-13 and J2-14 to Parameter Table 3. Be sure switches J2-8, J2-9 and J2-10 are OPEN. Select Quick Setup from the main Keypad menu. Perform each step including auto tune. This creates and saves the third parameter set which is numbered Table 3.
- Set switches J2-13 and J2-14 to Parameter Table 4. Be sure switches J2-8, J2-9 and J2-10 are OPEN. Select Quick Setup from the main Keypad menu. Perform each step including auto tune. This creates and saves the final parameter set which is numbered Table 4.
- 7. Remember that to change the value of a parameter in one of the parameter tables, you must first select the table using the switches. You cannot change a value in a table until you have first selected that table.

Note: The active parameter table is selected by Level 2:Drive Configure:Active Parameter Table P# 0052.

### **Example:**

Before attempting to switch parameter tables during operation "on the fly" using the digital inputs J2-13 & 14, the operating mode for each parameter table to be used must be initialized. Specifically, to switch from Table 1 to Table 2 then back to Table 1 both parameter Table 1 and parameter Table 2 must have operating modes that support table switching. Otherwise, once the switch occurs, switching back will not be possible.

To illustrate this, prior to running Bipolar Mode perform the following steps:

- 1. Use the keypad, set Level 2:Drive Configure:Active Parameter Table to 0 "Table 1".
- 2. Go to Level One and set Level 1: Input Setup:Operating Mode to Bipolar.

Repeat the above steps but this time for Table 2.

- 3. Use the keypad, set Level 2:Drive Configure:Active Parameter Table to 1 "Table 2".
- 4. Go to Level One and set Level 1: Input Setup:Operating Mode to Bipolar.

The drive is now properly configured to switch between parameter Table 1 and Table 2 "on the fly".

### 5.5.15 PLC

See recommended tightening

Torques in Table A-1.

Provides control from a PLC device (Programmable Logic Control) as described in Chapter 8 of this manual. Preset speeds are set in software. The opto inputs can be switches as shown in Figure 5-19 or logic signals from another device.

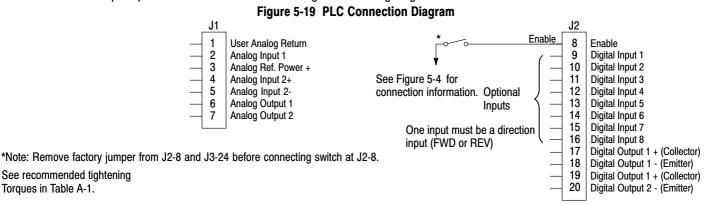

5-22 Control Wiring MN764

## 5.6 Digital Outputs

Digital Outputs 1 and 2 are opto isolated. Internal supply or a customer provided, external power source may be used as shown in Figure 5-20. The maximum voltage from Digital Output to common when active is 1.0 VDC (TTL compatible).

If the Digital Outputs are used to directly drive a relay, a flyback diode rated at 1A, 100V (IN4002 or equivalent) minimum should be connected across the relay coil. See Figure 5-21. Each opto output is programmed in the Output programming block.

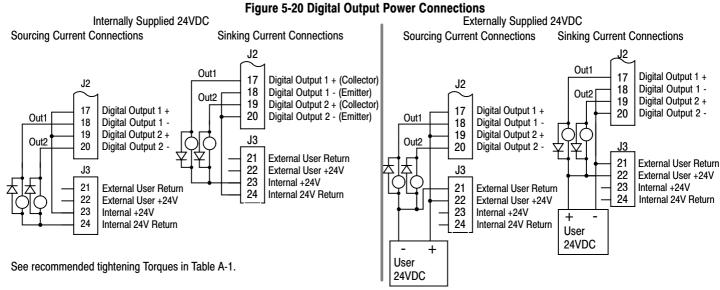

Note: Digital Outputs are rated to 24VDC @ 60mA resistive (non-inductive).

Relay Outputs are rated to 10-30VDC or 240VAC @ 5A resistive (non-inductive).

## 5.7 Relay Outputs

Relay Outputs 1 and 2 provide N.O. and N.C. voltage free contacts. The internal relay function is shown in Figure 5-21.

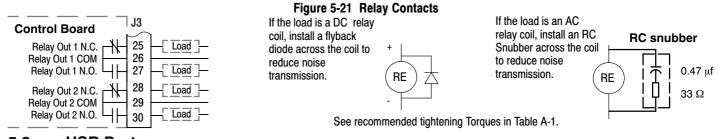

## 5.8 USB Port

The USB port shown in Figure 5-23 is a full 12Mbps USB 2.0 compliant port for serial communications. The connections are described in Figure 5-22 and Table 5-13.

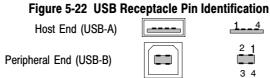

**Table 5-13 USB Port Connections** 

| Pin | Signal Name      | Description                               |
|-----|------------------|-------------------------------------------|
| 1   | V <sub>bus</sub> | USBus power from the host for monitoring. |
| 2   | D-               | Data Return                               |
| 3   | D+               | Data In                                   |
| 4   | GND              | Power Supply Return                       |

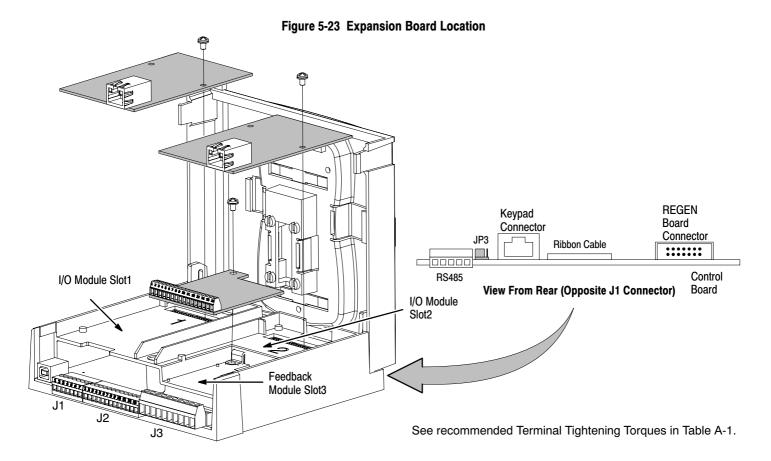

## 5.9 Communication Expansion Boards

The communication and feedback module slots are shown in Figure 5-23. All option boards are designed as plug-in modules.

### **RS485 Modbus**

The serial communications port on the control board supports RS485 communications, Figure 5-23. The baud rate and node address are selectable from the Keypad. Jumper JP3 (Figure 5-23) on the control board sets termination. As shown (pins 2 and 3 jumpered) no terminator resistor is used. Setting the jumper to pins 1 and 2 selects the 120 ohm terminating resistor for the RS485 cable. The RS485 connections are described in Table 5-14. Refer to MN744 for connection and software information.

Table 5-14 RS485 Multi-Drop Port Connections

|         | Pin | Signal Name | Description                                                    |
|---------|-----|-------------|----------------------------------------------------------------|
| 1 2 3   | 1   | SCR         | Screen termination, connected to chassis on the control board. |
|         | 2   | В           | RS485 data line                                                |
| 4 A B B | 3   | Α           | RS485 data line                                                |
| SBAGS   | 4   | GND         | Common                                                         |
|         | 5   | SCR         | Screen termination, connected to chassis on the control board. |

See recommended tightening Torques in Table A-1.

5-24 Control Wiring MN764

## 5.10 Opto-Isolated Inputs

The equivalent circuit of the nine opto inputs is shown in Figure 5-24. The function of each input depends on the operating mode selected and are described previously in this section. This Figure also shows the connections using the internal opto input Supply.

Figure 5-24 Opto-Input Connections J2 See recommended terminal tightening Torques in Table A-1. Enable 8 Digital Input 1 9 Digital Input 2 10 Digital Input 3 11 Digital Input 4 12 Digital Input 5 13 Digital Input 6 Digital Input 7 15 Digital Input 8 16 See Figure 5-4 for connection information. Opto In Common

## 5.11 Opto Isolated Outputs

The outputs are opto isolated and may be configured for sinking or sourcing. However, all must be configured the same. The maximum voltage from opto output to common when active is 1.0 VDC (TTL compatible). The equivalent circuit for the opto isolated outputs is shown in Figure 5-25.

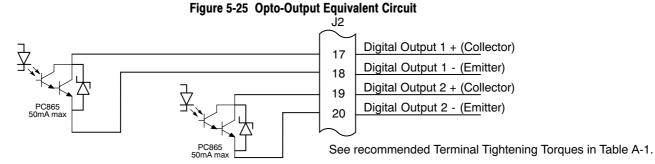

## 5.12 Pre-Operation Checklist

Check of Electrical Items

- 1. Verify AC line voltage at source matches control rating.
- Inspect all power connections for accuracy, workmanship and tightness and compliance to codes.
- 3. Verify control and motor are grounded to each other and the control is connected to earth ground.
- 4. Check all signal wiring for accuracy.
- 5. Be certain all brake coils, contactors and relay coils have noise suppression. This should be an R-C filter for AC coils and reverse polarity diodes for DC coils. MOV type transient suppression is not adequate.

### 5.13 Powerup Procedure

- 1. Remove all power from the control.
- 2. Verify that any enable inputs to J2-8 are open.
- 3. Disconnect the motor from the load (including coupling or inertia wheels).
- 4. Turn power on. Be sure there are no faults.
- Set the Level 2 Output Limits block, "OPERATING ZONE" parameter as desired (STD CONST TQ, STD VAR TQ, QUIET CONST TQ or QUIET VAR TQ).
- 6. If external dynamic brake hardware is used, set the Level 2 Brake Adjust block "Resistor Ohms" and "Resistor Watts" parameters.
- 7. Enable the control (J2-8 connect to J3-24).

## WARNING: The motor shaft will rotate during this procedure. Be certain that unexpected motor shaft movement will not cause injury to personnel or damage to equipment.

- 8. Select Quick Setup from the main Keypad menu. Perform each step including auto tune.
- 9. Remove all power from the control.
- 10. Couple the motor to its load.
- 11. Verify freedom of motion of motor shaft.
- 12. Verify the motor coupling is tight without backlash.
- 13. Verify the holding brakes if any, are properly adjusted to fully release and set to the desired torque value.
- 14. Turn power on. Be sure no errors are displayed.
- Run the drive from the keypad using one of the following: the arrow keys for direct speed control, a keypad entered speed or the JOG mode.
- 16. Select and program additional parameters to suit your application.

The control is now ready for use the in keypad mode. If a different operating mode is desired, refer to Chapter 5 Operating Modes and Chapter 6 Programming and Operation.

5-26 Control Wiring MN764

### 5.14 Workbench

As an alternative to using the keypad for programming and setup, Baldor's Workbench software version 5.5 or greater can be used. When the software is installed and configured, the help topics provide information for how to use the software. The following procedure will help you install and configure the software to minimize difficulty.

Before you can use Workbench software, it must be installed on your PC's hard drive.

Be sure that the USB port of the control is connected to a USB port on your PC.

This must be connected to establish communication after the software is installed.

### 5.14.1 Install USB Driver

The control connects to a PC by using USB cable connection. This procedure installs the USB driver that is required by Windows.

- The software must be downloaded from the Baldor site: <a href="http://www.baldor.com">http://www.baldor.com</a>
   Simply log into that web site and select Products then select AC Controls then select VS1 Inverter to locate the Software tools.
- 2. USB Device Driver

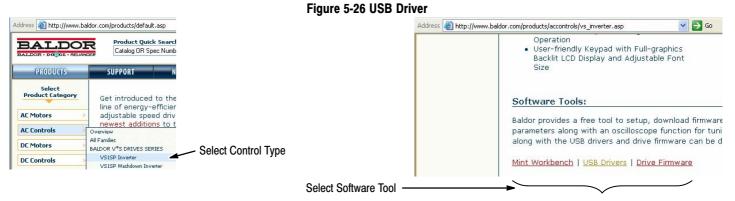

Click on USB Device Driver and select Open to view the uncompressed files.

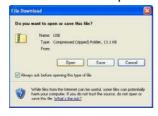

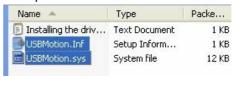

- Select the inf and sys files and copy them to a folder on your hard drive. These will be installed next.
- 4. Be sure the control is powered up.
- 5. Connect the USB cable to the control. Windows should find a new USB device.
- 6. Install the USB drivers.
  - a. Choose "install from a list or specific location" and click Next.
  - b. Choose "Don't search I will choose the driver to install".
  - c. Click "Have Disk". Then enter the location that you stored the inf and sys files (in step 3) and click Next to install the driver files.

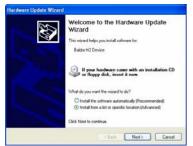

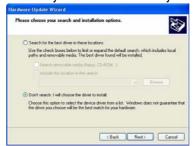

Select the device drives you want to install for this hardware.

Select the device drives you want to install for this hardware.

Select the nandacture and model of you hardware device and than clock. Next. If you have a disk that contain the driver you must to install, clock Have Disk.

Show compatible hardware

Model

Bader HZ Device

BECH Z Device

BECH Z Device

BECH Z Device

BECH Z Device

BECH Z Device

BECH Z Device

BECH Z Device

BECH Z Device

BECH Z Device

BECH Z Device

BECH Z Device

BECH Z Device

BECH Z Device

BECH Z Device

BECH Z Device

BECH Z Device

BECH Z Device

BECH Z Device

BECH Z Device

BECH Z Device

BECH Z Device

BECH Z Device

BECH Z Device

BECH Z Device

C Seck. Next > Carcel

7. Proceed to the Workbench installation procedure.

### 5.14.2 Install Workbench

- 1. Use the Add/Remove Software feature of the Windows control panel and remove previous versions of Workbench software.
- 2. The software must be downloaded from the Baldor site: <a href="http://www.baldor.com">http://www.baldor.com</a> Simply log into that web site, Figure 5-26, and locate
  - 1. Mint WorkBench v X.x
- 3. Click on Download the software, and run the installation program.
- 4. When installation is complete, the Workbench program will start, see Figure 5-27.
  - a. Click "Start New Project".
  - b. Click "Scan".
  - c. Select "H2" platform from the list.
  - d. Click Select and the workbench main menu is displayed, see Figure 5-28.

Figure 5-27 Workbench Software Start-up

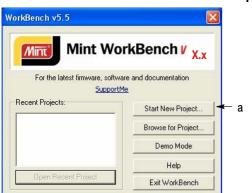

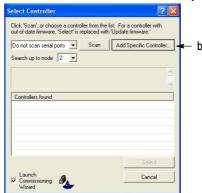

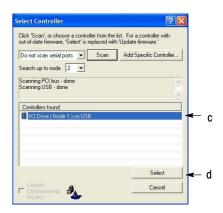

Figure 5-28 Communication Established

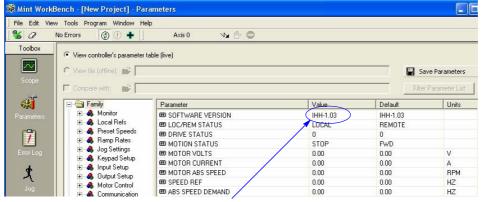

Software version is Inverter (IHH) version 1 release 03.

5-28 Control Wiring MN764

5. Parameter values can be modified as desired.

### Example:

Change a Parameter Value

Change Preset Speed 1 to 21.00Hz.
Click on Preset Speeds Block.
Click in the Value column for Preset Speed 1.
Type in the new value "21.00Hz" press enter.
Note that the keypad will instantly display the new value.

If the parameter value is a selection, a list will appear for you to make the selection.

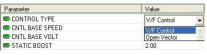

### Figure 5-29 Workbench Main Menu

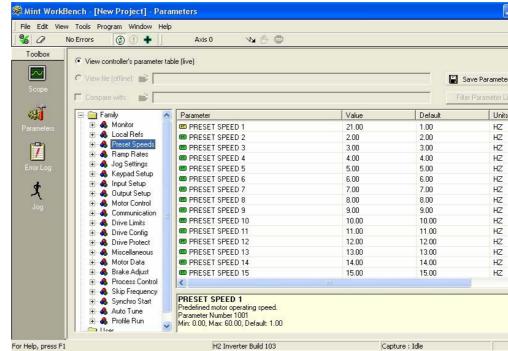

- 6. When all parameter values are as desired, they can be saved to a file. Click File, Save File, see Figure 5-30. The ptx file is saved in My Documents\My Mint directory.
- 7. When complete, the entire project can be saved to your PCs hard disk for future use. Click File, Save Project, see Figure 5-30. The wbx file is saved in C:\Program Files\Mint Machine Center\Firmware\ you can choose the directory H2 Inverter etc.

Figure 5-30 Save Parameters & Project

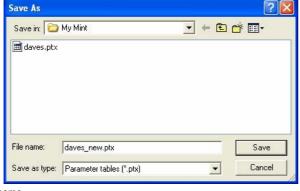

Save in: H2 Inverter

File name: ".wbx

Save as type: Mint WorkBench Projects (".wbx)

Cancel

Enter a filename.

Note:

The .ptx extension is automatically added.

Enter a filename.
The .wbx extension is automatically added.

The help menus provided with the software can be used to explore other features and descriptions of menu choices. As previously stated, either the Workbench program or the Keypad can be used to adjust parameter values for the application.

Note:

### 5.14.3 Update Firmware

### **Installing chx Files**

(If you are installing msx files skip this procedure and go to "Installing msx Files").

This procedure erases memory and restores factory settings. All user data will be lost. After the firmware download, all user data values must be reprogrammed.

1. The software must be downloaded from the Baldor site: <a href="http://www.baldor.com">http://www.baldor.com</a>

Simply log into that web site, Figure 5-26. Locate and click on

### 3. Firmware

Firmware for H2 Inverter

2. Save the firmware file to a location on your hard disk

(for example: C:\Program Files\Mint Machine Center\Firmware\H2 Inverter\IHH 1 20.chx).

This procedure erases memory and restores factory settings. All user data will be lost. After the firmware download, all user data values must be reprogrammed.

- 3. Start the Workbench program as before, see Figure 5-31.
  - a. Select "Download Firmware" from the Tools menu.
  - b. Select "Advanced" then "Download Firmware File", click "Yes" at the warning to download.
  - c. Select the firmware file to download (for example: IHH\_1\_20.chx).
  - d. When complete, the new firmware version is displayed and the control is ready for use.

Note: All user settings and motor parameter values have been over written by factory settings.

🕱 WorkBench v5.5 - [New Project] - Parameters b File Edit View Tools Program Window Help **%** 0 W A C Control Mode - - - $\sim$ Accel Sensor Toolbox  $\sim$ C \* Parameter - Monitor
- Local Refs
- Option Cards
- Preset Speeds Software Version
 Local/Remote Status
 Drive Status
 Motion Status Upload Capture Data STOP Motor Volts

Figure 5-31 Workbench Firmware Update

Software version is Inverter (IHH) version 1 release 04.

5-30 Control Wiring MN764

### Installing A Mint System (.msx) file

(If you are installing chx files skip this procedure and go to "Installing chx Files").

This procedure erases memory and restores factory settings. All user data will be lost. After the firmware download, all user data values must be reprogrammed.

 The msx file must be saved to a location on your hard disk (for example: C:\Program Files\Mint Machine Center\Firmware\H2 Inverter\H2 Inverter Build 120.msx).

This procedure installs the msx file contents within the same directory (chx, ini and txt files are extracted).

- 2. Start the Workbench program as before, see Figure 5-27.
  - a. Select "Install System File Firmware" from the Tools menu, Figure 5-32.
  - b. Select the firmware file to download (for example: H2 Inverter Build 120.msx)
  - c. Select OPEN.
  - When complete, the install successful message is displayed, click OK.

Figure 5-32 Workbench Firmware Update

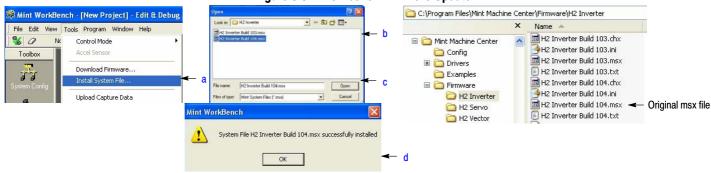

- This procedure erases memory and restores factory settings. All user data will be lost. After the firmware download, all user data values must be reprogrammed.
  - Select "Download Firmware" from the Tools menu, Figure 5-33.
  - b. Select control Type and version to download.
  - c. Select Download to control to download the firmware.
  - d. Select YES to confirm download.
  - e. When complete, the new firmware version is displayed and the control is ready for use.

Note: All user settings and motor parameter values have been over written by factory settings.

Figure 5-33 Workbench Firmware Update

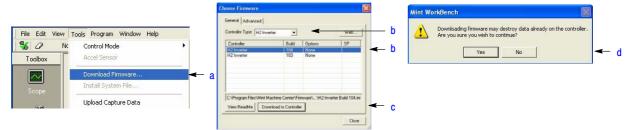

5-32 Control Wiring MN764

# Chapter 6

# Using the Keypad

### 6.1 Keypad Components

The keypad is used to program the control parameters, to operate the motor and to monitor the status and outputs of the control by accessing the display options, the diagnostic menus and the fault log.

Figure 6.1 Keypad

### 6.1.1 Display Description

**Keypad Display -** Displays status information during Local or Remote operation. It also displays information during parameter setup and fault or Diagnostic Information.

F1 - Alternates or "Toggles" between last two menu choices or function indicated by text displayed directly above key.

**ENTER** - Press ENTER to save parameter value changes. In the display mode the ENTER key is used to directly set the local speed reference. It is also used to select other operations when prompted by the keypad display.

**MENU** - Selects the Menu display. The following menu items are shown: Status, Diagnostics, Fault Log, Advanced Programming, and Basic Params

**REV** - When pressed, initiates a reverse direction run command.

STOP - Initiates a stop command.

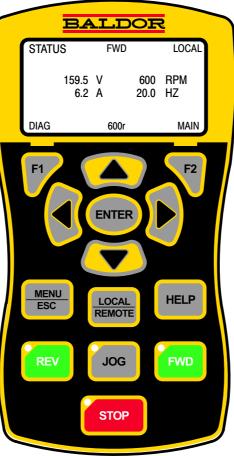

...

**Display Diagnostics -**

I/O Status

I/O Function configuration Modified parameters

Control Operation Data

Custom Units

Fault Display - 10 Faults with Time stamp

F2 - Clear faults or undo parameter edit changes or function indicated by text displayed directly above kev.

▲ - (Up Arrow), ▼ - (Down Arrow)

**LOCAL REMOTE** - Switches between local and remote modes.

**HELP** - Provides help at each display screen, setup parameter and fault. Press to view/close help information.

**JOG** - Initiates Jog mode when pressed. Press FWD or REV for motion. Only active in local mode.

**FWD** - When pressed, initiates a forward direction run command.

Indicator Lights - (On indicated Key) STOP key with red light indicator. FWD key with green light indicator. REV key with green light indicator. JOG key with green light indicator.

### 6.1.2 Display Features

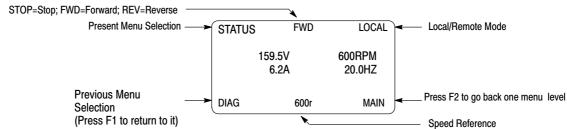

## Advanced Prog Mode ONLY Display features:

The first character of the parameter number has the following meaning:

F = Factory Setting (parameter value has not been changed)
C = Custom value set by user (not factory setting)

C = Custom value set by user (not factory setting)
V = Parameter value may be Viewed but not changed.

L = Parameter value is locked, security code required.

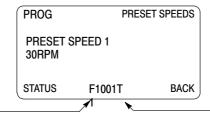

Parameter Table used, T1, T2, T3, T4.

6-2 Using the Keypad MN764

## 6.2 Status Mode

When AC power is applied to the control the keypad should display the status.

| Action      | Description                                                                                                    | D                  | isplay | ,   |                    | Comments                                                                   |  |
|-------------|----------------------------------------------------------------------------------------------------|--------------------|--------|-----|--------------------|----------------------------------------------------------------------------|--|
| Apply Power | Logo is displayed for a short time. The Status screen is then displayed.                                               | BALDOR             |        |     | R                  |                                                                            |  |
|             | Normal status screen at start up.<br>Displays Motor Voltage, Motor<br>Amps, Motor Speed RPM and<br>Motor Frequency Hz. | STATUS  0.0V  0.0A | STOP   |     | LOCAL<br>PM<br>DHZ | The display can be changed to several formats by pressing the ▶ or ◀ keys. |  |
|             |                                                                                                    | DIAG               | 0.00r  |     | MAIN               |                                                                            |  |
| Press ▶ key | Next screen format is displayed.                                                                                       | STATUS             |        |     | LOCAL              |                                                                            |  |
|             |                                                                                                    | STOP               |        | 0.0 | RPM                |                                                                            |  |
|             |                                                                                                    | DIAG               | 0.00r  |     | MAIN               |                                                                            |  |
| Press ▶ key | Next screen format is displayed.                                                                                       | STATUS             |        |     | LOCAL              |                                                                            |  |
|             |                                                                                                    |                    |        | 0   | RPM                |                                                                            |  |
|             |                                                                                                    | STOP               | 0      |     | HZ                 |                                                                            |  |
|             |                                                                                                    | DIAG               | 0.00r  |     | MAIN               |                                                                            |  |
| Press ▶ key | Next screen format is displayed.                                                                                       | STATUS             |        |     | LOCAL              |                                                                            |  |
|             |                                                                                                    |                    |        | 0.0 | Α                  |                                                                            |  |
|             |                                                                                                    | STOP               |        | 0.0 | V                  |                                                                            |  |
|             |                                                                                                    | DIAG               | 0.00r  |     | MAIN               |                                                                            |  |
| Press ▶ key | Next screen format is displayed.                                                                                       | STATUS             |        |     | LOCAL              |                                                                            |  |
|             |                                                                                                    |                    |        |     | RPM                |                                                                            |  |
|             |                                                                                                    | STOP               |        | 0.0 |                    |                                                                            |  |
|             |                                                                                                    | DIAG               | 0.00r  | 0.0 | A<br>MAIN          |                                                                            |  |
| Press ▶ key | Next screen format is displayed.                                                                                       |                    | 0.00.  |     |                    |                                                                            |  |
| Fiess Fikey | Next screen format is displayed.                                                                                       | STATUS             |        | 0.0 | LOCAL              |                                                                            |  |
|             |                                                                                                    | OTOR               |        | 0.0 | NM<br>A            |                                                                            |  |
|             |                                                                                                    | STOP               |        |     | RPM                |                                                                            |  |
|             |                                                                                                    | DIAG               | 0.00r  | J   | MAIN               |                                                                            |  |

MN764 Using the Keypad 6-3

## **Status Mode Continued**

| Action        | Description                                                   |        | Display | 1      | Comments |
|---------------|---------------------------------------------------------------|--------|---------|--------|----------|
| Press ▶ key   | The first screen format is displayed.                         | STATUS | STOP    | LOCAL  |          |
|               |                                                               | 0.0V   |         | 0RPM   |          |
|               |                                                               | 0.0A   |         | 0.0HZ  |          |
|               |                                                               | DIAG   | 0.00r   | MAIN   |          |
| Press FWD key | Motor begins to rotate in the forward direction at the preset | STATUS | FWD     | LOCAL  |          |
|               | speed.                                                        | 159.5V | 6       | 00RPM  |          |
|               |                                                               | 0.2A   |         | 20.0HZ |          |
|               |                                                               | DIAG   | 0.00r   | MAIN   |          |

## 6.3 Menu Display

After power-up the display shows the Status screen. Press the Menu key to display menu options.

| Action         | Description                      | Display                                                                      | Comments                                                                                                    |
|----------------|----------------------------------|------------------------------------------------------------------------------|----------------------------------------------------------------------------------------------------|
| Status Display |                                  | STATUS STOP LO                                                               | DCAL                                                                                                    |
|                |                                  | 0.0V 0RPN<br>0.0A 0.0HZ                                                      |                                                                                                    |
|                |                                  | DIAG 0.00r N                                                                 | MAIN                                                                                                    |
| Press Menu     | Displays top level menu options. | STATUS BASIC PARAMS ADVANCED PROG EVENT LOG DIAGNOSTICS DISPLAY OPTIONS DIAG | Press ▲ or ▼ to move cursor over the desired selection the press "Enter" to select and display the selection. |

6-4 Using the Keypad MN764

## 6.4 Basic Params

From the Menu display screen, select Basic Params and press Enter.

**Parameter Status**. All programmable parameters are displayed with an "F" at the bottom center of the display. "F" means it is the factory setting value. "C" means it is a custom value set by the user. "V" means the parameter value may be viewed but not changed while the motor is operating. If the parameter is displayed with an "L", the value is locked and may not be changed until the security code is entered.

| Action                                         | Description                                                                                                    | Display                                                             | Comments                                                                                                    |
|------------------------------------------------|----------------------------------------------------------------------------------------------------|---------------------------------------------------------------------|----------------------------------------------------------------------------------------------------|
| Basic Params Display                           | Control type display. The parameter number "1601" is given at the bottom center of the display. "F"1601 indicates it is at the factory setting and has not been changed. | BASIC MOTOR CONTROL  CONTROL TYPE  V/F Control  STATUS F1601T1 BACK | parameter and press the ▲ or ▼ keys to change the preset value to a different control type.  Press enter when finished to exit and save the new value or F2 to |
| Press ▶ to go to the next Basic Params screen. |                                                                                                    | BASIC MOTOR DATA  MOTOR RATED VOLT 240.0 V  STATUS F2401T1 BACK     | the parameter list in use. Four parameter tables are available, T1, T2, T3 or T4 (See Level 2, Drive Config, Active Param Table parameter P0052.)              |
| Press ▶ to go to the next Basic Params screen. |                                                                                                    | BASIC MOTOR DA  MOTOR RATED AMPS 9.6 A  STATUS F2402T1 BACK         |                                                                                                    |
| Press ▶ to go to the next Basic Params screen. |                                                                                                    | BASIC MOTOR DA  MOTOR MAG AMPS 3.1 A  STATUS F2405T1 BACK           |                                                                                                    |
| Press ▶ to go to the next Basic Params screen. |                                                                                                    | BASIC MOTOR DATA  MOTOR RATED SPD 1754 RPM  STATUS F2403T1 BACK     |                                                                                                    |
| Press ▶ to go to the next Basic Params screen. |                                                                                                    | BASIC MOTOR DATA  MOTOR RATED FREQ 60.00 HZ  STATUS F2404T1 BACK    |                                                                                                    |

MN764 Using the Keypad 6-5

## **Basic Params Continued**

| Action                                         | Description | Display                                       | Comments |
|------------------------------------------------|-------------|-----------------------------------------------|----------|
| Press ▶ to go to the next Basic Params screen. |             | BASIC AUTO-TUNE  ANA OFFSET TRIM No           |          |
|                                                |             | STATUS F2901T1 BACK                           |          |
| Press ▶ to go to the next Basic Params screen. |             | BASIC INPUT SETUP  OPERATING MODE  Keypad     |          |
|                                                |             | STATUS F1401T1 BACK                           |          |
| Press ▶ to go to the next Basic Params screen. |             | BASIC RAMP RATES  ACCEL TIME 1 3.0 SEC        |          |
|                                                |             | STATUS F1101T1 BACK                           |          |
| Press ▶ to go to the next Basic Params screen. |             | BASIC RAMP RATES  DECEL TIME 1 3.0 SEC        |          |
|                                                |             | STATUS F1104T1 BACK                           |          |
| Press ▶ to go to the next Basic Params screen. |             | BASIC DRIVE LIMITS  MIN OUTPUT SPEED  0.00 Hz |          |
|                                                |             | STATUS                                        |          |
| Press ▶ to go to the next Basic Params screen. |             | BASIC DRIVE LIMITS  MAX OUTPUT SPEED  60 Hz   |          |
|                                                |             | STATUS                                        |          |
| Press ▶ to go to the next Basic Params screen. |             | BASIC  END OF BASIC PARAMS                    |          |
|                                                |             | STATUS                                        |          |

6-6 Using the Keypad MN764

### **Basic Params Continued**

### How to Change a Value

These are the BASIC screens. To change a value, simply display the desired screen and press Enter and change the value. For example:

| Action                                         | Description                                                                  |        | Display                                 |          | Comments                                             |
|------------------------------------------------|------------------------------------------------------------------------------|--------|-----------------------------------------|----------|------------------------------------------------------|
| Press ▶ to go to the next Basic Params screen. | 1601 indicates the parameter number and F indicates it is the factory value. | BASIC  | MOTOR CO<br>CONTROL TYPE<br>V/F Control | <u> </u> |                                                      |
|                                                |                                                                              | STATUS | F1601T1                                 | BACK     |                                                      |
| Press Enter to choose parameter value and      |                                                                              | EDIT   | MOTOR C                                 | ONTROL   | Press "F2" to exit EDIT mode without saving changes. |
| edit.                                          |                                                                              |        | CONTROL TYPE<br>V/F Control             |          |                                                      |
|                                                |                                                                              | END    | F1601T1                                 | BACK     |                                                      |
| Press the ▲ or ▼ keys to change parameter      |                                                                              | EDIT   | MOTOR CO                                | ONTROL   |                                                      |
| value.                                         |                                                                              |        | CONTROL TYPE<br>Open Vector             |          |                                                      |
|                                                |                                                                              | END    | F1601T1                                 | BACK     |                                                      |
| Press Enter to save the parameter value and    |                                                                              | BASIC  | MOTOR CO                                | ONTROL   |                                                      |
| exit.                                          |                                                                              |        | CONTROL TYPE<br>Open Vector             | •        |                                                      |
|                                                |                                                                              | STATUS | C1601T1                                 | BACK     |                                                      |

When editing a parameter value, the function of the "F1" key (previous parameter block) shown in the lower left of the display changes to one of the following to help select the parameter value:

TOP Press "F1" to display and select the first value in the list of parameter values.

When the first parameter value is displayed, press Enter or scroll to select a different value.

END Press "F1" to display and select the last value in the list of parameter values.

When the last parameter value is displayed, press Enter or scroll to select a different value.

DEF Press "F1" to display and select the Factory Setting value.

PREV Press "F1" to display and select previous value.

MIN Press "F1" to display and select minimum parameter value.

MAXPress "F1" to display and select maximum parameter value.

Note: When END is displayed, Press "F1" will display the last value in the list but then TOP or DEF is displayed.

The "F1" key allows you to quickly move the large lists of parameter choices. The value is not selected until you press "Enter".

MN764 Using the Keypad 6-7

### 6.5 Save Parameter Values

The keypad keys and display work with the memory of the control. When a parameter value is displayed, the displayed value is the value stored in control memory. The changes are written to non-volatile memory and are stored even when power is removed. Normal control operation can resume when power is restored.

Keypad memory is only used to backup the four parameter tables stored in control memory. This means that after the parameters are configured for the application and the control operation is as desired, a copy of the parameters can be saved to keypad memory as a backup copy. This backup copy can be restored at any time. This is useful to restore program operation after a firmware update or to make several controls operate the same. It prevents having to make the changes to each control individually.

| Action                                                                               | Description                           |          | Display                                                                 |       | Comments                                                                                                    |
|--------------------------------------------------------------------------------------|---------------------------------------|----------|-------------------------------------------------------------------------|-------|----------------------------------------------------------------------------------------------------|
| Press Menu                                                                           | Go to the Level 1 Keypad Setup block. | J        | RESET SPEEDS<br>RAMP RATES<br>OG SETTINGS<br>EYPAD SETUP<br>INPUT SETUP |       | Press "Enter" to select.                                                                                    |
| Press Enter to edit<br>Keypad Setup<br>parameters.                                   | Scroll to PARAMS TO KEYPAD            | PROG PAF | KEYPAD S<br>RAMS TO KEYPAD<br>No                                        |       | Press "Enter" to change parameter value.  Note that T1 is missing from the parameter number. It is not part |
|                                                                                      |                                       | STATUS   | F1310                                                                   | BACK  | of the stored parameter table values T1, T2, T3 and T4.                                                     |
| Press Enter to edit parameter.                                                       |                                       | EDIT     | KEYPAD                                                                  | SETUP | Press ▲ to change value to YES.                                                                             |
|                                                                                      |                                       | PAF      | RAMS TO KEYPAD<br>Yes                                                   |       |                                                                                                    |
|                                                                                      |                                       | STATUS   | F1310                                                                   | ВАСК  |                                                                                                    |
| Press Enter to load the parameter table values from control memory to keypad memory. |                                       | PROG PAF | KEYPAD<br>RAMS TO KEYPAD<br>No                                          |       | Press "F2" to return to Keypad Setup menu.                                                                  |
|                                                                                      |                                       | STATUS   | F1310                                                                   | BACK  |                                                                                                    |

A copy of all four parameter tables have now been saved to non-volatile keypad memory.

6-8 Using the Keypad MN764

### 6.6 Restore Parameter Values

The keypad keys and display work with the memory of the control. When a parameter value is displayed, the displayed value is the value stored in control memory. The changes are written to non-volatile memory and are stored even when power is removed. Normal control operation can resume when power is restored.

Keypad memory is only used to backup the four parameter tables stored in control memory. This means that after the parameters are configured for the application and the control operation is as desired, a copy of the parameters can be saved to keypad memory as a backup copy. This backup copy can be restored at any time. This is useful to restore program operation after a firmware update or to make several controls operate the same. It prevents having to make the changes to each control individually.

| Action                                                                               | Description                                      | Display                                                        | Comments                                                                                                    |
|--------------------------------------------------------------------------------------|--------------------------------------------------|----------------------------------------------------------------|----------------------------------------------------------------------------------------------------|
| Press Menu                                                                           | Go to the Level 1 Keypad Setup block.            | PRESET SPEEDS RAMP RATES JOG SETTINGS KEYPAD SETUP INPUT SETUP | Press "Enter" to select.                                                                                                |
| Press Enter to edit<br>Keypad Setup<br>parameters.                                   | Scroll to DOWNLOAD SELECT and change as desired. | PROG KEYPAD SETUP  DOWNLOAD SELECT ALL  STATUS F1311T1 BACK    | ALL=Download all parameters.  Motor= Download only Motor Parameters.  Other=All parameters other than motor parameters. |
|                                                                                      | Scroll to KEYPAD TO PARAMS                       | PROG KEYPAD SETUP  KEYPAD TO PARAMS  No  STATUS F1312T1 BACK   | Press "Enter" to change parameter value.                                                                                |
| Press Enter to edit parameter.                                                       |                                                  | EDIT KEYPAD SETUP  KEYPAD TO PARAMS  Yes  STATUS F1312T1 BACK  | Press ▲ to change value to YES.                                                                                         |
| Press Enter to load the parameter table values from keypad memory to control memory. |                                                  | PROG KEYPAD SETUP  KEYPAD TO PARAMS  No  STATUS F1312T1 BACK   | Press "F2" to return to Keypad Setup menu.                                                                              |

A copy of all four parameter tables have now been restored to non-volatile control memory.

MN764 Using the Keypad 6-9

## 6.7 Advanced Prog

At the Menu display screen, select ADVANCED PROG and press Enter. Program Mode is used to:

- 1. Enter motor data.
- 2. Auto Tune the motor.
- 3. Customize the drive (Control and Motor) parameters to your application.

**Parameter Status**. All programmable parameters are displayed with its parameter number shown at the bottom center of the display. "F" means it is the factory setting value. "C" means it is a custom value set by the user. "V" means the parameter value may be viewed but not changed while the motor is operating. If the parameter is displayed with an "L", the value is locked and may not be changed until the security code is entered.

| Action                                              | Description                                                               |        | Display                                                                              |       | Comments                                                                                                    |
|-----------------------------------------------------|---------------------------------------------------------------------------|--------|--------------------------------------------------------------------------------------|-------|----------------------------------------------------------------------------------------------------|
| Advanced Prog Display                               | Top Level Advanced Prog menu.                                             |        | LEVEL 1 BLOCKS<br>LEVEL 2 BLOCKS<br>LEVEL 3 BLOCKS<br>MODIFIED PARAMS<br>LINEAR LIST |       | Press enter to program level 1 block parameters. or Press ▼ to view Level 2 blocks. Press ▼ to view Level 3 blocks. Press ▼ to view list of parameters that have been changed from their factory settings. |
| Press Enter to edit<br>Level 1 parameters.          | Top of Level 1 Advanced Prog<br>Block 1 menu.                             |        | PRESET SPEEDS RAMP RATES JOG SETTINGS KEYPAD SETUP INPUT SETUP                       |       | Press ▼ to scroll to next level 1 parameter.                                                                                                    |
| Press Enter to select<br>Preset Speeds.             | Preset speed 1 value display.                                             | PROG   | PRESET SPEED 1<br>1.00 HZ                                                            |       | Press ▶ to go to next Preset Speed parameter.                                                                                                    |
|                                                     |                                                                           |        | F1001T1                                                                              |       |                                                                                                    |
| Press Enter to edit<br>Preset Speed 1.              | Press ▲ or ▼ to increase or decrease the value highlighted by the cursor. | EDIT   | PRESET SPEED 1<br>001.00 HZ                                                          | PEEDS | Press ▶ or ◀ to move cursor.  Press "F1" to select the maximum allowable speed.                                                                                                    |
|                                                     |                                                                           | MAX    | F1001T1                                                                              | RESET |                                                                                                    |
|                                                     | Press ▲ to increase the value.                                            | EDIT   | PRESET SPEED1<br>002.00 HZ                                                           | PEEDS | Press F2 to exit editing the value without saving or press Enter to exit and save the new value.                                                                                                    |
|                                                     |                                                                           | MAX    | F1001T1 F                                                                            | RESET |                                                                                                    |
| Press Enter to save the new value and stop editing. |                                                                           | PROG   | PRESET SPEED 1 2.00 HZ                                                               | PEEDS | Press F2 to return to previous screen.  Press F1 to go to Status screen.                                                                                                    |
|                                                     |                                                                           | STATUS | C1001T1                                                                              | BACK  |                                                                                                    |

Parameter values in other Level 1, 2 and 3 blocks can be selected and edited in the same way.

6-10 Using the Keypad MN764

## 6.7.1 Modified Parameters

Allows viewing of all parameters that have been changed from factory set values.

| Action                                        | Description                                                                                                   | Display                                                                  | Comments                                                                                                    |
|-----------------------------------------------|----------------------------------------------------------------------------------------------------|--------------------------------------------------------------------------|----------------------------------------------------------------------------------------------------|
| Advanced Prog Display                         | Top Level Advanced Prog menu.                                                                                 | LEVEL 1 BLOCKS LEVEL 2 BLOCKS LEVEL 3 BLOCKS MODIFIED PARAMS LINEAR LIST | Press ▼ to scroll to Modified Params.  Press enter to view list of parameters that have been changed from their factory settings |
| Press Enter to select<br>Modified Parameters. | View parameter values that have<br>been changed from factory<br>settings by user selection,<br>autotune, etc. | PROG PRESET SPEED 1 2.00 HZ                                              | Press ► to go to next Preset Speed parameter. Press F2 to return to Advanced Prog menu.                                          |
|                                               |                                                                                                    | STATUS C1001T1 BA                                                        | <u>ck</u> ]                                                                                                    |
|                                               |                                                                                                    | PROG INPUT SETUP OPERATING MODE PLC                                      | Press ▶ to go to next Preset Speed parameter. Press F2 to return to Advanced Prog menu.                                          |
|                                               |                                                                                                    | STATUS C1401T1 BAG                                                       | ek                                                                                                    |

## 6.7.2 Linear List

| Action                                                                                             | Description                                                                                                    | Display                                                                                                    | Comments                                                                                                    |
|----------------------------------------------------------------------------------------------------|----------------------------------------------------------------------------------------------------|----------------------------------------------------------------------------------------------------|----------------------------------------------------------------------------------------------------|
| Advanced Prog Display                                                                              | Top Level Advanced Prog menu.                                                                                                    | LEVEL 1 BLOCKS LEVEL 2 BLOCKS LEVEL 3 BLOCKS MODIFIED PARAMS LINEAR LIST                                          | Press ▼ to scroll to Linear List.  Press enter to view list of parameters beginning with 1001.                                            |
| Press Enter to select<br>sequential view of<br>parameters by<br>parameter number<br>"Linear List". | The number and name of each parameter is displayed in listing format.  The first character of the parameter number has the following meaning: F = Factory Setting C = Custom value set by user V = Parameter value may be Viewed but not changed. L = Parameter value is locked, security code required. | C1001 PRESET SPEED 1 F1002 PRESET SPEED 2 F1003 PRESET SPEED 3 F1004 PRESET SPEED 4 F1005 PRESET SPEED 5 PNUM BAC | Press ▲ or ▼ keys to scroll to through the parameter list.  Press ▶ or ◀ keys to jump to next page.  Press F2 to return to previous menu. |

MN764 Using the Keypad 6-11

## Change a parameter value within the linear list as follows:

| Action                                                                    | Description                                                                         | Display                                                                                                    | Comments                                                                                                    |
|---------------------------------------------------------------------------|-------------------------------------------------------------------------------------|----------------------------------------------------------------------------------------------------|----------------------------------------------------------------------------------------------------|
| Press Enter to select<br>the parameter value to<br>be viewed or modified. | The number and name of each parameter is displayed in listing format.               | C1001 PRESET SPEED 1 F1002 PRESET SPEED 2 F1003 PRESET SPEED 3 F1004 PRESET SPEED 4 F1005 PRESET SPEED 5 PNUM BACK | Press ▲ or ▼ keys to scroll to through the parameter list.  Press ▶ or ◀ keys to jump to next page.  Press F2 to return to previous menu.                     |
| Press Enter to change the parameter value.                                | The parameter value can be changed as previously described in Advanced Programming. | PROG PRESET SPEEDS  PRESET SPEED 1 2.00 HZ  STATUS C1001T1 BACK                                                    | Press Enter then use cursor keys to position cursor and increase or decrease each character under the cursor as desired. Press F2 to return to previous menu. |

## Jump to display a different range of parameters as follows:

| Press F1 key (PNUM)<br>to highlight Parameter<br>Number.      | The parameter number is highlighted.                                                                                                    | C1001 PRESET SPEED 1<br>F1002 PRESET SPEED 2<br>F1003 PRESET SPEED 3<br>F1004 PRESET SPEED 4<br>F1005 PRESET SPEED 5<br>PNUM | BACK | Press F1 key (PNUM) to highlight Parameter Number. Press ▲ or ▼ keys to scroll. Press F2 (BACK) to return to previous menu.                                              |
|---------------------------------------------------------------|----------------------------------------------------------------------------------------------------|----------------------------------------------------------------------------------------------------|------|----------------------------------------------------------------------------------------------------|
| Press Enter key to edit<br>the highlight Parameter<br>Number. | The parameter number is highlighted.                                                                                                    | C2001 PRESET SPEED 1<br>F1002 PRESET SPEED 2<br>F1003 PRESET SPEED 3<br>F1004 PRESET SPEED 4<br>F1005 PRESET SPEED 5<br>PNUM | BACK | Use cursor keys to position cursor and increase or decrease each character under the cursor as desired. Press Enter when finished.  Press F2 to return to previous menu. |
|                                                               | The newly selected parameter number range are displayed. These values may be viewed and changed or jump to a different parameter range may be performed. | F2001 OPERATING ZONE F2002 MIN OUTPUT SPEED F2003 MAX OUTPUT SPEED F2004 PWM FREQUENCY F2006 PEAK CURR LEVEL PNUM            | BACK | Press ▲ or ▼ keys to scroll to through the parameter list.  Press ▶ or ◀ keys to jump to next page. Press F2 (BACK) to return to previous menu.                          |

6-12 Using the Keypad MN764

## 6.8 Event Log

From the Menu display screen, select Event Log and press enter. Trace is used to display control conditions present at the time the fault occurred. A separate trace log is recorded for each event. This is described in Chapter 9 of this manual.

| Action            | Description                                  | Display                                | Comments                                                             |
|-------------------|----------------------------------------------|----------------------------------------|----------------------------------------------------------------------|
| Event Log Display | Displays error name,<br>Entry # and time the | EV. LOG STOP LOCAL                     | Press ▲ or ▼ to view next entry.                                     |
|                   | error occurred.  LOW INITIAL BUS 0 Date Time | LOW INITIAL BUS<br>0 4-Jul-06 09:35:00 | Press F2 to view Trace log.<br>Press F1 to return to Status<br>Menu. |
|                   | Entry # DD/MM/YY HH:MM 0-9                   | STATUS TRACE                           | Note: Trace is described in Chapter 9 of this manual.                |

Trace is used to display control conditions present at the time the fault occurred. Input states, Output states, various voltage and current values etc. can be viewed to help understand the cause of the fault condition.

See Chapter 9 of this manual for more information.

## 6.9 Diagnostics

From the Menu display screen, select Diagnostics and press enter. These are read only values. See Chapter 9 for a more detailed description.

| Action                         | Description                                                                                                    | Display                                                                        |                                  | Comments                                                                                                   |
|--------------------------------|----------------------------------------------------------------------------------------------------|--------------------------------------------------------------------------------|----------------------------------|----------------------------------------------------------------------------------------------------|
| Press Menu                     | Displays top level menu options.                                                                                                    | STATUS BASIC PARAMS ADVANCED PROG EVENT LOG DIAGNOSTICS STATUS DISPLAY OPTIONS | BACK                             | Press ▲ or ▼ to move cursor over the "DIAGNOSTICS" selection.  Press Enter to view diagnostic information. |
| Press ▶ to display next group. | Displays active operating mode settings.                                                                                             | DIAG STOP OPERATING MODE Keypad Speed V/F Control EV. LOG 0.00r                | LOCAL                            |                                                                                                    |
| Press ▶ to display next group. | Bit display of digital inputs, outputs and the voltage present at the internal 24V supply terminals.  Note: Enable input=1.  Out1=1. | DIAG STOP DIGITAL I/O INPUTS 1000 OUTPUTS USER 24V EV. LOG 0.00r               | D000000<br>0001<br>24.9V<br>MAIN | Press ▶ or ◀ to go to the next or previous Diagnostic screen.  Press F2 to return to previous menu.        |

MN764

**Diagnostics Continued** 

| Action                         | Description                                                                                                    | Display                             |                                               |                                        | Comments                                                                                                    |
|--------------------------------|----------------------------------------------------------------------------------------------------|-------------------------------------|-----------------------------------------------|----------------------------------------|----------------------------------------------------------------------------------------------------|
| Press ▶ to display next group. | Output Frequency, % Feedforward<br>% Setpoint, % Feedback                                                                 | 0.00Hz<br>0.0SP                     | STOP<br>C CONTRO<br>Z 0.0FF<br>0.0FB          |                                        | Press ▶ or ◀ to go to the next or previous Diagnostic screen. Press F2 to return to previous menu. Note: This screen does not appear unless P#1401 is set to Process Control. |
|                                |                                                                                                    | EV. LOG                             | 0.00r                                         | MAIN                                   |                                                                                                    |
| Diagnostic Display             | Displays software version, hp, volts and Amp/Volt ratings.                                                                | 1 1                                 | STOP<br>IHH-1.2X                              | LOCAL                                  | Press ▶ or ◀ to go to the next or previous Diagnostic screen.                                                                                                    |
|                                |                                                                                                    | RATED HP<br>RATED VOLT<br>RATED A/V |                                               | 3HP<br>240.0V<br>4.0A/V                | Press F2 to return to previous menu.                                                                                                    |
|                                |                                                                                                    | EV. LOG                             | 0.00r                                         | MAIN                                   |                                                                                                    |
| Press ▶ to display next group. |                                                                                                    | DIAG                                | STOP                                          | LOCAL                                  | Press ▶ or ◀ to go to the next or previous Diagnostic screen.                                                                                                    |
|                                |                                                                                                    | RATED CURF<br>RATED PK CU           |                                               | 9.6A<br>16.8A                          | Press F2 to return to previous menu.                                                                                                    |
|                                |                                                                                                    | EV. LOG                             | 0.00r                                         | MAIN                                   |                                                                                                    |
| Press ▶ to display next group. | Displays:                                                                                                    | DIAG                                | STOP<br>R BASE VE                             | LOCAL                                  | Press ▶ or ◀ to go to the next or previous Diagnostic screen.                                                                                                    |
|                                | Power Base ID number<br>EE Firmware version<br>FPGA firmware version                                                      | ID<br>EE VER<br>FPGA VER            |                                               | 0x000A2003<br>0x00000001<br>0x00000A02 | Press F2 to return to previous menu.                                                                                                    |
|                                |                                                                                                    | EV. LOG                             | 0.00r                                         | MAIN                                   | 0x=Hexadecimal<br>0b=Binary                                                                                                    |
| Press ▶ to display next group. | Displays real time clock values (date and time) and total run time since installation.  Press ENTER to set date and time. |                                     | STOP<br>_ TIME CL0<br>Jul 4, 2006<br>22:07:35 |                                        | Press ▶ or ◀ to go to the next or previous Diagnostic screen.  Press F2 to return to previous menu.                                                                           |
| Press ▶ to display next group. | Displays energy cost (based on parameter # 2305 value).                                                                   | DIAG                                | STOP<br>ENERGY                                | LOCAL                                  | Press ▶ or ◀ to go to the next or previous Diagnostic screen.                                                                                                    |
|                                |                                                                                                    | EST POWER<br>EST ENERG'<br>EST COST | l                                             | 0.00KW<br>0.0KWH<br>0.0\$              | Press F2 to return to previous menu.                                                                                                    |
|                                |                                                                                                    | EV. LOG                             | 0.00r                                         | MAIN                                   | Press F1 to go to Status screen.                                                                                                    |
| Press ▶ to display next group. | Diagnostic Analog Input values display.                                                                                   | DIAG                                | STOP                                          | LOCAL                                  | Press ▶ or ◀ to go to the next or previous Diagnostic screen.                                                                                                    |
|                                |                                                                                                    | ANALOG INPUTS                       |                                               |                                        | Press F2 to return to previous                                                                                                    |
|                                |                                                                                                    | ANA IN1<br>ANA IN2                  |                                               | 1.3v<br>0.0v                           | menu.                                                                                                    |
|                                |                                                                                                    | EV. LOG                             | 0.00r                                         | MAIN                                   |                                                                                                    |
| Press ▶ to display next group. | Diagnostic Analog Output values display.                                                                                  | DIAG                                | STOP                                          | LOCAL                                  | Press ▶ or ◀ to go to the next or previous Diagnostic screen.                                                                                                    |
|                                |                                                                                                    | ANALOG OUTPUTS                      |                                               |                                        | Press F2 to return to previous                                                                                                    |
|                                |                                                                                                    | ANA OUT1 0.0V<br>ANA OUT2 0.0V      |                                               | 0.0V<br>0.0V                           | menu.                                                                                                    |
|                                |                                                                                                    | EV. LOG                             | 0.00r                                         | MAIN                                   |                                                                                                    |

6-14 Using the Keypad MN764

## **Diagnostics Continued**

|                                | 5 Continued                                                            |                                                                        |                                                |                                                               |
|--------------------------------|------------------------------------------------------------------------|------------------------------------------------------------------------|------------------------------------------------|---------------------------------------------------------------|
| Action                         | Description                                                            | Display                                                                |                                                | Comments                                                      |
| Press ▶ to display next group. | Displays keypad software version.                                      | DIAG STOP  KEYPAD VERSIO  KEYPAD SOF 1.1X                              | LOCAL                                          |                                                               |
|                                |                                                                        | EV. LOG 0.00r                                                          | MAIN                                           |                                                               |
| Press ▶ to display next group. | Diagnostic installed Option Card identification display.               | DIAG STOP<br>OPTION BOARD                                              | LOCAL<br>S                                     | Press ▶ or ◀ to go to the next or previous Diagnostic screen. |
|                                |                                                                        | OPTION 1 E<br>OPTION 2<br>FEEDBACK                                     | THERNET<br>NONE<br>NONE                        | Press F2 to return to previous menu.                          |
|                                |                                                                        | EV. LOG 0.00r                                                          | MAIN                                           | Press F1 to go to Status screen.                              |
| Press ▶ to display next group. | Displays Composite Reference values.                                   | DIAG STOP COMPOSITE RE COMPONENT A COMPONENT B REFERENCE EV. LOG 0.00r | LOCAL<br>F<br>0.00%<br>0.00%<br>0.00%<br>Alarm |                                                               |
| Press ▶ to display next group. |                                                                        | DIAG STOP DRIVE                                                        | LOCAL                                          | Press ▶ or ◀ to go to the next or previous Diagnostic screen. |
|                                | DC Bus Voltage<br>Drive Heatsink Temperature<br>% Overload (remaining) | BUS VOLTAGE<br>DRIVE TEMP<br>OVERLOAD O/L L                            | 333.9V<br>26.1C<br>100.0%                      | Press F2 to return to previous menu.                          |
|                                |                                                                        | EV. LOG 0.00r                                                          | Alarm                                          |                                                               |
| Press ▶ to display next group. |                                                                        | DIAG STOP MOTOR                                                        | LOCAL                                          | Press ▶ or ◀ to go to the next or previous Diagnostic screen. |
|                                | Motor Voltage<br>Motor Current<br>% Overload (remaining)               | MOTOR VOLTAGE<br>MOTOR CURRE<br>OVERLOAD O/L L                         | 333.9V<br>4.8A<br>100.0%                       | Press F2 to return to previous menu.                          |
|                                |                                                                        | EV. LOG 0.00r                                                          | Alarm                                          |                                                               |

MN764 Using the Keypad 6-15

## 6.10 Display Options

From the Menu display screen, select Display Options and press enter to view or change values.

| Action | Description | on Display |                                 | Comments |                                                                               |
|--------|-------------|------------|---------------------------------|----------|-------------------------------------------------------------------------------|
|        |             | PROG       | KEYPAD<br>KEYPAD CONTRAS<br>50% |          | Press "Enter" to change parameter value. Press ▶ or ◀ to display next screen. |
|        |             | DIAG       | F1313T1                         | BACK     | Press "F2" to return to previous menu.                                        |
|        |             | PROG       | KEYPAD<br>BACKLIGHT<br>On       | SETUP    | Press "Enter" to change parameter value. Press ▶ or ◀ to display next screen. |
|        |             | DIAG       | F1314T1                         | BACK     | Press "F2" to return to previous menu.                                        |

## 6.11 Operating the Control from the Keypad

To activate the LOCAL Mode, first press the "STOP" key (if enabled).

Note: Pressing the keypad STOP key (if enabled) will automatically issue a motor stop command and change to LOCAL mode. Selection of LOCAL Mode overrides any remote or serial control inputs except the External Trip input, Local Enable Input or STOP input. The control can operate the motor from the keypad in two ways.

- 1. JOG Command.
- 2. Speed adjustment with Keypad entered values and/or Keypad Up/Down arrow keys.

Note: If the level 1, input block operating mode parameter is set to Keypad, then no other means of operation is permitted other than from the keypad.

### 6.11.1 Accessing the Keypad JOG Command

| Action<br>Status Display                                    | Description                                                                                                    | Display                  |                        |                         | Comments                                                                                                    |
|-------------------------------------------------------------|----------------------------------------------------------------------------------------------------|--------------------------|------------------------|-------------------------|----------------------------------------------------------------------------------------------------|
|                                                             |                                                                                                    | STATUS<br>0.0V<br>0.0A   | STOP                   | LOCAL<br>ORPM<br>0.0HZ  |                                                                                                    |
| Press JOG key<br>Next, press and hold<br>the FWD or REV key | The JOG LED will light indicating the JOG mode is active. Holding the FWD or REV key starts JOG operation. Releasing FWD or REV key will terminate motor rotation. | STATUS  24.7V 1.3A  DIAG | 0.00r<br>FWD<br>20.00r | LOCAL 208RPM 7.0HZ MAIN | To change Jog Speed, Edit<br>Level 1 parameter 1201 (Jog<br>Speed).<br>Press STOP key twice to<br>terminate JOG mode. |

6-16 Using the Keypad MN764

## 6.11.2 Speed Adjustment using Local Speed Reference

| Action                                                                           | Description                                                         |                   | Display                  |                  | Comments                                                                                                    |
|----------------------------------------------------------------------------------|---------------------------------------------------------------------|-------------------|--------------------------|------------------|----------------------------------------------------------------------------------------------------|
| At the Status Display,<br>press ENTER key to<br>access Local Speed<br>Reference. |                                                                     | 1 1               | DC SPEED R<br>000000 RPM |                  |                                                                                                    |
|                                                                                  |                                                                     | MAX               | F0201                    | RESET            |                                                                                                    |
|                                                                                  |                                                                     |                   | DC SPEED R<br>000000 RPM |                  | Press ▶ or ◀ to move cursor.  Press ▲ or ▼ to increase or decrease value at cursor.  Press ENTER when finished and save the new value. |
|                                                                                  |                                                                     | DIAG              | F0201                    | BACK             |                                                                                                    |
|                                                                                  |                                                                     | 1 1               | OC SPEED R<br>000300 RPM |                  | Press ▶ or ◀ to move cursor.  Press ▲ or ▼ to increase or decrease value at cursor.  Press ENTER when finished and save the new value. |
|                                                                                  |                                                                     | DIAG              | C0201                    | BACK             |                                                                                                    |
| Press FWD or REV key.                                                            | The control will turn the motor shaft at the local speed ref speed. | STATUS            | FWD                      | LOCAL            | Press STOP key to terminate local speed mode.                                                                                          |
|                                                                                  |                                                                     | 36.2 <sup>1</sup> |                          | 599RPM<br>20.0HZ | Press ▲ or ▼ to increase or decrease motor speed during rotation.                                                                      |
|                                                                                  |                                                                     | DIAG              | 20.00r                   | BACK             |                                                                                                    |

MN764 Using the Keypad 6-17

6-18 Using the Keypad MN764

# Chapter 7

# **Parameter Descriptions**

## 7.1 Level 1 Parameters (Advanced PROG, Level 1 Blocks)

### Table 7-1 Level 1 Parameter Block Definitions

| Block Title      | P#             | P# Parameter Name and Description                                                                                                    |  |  |
|------------------|----------------|----------------------------------------------------------------------------------------------------|--|--|
| PRESET<br>SPEEDS | 1001 -<br>1015 | Preset Speeds #1 - #15 (Range: 0-Max Speed Hz) Allows selection of 15 predefined motor operating speeds. Each speed may be selected using external switches connected to terminals at J2. For motor operation, a motor direction command must be given along with a preset speed command.  Preset Value: 1001=1, 1002=2, 1003=3, 1004=4, 1005=5, 1006=6, 1007=7, 1008=8, 1009=9 1010=10, 1011=11, 1012=12, 1013=13, 1014=14, 1015=15 |  |  |
| RAMP RATES       | 1101,<br>1107  | Accel Time 1, Accel Time 2 (Range: 0.0 to 3600.0 Seconds)  Accel time is the number of seconds required for the motor to increase at a linear rate from 0 to "Max Output Speed" parameter in the Level 2 Output Limits block.  Preset Value: 1101=3.0, 1107=3.0                                                                                                    |  |  |
|                  | 1104,<br>1110  | Decel Time #1, 2 (Range: 0.0 to 3600.0 Seconds)  Decel time is the number of seconds required for the motor to decrease at a linear rate from the speed specified in the "Max Output Speed" to 0.  Preset Value: 1104=3.0, 1110=3.0                                                                                                    |  |  |
|                  | 1102,<br>1108  | Start S-Accel #1, 2 (Range: 0.0 to 100.0%) Start S-Curve Acceleration as a percentage of max speed (% 1 and 2) Preset Value:                                                                                                    |  |  |
|                  | 1103,<br>1109  | End S-Accel #1, 2 (Range: 0.0 to 100.0%) End S-Curve Acceleration as a percentage of max speed (% 1 and 2) Preset Value: 1103=0.0, 1109=0.0                                                                                                    |  |  |
|                  | 1105,<br>1111  | Start S-Decel #1, 2 (Range: 0.0 to 100.0%) Start S-Curve Deceleration as a percentage of max speed (% 1 and 2) Preset Value: 1105=0.0, 1111=0.0                                                                                                    |  |  |
|                  | 1106,<br>1112  | End S-Decel #1, 2 (Range: 0.0 to 100.0%) End S-Curve Deceleration as a percentage of max speed (% 1 and 2) Preset Value: 1106=0.0, 1112=0.0                                                                                                    |  |  |

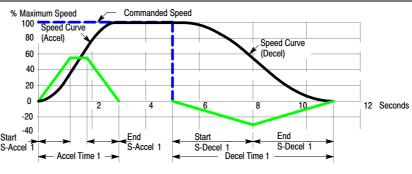

Table 7-1 Level 1 Parameter Block Definitions Continued

| Block Title  | P#   | Parameter Name and Description                                                                                                    |
|--------------|------|----------------------------------------------------------------------------------------------------|
| Jog Settings | 1201 | Jog Speed (Range: 0-MAX Speed Hz) Jog Speed is the programmed speed used during jog. Jog can be initiated from the keypad or terminal strip. At the Keypad, press the JOG key then press and hold the direction (FWD or REV). For Standard Run 3Wire mode, close the JOG input (J2-12) at the terminal strip then close and maintain the direction input (J2-9 or J2-10). Process Control mode operation is different. If the terminal strip Process Control Enable input (J2-13) is closed, pressing the Keypad JOG key (or closing J2-14) will cause the drive to move in the direction of the error (without pressing FWD or REV).  Preset Value: 7.00 |
|              | 1202 | Jog Accel Time (Range: 0.0 to 3600.0 Seconds)  The accel rate or time to reach Jog Speed. Time=(Jog Speed/Max Speed) x (Jog Accel Time).  Preset Value: 10.0                                                                                                    |
|              | 1203 | Jog Start S-Accel (Range: 0.0 to 100.0%) Start S-Curve Acceleration as a percentage of max speed. Preset Value: 0.0                                                                                                    |
|              | 1204 | Jog End S-Accel (Range: 0.0 to 100.0%) End S-Curve Acceleration as a percentage of max speed. Preset Value: 0.0                                                                                                    |
|              | 1205 | Jog Decel Time (Range: 0.0 to 3600.0 Seconds)  The decel rate or time to decel from Jog Speed. Time=(Jog Speed/Max Speed) x (Jog Decel Time).  Preset Value: 10.0                                                                                                    |
|              | 1206 | Jog Start S-Decel (Range: 0.0 to 100.0%) Start S-Curve Deceleration as a percentage of max speed. Preset Value: 0.0                                                                                                    |
|              | 1207 | Jog End S-Decel (Range: 0.0 to 100.0%) End S-Curve Deceleration as a percentage of max speed. Preset Value: 0.0                                                                                                    |
|              | 1209 | Jog Forward (Range: 0-Off, 1-On) Enables Jog in the drive forward direction at Jog speed for keypad mode. Preset Value: 1                                                                                                    |
|              | 1210 | Jog Reverse (Range: 0-Off, 1-On) Enables Jog in the drive reverse direction at Jog speed for keypad mode. Preset Value: 1                                                                                                    |
| eypad Setup  | 1301 | Stop Key (Range: 0-Off (Keypad Stop inactive in remote), 1-On (Keypad Stop active in remote))  OFF Keypad STOP key is not active.  ON Allows keypad STOP key to initiate motor stop during remote or serial operation.  If active, pressing STOP selects Local mode and initiates the stop command.  Preset Value: 1                                                                                                    |
|              | 1302 | Stop Mode (Range: 0-Coast, 1-Regen) Selects if the Stop command causes the motor to COAST to a stop or REGEN to a stop. In COAST, the motor is turned off and allowed to coast to a stop. In REGEN, the voltage and frequency to the motor is reduced at a rate set by Decel Time. Preset Value: 1                                                                                                    |
|              | 1303 | Run Forward (Range: 0-Off, 1-On) OFF disables FWD key in Local mode. ON makes the keypad FWD key active in Local mode. Preset Value: 1                                                                                                    |
|              | 1304 | Run Reverse (Range: 0-Off, 1-On) OFF disables REV key in Local mode. ON makes the keypad REV key active in Local mode. Preset Value: 1                                                                                                    |

Table 7-1 Level 1 Parameter Block Definitions Continued

| Block Title               | P#   | Parameter Name and Description                                                                                                    |
|---------------------------|------|----------------------------------------------------------------------------------------------------|
| Keypad Setup<br>Continued | 1305 | Switch on Fly (Range: 0-Off, 1-On) OFF disables Switch on Fly. ON Allows switching between Local and Remote while Control is on. Preset Value: 0                                                                                                    |
|                           | 1306 | Loc. Hot Start (Range: 0-Off, 1-On) OFF disables the Stop input at J2-11 in the keypad operating mode. ON enables the Stop input at J2-11 in the keypad operating mode. Preset Value: 0                                                                         |
|                           | 1307 | Speed Increment (Range: 1 to 60 Hz) Sets the increment of speed change for each key press. Preset Value: 1.00                                                                                                    |
|                           | 1308 | Init Local Speed (Range: 0-Zero, 1-Last Speed, 2-Set Speed) At power up, initializes the local speed to zero, the last speed before power down or at Set Speed parameter.  Preset Value: 0                                                                      |
|                           | 1309 | Set Speed (Range: 0-MAX Speed Hz) At power up, initializes the local speed to this preset value if "Init Local Speed" =Set Speed. Preset Value: 1.00                                                                                                    |
|                           | 1310 | Parameters to Keypad (Range: 0-No, 1-Yes) Transfers the parameter settings stored in the control memory (flash) to keypad memory. Preset Value: 0                                                                                                    |
|                           | 1311 | Download Select (Range: 0-All, 1-Motor, 2-Other) Selects parameters to download (All, Motor or Other) with the Keypad to Params #1312 parameter. All=All parameters, Motor=Motor parameters only, Other=All parameters except Motor parameters. Preset Value: 0 |
|                           | 1312 | Keypad to Parameters (Range: 0-No, 1-Yes) Transfers the parameter settings stored in keypad memory to the control memory (flash). Preset Value: 0                                                                                                    |
|                           | 1313 | Keypad Contrast (Range: 0-100% (0=dimmest, 100=brightest)) Sets LCD contrast: 0=dimmest, 100=brightest. Preset Value: 50                                                                                                    |
|                           | 1314 | Backlight (Range: 0-Off, 1-On) Turns On/Off the backlight for the keypad display. Preset Value: 1                                                                                                    |
|                           | 1315 | Local Torque Mode (Open Vector Only) (Range: 0-Off, 1-On) OFF disables local torque mode. ON enables local torque mode operation. Preset Value: 0                                                                                                    |
|                           | 1316 | Local Torque Ref (Open Vector Only) (Range: -100 to 100%) Local torque mode reference value. Preset Value: 0.0                                                                                                    |

Table 7-1 Level 1 Parameter Block Definitions Continued

| Block Title | P#   | Parameter Name and Description                                                                                                    |
|-------------|------|----------------------------------------------------------------------------------------------------|
| Input Setup | 1401 | Operating Mode (Range:                                                                                                    |
|             | 1402 | Command Source (Range:                                                                                                    |
|             | 1403 | ANA IN1 Type (Range: 0-NONE, 1-POTENTIOMETER) None, input not used. Potentiometer (0-10V signal is used). Preset Value: 1                                                                                                    |
|             | 1404 | ANA IN1 Invert (Range: 0-Off, 1-On) Off - will cause a low input voltage (e.g. 0VDC) to be a low motor speed command and a maximum input voltage (e.g. 10VDC) to be a maximum motor speed command. On - will cause a low input voltage (e.g. 0VDC) to be a maximum motor speed command and a maximum input voltage (e.g. 10VDC) to be a low motor speed command.  Preset Value: 0          |
|             | 1405 | ANA IN1 Gain (Range: 0.0% to 300.0%) Allows 0 to 300% gain to be applied (as in Y=Gain*(X-Offset)).  Preset Value: 100.0%                                                                                                    |
|             | 1406 | ANA IN1 Offset (Range: -100.0% to 100.0%)  Provides an offset to the Analog Input to minimize signal drift.  For example, if the minimum speed signal is 1VDC (instead of 0VDC) the ANA CMD Offset can be set to -10% so the minimum voltage input is seen by the control as 0VDC.  This parameter is automatically adjusted during the auto tune CMD Offset Trim test.  Preset Value: 0.0 |
|             | 1407 | ANA IN1 Filter (Range: 0 (No Filter) TO 6 (Max Filter)) Amount of signal filtering to use, 0=No filtering, 6= Max filtering. Preset Value: 0                                                                                                    |

Table 7-1 Level 1 Parameter Block Definitions Continued

| Block Title              | P#   | Parameter Name and Description                                                                                                    |
|--------------------------|------|----------------------------------------------------------------------------------------------------|
| Input Setup<br>Continued | 1408 | ANA IN2 Type (Range: 0-None, 1-(-10V to+10V), 2-(-5V to+5V), 3-(4to20mA), 4-(0to20mA), 5-(0to10V), 6-(0-5V)) Defines signal being used, None, ±5V, ±10V, 0-20mA or 4-20mA, 0-10V and 0-5V. Preset Value: 1                                                                                                    |
|                          | 1409 | ANA IN2 Invert (Range: 0-OFF, 1-ON) Off - will cause a low input voltage (e.g. 0VDC) to be a low motor speed command and a maximum input voltage (e.g. 10VDC) to be a maximum motor speed command. On - will cause a low input voltage (e.g. 0VDC) to be a maximum motor speed command and a maximum input voltage (e.g. 10VDC) to be a low motor speed command. Preset Value: 0                                                                                                    |
|                          | 1410 | ANA IN2 Gain (Range: 0.0% to 300.0%) Allows 0 to 300% gain to be applied (as in Y=Gain*(X-offset)). Preset Value: 100.0                                                                                                    |
|                          | 1411 | ANA IN2 Offset (Range: -100.0% to 100.0%) Provides an offset to the Analog Input to minimize signal drift. For example, if the minimum speed signal is 1VDC (instead of 0VDC) the ANA CMD Offset can be set to -10% so the minimum voltage input is seen by the control as 0VDC. This parameter is automatically adjusted during the auto tune CMD Offset Trim test.  Preset Value: 0.0                                                                                                    |
|                          | 1412 | ANA IN2 Deadband (Range: 0.0% to 75.0%) Allows a defined range of voltage to be a deadband. A command signal within this range will not affect the control output. The deadband value is the voltage above and below the zero command signal level. Preset Value: 0.0                                                                                                    |
|                          | 1413 | ANA IN2 Filter (Range: 0 (No Filter) to 6 (Max Filter)) Amount of signal filtering to use, 0=No filtering, 6= Max filtering. Preset Value: 0                                                                                                    |
|                          | 1414 | EXT. Current Limit (Only available or active in either Vector mode. Ignore these parameters for V/F mode.) (Range: 0-OFF, 1-ON) Off - No input current limit. On - Uses Current Limit Source (P1415) as the external signal source for current limiting in speed mode. Preset Value: 0                                                                                                    |
|                          | 1415 | Current Limit Source (Only Available Or Active In Either Vector Mode. Ignore These Parameters For V/F Mode.)  (Range: 0-None, 1-Analog In1, 2-Analog In2, 3-Keypad, 4-Composite)  Selects the external speed reference to be used.  None, Turns off external current limit.  Analog In1, Connect a 10Kohm pot at J1 or connect a 0-10VDC signal to J1-2 and J1-1.  Analog In2, Connect a 0-5V, 0-10V, ±5V, ±10V, 0-20mA or 4-20mA source to J1-4 and 5.  4-20mA should be considered when a long distance (up to 50 ft) between the external device and J1-4 and 5 of the control is necessary.  Keypad, Turns off external current limit.  Composite, see Chapter 11 for more information.  Preset Value: 0                                                 |
|                          | 1416 | Sleep Mode (Range: 0-OFF, 1-ON) Disables the control when Command Source is less than CMD Sleep Band (parameter #1417). Active in all speed modes. Preset Value: 0                                                                                                    |
|                          | 1417 | CMD Sleep Band (Range: 0.00 to 100.00%) Disables the control when Command Source is less than CMD Sleep Band (parameter #1417). Active in all speed modes. Preset Value: 0.00                                                                                                    |
|                          | 1418 | Torque FF Source (Only available or active in either Vector mode. Ignore these parameters for V/F mode.) (Range: 0-None, 1-Analog In1, 2-Analog In2, 3-Keypad, 4-Composite) Selects the external speed reference to be used. None, Turns off external current limit. Analog In1, Connect a 10Kohm pot at J1 or connect a 0-10VDC signal to J1-2 and J1-1. Analog In2, Connect a 0-5V, 0-10V, ±5V, ±10V, 0-20mA or 4-20mA source to J1-4 and 5.  4-20mA should be considered when a long distance (up to 50 ft) between the external device and J1-4 and 5 of the control is necessary. Keypad, Turns off external current limit. (Keypad uses Local Keypad Torque Reference as feedforward.) Composite, see Chapter 11 for more information. Preset Value: 0 |

Table 7-1 Level 1 Parameter Block Definitions Continued

| Block Title  | P#            | Parameter Name and Description                                                                                                    |
|--------------|---------------|----------------------------------------------------------------------------------------------------|
| Output Setup | 1501-<br>1504 | Digital Output 1-4 (Range: 0-Drive Run, 1-Drive Ready, 2-Drive On, 3-Drive Stopped, 4-Jog, 5-Accelerate, 6-Constant Speed, 7-Decelerate, 8-At Zero Speed, 9-At Speed, 10-At Set Speed, 11-Current Overload, 12-Current Underload, 13-Ft Overload, 14-Keypad Control, 15-Dynamic Brake, 16-Foldback, 17-Fault, 18-Alarm .  20-Command Reverse, 21-Motor Forward, 22-Motor Reverse, 23-Process Error, 24-Network, 25-At Position, 26-In Motion, 27-PLC, 28-RTC, 29-Powered Up Drive Ready - Active after soft start, when drive is enabled and no faults are present.  (VIF) Active when drive is "Ready" and producing PVM to motor.  (Vector) Active when drive is "Ready" and motor flux is present.  Drive Run - Active when drive is "On" and a FVID/REV direction command is present.  Drive Stopped - Active when drive is "On" and a FVID/REV direction command is present.  Active when stop command is present and motor is stopped (or coasting to stop).  Active during Jog mode.  Active when control is accelerating.  Active when motor speed is constant.  Active when motor speed is less than the Level 1 Output Setup "Zero SPD Set Pt".  Active when motor speed is within band set by the Level 1 Output Setup "Set Speed Band (P1506)".  Active when motor current is greater than "Overload Set Point".  Active when motor current is less than "Underload Set Point".  Active when motor current is less than "Underload Set Point".  Active when overload left is less than "Underload Set Point".  Active when overload left is less than 100%.  Active when overload left is less than "Underload Set Point".  Active when overload left is less than "Underload Set Point".  Active when overload left is less than "Underload Set Point".  Active when overload left is less than "Underload Set Point".  Active when overload left is less than "Underload Set Point".  Active when an Alarm condition is present (will cause trip).  Active when an Alarm condition is present (will cause trip).  Active when an Alarm condition is present (will cause trip).  Active when an Alarm condition |
|              |               | In Motion - Active when load is moving (Position error>P#1517) AND Motor Speed>P#1505.  PLC - Output is controlled by PLC mode.  RTC - Output is controlled by RTC module.  Powered Up - Active when Bus is "UP" and no faults are present.  Preset Value: 1501=1, 1502=8, 1503=9, 1504=17                                                                                                    |
|              |               | (See also 1505, 1506, 1507, 1517, Chapter 10, Chapter 11, Chapter 12.)                                                                                                    |
|              | 1505          | Zero SPD Set PT (Range: 0-MAX Speed Zero speed opto output is active when the speed is less than the ZERO SPD SET PT, the opto output becomes active. This is useful when a motor brake is to interlock operation with a motor. Preset Value: 6.0                                                                                                    |
|              | 1506          | At Speed Band (Range: 0-60 Hz At Speed opto output is active when the magnitude of (Speed Ref)-(Speed Demand) is less than P1506.  Preset Value: 2.00                                                                                                    |
|              | 1507          | Set Speed Point (Range: 0-MAX Speed) Sets the speed that the AT Set Speed digital output becomes active (turns on). When the speed is greater than the Level 1 Output SET SPEED parameter, the digital output becomes active. This is useful when another machine must not start or stop until the motor exceeds a predetermined speed. Preset Value: 60.00                                                                                                    |
|              | 1508          | Overload Set Point (Range: 0.0-200.0% Sets the motor current value at which the Overload digital output is active. Preset Value: 150.0                                                                                                    |
|              | 1509          | Underload Set Point (Range: 0.0-200.0% Sets the motor current value at which the Underload digital output is active. Preset Value: 50.0                                                                                                    |
|              | 1510          | Analog Out1 Type (Range: 0-(0 TO +10V), 1-(0 TO 5V), 2-(4mA TO 20mA), 3-(0mA TO 20mA)) Sets the output signal (0-5V, 0-10V, 4-20mA or 0-20mA). Preset Value:  0                                                                                                    |

Table 7-1 Level 1 Parameter Block Definitions Continued

| D. 1 T.                            | l             | i                                                                                                    |                                                                                                    |
|------------------------------------|---------------|----------------------------------------------------------------------------------------------------|----------------------------------------------------------------------------------------------------|
| Block Title                        | P#            | Parameter Name and D                                                                                                    | Description                                                                                                    |
| Block Title Output Setup Continued | P# 1511, 1514 | Parameter Name and Darameter Name and Darameter Nam | Analog Out 2 Signal  ef, 1-Speed Demand, 2-Acc/Dec, 3-Motor Current, 4-Mag Current, urrent Command, 6-Load Current, 7-Load Current Command, 8-Power Factor, urrent, 10-PH2 Current, 11-PH3 Current, 12-Motor Voltage, 13-VD Demand, leemand, 15-Bus Voltage, 16-ABS Torque, 17-Torque, 18-Control Temp, g Input1, 20-Analog Input2, 21-Opt1 Ana In1, 22-Opt1 Ana In2, 23-Opt2 Ana In1, Ana In2, 25-PROC Feedforward, 26-PROC Feedback, 27-Proc Setpoint, lic Angle, 29-Abs Speed, 30-Velocity, 31-Network, 32-Composite Ref, r (Kw), 34-Calibrate  Scaled value of speed reference input to velocity profiler (ACC/DEC ramp). Scaled value of speed reference output of velocity profiler (ACC/DEC ramp). Scaled value of ACC/DEC rate, range is from 0 to max ACC/DEC rate. Scaled value of Motor Current, range is based on 2 times drive FLA. (Includes both mag and load currents). Scaled value of magnetizing current, range is based on 2 times drive FLA.  The commanded D-axis PI vector magnetizing current to the current controller, range is based on 2 times drive FLA. Scaled value of the load amps, range is based on 2 times drive FLA. |
|                                    |               | Control Temp - Analog Input 1 - Analog Input 2 - OPT1 ANA IN1 - OPT1 ANA IN2 - OPT2 ANA IN1 -                                                                                                    | (2 x rated value of the motor torque (signed), range is based on peak torque (2 x rated torque).  Scaled value of the control heatsink temperature, range is -50 to 150C.  Scaled value of the analog input 1 signal value.  Scaled value of the analog input 2 signal value, range depends on input type P1408.  Scaled value of option board 1 analog input 1 signal value, range depends on input type selected.  Scaled value of option board 1 analog input 2 signal value, range depends on input type selected.  Scaled value of option board 2 analog input 1 signal value, range depends on input type selected.  Scaled value of option board 2 analog input 2 signal value, range depends on input type selected.  Scaled value of option board 2 analog input 2 signal value, range depends on input                                                                                                    |
|                                    |               |                                                                                                    | type selected.  -Scaled value of the process feedforward signal, range is -100% to 100% of Process Feedforward signal.  Scaled value of the process feedback signal, range is -100% to 100% of Process Feedback signal.  Scaled value of the process setpoint source, range is -100% to 100% of Process Setpoint signal.  Scaled value of the electrical angle of shaft, range is from 0-359 degrees.  Scaled value (absolute) of actual motor speed, range is 0-Max Motor Speed P2003.  Scaled value (signed) of actual motor speed, range is - Max Motor Speed to +Max Motor Speed P2003.  Represents the network speed reference, see MN744.  Analog 1 holding register is 40102:40101, Analog 2 holding register is 40104:40103.  Scaled value of the Composite Reference output, range is -100% to 100% of composite reference calculation.                                                                                                    |
|                                    |               | Power (kW)<br>Calibrate -<br>Preset Value: 1511=2                                                                                                    | Scaling power calculated using the nominal output amps and RMS output volts.  Produces maximum value of selected analog output type. 29, 1514=3                                                                                                    |

| Block Title               | P#   | Parameter Name and Description                                                                                                    |
|---------------------------|------|----------------------------------------------------------------------------------------------------|
| Output Setup<br>Continued | 1512 | Analog Out 1 Gain (Range: 0 - 200.0%) Scale factor for analog output (as in Y=Gain*X). Preset Value: 100.0                                                                                                    |
|                           | 1513 | Analog Out 2 Type (Range: 0-(+/-5V), 1-(+/-10V)) Sets the output signal (±5V, ±10V). Preset Value: 1                                                                                                    |
|                           | 1515 | Analog Out 2 Gain (Range: 1-200.0%<br>Scale factor for analog output (as in Y=Gain*X).<br>Preset Value: 100.0                                                                                                    |
|                           | 1516 | Calibrate Analog Output (Range: -100.0% to 100.0%) Scalable output signal used to calibrate output device (-100% to 100% of Analog Out 1 Type). Preset Value: 0.0                                                                                                    |
| Motor Control             | 1601 | Control Type (Range: 0-V/F Control, 1-Open Vector) Sets the control type to V/F Control or Open Vector When changed from Closed to Open Vector, the Level 2, Motor Control, Speed Int, Speed Diff and Speed Prop gains may need to be reduced (since open vector performance bandwidths are less than for closed vector).  Preset Value: 0                                                                                                    |
|                           | 1602 | Control Base Speed (Range: 10.00 to 500.00Hz) The speed at which Field Weakening begins. Typically set to motor rated speed. Preset Value: 60.00                                                                                                    |
|                           | 1611 | Control Base Volt Only available or active in V/F mode. Ignore these parameters for Open Loop Vector mode.  (Range: 0- Motor Voltage (P2401)  Voltage that represents base speed. Typically set to motor rated speed.  Preset Value: CALC                                                                                                    |
|                           | 1612 | Static Boost Only available or active in V/F mode. Ignore these parameters for Open Loop Vector mode.  (Range: 0.0-15.0%)  Additional voltage applied to motor at start-up.  Preset Value: 0.0                                                                                                    |
|                           | 1613 | Dynamic Boost Cut In Only available or active in V/F mode. Ignore these parameters for Open Loop Vector mode. (Range: 6.00-60.00 Hz) Speed at which dynamic boost takes full effect. Preset Value: 30.00                                                                                                    |
|                           | 1614 | Dynamic Boost Only available or active in V/F mode. Ignore these parameters for Open Loop Vector mode.  (Range: 0.0-10.0%)  The Dynamic Boost parameter can be adjusted to provide more or less running torque from the motor than is available with the factory setting. The boost adjustment alters the output voltage to the motor from the normal voltage value by increasing or decreasing the voltage per frequency unit as defined by the V/F profile.  Preset Value: 0.0                                                              |
|                           | 1615 | V/F Efficiency Only available or active in V/F mode. Ignore these parameters for Open Loop Vector mode.  (Range: 0-OFF, 1-ON) Smooths transitions between static boost and V/F curve.  Preset Value: 0                                                                                                    |
|                           | 1616 | V/F Profile Only available or active in V/F mode. Ignore these parameters for Open Loop Vector mode. (Range: 0.0-100.0%) Sets the Volts/Frequency ratio of the control output (to the motor) for all values of output voltage versus output frequency up to the control base frequency. Because motor voltage is related to motor current, motor voltage can then be related to motor torque. A change in the V/F profile can adjust how much torque is available from the motor at various speeds. 0=Linear, 100=Quadratic Preset Value: 0.0 |

Table 7-1 Level 1 Parameter Block Definitions Continued

| Block Title                | P#   | Parameter Name and Description                                                                                                    |
|----------------------------|------|----------------------------------------------------------------------------------------------------|
| Motor Control<br>Continued | 1617 | 3 Point Method Only available or active in V/F mode. Ignore these parameters for Open Loop Vector mode. (Range: 0-OFF, 1-ON) 3PT profile - allows two linear V/F segments by setting the V/F 3PT Volts and V/F 3PT Frequency parameters.  Preset Value: 0                                                                                                    |
|                            |      | Max Output    Max Output   Max   3 Point Method Curve                                                                                                    |
|                            | 1618 | 3 Point Voltage Only available or active in V/F mode. Ignore these parameters for Open Loop Vector mode. (Range: 0.0-100.0%) The output voltage associated with the 3PT Frequency parameter. Preset Value: 0.0                                                                                                    |
|                            | 1619 | 3 Point Frequency Only available or active in V/F mode. Ignore these parameters for Open Loop Vector mode. (Range: 0.00-60.00 Hz) The output frequency associated with the 3PT Volts parameter. Preset Value: 30.00                                                                                                    |
|                            | 1620 | Slip Comp Enable Only available or active in V/F mode. Ignore these parameters for Open Loop Vector mode. (Range: 0-OFF, 1-ON) Compensates for varying load conditions during normal operation to maintain constant rotor speed. Preset Value: 0                                                                                                    |
|                            | 1633 | Current PROP Gain Only available or active in either Vector mode. Ignore these parameters for V/F mode. (Range: 0-255) Sets the current loop proportional gain. Preset Value: CALC                                                                                                    |
|                            | 1634 | Current INT Gain Only available or active in either Vector mode. Ignore these parameters for V/F mode. (Range: 0.0-500.00Hz) Sets the current loop integral gain. Preset Value: 150.00                                                                                                    |
|                            | 1635 | Speed PROP Gain Only available or active in either Vector mode. Ignore these parameters for V/F mode. (Range: 0.0-255.0) Sets the speed (velocity) loop proportional gain. Excessive speed prop gain will cause ringing around the set point. Decreasing the speed prop gain will result in slower response and decrease the ringing, but will increase the overshoot. Preset Value: CALC |
|                            | 1636 | Speed INT Gain Only available or active in either Vector mode. Ignore these parameters for V/F mode. (Range: 0.00-50.00Hz) Sets the speed (velocity) loop integral gain. Preset Value: 4.00                                                                                                    |
|                            | 1637 | Speed DIFF Gain Only available or active in either Vector mode. Ignore these parameters for V/F mode. (Range: 0.00-200.00) Sets the speed (velocity) loop differential gain. Preset Value: 0.00                                                                                                    |
|                            | 1639 | A.S. Prop Gain Only available or active in either Vector mode. Ignore these parameters for V/F mode. (Range: 0.0-255.0) Sets the anti-saturation proportional gain. Preset Value: 10.0                                                                                                    |
|                            | 1640 | A.S. Integral Gain Only available or active in either Vector mode. Ignore these parameters for V/F mode. (Range: 0.00-200.00Hz) Sets the anti-saturation integral gain. Preset Value: 50.00                                                                                                    |

| Block Title                | P#   | Parameter Name and Description                                                                                                    |
|----------------------------|------|----------------------------------------------------------------------------------------------------|
| Motor Control<br>Continued | 1641 | Motor XM Only available or active in either Vector mode. Ignore these parameters for V/F mode. (Range: 0.00-1000.00Ohms) Sets the Motor magnetizing reactance value at 60Hz. Preset Value: CALC                                                                                                    |
|                            | 1642 | Motor R1 Only available or active in either Vector mode. Ignore these parameters for V/F mode. (Range: 0.00-1000.00Ohms) Stator resistance in ohms. If set too high, the motor will tend to stall at zero speed when reversing or accelerating from low speed. Reducing this value may eliminate the problem. When too low, speed regulation may suffer.  Preset Value: CALC |
|                            | 1643 | Motor X1 Only available or active in either Vector mode. Ignore these parameters for V/F mode. (Range: 0.000-1000.000Ohms) Stator leakage reactance, in ohms at 60Hz. This parameter has most impact when reversing motor rotation at full current limit. If set too low, the decel time will tend to increase.  Preset Value: CALC                                          |
|                            | 1644 | Rotor Time Constant Only available or active in either Vector mode. Ignore these parameters for V/F mode. (Range: 0.000-60.000Ohms) Sets the rotor time constant value. Preset Value: CALC                                                                                                    |
|                            | 1645 | Motor R2 Only available or active in either Vector mode. Ignore these parameters for V/F mode. (Range: 0-1000Ohms) Sets the Motor rotor resistance value. Preset Value: CALC                                                                                                    |
|                            | 1646 | Motor X2 Only available or active in either Vector mode. Ignore these parameters for V/F mode. (Range: 0-1000Ohms) Sets the Motor rotor reactance value. Preset Value: CALC                                                                                                    |
| Communication              | 1701 | <b>Baud Rate</b> (Range: 0-9600, 1-19200, 2-38400, 3-56000, 4-115200) Sets the communication baud rate. Preset Value: 1                                                                                                    |
|                            | 1702 | Parity (Range: 0-None, 1-Odd, 2-Even) Sets communication parity. Preset Value: 0                                                                                                    |
|                            | 1703 | Stop Bits (Range: 0-One, 1-Two) Sets the number of stop bits to use. Preset Value: 0                                                                                                    |
|                            | 1704 | Drive Address (Range: 1-247) Sets the drive address for communication. Preset Value: 1                                                                                                    |
|                            | 1705 | Option Card Reset (Range: 0-OFF, 1-ON) Sends a power up reset command to all expansion boards, slot 1 only, or slot 2 only. Preset Value: 0                                                                                                    |
|                            | 1706 | Security Default (Range: 0-NO, 1-YES) Restores factory settings to Browser User ID and Password. Preset Value: 0                                                                                                    |
|                            | 1707 | Browser User ID ASCII user ID for the Ethernet Web Browser Option Board if installed. Preset Value: baldor                                                                                                    |
|                            | 1709 | Browser Password Password for the Ethernet Web Browser Option Board if installed. Preset Value: baldor                                                                                                    |

### 7.2 Level 2 Parameters (Advanced PROG, Level 2 Blocks) Table 7-2 Level 2 Parameter Block Definitions

| Block Title     | P#   | Parameter Name and Description                                                                                                    |
|-----------------|------|----------------------------------------------------------------------------------------------------|
| Drive Limits    | 2001 | Operating Zone (Range: 0-STD Const Torque, 1-STD Var Torque, 2-Quiet Const Torque, 3-Quiet VAR Torque) Sets the PWM operating zone to Standard 2.5kHz or Quiet 8.0kHz output carrier frequency. Two operating modes are available: Constant Torque and Variable Torque. Constant Torque allows 175% for 3 seconds and 150% for 60 seconds of peak overload capacity. Variable Torque allows 115% peak overload for 60 seconds. Preset Value: 0                                                                                                    |
|                 | 2002 | MIN Output Speed (Range: 0-MAX Speed) Sets the minimum motor speed. During operation, the motor speed will not decrease below this value except for motor starts or during dynamic braking to a stop.  Preset Value: 0                                                                                                    |
|                 | 2003 | MAX Output Speed (Range: 0.00 to 500.00 Hz) Sets the maximum motor speed. Preset Value: 60.0                                                                                                    |
|                 | 2004 | PWM Frequency (Range: 1000 to 16000Hz)  The frequency that the output transistors are switched. PWM (pulse width modulation) frequency is also referred to as "Carrier" frequency. PWM should be as low as possible to minimize stress on the output transistors and motor windings. It is recommended that the PWM frequency be set to approximately 15 times the maximum output frequency of the control. Ratios less than 15 will result in non-Sinusoidal current waveforms.  Note: Derate output current by 30% for operation between 8.5KHz and 16KHz.  Preset Value: 2500 |
|                 | 2005 | Current Rate Limit Only available or active in either Vector mode. Ignore these parameters for V/F mode. (Range: 0.000-10.000 seconds) Limits the rate of torque change in response to a torque command. This parameter sets the time in seconds to change the output torque by 1 times motor rated torque.  Preset Value: 0.004                                                                                                    |
|                 | 2006 | Peak Current Level (Range: 0- Peak Rated Current) (Vector) Sets maximum motor current level for operation. (V/F) Sets the motor current (including MAG current) where foldback begins. Preset Value: CALC                                                                                                    |
|                 | 2007 | REGEN Torque Limit (Range: 0.0-200.0%) Sets the maximum motor current (not including MAG current) allowed during regen. Preset Value: CALC                                                                                                    |
| Drive Configure | 2101 | Speed Units (Range: 0-Hz, 1-RPM) Sets units to Hz or RPM. Preset Value: 0                                                                                                    |
|                 | 2102 | Language Select (Range: 0-English, 1-Other (Spanish, German, Italian, French, or Portuguese) English and one language can be stored (Spanish, German, Italian, French and Portuguese). Standard firmware allows English and Spanish. For other languages, firmware must be loaded to flash memory. Preset Value: 0                                                                                                    |
|                 | 2103 | Factory Settings (Range: 0-NO, 1-YES) Restores factory settings (over writes all stored values) for all four parameter tables. Preset Value: 0                                                                                                    |
|                 | 2105 | Security (Range: 0-Off, 1-Local, 2-Network, 3-Total) Enable security. Preset Value: 0                                                                                                    |
|                 | 2106 | Access Timeout (Range: 1.0-600.0 seconds)  If security is enabled and program mode is entered, the access code must be correctly entered. After parameters are changed this timer begins to timeout. If program mode is accessed after timeout, the security code must be entered a second time.  Preset Value: 5.0                                                                                                    |
|                 | 2107 | Access Code (Range: 0-9999) Sets security code for login required to access locked parameters. Preset Value: 9999                                                                                                    |

| Block Title                  | P# Parameter Name and Description |                                                                                                    |  |  |  |  |  |
|------------------------------|-----------------------------------|----------------------------------------------------------------------------------------------------|--|--|--|--|--|
| Drive Configure<br>Continued | 0052                              | Active Parameter Table (Range: 0-T1, 1-T2, 2-T3, 3-T4) Selects parameter table for use (T1, T2, T3 or T4). Note: This parameter is not actually in the Level 2 Blocks. It is Parameter 0052 in the Monitor block if using Workbench. Preset Value: 0                                                                                                    |  |  |  |  |  |
|                              | 2108                              | Clear Fault Log (Range: 0-NO, 1-YES) Deletes all fault log entries. Preset Value: 0                                                                                                    |  |  |  |  |  |
|                              | 2109                              | Dead Time Compensation Only available or active in V/F mode. Ignore these parameters for Open/Closed Loop Vector modes. (Range: 0 to 100.0%)  Compensates for voltage loss due to switching dead time at the PWM output (V/F only).  Preset Value: 100.0                                                                                                    |  |  |  |  |  |
|                              | 2110                              | Power Input (Range: 0-Single, 1-Common Bus Slave, 2-Three, 3-Common Bus Master)  The Power base senses the control power base (single or three phase).  If connecting a three phase control to a single phase power source, change value from 3 to 0 to avoid "Loss of Phase" trips.  0-Single Phase - The output values are derated for single phase operation.  Note: For three phase power input, if a phase is lost this parameter will automatically be changed to single phase and the control will automatically be derated for single phase operation. |  |  |  |  |  |
|                              |                                   | 1-Common bus slave - selected when only DC input power (master) is available.  Do not choose if AC power is connected. Common bus setting disables precharge and soft start features of the control.  2-Three Phase - Standard operation.  3-Common bus master - is selected for special installations, three phase with common bus slave support.  Preset Value: 2                                                                                                    |  |  |  |  |  |
|                              | 2111                              | BUS Volt Filter Only available or active in V/F or Open Loop Vector mode. Ignore for Closed Loop Vector mode.  (Range: 0.10-1000.00 Hz) Sets the cutoff frequency for the BUS Voltage Filter (used to demodulate the BUS).  Preset Value: 10.00                                                                                                    |  |  |  |  |  |
|                              | 2112                              | Execute Macro (Range: 0-NO, 1-M1, 2-M2, 3-M3, 4-M4, 5-M5)  0- Don't execute a macro.  1- Execute macro 1 (default name=M1).  2- Execute macro 2 (default name=M2).  3- Execute macro 3 (default name=M3).  4- Execute macro 4 (default name=M4).  5- Execute macro 5 (default name=M5).  Preset Value: 0                                                                                                    |  |  |  |  |  |
|                              | 2113                              | Undo Macro (Range: 0-NO, 1-YES) 0- Don't undo macro. 1- P#116 is read and that macro is undone (factory settings are restored for values modified by that macro). Preset Value: 0                                                                                                    |  |  |  |  |  |

| Block Title   | e P# Parameter Name and Description                                                                                                    |                                                                                                    |  |  |  |  |  |
|---------------|----------------------------------------------------------------------------------------------------|----------------------------------------------------------------------------------------------------|--|--|--|--|--|
| Drive Protect | 2201 External Trip (Range: 0-OFF, 1-ON) OFF - External Trip is Disabled. ON - External Trip is enabled. If a normally closed contact at J2-16 is opened, an External Trip fault will occur and cause the drive to shut Preset Value: 0 |                                                                                                    |  |  |  |  |  |
|               | 2202                                                                                                    | Following Error Only available or active in either Vector mode. Ignore for V/F mode.  (Range: 0-OFF, 1-ON)  OFF - Control ignores "At Speed Error" from the process.  ON - Control monitors the following error from the process. If the process speed is outside the range set in the Level 1 Output block, AT Speed Band parameter, the drive will fault and will disable.  Preset Value: 0                                                              |  |  |  |  |  |
|               | 2203                                                                                                    | Torque Proving Only available or active in either Vector mode. Ignore for V/F mode. (Range: 0-OFF, 1-ON) OFF - Control ignores unbalanced motor phases. ON - Control looks for balanced output current in all three phases to the motor. Unbalanced output current will cause a trip and create a torque proving fault. This occurs only at first drive enable after power up. Preset Value: 0                                                             |  |  |  |  |  |
|               | 2205                                                                                                    | Foldback Gain Only available or active in V/F mode. Ignore for Open Loop Vector mode. (Range: 0.000-10.000%) Sets the change in frequency during overcurrent conditions. Preset Value: 0.010                                                                                                    |  |  |  |  |  |
|               | 2206                                                                                                    | Overload (Range: 0-Fault, 1-Foldback, 2-Hold) Sets how the control handles I <sup>2</sup> T power overloads. When an overload occurs it will either Fault, Foldback, or Hold based on the control output AMPS. Preset Value: 0                                                                                                    |  |  |  |  |  |
|               | 2207                                                                                                    | Overload Trigger Only available or active in V/F mode. Ignore for Open Loop Vector mode. (Range: 0.0-100.0%) Sets the trigger point for an overload condition. Preset Value: 50.0                                                                                                    |  |  |  |  |  |
|               | 2209                                                                                                    | Single Phasing Not available for size AA controls. (Range: 0-Derate, 1-Fault)  Fault - When input power phase is lost for approximately 10 cycles, control trips on fault.  Derate - When an input power phase is lost, single phase operation is assumed and control output is derated by 50% and operation is allowed at the reduced output.  Preset Value: 1                                                                                            |  |  |  |  |  |
|               | 2210                                                                                                    | Over Temperature (Range: 0-Derate, 1-Fault) Fault - When control temperature reaches 85°C, control trips on fault. Derate - When control temperature reaches 80°C (standard or 90°C quiet mode), output is derated by 30% (current limiting) and operation is allowed at the reduced value. Operation at full current is allowed when control temperature decreases to 70°C. If control temperature reaches 85°C, control trips on fault.  Preset Value: 1 |  |  |  |  |  |

| Block Title   | P#   | Parameter Name and Description                                                                                                    |
|---------------|------|----------------------------------------------------------------------------------------------------|
| Miscellaneous | 2301 | Auto Restart (Range: 0-Manual, 1-At Powerup, 2-After Fault, 3-Both)                                                                                                    |
|               |      | Manual  Power Up Start - If set to MAN and a run command (enable line & FWD or REV command) is present at power up, the motor will not run. The run command must be removed then reapplied to start operation.  The run command refers to the enable plus direction (FWD or REV) lines.  Restart after Fault - If a fault occurs during operation, the control must be reset <sup>□</sup> and the run command must be removed then reapplied to start operation.  Note: If Restart Fault/Hr. is zero, the control must be manually reset. If Restart Fault/Hr. is non-zero, the control will automatically attempt to reset the fault but will not restart until the run command is removed then reapplied to start operation.                                               |
|               |      | Automatic  At Power Up - If a run command (enable line & FWD or REV command) is present at power up, the control will automatically start. Auto restarts enabled at power up but disabled after a fault.  After Fault - If a fault occurs during operation, the control will automatically reset (after the restart delay time) to resume operation if the Fault/Hr is set to a non zero value. Auto restarts disabled at power up but enabled after a fault.  Both - Auto restarts active at power up and after faults.  3 Wire modes, AUTO start after a fault or loss of power will not occur because the momentary contacts are open and the run command must again be applied. The run command refers to the enable plus direction (FWD or REV) lines.  Preset Value: 1 |
|               | 2302 | Restarts/Hr (Range: 0-10) The maximum number of automatic restart attempts before requiring a manual restart. After one hour without reaching the maximum number of faults or if power is turned off and on again, the fault count is reset to zero.  Preset Value: 3                                                                                                    |
|               | 2303 | Restart Delay (Range: 0-3600 seconds)  The amount of time allowed after a fault condition for an automatic restart to occur.  Useful to allow sufficient time to clear a fault condition before restart is attempted.  Preset Value: 3                                                                                                    |
|               | 2304 | PWM Technique (Range: 0-Space Vector, 1-Sine Triangle) Sets the method used to generate the motor voltage PWM signal, Space Vector or Sine Triangle. Preset Value: 1                                                                                                    |
|               | 2305 | Cost of Energy (Range: 0.00-99999.00\$/KWH) Sets the billing cost per KWH charged by the local power utility. Preset Value: 0.10                                                                                                    |
|               | 2306 | Reset Energy (Range: 0-NO, 1-YES) Resets the energy counter (in power base of the control). Preset Value: 0                                                                                                    |
|               | 2309 | Filter Type (Range: 0-None, 1-Low Pass, 2-High Pass, 3-Notch) Sets the auxiliary filter to None, Low pass, High Pass or Notch. Preset Value: 0                                                                                                    |
|               | 2310 | Filter Source (Range: 0-None, 1-Raw Speed, 2-Torque, 3-Analog IN1, 4-Analog IN2, 5-Composite Ref, 5-OPT1 ANA IN 1, 6-OPT1 ANA IN 2, 7-OPT2 ANA IN 1, 8-OPT2 ANA IN 2) Sets the auxiliary filter source to None, Raw speed, Torque, Analog IN1 or Analog IN2, Composite. Preset Value: 0                                                                                                    |
|               | 2311 | Filter Destination (Range: 0-None, 1-Speed Loop, 2-Torque Loop, 3-Speed FFWD, 4-Process FBK, 5-Process FFWD, 6-Process SP) Sets the out put of the filter to None, Speed Loop, Torque Loop, Speed Feedforward, Process Feedback, Process Feedforward, or Process Setpoint. Preset Value: 0                                                                                                    |
|               | 2312 | Filter Cutoff (Range: 0.00-1000.00Hz) Sets the cutoff frequency of the auxiliary filter (a low value = slower response). Preset Value: 0.00                                                                                                    |
|               | 2313 | Notch Center Frequency (Range: 0.00-500.00Hz) Sets the center frequency for the notch filter (if Filter Type=Notch). Preset Value: 0.00                                                                                                    |
|               | 2314 | Notch Band (Range: 0.00-200.00Hz) Sets the frequency band of the notch filter (if Filter Type=Notch). Preset Value: 0.00                                                                                                    |

| Block Title | P#   | Parameter Name and Description                                                                                                    |
|-------------|------|----------------------------------------------------------------------------------------------------|
| Motor Data  | 2401 | Motor Rated Volt (Range: 0-1000 Volts) The rated voltage of the motor (listed on the motor nameplate). Preset Value: CALC                                                                                                    |
|             | 2402 | Motor Rated Amps (Range: 0- MAX AMP)  The rated current of the motor (listed on the motor nameplate). If the motor current exceeds this value for a period of time, a Motor Overload fault will occur.  Preset Value: CALC                                                                                                    |
|             | 2403 | Motor Rated Speed (Range: 0-30000 RPM)  The rated speed of the motor (listed on the motor nameplate). If Motor Rated SPD = 1750 RPM and Motor Rated Freq = 60 Hz, the Keypad Display will show 1750 RPM at 60 Hz and 875 RPM at 30Hz at full load.  Preset Value: 1754                                                                                                    |
|             | 2404 | Motor Rated Frequency (Range: 0.00-120.00Hz) The rated frequency of the motor (listed on the motor nameplate). Preset Value: 60.00                                                                                                    |
|             | 2405 | Motor Mag Amps (Range: 0-85% MAX AMP)  The motor magnetizing current value (listed on the motor nameplate) also called no load current. Measure using a clamp on amp meter at the AC power line while the motor is running at line frequency with no load connected to the motor shaft.  Preset Value: CALC                                                                     |
|             | 2406 | Instability Frequency Only available or active in V/F mode. Ignore for Open Loop Vector mode. (Range: 0.00-500.00Hz) If the motor exhibits instability (usually no load) this parameter should be set to the center of the instability band. Preset Value: 0.00                                                                                                    |
|             | 2407 | Stability Gain Only available or active in V/F mode. Ignore for Open Loop Vector mode. (Range: 0.000-10.000) Sets the amount of correction to stabilize the motor.  Preset Value: 0.000                                                                                                    |
|             | 2412 | Elect Slip Frequency Only available or active in either Vector mode. Ignore for V/F mode. (Range: 0.000-20.000Hz) Sets the rated slip frequency of the motor. Preset Value: CALC                                                                                                    |
|             | 2414 | Calculate Motor Model (Range: 0-NO, 1-YES) NO - No presets are calculated. YES - This procedure loads preset values into memory that are required to perform auto tune. Always run Calculate Motor Model Parameters as the first step of auto tune. Preset Value: 0                                                                                                    |
|             | 2415 | Reverse Rotation (Range: 0-OFF, 1-ON) Reverse direction of motor rotation without rewiring the motor or encoder wires. Note: In position mode, if the feedback alignment parameter is changed, the motor will continue to rotate in the same direction for a given position reference. However, if the encoder wires are swapped, motor rotation will reverse.  Preset Value: 0 |

| Block Title  | P#   | Parameter Name and Description                                                                                                    |
|--------------|------|----------------------------------------------------------------------------------------------------|
| Brake Adjust | 2501 | Resistor Ohms (Range: 0.00-255.0 Ohms) The dynamic braking resistor value in ohms. Refer to dynamic braking manual for additional information. Preset Value: CALC                                                                                                    |
|              | 2502 | Resistor Watts (Range: 0-999999W) The dynamic braking resistor watts rating. Preset Value: CALC                                                                                                    |
|              | 2503 | Resistor Thermal Time Constant (Range: 20-3600 seconds) Sets the time for heat dissipation for the dynamic braking resistor. If 2X watts is dissipated continuously "Regen R Fault" will occur in the time set by this parameter. If 3x watts is dissipated continuously, "Regen R Fault" will occur in 1/2 the time set by this parameter.  Preset Value: CALC                                                                                                    |
|              | 2504 | DC Brake Volts Only available or active in V/F mode. Ignore for Open/Closed Loop Vector mode. (Range: 0-20.00%)  The amount of DC braking voltage applied to the motor windings during a stop command. Increase this value for more braking torque during stops. The increased braking voltage may cause the motor to overheat for applications that require frequent starts/stops. Be careful in selecting this value. The maximum DC Brake Voltage = (1.414)X(Max Output Volts).  Preset Value: 0.00                                                                               |
|              | 2505 | DC Brake Trigger Only available or active in V/F mode. Ignore for Open/Closed Loop Vector mode. (Range: 0.00-50.00 Hz) The frequency at which dc injection braking will begin. Preset Value: 0.00                                                                                                    |
|              | 2506 | Brake On Stop Only available or active in V/F mode. Ignore for Open/Closed Loop Vector mode. (Range: 0-OFF, 1-ON) If set to ON, DC injection braking will begin when a stop command is issued. After a stop command, the DC brake voltage will be applied to the motor windings when the output frequency reaches the DC brake trigger.  Preset Value: 0                                                                                                    |
|              | 2507 | Brake On Reverse Only available or active in V/F mode. Ignore for Open/Closed Loop Vector mode. (Range: 0-OFF, 1-ON) If set to ON, DC injection braking will begin after a change-motor-rotation command is issued. After a stop command, the DC brake voltage will be applied to the motor windings when the output frequency reaches the DC brake trigger. Braking continues until the motor is stopped. The motor will then accelerate in the opposite direction.  Preset Value: 0                                                                                                |
|              | 2508 | Stop Brake Time Only available or active in V/F mode. Ignore for Open/Closed Loop Vector mode.  (Range: 0.0-60.0 seconds)  The maximum number of seconds that DC injection brake voltage will be applied to the motor windings after a stop command. After the time specified by this value, DC injection braking is automatically turned off. If DC injection braking starts at a frequency less than the DC brake trigger parameter, the stop brake time is calculated as follows:  Preset Value: 0.0  Brake Time = Stop Brake Time X Output Frequency at Braking DC Brake Trigger |
|              | 2509 | Brake on Start Only available or active in V/F mode. Ignore for Open/Closed Loop Vector mode. (Range: 0-OFF, 1-ON) ON turns DC injection braking ON for a period of time (Start Brake Time) when a run command is issued. This ensures the motor is not rotating. Braking will automatically turn off and the motor will accelerate at the end of the start brake time.  Preset Value: 0                                                                                                    |
|              | 2510 | Start Brake Time Only available or active in V/F mode. Ignore for Open/Closed Loop Vector mode.  (Range: 0.0-60.0 seconds)  The amount of time that DC injection braking will be applied after a run command is issued. This will only occur if brake on start is set to ON. Braking may cause the motor to overheat for applications that require frequent starts/stops. Be careful in selecting this value. The start brake time should be just long enough to ensure the motor shaft is not rotating when a start command is issued.  Preset Value: 0.0                           |

Table 7-2 Level 2 Parameter Block Definitions Continued

| lock Title      | P#   | Parameter Name and Description                                                                                                    |
|-----------------|------|----------------------------------------------------------------------------------------------------|
| Process Control | 2601 | Process Type "End Of Param Block" is displayed if #1401 is not set to Process Control mode.  (Range: 0-None, 1-Forward Acting, 2-Reverse Acting)  None - PID is disabled, however feedforward is always available.  Forward Acting - The process error computed as, PE = (Set Point) - (Feedback).  Useful when feedback increases as motor speed increases.  Reverse Acting - The process error compute as, PE = (Feedback) - (Set Point).  Useful when feedback decreases as motor speed increases.  Sets the type of PID control.  Preset Value: 0 |
|                 | 2602 | Setpoint Adjust Limit (Range: 0.0-100.0%) Set as a percent of motor speed it limits speed corrections due to process error. Preset Value: 10.0                                                                                                    |
|                 | 2603 | Process Feedback (Range: 0-None, 1-Setpoint CMD, 2-Local Speed Ref. 3-Analog In1, 4-Analog In2, 5-Network, 6-Composite, 7-OPT1 ANA IN 1, 8-OPT1 ANA IN 2, 9-OPT2 ANA IN 1, 10-OPT2 ANA IN 2 Sets the type of signal used for the process feedback signal. Preset Value: 0                                                                                                    |
|                 | 2604 | Setpoint Source (Range: 0-None, 1-Setpoint CMD, 2-Local Speed Ref. 3-Analog In1, 4-Analog In2, 5-Network, 6-Composite, 7-OPT1 ANA IN 1, 8-OPT1 ANA IN 2, 9-OPT2 ANA IN 1, 10-OPT2 ANA IN 2 Sets the source input signal type to which the process feedback will be compared. If "Setpoint CMD" is selected, the fixed value of the set point is entered in the Setpoint Command parameter value.  Preset Value: 0                                                                                                    |
|                 | 2605 | Setpoint Command (Range: -100.0% to +100.0%) Sets the value, as a percentage of the process feedback signal, the control will try to maintain by adjusting motor speed. This is only used when the Setpoint Source is a fixed value "Setpoint CMD" under Setpoint Source.  Preset Value: 0.0                                                                                                    |
|                 | 2606 | Process Error Tolerance (Range: 0.0-100.0%) The band within which the Opto or Relay Output is active (turned ON) indicating the process is within the desired range. Preset Value: 10.0                                                                                                    |
|                 | 2607 | Process PROP Gain (Range: 0.0000-9999.9990) Sets the PID loop proportional gain. Determines how much adjustment to motor speed is due to process error. Preset Value: 1.0000                                                                                                    |
|                 | 2608 | Process INTG Gain (Range: 0.0000-9999.9990) Sets the PID loop Integral gain. Determines how quickly the motor speed is adjusted to correct long term error. Preset Value: 0.0000                                                                                                    |
|                 | 2609 | Process INTG Clamp (Range: 0.0-100.0%) Sets the level of the Integrator clamp as a percentage of maximum motor speed. Preset Value: 100.0                                                                                                    |
|                 | 2610 | Process DIFF Gain (Range: 0.0000-9999.9990) Sets the PID loop differential gain. This determines how much adjustment to motor speed is made for transient error. Preset Value: 0.0000                                                                                                    |
|                 | 2611 | Profile Adjust (Range: 0-OFF, 1-ON) ON - Adjusts the ACC/DEC rate 1 based on process error (P2612). OFF - No adjustment is made. Preset Value: 0                                                                                                    |
|                 | 2612 | Profile Adjust Band (Range: 0-200.0%) Active when P2612 is ON. If process error is within this band, ACC/DEC Group 1 is used. If process error is outside this band, ACC/DEC 2 is used. Useful when the PID's response needs to differ when process error is small as compared to when it is large. Preset Value: 50.0                                                                                                    |

| Block Title                  | P#                     | Parameter Name and Description                                                                                                    |
|------------------------------|------------------------|----------------------------------------------------------------------------------------------------|
| Process Control<br>Continued | 2613                   | Process Sleep Band (Range: 0-100.0%)  Non-zero - Enables process PID sleep mode. When Process error remains within this band for 5 seconds, sleep mode is active (control is disabled, motor coasts). If at any time the process error moves out of this band, sleep mode is terminated and normal PID operation is resumed.  Zero - disables sleep mode.  Preset Value: 0.0                         |
|                              | 2614                   | Process Output Filter (Range: 0.0-100.0 seconds) Sets the amount of filtering for the PID process output. Preset Value: 0.00                                                                                                    |
|                              | 2615                   | Process Output Offset (Range: -100.0-100.0%) Sets the amount of offset for the PID process output. Preset Value: 0.0                                                                                                    |
|                              | 2616                   | Process Output Gain (Range: 0.0-200.0%) Sets the amount of gain for the PID process output. Preset Value: 100.0                                                                                                    |
| Skip Frequency               | 2701,<br>2703,<br>2705 | Skip Freq 1-3 (Range: 0-MAX Speed)  The center frequency of the frequency band to skip or treat as a dead-band. Three bands can be defined independently or the three values can be selected to skip one wide frequency band.  Preset Value: 0.00                                                                                                    |
|                              | 2702,<br>2704,<br>2706 | Skip Band 1-3 (Range: 0-MAX Speed) The width of the band centered about the Skip Frequency. For example, if Skip Frequency #1 is set to 20Hz and Skip Band #1 is set to 5Hz, continuous operation is not allowed in the dead-band of 15Hz to 25Hz.  Preset Value: 0.00                                                                                                    |
| Synchro Start                | 2801                   | Sync Start FWD (Range: 0-OFF, 1-ON) Synchro Start feature begins scanning motor rotational frequency in the drive forward direction. Preset Value: 0                                                                                                    |
|                              | 2802                   | Sync Start REV (Range: 0-OFF, 1-ON) Synchro Start feature begins scanning motor rotational frequency in the drive reverse direction. Preset Value: 0                                                                                                    |
|                              | 2803                   | Sync at MAX Frequency (Range: 0-OFF, 1-ON Allows the Synchro Start feature to begin scanning motor rotational frequency at the MAX Frequency (On) or at the last speed reference command (Off). Preset Value: 1                                                                                                    |
|                              | 2804                   | Synchro Scan V/F (Range: 1.0-100.0%) Sets the Volts/Hertz ratio for the Synchro Start feature as a percentage of the V/F ratio defined by the "Control Base Volts/Control Base Frequency". This Sync Scan V/F percentage value is multiplied by the "Control Base Volts/Control Base Frequency" value. If this value is too high, the inverter may fault on Over-current.  Preset Value: 10.0 / 10.0 |
|                              | 2805                   | Sync Setup Time (Range: 0.5-10.0 seconds)  The time at max frequency (or last reference) before scanning begins.  Allows motor currents to settle before scanning starts. Active in both forward and reverse directions.  Preset Value: 0.20 / 0.10                                                                                                    |
|                              | 2806                   | Sync Scan Time (Range: 0.5-10.0 seconds)  The time allowed for Synchro Start to scan and detect rotor frequency. Scanning begins at the Start at MAX Frequency to OHz. Generally, the shorter the Sync Scan Time the more likely a false Synchro Start will be detected. This value should be set high enough to eliminate false Synchro Starts.  Preset Value: 2.0 / 0.50                           |
|                              | 2807                   | Sync Recover Time (Range: 0.5-10.0 seconds)  The time allowed for Synchro Start to scan and detect rotor frequency. Scanning begins at the Start at MAX Frequency to OHz. Generally, the shorter the Sync Scan Time the more likely a false Synchro Start will be detected. This value should be set high enough to eliminate false Synchro Starts.  Preset Value: 1.0 / 0.10                        |

Table 7-2 Level 2 Parameter Block Definitions Continued

| Block Title | P#   | Parameter Name and Description                                                                       |  |  |  |
|-------------|------|----------------------------------------------------------------------------------------------------|--|--|--|
| Auto Tune   | 2901 | ANA Offset Trim (Range: 0-NO, 1-YES Measure analog offset for all analog inputs.  Preset Value: 0    |  |  |  |
|             | 2903 | Stator R1 Tune (Range: 0-NO, 1-YES) Measure Stator resistance. Preset Value: 0                       |  |  |  |
|             | 2904 | Measure Xm (ROT) (Range: 0-NO, 1-YES) Measure MAG Reactance. Preset Value: 0                         |  |  |  |
|             | 2905 | Measure Leakage (Range: 0-NO, 1-YES) Measure leakage reactance and rotor resistance. Preset Value: 0 |  |  |  |
|             | 2906 | Current Loop Tune (Range: 0-NO, 1-YES) Tune the current controller loop. Preset Value: 0             |  |  |  |
|             | 2907 | Flux CUR Tune (Range: 0-NO, 1-YES) Tune the flux controller loop. Preset Value: 0                    |  |  |  |

### Level 3 Parameters (Advanced PROG, Level 3 Blocks) Table 7-3 Level 3 Parameter Block Definitions 7.3

| Block Title    | P#                                                         | Parameter Name and Description                                                                                                    |
|----------------|------------------------------------------------------------|----------------------------------------------------------------------------------------------------|
| Profile Run    | 3001                                                       | Number of Cycles "End Of Param Block" is displayed if #1401 is not set to Profile Run mode. (Range: 0-255) Sets the number of cycles that the profile will automatically run before stopping. Preset Value: 0                                                                                                    |
|                | 3002                                                       | PR Restart Mode (Range: 0-Restart, 1-Continue) Sets the restart mode if Profile Run is interrupted. 0=Restart, 1=Continue. Preset Value: 0                                                                                                    |
|                | 3003,<br>3005,<br>3007,<br>3009,<br>3011,<br>3013,<br>3015 | Speed Curve 1-7 (Range: 0-FWD-Group1, 1-REV-Group1, 2-FWD-Group2, 3-REV-Group2) Speed for curve is set by the value of Preset Speed 1. 0=FWD-ACC/DEC Group1 1=REV-ACC/DEC Group1 2=FWD-ACC/DEC Group2 3=REV-ACC/DEC Group2 Preset Value: 3003=0, 3005=0, 3007=0, 3009=0, 3011=0, 3013=0, 3015=0                                                                                                    |
|                | 3004,<br>3006,<br>3008,<br>3010,<br>3012,<br>3014,<br>3016 | Profile Time 1 (Range: 0-65535.00 seconds) Sets the amount of time Profile Run stays at a preset speed. Time starts when speed is within the At Speed Band P1506. Acc/Dec times are not included. A setting of zero causes an immediate transition to the next speed segment after the current segment is within the speed band. Preset Value: 3004=0.00, 3006=0.00, 3008=0.00, 3010=0.00, 3012=0.00, 3014=0.00, 3016=0.00 (See also 1506.)                                                                                                    |
| Pulse Follower | 3101                                                       | Master PPR "End Of Param Block" is displayed if #1401 is not set to Pulse Follower mode or if EXBHH007 is not installed. (Range: 50-20000 counts) The number of encoder pulses per revolution of the master encoder. Preset Value: 1024 (See also MN755.)                                                                                                    |
|                | 3102                                                       | Input Volts (Range: 0-5V, 1-12V) The encoder operating voltage. Preset Value: 0                                                                                                    |
|                | 3103                                                       | Input Type (Range: 0-None, 1-Quadrature, 2-Speed) The type of encoder input signal to the EXBHH007 expansion board, none, quadrature or speed. Preset Value: 1                                                                                                    |
|                | 3104                                                       | Track Mode (Range: 0-Velocity, 1-Position, 2-Position Sync)  Velocity Following: Increment/Decrement changes the Rx Ratio Output by the value of the increment step parameter on the fly, and follows the velocity of the master (no position loop). The present position gain parameter disabled (internally set to 0).  Position Following: Increment/Decrement changes the Rx Ratio Output on the fly, and follows the position of the master (position loop enabled internally). The position gain parameter active at present value.  Position Sync: Increment/Decrement adds or takes away counts and position loop is enabled internally. In other words this adds/subtracts counts to the position register when it is closed and then returns to normal following when it is opened. This is used to take the slack out of the web should it slip. It doesn't change the ratio so when the slip of the material is corrected, the normal following ratio is resumed.  The position gain parameter active at present value.  Preset Value: 0 |
|                | 3105                                                       | Increment Step (Range: 1-1024) Output portion of the selected I:O ratio or absolute position is changed by this. Preset Value: 1                                                                                                    |
|                | 3106                                                       | Rx Ratio Input (Range: 1-1048576) Receive Input Ratio or the received counts input divisor. Preset Value: 1024                                                                                                    |

Table 7-3 Level 3 Parameter Block Definitions Continued

| Block Title                 | P#                                                                                                    | Parameter Name and Description                                                                                                    |  |  |  |  |  |  |
|-----------------------------|----------------------------------------------------------------------------------------------------|----------------------------------------------------------------------------------------------------|--|--|--|--|--|--|
| Pulse Follower<br>Continued | 3107                                                                                                    | Rx Ratio OUT 1 (Range: 1-1048576) Received counts output multiplier. Preset Value: 1024                                                                                                    |  |  |  |  |  |  |
|                             | 3108                                                                                                    | Rx Ratio OUT 2 (Range: 1-1048576 Received counts output multiplier. Preset Value: 1024                                                                                                    |  |  |  |  |  |  |
|                             | 3109                                                                                                    | Rx Ratio OUT 3 (Range: 1-1048576) Received counts output multiplier. Preset Value: 1024                                                                                                    |  |  |  |  |  |  |
|                             | 3110                                                                                                    | Rx Ratio OUT 4 (Range: 1-1048576) Received counts output multiplier. Preset Value: 1024                                                                                                    |  |  |  |  |  |  |
|                             | 3111                                                                                                    | Output Type (Range: 0-Quadrature, 1-Speed) The type of encoder output signal from the EXBHH007 expansion board, quadrature or speed. Preset Value: 0                                                                                                    |  |  |  |  |  |  |
|                             | 3112                                                                                                    | Tx Ratio Input (Range: 1-1048576) Retransmitted input count ratio or retransmitted input counts divisor. Preset Value: 1:1024                                                                                                    |  |  |  |  |  |  |
|                             | 3113 Tx Ratio Output (Range: 1-20000) Retransmitted output count ratio or retransmitted output counts output multiplier. Preset Value: 1024 |                                                                                                    |  |  |  |  |  |  |
|                             |                                                                                                    | From Master Encoder  Rx Ratio Input Rx Ratio Input Tx Ratio Output Tx Ratio Output Tx Ratio Output Tx Ratio Output Tx Ratio Output Tx Ratio Output Tx Ratio Output Tx Ratio Output                                                                                                    |  |  |  |  |  |  |
|                             |                                                                                                    | Buffered Encoder Output   Scale  Tx                                                                                                    |  |  |  |  |  |  |
|                             |                                                                                                    | Example:  Master Encoder=1024, Buffered Encoder Output = 1024 (Desired) Rx Ratio In=1024, Rx Ratio Out = 2048 Rx Out to H2 Control = 2048 Tx Ratio In = 2048, Tx Ratio Out = 1024 Buffered Encoder Output = 1024                                                                      |  |  |  |  |  |  |
| Custom Units                | 3201                                                                                                    | MAX Decimal Places (Range: 0-5) The number of decimal places for the Custom Units display. Preset Value: 1                                                                                                    |  |  |  |  |  |  |
|                             | 3202                                                                                                    | Value At Speed (Range: X.X; YRPM) Sets the desired output rate per RPM of motor speed for the Custom Units display. This parameter provides scaling. Preset Value: 0.0                                                                                                    |  |  |  |  |  |  |
|                             | 3203                                                                                                    | Units of Measure (Range: ASCII & Graphic Characters) Allows user specified units of measure to be displayed for the Custom Units display. Characters are selected from displaying   → and ▲ keys. More characters are available (press MORE "A" on keypad) for additional characters. |  |  |  |  |  |  |

| Block Title | P#              | Parameter Name an                                                                                                    | d Description                                                   |                                                                    |                                                    |                                                                                                    |  |  |
|-------------|-----------------|----------------------------------------------------------------------------------------------------|-----------------------------------------------------------------|--------------------------------------------------------------------|----------------------------------------------------|----------------------------------------------------------------------------------------------------|--|--|
| PLC Mode    | 3401 to<br>3430 | PLC Config 1-30 (Range: 0 to 255.255.255.255) "End Of Param Block" is displayed if #1401 is not set to PLC mode. 30 PLC statements that define the 32 bit word format and structure as: Preset Value: 000.128.000.000 (See also Chapter 10.)                                         |                                                                 |                                                                    |                                                    |                                                                                                    |  |  |
|             |                 | Parameter Number                                                                                                    | Format = DDD.CCC.B                                              | BB.AAA                                                             | <b>Example:</b> P3401 =                            | 051.000.000.020                                                                                           |  |  |
|             |                 | CCC = bit<br>BBB = bit                                                                                                    | s 31-24Byte 3<br>s 23-16Byte 2<br>s 15-8 Byte 1<br>s 7-0 Byte 0 |                                                                    | 000 = 0<br>000 = Fa                                | tal Input 1 (see Chapter 10).<br>DR (see Chapter 10).<br>alse (see Chapter 10).<br>ward (see Chapter 10). |  |  |
|             |                 | Parameter No.                                                                                                    | Hex Byte 3                                                      | Hex Byte 2                                                         | Hex Byte 1                                         | Hex Byte 0                                                                                                |  |  |
|             |                 | P3401 -3430                                                                                                    | Condition ID<br>MSD<br>(see Chapter 10)                         | Logical Operator ID (see Chapter 10))                              | Condition ID (see Chapter 10)                      | Action ID<br>LSD<br>(see Chapter 10)                                                                      |  |  |
|             | 3431            | Compare A Parame<br>Comparator para<br>They may be use<br>Preset Value: 0                                                                                                    | meters provide a wa                                             | to 10000)<br>y to monitor real-time s<br>efinition side of the PL0 | signals within the drive<br>C Mode's logic. (See C | e and apply them to the PLC Mode's logic.<br>Chapter 10).                                                 |  |  |
|             | 3432            | Compare A Consta<br>(See Chapter 10)<br>Preset Value: 0.00                                                                                                    |                                                                 | 100.00%)                                                           |                                                    |                                                                                                    |  |  |
|             | 3433            | Compare B Parameter (Range: 00000 to 10000)  Comparator parameters provide a way to monitor real-time signals within the drive and apply them to the PLC Mode's logic. They may be used on the condition definition side of the PLC Mode's logic. (See Chapter 10).  Preset Value: 0 |                                                                 |                                                                    |                                                    |                                                                                                    |  |  |
|             | 3434            | Compare B Constant 1 (Range: 0.00 to 100.00%)<br>(See Chapter 10).<br>Preset Value: 0.00                                                                                                    |                                                                 |                                                                    |                                                    |                                                                                                    |  |  |
|             | 3435            | Compare A Constant 2 (Range: 0.00 to 100.00%) (See Chapter 10). Preset Value: 0.00                                                                                                    |                                                                 |                                                                    |                                                    |                                                                                                    |  |  |
|             | 3436            | Compare B Constant 2 (Range: 0.00 to 100.00%) (See Chapter 10). Preset Value: 0.00  Timer A Duration (Range: 0.00 to 999999.00 seconds) (See Chapter 10). Preset Value: 0.00                                                                                                    |                                                                 |                                                                    |                                                    |                                                                                                    |  |  |
|             | 3440            |                                                                                                    |                                                                 |                                                                    |                                                    |                                                                                                    |  |  |
|             | 3441            | Timer B Duration (<br>(See Chapter 10)<br>Preset Value: 0.00                                                                                                    |                                                                 | 999.00 seconds)                                                    |                                                    |                                                                                                    |  |  |
|             | 3442            | Timer C Duration (<br>(See Chapter 10)<br>Preset Value: 0.00                                                                                                    |                                                                 | 999.00 seconds)                                                    |                                                    |                                                                                                    |  |  |
|             | 3443            | Timer D Duration (<br>(See Chapter 10)<br>Preset Value: 0.00                                                                                                    |                                                                 | 999.00 seconds)                                                    |                                                    |                                                                                                    |  |  |

Table 7-3 Level 3 Parameter Block Definitions Continued

| Block Title            | P# Parameter Name and Description |                                                                                                    |  |  |  |  |
|------------------------|-----------------------------------|----------------------------------------------------------------------------------------------------|--|--|--|--|
| Composite<br>Reference | 3501                              | Parameter A Number (Range: 00000 to 10000) (See Chapter 11). Preset Value: 0                                                                                                    |  |  |  |  |
|                        | 3502                              | Parameter A Function (Range: 0-Zero, 1-Identity, 2-Absolute Value, 3-Invert, 4-Square, 5-Square Root, 6-Sine 7-Cosine, 8-Ramp Generator, 9-FREQ Generator (See Chapter 11). Preset Value: 0 |  |  |  |  |
|                        | 3503                              | Parameter B Number (Range: 00000 to 10000) (See Chapter 11). Preset Value:                                                                                                    |  |  |  |  |
|                        | 3504                              | Parameter B Function (Range: 0-Zero, 1-Identity, 2-Absolute Value, 3-Invert, 4-Square, 5-Square Root, 6-Sine 7-Cosine, 8-Ramp Generator, 9-FREQ Generator (See Chapter 11). Preset Value: 0 |  |  |  |  |
|                        | 3505                              | Operator (Range: 0-Sum, 1-Difference, 2-Multiply, 3-Divide, 4-Maximum, 5-Minimum (See Chapter 11).  Preset Value: 0                                                                         |  |  |  |  |
|                        | 3506                              | Function (Range: 0-Zero, 1-Identity, 2-Absolute Value, 3-Invert, 4-Square, 5-Square Root, 6-Sine 7-Cosine, 8-Ramp Generator, 9-FREQ Generator (See Chapter 11).  Preset Value:              |  |  |  |  |
|                        | 3507                              | Parameter A Gain (Range: 0.000 to 1000.000 (See Chapter 11). Preset Value: 1.00                                                                                                    |  |  |  |  |
|                        | 3508                              | Parameter B Gain (Range: 0.000 to 1000.000 (See Chapter 11). Preset Value: 1.00                                                                                                    |  |  |  |  |

| Block Title  | P# Parameter Name and Description                                                                     |                                                                                                    |  |  |  |  |  |  |
|--------------|----------------------------------------------------------------------------------------------------|----------------------------------------------------------------------------------------------------|--|--|--|--|--|--|
| RTC Features | 3601<br>3602                                                                                          | RTC Action 1 - 2 (Range:  O-None, 1-D.Out1 ON, 2-D.Out1 OFF, 3-D.Out2 ON, 4-D.Out2 OFF, 5-R.Out1 ON, 6-R.Out1 Off, 7-R.Out2 ON, 8-R.Out2 Off, 9-Increment, 10-Decrement, 11-Reset, 12-D.Out1 On/IncP107, 13-D.Out1 Off/IncP107, 14-D.Out1 On/DecP107, 15-D.Out1 Off/DecP107, 16-D.Out1 On/Reset, 17-D.Out1 Off/Reset, 18-R.Out1 On/IncP107, 19-R.Out1 Off/IncP107, 20-R.Out1 On/DecP107, 21-R.Out1 Off/DecP107, 22-R.Out1 On/Reset, 23-R.Out1 Off/Reset)  See Chapter 12.  Preset Value: 3601=0, 3602=0 |  |  |  |  |  |  |
|              | 3603<br>3604                                                                                          | RTC Message 1- 2 (Range: 0-None, 1-Clean Filter, 2-Change Filter, 3-Apply Oil/Lube, 4-Service Motor, 5-Service Drive, 6-Service Coolant, 7-Service Heating, 8-RTC Alarm) See Chapter 12. Preset Value: 3603=0, 3604=0                                                                                                    |  |  |  |  |  |  |
|              | 3605<br>3606                                                                                          | Action 1 - 2 Qualifier (Range: 0-Once, 1-Second, 2-Minute, 3-Hourly, 4-Daily, 5-Monthly, 6-Yearly) See Chapter 12. Preset Value: 3605=0, 3606=0                                                                                                    |  |  |  |  |  |  |
|              | 3607<br>3608                                                                                          | Message 1 - 2 Qualifier (Range: 0-Once, 1-Second, 2-Minute, 3-Hourly, 4-Daily, 5-Monthly, 6-Yearly) See Chapter 12. Preset Value: 3607=0, 3608=0                                                                                                    |  |  |  |  |  |  |
|              | 3609<br>3610                                                                                          | Action 1 - 2 Date/Time (Range: MM DD, YYYY HH:MM:SS<br>See Chapter 12.<br>Preset Value: 3609=Jan 01,2000 00:00:00, 3610=Jan 01,2000 00:00:00                                                                                                    |  |  |  |  |  |  |
|              | 3611<br>3612                                                                                          | Message 1 - 2 Date/Time (Range: MM DD, YYYY HH: MM:SS See Chapter 12.           Preset Value:         3609=Jan 01,2000 00:00:00, 3610=Jan 01,2000 00:00:00                                                                                                    |  |  |  |  |  |  |
|              | 3630                                                                                                  | RTC Counter MAX (Range: 00000-99999 See Chapter 12. Preset Value: 0                                                                                                    |  |  |  |  |  |  |
|              | 3631 DST Select (Range: 0-OFF, 1-U.S.A, 2-E.U. Daylight Savings Time. See Chapter 12. Preset Value: 0 |                                                                                                    |  |  |  |  |  |  |

# Chapter 8

# **Customizing for Your Application**

For assistance on how to customize the control for your application, please contact your local Baldor District Office.

# Chapter 9

# **Troubleshooting**

The VS1SP continuously monitors its status and operation. When a failure (Fault) occurs, the event and all drive status is captured to help you determine the status of the drive and to troubleshoot problems that may occur. The following are designed to help in troubleshooting:

- LEDs on the drive indicate status (Stop etc.)
- · Fault Codes displayed on the keypad display as they occur
- . A log of these faults and the time each occurred is kept in the Event Log
- · A trace log for each event stored in the fault log

### 9.1 Event Log

From the Menu display screen, select Event Log and press enter. If an error is displayed during operation, press the "Help" key to learn more about the error. If more than one error was logged, access the Event Log and examine each error Entry at the time of the event to learn more about the error. Only events that occurred approximately at the time of the event need to be checked. Older events are probably not related.

| Action            | Description                                                                                                    | Display                                                                           | Comments                                                                                               |
|-------------------|----------------------------------------------------------------------------------------------------|-----------------------------------------------------------------------------------|----------------------------------------------------------------------------------------------------|
| Status Display    | After power-up the display shows the Status screen.                                                                | STATUS FWD LOCAL  159.5V 600RPM 6.2A 20.00HZ                                      |                                                                                                    |
|                   |                                                                                                    | DIAG 600r MAIN                                                                    |                                                                                                    |
| Press Menu        | Displays top level menu options.                                                                                   | STATUS BASIC PARAMS ADVANCED PROG EVENT LOG DIAGNOSTICS DISPLAY OPTIONS DIAG BACK | Press ▲ or ▼ to move cursor over the "EVENT LOG" selection.  Press Enter to view the event log.        |
| Event Log Display | Displays error name, Entry # and time the error occurred.  LOW INITIAL BUS 0 Date Time  Entry # DD/MM/YY HH:MM 0-9 | EV. LOG STOP LOCAL  LOW INITIAL BUS 0 4-Jul-06 09:35:00  STATUS TRACE             | Press ▲ or ▼ to view next entry.  Press F2 to display Trace menu.  Press F1 to return to Status  Menu. |

MN764 Troubleshooting 9-1

#### **Trace**

Trace is used to display control conditions present at the time the fault occurred. Input states, Output states, various voltage and current values etc. can be viewed to help understand the cause of the fault condition. Each event in the Event log has its own Fault Trace displays that were captured when that event occurred. Scroll through the event log to the event you wish to investigate.

| Action            | Description                                  | า               | Display |                                  | Comments                                                                  |
|-------------------|----------------------------------------------|-----------------|---------|----------------------------------|---------------------------------------------------------------------------|
| Event Log Display | Displays error name,<br>Entry # and time the |                 | LOCAL   | Press ▲ or ▼ to view next entry. |                                                                           |
|                   | error occurred.  LOW INITIAL BUS  0 Date     | LOW INITIAL BUS |         | 09:42:00                         | Press F2 to display Fault Trace.<br>Press F1 to return to Status<br>Menu. |
|                   | Entry # DD/MM/YY 0-9                         | нн:мм           | STATUS  | TRACE                            |                                                                           |

## **Trace Displays**

| Action              | Description                                                  | Display                                | Comments                                                         |
|---------------------|--------------------------------------------------------------|----------------------------------------|------------------------------------------------------------------|
| Event Log Display   | Press ▲ or ▼ to scroll to the event you want to investigate. | EV. LOG STOP LOCAL                     | Press F2 (or press Enter) to show the Fault Trace for the event. |
|                     |                                                              | LOW INITIAL BUS<br>3 4-Jul-06 09:42:00 |                                                                  |
|                     |                                                              | STATUS TRACE                           |                                                                  |
| Fault Trace Display | The Fault Latch word is displayed.                           | EV. LOG FAULT TRACE                    | Press ▲ or ▼ to view next entry.                                 |
|                     | 0x=Hexadecimal<br>0b=Binary                                  | FAULT LATCH<br>0x0000                  | This is a hex value.  The T0003 indicates the Fault              |
|                     |                                                              | STATUS T0003 BACK                      | Trace for event 3 of the event log is displayed.                 |

### **FAULT LATCH Word Interpretation**

| Hexadecimal | Binary              | Description                           |
|-------------|---------------------|---------------------------------------|
| 0000        | 0000 0000 0000 0000 | No Fault                              |
| 0001        | 0000 0000 0000 0001 | Motor Phase U upper Transistor        |
| 0002        | 0000 0000 0000 0010 | Motor Phase U lower Transistor        |
| 0004        | 0000 0000 0000 0100 | Motor Phase V lower Transistor        |
| 0008        | 0000 0000 0000 1000 | Motor Phase V upper Transistor        |
| 0010        | 0000 0000 0001 0000 | Motor Phase W lower Transistor        |
| 0020        | 0000 0000 0010 0000 | Motor Phase W upper Transistor        |
| 0040        | 0000 0000 0100 0000 | Brake Desaturation Fault              |
| 0800        | 0000 0000 1000 0000 | Brake IGBT fault                      |
| 0100        | 0000 0001 0000 0000 | Not Used                              |
| 0200        | 0000 0010 0000 0000 | Not Used                              |
| 0400        | 0000 0100 0000 0000 | Ground Fault                          |
| 0800        | 0000 1000 0000 0000 | Over Current Fault (Active Low)       |
| 1000        | 0001 0000 0000 0000 | Pulse by Pulse fault on Motor Phase 1 |
| 2000        | 0010 0000 0000 0000 | Pulse by Pulse fault on Motor Phase 2 |
| 4000        | 0100 0000 0000 0000 | Pulse by Pulse fault on Motor Phase 3 |
| 8000        | 1000 0000 0000 0000 | Inverter Desaturation Fault           |

9-2 Troubleshooting MN764

| Action              | Description                                                | Display |                       | Comments                         |                      |
|---------------------|------------------------------------------------------------|---------|-----------------------|----------------------------------|----------------------|
| Fault Trace Display | displayed. The T0003 indicates                             |         | E                     | Press ▲ or ▼ to view next entry. |                      |
|                     | the Fault Trace for event 3 of the event log is displayed. |         | ALARM LATCH<br>0x0000 |                                  | This is a hex value. |
|                     |                                                            | STATUS  | T0003 B.              | ACK                              |                      |

# **ALARM LATCH Word Interpretation**

| Hexadecimal | Binary              | Description                          |  |  |
|-------------|---------------------|--------------------------------------|--|--|
| 0000        | 0000 0000 0000 0000 | No Alarm                             |  |  |
| 0001        | 0000 0000 0000 0001 | Fan Alarm                            |  |  |
| 0002        | 0000 0000 0000 0010 | Motor Over Temperature               |  |  |
| 0004        | 0000 0000 0000 0100 | Phase Loss                           |  |  |
| 0008        | 0000 0000 0000 1000 | Line Loss                            |  |  |
| 0010        | 0000 0000 0001 0000 | Line Sag                             |  |  |
| 0020        | 0000 0000 0010 0000 | Power Supply Alarm                   |  |  |
| 0040        | 0000 0000 0100 0000 | Not Used                             |  |  |
| 0080        | 0000 0000 1000 0000 | Powerbase in pulse-by-pulse limiting |  |  |
| 0100        | 0000 0001 0000 0000 | Not Used                             |  |  |
| 0200        | 0000 0010 0000 0000 | Not Used                             |  |  |
| 0400        | 0000 0100 0000 0000 | Not Used                             |  |  |
| 0800        | 0000 1000 0000 0000 | Not Used                             |  |  |
| 1000        | 0001 0000 0000 0000 | Not Used                             |  |  |
| 2000        | 0010 0000 0000 0000 | Not Used                             |  |  |
| 4000        | 0100 0000 0000 0000 | Not Used                             |  |  |
| 8000        | 1000 0000 0000 0000 | Not Used                             |  |  |

| Press ▲ or ▼ to view next entry.                                   |
|--------------------------------------------------------------------|
|                                                                    |
|                                                                    |
| Press ▲ or ▼ to view next entry.                                   |
|                                                                    |
| Press ▲ or ▼ to view next entry.  This is a bit display, not a hex |
| value.                                                             |
|                                                                    |

MN764 Troubleshooting 9-3

| Action              | Description                                       | Display             |                             |      | Comments                                |
|---------------------|---------------------------------------------------|---------------------|-----------------------------|------|-----------------------------------------|
| Fault Trace Display | Next is the status of the Digital Output signals. | EV. LOG FAULT TRACE |                             | RACE | Press ▲ or ▼ to view next entry.        |
|                     |                                                   | DIG                 | DIGITAL OUTPUTS<br>00000000 |      | This is a bit display, not a hex value. |
|                     |                                                   | STATUS              | T0003                       | BACK |                                         |

| Digital Outp | outs Display | Description                               |  |
|--------------|--------------|-------------------------------------------|--|
| Hexadecimal  | Binary       | - Description                             |  |
| 00           | 0000 0000    | No Fault                                  |  |
| 01           | 0000 0001    | Actual Speed is less than Zero Speed Band |  |
| 02           | 0000 0010    | Main SCR enable (active low)              |  |
| 04           | 0000 0100    | Dynamic Brake active                      |  |
| 08           | 0000 1000    | Soft start (pre-charge) relay active      |  |
| 10           | 0001 0000    | Relay Output 2 (J3-28, 29, 30) active     |  |
| 20           | 0010 0000    | Relay Output 1 (J3-25, 26, 27) active     |  |
| 40           | 0100 0000    | Digital Output 2 (J2-19,20) active        |  |
| 80           | 1000 0000    | Digital Output 1 (J2-17,18) active        |  |

| Action              | Description                                    | Dis                 | play           | Comments                         |
|---------------------|------------------------------------------------|---------------------|----------------|----------------------------------|
| Fault Trace Display | Next is the voltage present at Analog Input 1. | EV. LOG             | FAULT TRACE    | Press ▲ or ▼ to view next entry. |
|                     |                                                |                     | NPUT 1<br>0 V  |                                  |
|                     |                                                | STATUS TO           | 003 BACK       |                                  |
| Fault Trace Display | Next is the voltage present at Analog Input 2. | EV. LOG             | FAULT TRACE    | Press ▲ or ▼ to view next entry. |
|                     |                                                |                     | NPUT 2<br>0 V  |                                  |
|                     |                                                | STATUS TO           | 003 BACK       |                                  |
| Fault Trace Display | Next is the Speed Reference Setting.           | EV. LOG FAULT TRACE |                | Press ▲ or ▼ to view next entry. |
|                     |                                                | SPEE                | D REF<br>0 RPM |                                  |
|                     |                                                | STATUS TO           | 003 BACK       |                                  |
| Fault Trace Display | Next is the AC output current on phase 1.      | EV. LOG             | FAULT TRACE    | Press ▲ or ▼ to view next entry. |
|                     |                                                |                     | URRENT<br>0 A  |                                  |
|                     |                                                | STATUS TO           | 003 BACK       |                                  |

9-4 Troubleshooting MN764

| Action              | Description                               |                       | Display                |       | Comments                         |  |
|---------------------|-------------------------------------------|-----------------------|------------------------|-------|----------------------------------|--|
| Fault Trace Display | Next is the AC output current on phase 2. | EV. LOG               | FAULT                  | TRACE | Press ▲ or ▼ to view next entry. |  |
|                     |                                           |                       | PH2 CURRENT<br>0.0 A   |       |                                  |  |
|                     |                                           | STATUS                | T0003                  | ВАСК  |                                  |  |
| Fault Trace Display | Next is the AC output current on phase 3. | EV. LOG               | FAULT                  | TRACE | Press ▲ or ▼ to view next entry. |  |
|                     |                                           |                       | PH3 CURRENT<br>0.0 A   |       |                                  |  |
|                     |                                           | STATUS                | T0003                  | BACK  |                                  |  |
| Fault Trace Display | Next is the Motor Current.                | EV. LOG               | FAULT                  | TRACE | Press ▲ or ▼ to view next entry. |  |
|                     |                                           | MOTOR CURRENT<br>0.0A |                        |       |                                  |  |
|                     |                                           | STATUS                | T0003                  | ВАСК  |                                  |  |
| Fault Trace Display | Next is the Motor Torque.                 | EV. LOG               | EV. LOG FAULT TRACE    |       | Press ▲ or ▼ to view next entry. |  |
|                     |                                           | 1                     | MOTOR TORQUE<br>0.0 NM |       |                                  |  |
|                     |                                           | STATUS                | T0003                  | BACK  |                                  |  |
| Fault Trace Display | Next is the Motor Voltage.                | EV. LOG               | EV. LOG FAULT TRACE    |       | Press ▲ or ▼ to view next entry. |  |
|                     |                                           |                       | MOTOR VOLTS<br>0.0V    |       |                                  |  |
|                     |                                           | STATUS                | T0003                  | ВАСК  |                                  |  |
| Fault Trace Display | Next is the Motor Speed.                  | EV. LOG               | FAULT                  | TRACE | Press ▲ or ▼ to view next entry. |  |
|                     |                                           |                       | MOTOR SPEED<br>0 Hz    |       |                                  |  |
|                     |                                           | STATUS                | T0003                  | ВАСК  |                                  |  |
| Fault Trace Display | Next is Bus Voltage.                      | EV. LOG               | FAULT                  | TRACE | Press ▲ or ▼ to view next entry. |  |
|                     |                                           |                       | BUS VOLTAGE<br>0.0 V   |       |                                  |  |
|                     |                                           | STATUS                | T0003                  | васк  |                                  |  |

MN764 Troubleshooting 9-5

| Action              | Description The control heatsink temperature. | Display              |                       |       | Comments                                      |  |
|---------------------|-----------------------------------------------|----------------------|-----------------------|-------|-----------------------------------------------|--|
| Fault Trace Display |                                               | EV. LOG              | FAULT                 | TRACE | Press ▲ or ▼ to view next entry.              |  |
|                     |                                               | DRIVE TEMP<br>0.0 °C |                       |       |                                               |  |
|                     |                                               | STATUS               | T0003                 | BACK  |                                               |  |
| Fault Trace Display | The fault code for the event.                 | EV. LOG FAULT TRACE  |                       | TRACE | Press ▲ or ▼ to view next entry.              |  |
|                     |                                               |                      | FAULT LATCH<br>0x0000 |       |                                               |  |
|                     |                                               | STATUS               | T0003                 | BACK  |                                               |  |
| Fault Trace Display | The alarm code for the event.                 | EV. LOG              | G FAULT TRACE         |       | Press ▲ or ▼ to view next entry.              |  |
|                     |                                               |                      | ALARM LATCH<br>0x0000 |       |                                               |  |
|                     |                                               | STATUS               | T0003                 | BACK  |                                               |  |
| Fault Trace Display |                                               | EV. LOG              |                       |       | Press Enter or F2 to return to the event log. |  |
|                     |                                               |                      | END OF<br>FAULT TRACE |       | Č                                             |  |
|                     |                                               | STATUS               |                       | ВАСК  |                                               |  |

### 9.2

**Diagnostic Information**After power up, select the Diagnostic Menu to see information from the diagnostic displays.

| Action                         | Description  Displays top level menu options. | Display                                                                        |       | Comments                                                                                                   |  |
|--------------------------------|-----------------------------------------------|--------------------------------------------------------------------------------|-------|----------------------------------------------------------------------------------------------------|--|
| Press Menu                     |                                               | STATUS BASIC PARAMS ADVANCED PROG EVENT LOG DIAGNOSTICS DISPLAY OPTIONS STATUS | BACK  | Press ▲ or ▼ to move cursor over the "DIAGNOSTICS" selection.  Press Enter to view diagnostic information. |  |
| Press ▶ to display next group. | Displays active operating mode settings.      | DIAG STOP OPERATING MODE Keypad Speed V/F Control EV. LOG 0.00r                | LOCAL |                                                                                                    |  |

Troubleshooting MN764 9-6

### **Diagnostic Information Continued**

| Action                         | Description                                                                                                    | Display                                                                                                    | Comments                                                                                                    |  |
|--------------------------------|----------------------------------------------------------------------------------------------------|----------------------------------------------------------------------------------------------------|----------------------------------------------------------------------------------------------------|--|
| Press to display next          | Bit display of digital inputs,                                                                                            |                                                                                                    | Press ▶ or ◀ to go to the next or                                                                                                    |  |
| group.                         | outputs and the voltage present at the internal 24V supply terminals.  Note: Enable input=1.  Out1=1.                     | DIAG                                                                                                    | previous Diagnostic screen.  Press F2 to return to previous menu.                                                                                                    |  |
| Press ▶ to display next group. | Output Frequency, % Feedforward<br>% Setpoint, % Feedback                                                                 | PRC CONTROL PID 0.00HZ 0.0SP 0.0FB EV. LOG 0.00r MAIN                                                                                                    | Press ▶ or ◀ to go to the next or previous Diagnostic screen. Press F2 to return to previous menu. Note: This screen does not appear if Level 2 Process Control, Process type is set to None. |  |
| Diagnostic Display             | Displays software version, hp, volts and Amp/Volt ratings.                                                                | DIAG         STOP IHH-1.2X         LOCAL           IHH-1.2X         3HP           RATED HP RATED VOLTS 240.0V         240.0V           RATED A/V 4.0A/V         EV. LOG 0.00r MAIN | Press ▶ or ◀ to go to the next or previous Diagnostic screen.  Press F2 to return to previous menu.                                                                                           |  |
| Press ▶ to display next group. |                                                                                                    | DIAG STOP LOCAL  IHH-1.2X  RATED CURRE 9.6A  RATED PK CU 16.8A  EV. LOG 0.00r MAIN                                                                                                 | Press ▶ or ◀ to go to the next or previous Diagnostic screen.  Press F2 to return to previous menu.                                                                                           |  |
| Press ▶ to display next group. | Displays:  Power Base ID number EE Firmware version FPGA firmware version                                                 | DIAG                                                                                                    | Press ▶ or ◀ to go to the next or previous Diagnostic screen.  Press R to return to previous menu.                                                                                            |  |
| Press ▶ to display next group. | Displays real time clock values (date and time) and total run time since installation.  Press ENTER to set date and time. | DIAG STOP LOCAL REAL TIME CLOCK Jul 4, 2006 22:07:35 RUN TIMER 474.1HR EV. LOG 0.00r MAIN                                                                                          | Press ▶ or ◀ to go to the next or previous Diagnostic screen.  Press F2 to return to previous menu.                                                                                           |  |
| Press ▶ to display next group. | Displays energy cost (based on parameter # 2305 value).                                                                   | DIAG                                                                                                    | Press ▶ or ◀ to go to the next or previous Diagnostic screen.  Press F2 to return to previous menu.  Press F1 to go to Status screen.                                                         |  |

MN764 Troubleshooting 9-7

### **Diagnostic Information Continued**

| Action                         | Description                                                            | Display                                                                      |                     |                                  | Comments                                                      |
|--------------------------------|------------------------------------------------------------------------|------------------------------------------------------------------------------|---------------------|----------------------------------|---------------------------------------------------------------|
| Press ► to display next group. | Diagnostic Analog Input values display.                                | DIAG STOP LOCA ANALOG INPUTS                                                 |                     |                                  | Press ▶ or ◀ to go to the next or previous Diagnostic screen. |
|                                |                                                                        | ANA IN1<br>ANA IN2                                                           | .200 010            | 1.3v<br>0.0v                     | Press F2 to return to previous menu.                          |
|                                |                                                                        | EV. LOG                                                                      | 0.00r               | MAIN                             |                                                               |
| Press ▶ to display next group. | Diagnostic Analog Output values display.                               | DIAG                                                                         | STOP                | LOCAL                            | Press ▶ or ◀ to go to the next or previous Diagnostic screen. |
|                                |                                                                        | ANALOG OUTPUTS ANA OUT1 0.0V ANA OUT2 0.0V                                   |                     |                                  | Press F2 to return to previous menu.                          |
|                                |                                                                        | EV. LOG                                                                      | 0.00r               | MAIN                             |                                                               |
| Press ▶ to display next group. | Diagnostic installed Option Card identification display.               | DIAG                                                                         | STOP<br>TION BOARDS | LOCAL                            | Press ▶ or ◀ to go to the next or previous Diagnostic screen. |
|                                |                                                                        | OPTION 1<br>OPTION 2<br>FEEDBACK                                             |                     | HERNET<br>RES ANA<br>NONE        | Press F2 to return to previous menu.                          |
|                                |                                                                        | EV. LOG                                                                      | 0.00r               | MAIN                             | Press F1 to go to Status screen.                              |
| Press ▶ to display next group. | Displays keypad software version.                                      | DIAG KEYI                                                                    | STOP<br>PAD VERSION | LOCAL                            | Press ▶ or ◀ to go to the next or previous Diagnostic screen. |
|                                |                                                                        | KEYPAD SOF 1.XX                                                              |                     |                                  | Press F2 to return to previous menu.                          |
|                                |                                                                        | EV. LOG                                                                      | 0.00r               | MAIN                             | Press F1 to go to Status screen.                              |
| Press ▶ to display next group. | Displays Composite Reference values.                                   | DIAG                                                                         | STOP<br>MPOSITE REF | LOCAL                            |                                                               |
|                                |                                                                        | COMPONENT<br>COMPONENT<br>REFERENCE                                          | Γ A<br>Γ B          | 0.00%<br>0.00%<br>0.00%          |                                                               |
|                                |                                                                        | EV. LOG                                                                      | 0.00r               | Alarm                            |                                                               |
| Press ▶ to display next group. |                                                                        | DIAG                                                                         | STOP<br>DRIVE       | LOCAL                            | Press ▶ or ◀ to go to the next or previous Diagnostic screen. |
|                                | DC Bus Voltage<br>Drive Heatsink Temperature<br>% Overload (remaining) | BUS VOLTAGE 333.9V DRIVE TEMP 26.1C OVERLOAD O/L L 100.0% EV. LOG 0.00r MAIN |                     | 26.1C<br>100.0%                  | Press F2 to return to previous menu.                          |
| Press ▶ to display next group. |                                                                        | DIAG                                                                         | STOP                | LOCAL                            | Press ▶ or ◀ to go to the next or previous Diagnostic screen. |
|                                | Motor Voltage<br>Motor Current<br>% Overload (remaining)               | MOTOR VOLT<br>MOTOR CUR<br>OVERLOAD (<br>EV. LOG                             | RE                  | 333.9V<br>4.8A<br>100.0%<br>MAIN | Press F2 to return to previous menu.                          |

9-8 Troubleshooting MN764

### 9.3 Fault Messages

**Table 9-1 Fault Messages** 

| Type | Fault Message Display | Description                                                                                                    |
|------|-----------------------|----------------------------------------------------------------------------------------------------|
| F    | 24V_SUPPLY            | ADC 24 volt supply out of tolerance. 24V at J1-23 and J1-24 out of spec. Check 24V, if below, remove wiring from terminal strip, re-check.                                                                                                |
| Α    | AC_OVERVOLT           | AC Input Voltage Higher than allowed applied. Correct the AC input line voltage high condition.                                                                                                    |
| Α    | AUX FILTER SETUP      | Auxiliary Filter Setup Alarm. Filter Source should be set to Raw Speed when destination is set to Speed Loop.                                                                                                    |
| F    | BRK IGBT              | Brake IGBT fault. Dynamic braking current limit exceeded. Check for shorted braking resistor circuit.                                                                                                    |
| F    | BRKDESAT              | Brake Desat Fault. Dynamic brake de-saturation has occurred. Check dynamic brake circuit.                                                                                                    |
| F    | BUS_OVERVOLT          | Bus over voltage. DC Bus V over 405/810/1000V for 230V/460V/575V units. Check line volt, decel rates, resistor on R1/ R2.                                                                                                    |
| F    | BUS_UNDERVOLT         | Bus under voltage. DC Bus V below 220/440/550V for 230V/460V/575V units. Check line volt, B+ to B- voltage.                                                                                                    |
| F    | BUSCAP_SHORT          | Bus capacitor short                                                                                                    |
| F    | CALIB                 | ADC Calibration Voltages out of range.                                                                                                    |
| F    | CONFIGURE             | Unable to configure after power up. Reset the control. Restore parameter values to factory settings.                                                                                                    |
| F    | CURR REF VOLTAGE      | ADC 1.5V current reference voltage out of tolerance                                                                                                    |
| F    | DC PKOVERVOLT         | AC Input Overvoltage. Bus peak voltage rating exceeded. Check: AC input lines; sizing of dynamic brake.                                                                                                    |
| F    | DESATURATION          | Desaturation. Output current exceeds desat limit. Check: motor for short circuit, motor load, increase accel/decel times.                                                                                                    |
| F    | DOWNLOAD              | Parameter download from keypad or network has failed. Verify parameter set compatibility.                                                                                                    |
| Α    | DRIVE DISABLED        | Motion command with drive disabled. Motion command given with drive disabled. Check: drive enable input.                                                                                                    |
| Α    | DRIVE ENABLED         | Drive enabled during parameter download. Drive must be disabled.                                                                                                    |
| F    | DRIVER NOT FOUND      | Option card driver not found                                                                                                    |
| F    | DYN_BRAKE_OVERLOAD    | Dynamic brake thermal overload. Dynamic braking current limit exceeded. Check for shorted braking resistor circuit.                                                                                                    |
| F    | EE TO FAULTLOG        | Restore from EE fault. Reset the control. Restore parameter values to factory settings.                                                                                                    |
| F    | EE TO PARAM           | Restore from EE fault. Reset the control. Restore parameter values to factory settings.                                                                                                    |
| F    | ENCLOSS               | Encoder detected but has poor or no signal. Check encoder wiring.                                                                                                    |
| A    | ENCSEL                | Encoder Source Not Selected/Feedback Board is absent. Choose the appropriate card for encoder feedback.                                                                                                    |
| A    | EXCESS FAULT HOUR     | Excess number of faults/hour reached. The allowed number of faults/hour has been exceeded.                                                                                                    |
| F    | EXTERNAL TRIP         | External trip connection at J2-16 is open and P2201 is set to ON.                                                                                                    |
| A    | FANALARM              | Fan Loss Alarm. Fan circuit is seeing low current or over current. Check fan circuit.                                                                                                    |
| F    | FAULTLOG TO EE        | Fault log to EE fault. Reset the control. Restore parameter values to factory settings.                                                                                                    |
| F    | FIRMWARE              | Firmware configuration error                                                                                                    |
| F    | FOLLOW ERROR          | Following error. Speed error beyond Set Speed Band parameter value. Verify motor is not overloaded.                                                                                                    |
| F    | GROUND                | Ground Fault detected (output current to ground). Disconnect motor, check motor for insulation leakage to ground.                                                                                                    |
| F    |                       |                                                                                                    |
|      | HEADER_TO_EE          | header to EE fault. Reset the control. Restore parameter values to factory settings.                                                                                                    |
| F    | HEAT_SINK             | Drive Heatsink temp exceeded 85/95°C. Verify ambient does not exceed 45°C. Clean fans and heatsink.                                                                                                    |
| F    | IGBT_THERMAL          | IGBT thermal overload.                                                                                                    |
| F    | LINE_REGEN            | Line regen fault.                                                                                                    |
| A    | LINE_SAG              | Line Voltage Sag. All 3 phase input lines have sagged below 70% of nominal. Check input line quality.                                                                                                    |
| Α    | LNLOSS                | Line Loss. All 3 input phases lost. Check input circuit breaker, fuses or input contacts.                                                                                                    |
| F    | LOGIC_SUPPLY          | Power supply failure detected.                                                                                                    |
| F    | LONG_OVERLOAD         | I <sup>2</sup> T long term. Peak output current exceeded the 1 minute rating value. Check motor and wires, Level 2 Pk CUR Limit value, Accel time or reduce motor load. Change Level 2 Drive Protect, Overload to Foldback and try again. |
| F    | LOW_INITIAL_BUS       | Bus volt less than 200/400/500V on 230/460/575V units at power up. Check: line volt, resistors on R1/R2.                                                                                                    |
| F    | LOW_TEMP              | Drive low temperature.                                                                                                    |
| F    | MACRO_CMD_FAILED      | Macro command failed. Execution of a macro command generated an error.                                                                                                    |
| F    | MACRO_CMD_INVALID     | Macro command invalid. Invalid macro command was found.                                                                                                    |
| F    | MACRO_READ            | Macro read failed. Read macro from EE PROM failed.                                                                                                    |
| F    | MACRO_REC_LEN         | Macro record length. Macro end command was not found during macro execution.                                                                                                    |
| F    | MALLOC                | Memory failure. Option card problem, memory failure.                                                                                                    |
| Α    | MEPFSETUP             | Pulse Follower Setup. Pulse follower option board setup incorrect. Check Master PPR, receive, transmit ratio and input type.                                                                                                    |
|      | MOTOR OVERLOAD        | External trip - terminal strip TH1 & TH2 motor thermal input                                                                                                    |

F = Fault, A = Alarm

MN764 Troubleshooting 9-9

Table 9-1 Fault Messages Continued

|      |                       | Table 9-1 Fault Messages Continued                                                                                                    |
|------|-----------------------|----------------------------------------------------------------------------------------------------|
| Type | Fault Message Display | Description                                                                                                    |
| F    | MOTOROVERLOAD         | Motor Overload curve timeout. Motor overloaded. Check motor load. Verify motor rated amps parameter.                                                                                                    |
| Α    | MOTOROVRTMP           | Motor has overheated, check: cooling system or blocked air flow.                                                                                                    |
| F    | NETWORK               | Forced network fault. Possible reason: watchdog, timing, user control.                                                                                                    |
| F    | NEW_BASE_ID           | New power base ID. Changing the Power Base, Control board, or new firmware will most often cause this error. Reset the control. Restore parameter values to factory settings. Reset the control. Restore parameter values to factory settings. |
|      | NONE                  | No fault exists                                                                                                    |
| Α    | NONENCSRC             | Not a valid feedback board                                                                                                    |
| Α    | OPT1_PROTOCOL         | Option card 1 protocol not supported. Option Board for the feature requested is not installed.                                                                                                    |
| Α    | OPT2_PROTOCOL         | Option card 2 protocol not supported. Option Board for the feature requested is not installed.                                                                                                    |
| Α    | OPTION                | Option Board for the feature requested is not installed.                                                                                                    |
| F    | OVERCURRENT           | Over current. Motor current exceeded peak limit. Check: motor connections, motor load, increase accel/decel times.                                                                                                    |
| F    | OVERSPD               | Motor Over speed fault. Rotor speed over 110% maximum speed limit.                                                                                                    |
| F    | PARAM CHECKSUM        | Param checksum error. Reset the control. Restore parameter values to factory settings.                                                                                                    |
| F    | PARAM_LOCK            | Parameters momentarily locked. Wait 30 seconds, try again.                                                                                                    |
| F    | PARAM TO EE           | parameter to EE fault. Reset the control. Restore parameter values to factory settings.                                                                                                    |
| Α    | PB PSALARM            | Power base power supply alarm. Power base logic power supply output is too low.                                                                                                    |
| F    | PBFPGA                | Power Base FPGA Version mismatch/Init Problem. Power base communication loss or invalid FPGA version.                                                                                                    |
| F    | PCB THERMAL           | Signal interface PCB board over temperature                                                                                                    |
| F    | PHASE CURRENT         | ADC phase current out of tolerance. Occurs on power up, motor current sensor(s) out of tolerance.                                                                                                    |
| A    | PHLOSS                | Phase Loss. One input phase lost. Check input circuit breaker, fuses or input contacts.                                                                                                    |
| F    | PLC TRIP              | PLC trip from PLC operating mode action. PLC action has generated this trip. Check PLC program logic.                                                                                                    |
| F    | POS COUNTER           | Position counter has has exceeded max or min range.                                                                                                    |
| F    | POWERBASE             | Fault detected in power base, see FPGA in event log trace. Usually occurs with other faults.                                                                                                    |
| F    |                       |                                                                                                    |
|      | POWERBASE_EE          | Power base EE fault. Reset the control. Restore parameter values to factory settings.                                                                                                    |
| F    | PPPH1                 | Phase 1 (T1) current limiting by pulse by pulse method; check motor: spiking loads, chattering contacts.                                                                                                    |
| F    | PPPH2                 | Phase 2 (T2) current limiting by pulse by pulse method; check motor: spiking loads, chattering contacts.                                                                                                    |
| F    | PPPH3                 | Phase 3 (T3) current limiting by pulse by pulse method; check motor: spiking loads, chattering contacts.                                                                                                    |
| F    | PRECHRG               | Bus shorted fault. Dynamic Brake miswired, AC Input too low, Bus Capacitors shorted or Input Single Phasing                                                                                                    |
| A    | RESFB                 | The initial position reading from the absolute position feedback could not be read or is out of expected range.                                                                                                    |
| F    | RESLOSS               | Resolver Signal Loss detected. Resolver detected but has poor or no signal. Check resolver wiring.                                                                                                    |
| Α    | RESSEL                | Attempting to set resolver parameters with non-resolver feedback. Selected feedback source is not a resolver board.                                                                                                    |
| Α    | RTC_MESSAGE2          | RTC message 2. (User specified).                                                                                                    |
| Α    | RTC_MESSAGE3          | RTC message 3. (User specified).                                                                                                    |
| Α    | RTC_MESSAGE4          | RTC message 4. (User specified).                                                                                                    |
| Α    | RTC_MESSAGE5          | RTC message 5. (User specified).                                                                                                    |
| Α    | RTC_MESSAGE6          | RTC message 6. (User specified).                                                                                                    |
| Α    | RTC_MESSAGE7          | RTC message 7. (User specified).                                                                                                    |
| Α    | RTC_MESSAGE8          | RTC message 8. (User specified).                                                                                                    |
| Α    | RTC_MESSAGE9          | RTC message 9. (User specified).                                                                                                    |
| F    | SHORT_OVERLOAD        | I <sup>2</sup> T short term. Peak output current exceeded the 3 second rating value. Check motor and wires, Level 2 Pk CUR Limit value, Accel time or reduce motor load. Change Level 2 Drive Protect, Overload to Foldback and try again.     |
| F    | SOFTWARE_VERSION      | Software version                                                                                                    |
| F    | SPI_TIMEOUT           | Serial Peripheral Interface (SPI) failure between control board and power board. Check connections.                                                                                                    |
| F    | TORQUEPROVING         | Failed to measure current in one or more motor phases. Check motor connections or open motor contacts.                                                                                                    |
| F    | UL                    | U Lower Fault. Power transistor gate fault.                                                                                                    |
| F    | UNKNOWN               | Reset the control. Restore parameter values to factory settings.                                                                                                    |
| F    | USER_REF_VOLTAGE      | ADC 1.5V user reference voltage out of tolerance                                                                                                    |
| F    | UU                    | U Upper Fault. Power transistor gate fault.                                                                                                    |
| F    | VL                    | V Lower Fault. Power transistor gate fault.                                                                                                    |
| F    | VU                    | V Upper Fault. Power transistor gate fault.                                                                                                    |
| F    | WL                    | W lower fault. Power transistor gate fault.                                                                                                    |
| F    | WRITE_TO_EE           | Write to EE fault. Reset the control. Restore parameter values to factory settings.                                                                                                    |
| F    | WU WU                 | W upper fault. Power transistor gate fault.                                                                                                    |
|      | t, A = Alarm          |                                                                                                    |

F = Fault, A = Alarm

#### 9.4 Electrical Noise Considerations

All electronic devices are vulnerable to significant electronic interference signals (commonly called "Electrical Noise"). At the lowest level, noise can cause intermittent operating errors or faults. From a circuit standpoint, 5 or 10 millivolts of noise may cause detrimental operation. For example, analog speed and torque inputs are often scaled at 5 to 10VDC maximum with a typical resolution of one part in 1,000. Thus, noise of only 5 mV represents a substantial error.

At the extreme level, significant noise can cause damage to the drive. Therefore, it is advisable to prevent noise generation and to follow wiring practices that prevent noise generated by other devices from reaching sensitive circuits. In a control, such circuits include inputs for speed, torque, control logic, and speed and position feedback, plus outputs to some indicators and computers.

#### **Relay and Contactor Coils**

Among the most common sources of noise are the coils of contactors and relays. When these highly inductive coil circuits are opened, transient conditions often generate spikes of several hundred volts in the control circuit. These spikes can induce several volts of noise in an adjacent wire that runs parallel to a control-circuit wire. Figure 9-1 illustrates noise suppression for AC and DC relay coils.

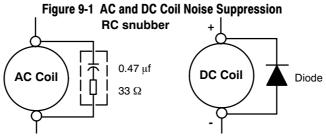

#### Wires between Controls and Motors

Output leads from a typical 460VAC drive controller contain rapid voltage rises created by power semiconductors switching 650V in less than a microsecond, 1,000 to 16,000 times a second. These noise signals can couple into sensitive drive circuits. If shielded pair cable is used, the coupling is reduced by nearly 90%, compared to unshielded cable. Even input AC power lines contain noise and can induce noise in adjacent wires. In some cases, line reactors may be required.

To prevent induced transient noise in signal wires, all motor leads and AC power lines should be contained in rigid metal conduit, or flexible conduit. Do not place line conductors and load conductors in same conduit. Use one conduit for 3 phase input wires and another conduit for the motor leads. The conduits should be grounded to form a shield to contain the electrical noise within the conduit path. Signal wires - even ones in shielded cable should never be placed in the conduit with motor power wires.

#### **Special Drive Situations**

For severe noise situations, it may be necessary to reduce transient voltages in the wires to the motor by adding load reactors. Load reactors are installed between the control and motor.

Line and Load Reactors are typically 3% reactance and are designed for the frequencies encountered in PWM drives. For maximum benefit, the reactors should be mounted in the drive enclosure with short leads between the control and the reactors.

#### **Control Enclosures**

Motor controls mounted in a grounded enclosure should also be connected to earth ground with a separate conductor to ensure best ground connection. Often grounding the control to the grounded metallic enclosure is not sufficient. Usually painted surfaces and seals prevent solid metallic contact between the control and the panel enclosure. Likewise, conduit should never be used as a ground conductor for motor power wires or signal conductors.

MN764 Troubleshooting 9-11

#### **Special Motor Considerations**

Motor frames must also be grounded. As with control enclosures, motors must be grounded directly to the control and plant ground with as short a ground wire as possible. Capacitive coupling within the motor windings produces transient voltages between the motor frame and ground. The severity of these voltages increases with the length of the ground wire. Installations with the motor and control mounted on a common frame, and with heavy ground wires less than 10 ft. (3m) long, rarely have a problem caused by these motor-generated transient voltages.

#### **Analog Signal Wires**

Analog signals generally originate from speed and torque controls, plus DC tachometers and process controllers. Reliability is often improved by the following noise reduction techniques:

- Use twisted-pair shielded wires with the shield grounded at the drive end only.
- Route analog signal wires away from power or control wires (all other wiring types).
- Cross power and control wires at right angles (90°) to minimize inductive noise coupling.

9-12 Troubleshooting MN764

# Chapter 10

## **PLC Mode Description**

#### 10.1 Overview

PLC functionality is selected by setting Level 1, Input Setup block, Operating Mode parameter P#1401 to PLC. PLC mode allows 2-Wire operating modes to be created using a selection of conditions, logical operators and desired actions. PLC Mode parameters are located in Level 3, PLC block parameters P3401 through P3443. 3-Wire modes are not allowed.

Simply stated, for each logical statement choose two conditions from Table 10-1, one logical operation from Table 10-2 and one action from Table 10-3. These 30 logical statements are evaluated every 10 milli seconds, in order from P3401 to 3430. For each statement Condition 1 and Condition 2 are evaluated to True or False, the Logical Operator is applied and the final outcome is either True or False. If True the Action is taken; if False the Alternate Action is taken.

Conditions, operators and actions are pre-defined and so cannot be changed.

#### 10.2 Configuration Parameters

The PLC program is contained within 30 statements, PLC CONFIG 1 (P3401) through PLC CONFIG 30 (P3430). Each statement has the same 32 bit word format and structure as the example given in Figure 10-1.

If P3401-P3430 are not programmed, the PLC Mode will do nothing. It is also possible to program them so that the motor will not move. This can happen, for instance, if no Forward/Reverse Enables are programmed.

#### Figure 10-1 Example PLC Configuration Parameters

| Parameter Number Format = DDD.CCC.BBB.AAA |                     |                     |             | Byte 3 E<br>Byte 2<br>Byte 1<br>Byte 0 | 051<br>000 | HO1 = 051.000.000.020<br>= Digital Input 2 (from Table 10-1).<br>= OR (from Table 10-2).<br>= False (from Table 10-1). |
|-------------------------------------------|---------------------|---------------------|-------------|----------------------------------------|------------|----------------------------------------------------------------------------------------------------|
| Parameter No.                             | Hex Byte 3          | Hex Byte 2          | Hex Byte 1  | Hex Byte                               | 020        | = Forward (from Table 10-3).                                                                                           |
| P3401 -3416                               | Condition ID<br>MSD | Logical Operator II |             | LSD                                    |            |                                                                                                    |
| · ·                                       | (Table 10-1)        | (Table 10-2)        | (Table 10-1 | ) ' (Table 10                          | -3) '      |                                                                                                    |

A configuration parameter may be disabled (turned off) by setting bit 23 in its configuration word. This is the same as setting the top most bit of byte 2 (the logical operator ID field). If any field within any of these parameters is invalid, it is ignored at run time.

Only one runtime version exists at a time. The runtime version in effect is the one defined by the parameter table active at the time the drive was placed in Remote Mode.

To switch runtime PLC versions perform the following operations:

- Disable the drive.
- 2. At the keypad, select "Local" mode.
- 3. Select the desired parameter table.
- 4. Enable the drive.
- 5. At the keypad, select "Remote" mode.

If a parameter table is switched while the drive is enabled the run time PLC version is not affected.

MN764 PLC Mode Description 10-1

#### 10.3 Comparator Function

Comparator parameters provide a way to monitor real-time signals within the drive and apply them to the PLC Mode's logic. They may be used on the condition definition side of the PLC Mode's logic.

Parameters P3431 and P3433 hold parameter numbers (i.e. they point to other parameters, **see Monitor and RTC chapter in this manual for these values**). P3432 and P3434 hold percents that are applied against P3431 and P3433 maximums, together they provide all that is needed for the following comparison equations:

If  $|Value ext{ of } P3431| \le (P3432/100)*(Max ext{ of } P3431) ext{ then True}$ 

If |Value of P3433| ≤ (P3434/100)\*(Max of P3433) then True

In a sense P3431 and P3433 may be viewed as holding addresses for other parameters. For example:

If P3431 = 5 (selects parameter 5 which is Motor Volts = 230V) and P3432=20% then Comparator A is true if  $|P5| = (20/100)*230 \le 46V$ . But if the voltage exceeds 46V, Comparator A is false.

If P3433 = 6 (selects parameter 6 Motor Current = 10 Amps) then Comparator B is true if  $|P6| \le 1$  Amp.

Any parameter (see Monitor and RTC chapter in this manual for these values)can be used in a comparator.

Note: Don't use P3431 and P3433 since this would create a circular reference and the comparator would fail.

#### A and B are defined as follows:

A = (Value of Parameter P3431) / (Max of Parameter P3431)

B = (Value of Parameter P3433) / (Max of Parameter P3433)

Then, A & B are signals with the following properties:  $-1 \le A \le 1$  and  $-1 \le B \le 1$ .

A and B are normalized signals derived from parameters pointed to by P3431 and P3433.

#### **Comparator A**

Comparator A is used in Condition 76 and checks the following relationship for true or false:

If | A - P3435/100 | ≤ P3432/100

Alternatively, another way of writing the same relation is as follows:

If  $(P3435 - P3432)/100 \le A \le (P3432 + P3435)/100$ 

Thus, Comparator A provides a way to determine if a parameter is within a specific range. For example, if P3431=5 (Motor Volts with Max=230V) and P3432=20% and P3435=0% then Comparator A would be true so long as  $|P5| \le 46V$  or  $|A| \le 0.20$ .

That is, motor voltage is monitored and so long as it remains below 46 Volts, the outcome of Comparator A would be True, but if it were to go above 46 Volts, the output of Comparator A would be False.

#### **Comparator B**

Comparator B is used in Condition 77 and checks the following relationship for true or false:

If  $|B - P3436/100| \le P3434/100$ 

Alternatively, another way of writing the same relation is as follows:

If  $(P3436 - P3434)/100 \le B \le (P3436 + P3434)/100$ 

Thus, Comparator B provides a way to determine if a parameter is within a specific range. For example, if P3433=6 (Motor Current with Max=10Amps) and P3434=10% and P3436=50% then Comparator B would be true so long as:

 $4 \text{ Amps} \leq P6 \leq 6 \text{ Amps}$ 

OR

 $0.4 \le B \le 0.60$ .

That is, motor current is monitored and so long as it remains within 1 Amp of 5 Amps the outcome of Comparator B would be True, but if it were to go above 6 Amps or below 4 Amps the output of Comparator B would be False.

#### Less than

Less than, Condition 88, uses the following equation:

If A<B then True else False

For example, if P3431=103 (Analog Input 1 Reference with Max=100%) and P3433=104 (Analog Input 2 Reference with Max=100%) then Condition 88 would be true so long as P103<P104 or so long as Analog Input 1 Reference is less than Analog Input 2 Reference.

10-2 PLC Mode Description MN764

#### Equal

Equal, Condition 89, uses the following equation:

If A=B then True else False

For example, if P3431=103 (Analog Input 1 Reference with Max=100%) and P3433=104 (Analog Input 2 Reference with Max=100%) then Condition 89 would be true so long as P103=P104 or so long as Analog Input 1 Reference is equal to Analog Input 2 Reference.

#### **Greater than**

Greater than, Condition 90, uses the following equation:

If A>B then True else False

For example, if P3431=103 (Analog Input 1 Reference with Max=100%) and P3433=104 (Analog Input 2 Reference with Max=100%) then Condition 90 would be true so long as P103>P104 or so long as Analog Input 1 Reference is greater than Analog Input 2 Reference.

#### 10.4 Timers

The PLC Mode uses four general purpose timers: Timer A (P3440), B (P3441), C (P3442) and D (P3443) with units of seconds and resolution of 10ms or 100 counts/sec. They may be used in PLC control and logic statements as defined in the Conditions and Actions Tables. In general there are actions to start and stop the timers as well as conditions to test their contents.

P113, P114, P117 and P118 are read/write monitor parameters that reflect the current state of timers A through D. Since they may be written, they can be used to start a timer by writing zero to it or they may be stopped a timer by writing max counts.

For example, set P3440 to 1.5 sec then upon Timer A timeout,

P113 = 150 counts = (1.5 sec) x (100 counts/sec)

Starting timer A also starts P113 ramping from 0 to 150 in 1.5 seconds.

Set P3441 to 10 seconds and start Timer B, P114 then ramps from 0 to 1000 in 10 sec.

These monitor parameters may also be inputs to the Composite Reference block to generate timed ramps or other complex reference signals.

MN764 PLC Mode Description 10-3

#### Table 10-1 PLC Conditions

| Dec | Description                                                                                                    | Dec | Description                                                                                                    |
|-----|----------------------------------------------------------------------------------------------------|-----|----------------------------------------------------------------------------------------------------|
| 0   | False - This condition is always False                                                                                            | 28  | Drive Over Temp Warning - If the drive's temperature has exceeded that defined for the drive then this condition is True.                   |
| 1   | True - This condition is always True                                                                                              | 29  | Reserved (Workbench - home status)                                                                                                    |
| 2   | Reserved (Workbench - Digital Input)                                                                                              | 50  | Digital Input 1 (J2-9) - If digital input 1 is high this condition is true. (Level sensitive)                                               |
| 3   | Reserved (Workbench - Hard Forward Limit)                                                                                         | 51  | Digital Input 2 (J2-10) - If digital input 2 is high this condition is true. (Level sensitive)                                              |
| 4   | Reserved (Workbench - Hard Reverse Limit)                                                                                         | 52  | Digital Input 3 (J2-11) - If digital input 3 is high this condition is true. (Level sensitive)                                              |
| 5   | Reserved (Workbench - Soft Forward Limit)                                                                                         | 53  | Digital Input 4 (J2-12) - If digital input 4 is high this condition is true. (Level sensitive)                                              |
| 6   | Reserved (Workbench - Soft Reverse Limit)                                                                                         | 54  | Digital Input 5 (J2-13) - If digital input 5 is high this condition is true. (Level sensitive)                                              |
| 7   | Reserved (Workbench - Move Statue)                                                                                                | 55  | Digital Input 6 (J2-13) - If digital input 6 is high this condition is true. (Level sensitive)                                              |
| 8   | Reserved (Workbench - Idle)                                                                                                    | 56  | Digital Input 7 (J2-13) - If digital input 7 is high this condition is true. (Level sensitive)                                              |
| 9   | Reserved (Workbench - Position achieved)                                                                                          | 57  | Digital Input 8 (J2-13) - If digital input 8 is high this condition is true. (Level sensitive)                                              |
| 10  | Reserved (Workbench - At target position)                                                                                         | 58  | Drive Run - If the drive is on and has a forward or reverse command this condition is True.                                                 |
| 11  | Reserved (Workbench - In Idle Position Window)                                                                                    | 59  | Stop - If motion status is stopped this condition is True.                                                                                  |
| 12  | Reserved (Workbench - Following Error Fatal)                                                                                      | 60  | Jog - If jog mode is active this condition is True.                                                                                         |
| 13  | Reserved (Workbench - Following Error Warning)                                                                                    | 61  | Accelerating - If absolute speed demand is accelerating this condition is True.                                                             |
| 14  | At Speed - If the measured speed of the rotor is within the At Speed Band (P1506) of the reference then this condition is True.   | 62  | Constant Speed - If absolute speed demand is constant this condition is True.                                                               |
| 15  | Reserved - (Workbench - Velocity Error)                                                                                           | 63  | Decelerating - If absolute speed demand is decelerating this condition is True.                                                             |
| 16  | Velocity Setpoint Minimum - If the measured absolute speed is below the Minimum Output Speed (P2002) then this condition is True. | 64  | At Zero Speed - If absolute speed demand is below the Zero Speed Set Point (P1505) this condition is True.                                  |
| 17  | Velocity Setpoint Maximum- If the measured absolute speed is above the Maximum Output Speed (P2003) then this is True.            | 65  | At Set Speed - If absolute speed demand is above Set Speed Point (P1507) this condition is True.                                            |
| 18  | Reserved                                                                                                    | 66  | Motor Over Current - If motor RMS current is above the Overload Set Point (P1508) this condition is True.                                   |
| 19  | Motor Overload - If the motor's I2T algorithm has exceeded its integral limit this condition is True.                             | 67  | Motor Under Current - If motor RMS current is below the Underload Set Point (P1509) this condition is True.                                 |
| 20  | Drive Overload - If the drive's I2T algorithm has exceeded its integral limit this condition is True.                             | 68  | Keypad Control - If the drive is under keypad control this condition is True.                                                               |
| 21  | Motor Direction - If rotor speed is positive this condition is True                                                               | 69  | Dynamic Brake - If the drive's dynamic brake is on this condition is True.                                                                  |
| 22  | Command Direction - If speed demand is positive this condition is True                                                            | 70  | Frequency Foldback - If the drive is in frequency foldback this condition is True.                                                          |
| 23  | Ready - If soft start is complete, drive hardware enable is on and there are no errors this condition is True.                    | 71  | Alarm - If an alarm is active this condition is True.                                                                                       |
| 24  | Drive On - If the drive is ready and producing PWM to the motor this condition is True.                                           | 72  | Forward - If the drive has a forward command this condition is True.                                                                        |
| 25  | Fault - If the drive is faulted for any reason this condition is True.                                                            | 73  | Reverse - If the drive has a reverse command this condition is True.                                                                        |
| 26  | Motor Over Temp Trip - If the motor's over temperature trip input has occurred then this condition is True.                       | 74  | Process PID Error - If the absolute value of Process PID Error is less than the Process PID Error Tolerance (P2606) this condition is True. |
| 27  | Drive Over Temp Trip - If the drive's over temperature trip input has occurred then this condition is True.                       | 75  | Sleep Mode - If the drive's sleep algorithm has put the drive to sleep this condition is True.                                              |

10-4 PLC Mode Description MN764

Table 10-1 PLC Conditions Continued

| Dec | Description                                                                                                    |
|-----|----------------------------------------------------------------------------------------------------|
| 76  | Comparator A - Monitors a parameter and returns True if the parameter is less than a predefined setpoint.  NOTE: See chapter on PLC Comparator Parameters |
| 77  | Comparator B - Monitors a parameter and returns True if the parameter is below a predefined setpoint.  NOTE: See chapter on PLC Comparator Parameters     |
| 78  | Parameter Table 1 - If parameter table 1 is active then this condition is True.                                                                           |
| 79  | Parameter Table 2 - If parameter table 2 is active then this condition is True.                                                                           |
| 80  | Parameter Table 3 - If parameter table 3 is active then this condition is True.                                                                           |
| 81  | Parameter Table 4 - If parameter table 4 is active then this condition is True.                                                                           |
| 82  | Digital Output 1- If digital output 1 is On this condition is True.                                                                                       |
| 83  | Digital Output 2- If digital output 2 is On this condition is True.                                                                                       |
| 84  | Relay Output 1 - If relay output 1 is On this condition is True.                                                                                          |
| 85  | Relay Output 2 - If relay output 2 is On this condition is True.                                                                                          |
| 86  | Timer A - True if Timer A has expired.                                                                                                    |
| 87  | Timer B - True if Timer B has expired.                                                                                                    |
| 88  | Less Than (<) - Monitors two parameters (A & B) and returns True if A <b else="" false="" is="" returned.<="" td=""></b>                                  |
| 89  | Equal (=) - Monitors two parameters (A & B) and returns True if A=B else False is returned.                                                               |
| 90  | Greater Than (>) - Monitors two parameters (A & B) and returns True if A>B else False is returned.                                                        |
| 100 | Logical Variable A - Logical variable A is tested for True/False                                                                                          |
| 101 | Logical Variable B - Logical variable B is tested for True/False                                                                                          |
| 102 | Logical Variable C - Logical variable C is tested for True/False                                                                                          |
| 103 | Logical Variable D - Logical variable D is tested for True/False                                                                                          |
| 104 | Logical Variable E - Logical variable E is tested for True/False                                                                                          |
| 105 | Logical Variable F - Logical variable F is tested for True/False                                                                                          |
| 106 | Logical Variable G - Logical variable G is tested for True/False                                                                                          |
| 107 | Logical Variable H - Logical variable H is tested for True/False                                                                                          |
| 108 | Logical Variable I - Logical variable I is tested for True/False                                                                                          |
| 109 | Logical Variable J - Logical variable J is tested for True/False                                                                                          |
| 110 | Place holder for next condition                                                                                                    |
|     |                                                                                                    |

Table 10-2 PLC Logical Operators

| Dec | Description |
|-----|-------------|
| 0   | OR          |
| 1   | AND         |
| 2   | XOR         |
| 3   | NOR         |
| 4   | NAND        |
| 5   | Reserved    |

MN764 PLC Mode Description 10-5

#### Table 10-3 PLC Actions

| Dec | Description                                                                                                    | Dec |                                                                                                    |
|-----|----------------------------------------------------------------------------------------------------|-----|----------------------------------------------------------------------------------------------------|
| 0   | Digital Output 1 - If the input condition is True then Digital Output 1 (J2-17,18) will be active otherwise it is inactive NOTE: Digital output 1 must have been set to "PLC" using P1501                                                                                              | 20  | Forward Enable/Disable - If the input condition is True forward motion is enabled otherwise it is disabled.                                                                                                    |
| 1   | Digital Output 2 - If the input condition is True then Digital Output 2 (J2-19,20) will be active otherwise it is inactive NOTE: Digital output 2 must have been set to "PLC" using P1502                                                                                              | 21  | Reverse Enable/Disable - If the input condition is True reverse motion is enabled otherwise it is disabled.                                                                                                    |
| 2   | Relay Output 1 - If the input condition is True then Relay Output 1 (J3-25,26,27) will be active otherwise it is inactive NOTE: Relay output 1 must have been set to "PLC" using P1503                                                                                                 | 22  | Acc/Dec Group Select - If the input condition is True then Acc/Dec group 2 is selected otherwise group 1 is selected.  NOTE: If this action is not programmed Group 1 is active by default.                                                                                                    |
| 3   | Reserved (Workbench - Fault)                                                                                                    | 23  | Reset - If the input condition is True a reset request is issued.  NOTE: This action is edge triggered on a False to True transition.  NOTE: Pre-existing faults/alarms may or may not be cleared.                                                                                                    |
| 4   | Drive Enable/Disable - If the condition is True then the drive is capable of producing power. If the condition is False the drive is disabled. NOTE: If not programmed, J2-8 alone enables the drive NOTE: The drive's hardware enable input (J2-8) must be is active for this action. | 24  | Preset Speed/Analog - If the input condition is True then the Preset Speed Select Table Index sets the speed reference from the Preset Speeds (P1001-P1015) else the Command Source (P1402) selects the speed reference.  NOTE: If this action is not programmed P1402 is always active.  NOTE: If the Preset Speed Select Table Index is not programmed then P1001 is used. |
| 5   | Jog Reverse - If the condition is True then the motor will jog in the reverse direction at the speed set by P1201 if jogging is enabled. NOTE: If both jog forward and reverse are active the motor stops                                                                              | 25  | Preset Speed Select Table Index Bit 0 - If the input condition is True then bit 0 of the Preset Speed Select Table Index is set else it is reset.  NOTE: If this action is not programmed then bit 0 is reset.                                                                                                    |
| 6   | Jog Forward - If the condition is True then the motor will jog in the forward direction at the speed set by P1201 if jogging is enabled. NOTE: If both jog forward and reverse are active the motor stops                                                                              | 26  | Preset Speed Select Table Index Bit 1 - If the input condition is True then bit 1 of the Preset Speed Select Table Index is set else it is reset.  NOTE: If this action is not programmed then bit 1 is reset.                                                                                                    |
| 7   | Reserved (Workbench - Hold)                                                                                                    | 27  | Preset Speed Select Table Index Bit 2 - If the input condition is True then bit 2 of the Preset Speed Select Table Index is set else it is reset.  NOTE: If this action is not programmed then bit 2 is reset.                                                                                                    |
| 8   | Stop Enable/Disable - If the input condition is True the motor is stopped.                                                                                                    | 28  | Preset Speed Select Table Index Bit 3 - If the input condition is True then bit 3 of the Preset Speed Select Table Index is set else it is reset.  NOTE: If this action is not programmed then bit 3 is reset.                                                                                                    |
| 9   | Reserved (Workbench - Error Deceleration)                                                                                                    | 29  | Process PID Enable/Disable - If the input condition is True then the Process PID is active otherwise it is inactive.  NOTE: The Process PID is automatically set to inactive during keypad control or while jogging.                                                                                                    |
| 10  | Reserved (Workbench - Cancel)                                                                                                    | 30  | Keypad - If the input condition is True then forward/reverse and stop commands along with the keypad's local speed reference control the drive. The keypad is disabled by default.                                                                                                    |
| 11  | Reserved (Workbench - Disable)                                                                                                    | 31  | Electronic Pot - If the input condition is True the Electronic Pot sets the speed reference otherwise it is not active. The pot is disabled by default.                                                                                                    |
| 12  | Reserved (Workbench - Forced Abort)                                                                                                    | 32  | is True the Electronic Pot speed reference is increased else has no affect. NOTE: E-Pot is non-volatile NOTE: E-Pot is unipolar so direction is determined by forward/reverse commands.                                                                                                    |
| 13  | Reserved (Workbench - Fast Gear)                                                                                                    | 33  | Increase Electronic Pot Speed Reference- If the input condition is True the Electronic Pot speed reference is decreased else has no affect. NOTE: E-Pot is non-volatile NOTE: E-Pot is unipolar so direction is determined by forward/reverse commands.                                                                                                    |
| 18  | Jog Enable - Allows jogging if True else jogging is disabled                                                                                                    | 34  | Parameter Table Select Enable - If the input condition is True enables parameter table selection through the parameter table select index, else parameter table selection is disabled.                                                                                                    |
| 19  | Fault - If the input condition is True a "PLC Fault" is triggered                                                                                                    | 35  | Parameter Table Select Index Bit 0 - If the input condition is True then bit 0 of the Parameter Table Select Index is set else it is reset. NOTE: If this action is not programmed then bit 0 is reset NOTE: This index sets the active parameter table                                                                                                    |

10-6 PLC Mode Description MN764

#### **Table 10-3 PLC Actions Continued**

| Dec | Description                                                                                                    | Dec | Description                                                                                   |
|-----|----------------------------------------------------------------------------------------------------|-----|-----------------------------------------------------------------------------------------------|
| 36  | Parameter Table Select Index Bit 1 - If the input condition is True then bit 1 of the Parameter Table Select Index is set else it is reset. NOTE: If this action is not programmed then bit 1 is reset NOTE: This index sets the active parameter table | 47  | Logical Variable H - If the input condition is True then logical variable H is set else reset |
| 37  | Relay Output 2 - If the input condition is True then Relay Output 2 (J3-28,29,30) will be active otherwise it is inactive NOTE: Relay Output 2 must have been set to "PLC" using P1504                                                                  | 48  | Logical Variable I - If the input condition is True then logical variable I is set else reset |
| 38  | Torque/Speed Mode - If the input condition is True then the drive controls torque else it controls speed. Default is speed control. NOTE: For V/F, torque control is not supported and is ignored.                                                      | 49  | variable J is set else reset.                                                                 |
| 39  | Seed E-Pot - If the condition is true, the current speed reference is seeded into the E-Pot speed reference. Otherwise, it is not seeded. NOTE: E-Pot must not be the active speed reference for seeding to occur.                                      | 50  | Start Timer A - If the input condition is True zero Timer A else count up to a timeout.       |
| 40  | Logical Variable A - If the input condition is True then logical variable A is set else reset                                                                                                    | 51  | Stop Timer A - If the input condition is True, set Timer A= P3440 counts else do nothing.     |
| 41  | Logical Variable B - If the input condition is True then logical variable B is set else reset                                                                                                    | 52  | Start Timer B - If the input condition is True, set Timer B= 0 else count up to a timeout.    |
| 42  | Logical Variable C - If the input condition is True then logical variable C is set else reset                                                                                                    | 53  | Stop Timer B - If the input condition is True, set Timer B= P3441 counts else do nothing.     |
| 43  | Logical Variable D - If the input condition is True then logical variable D is set else reset                                                                                                    | 54  | Start Timer C - If the input condition is True, set Timer C= 0 else count up to a timeout.    |
| 44  | Logical Variable E - If the input condition is True then logical variable E is set else reset                                                                                                    | 55  | Stop Timer C - If the input condition is True, set Timer C= P3442 counts else do nothing.     |
| 45  | Logical Variable F - If the input condition is True then logical variable F is set else reset                                                                                                    | 56  | Start Timer D - If the input condition is True, set Timer D= 0 else count up to a timeout.    |
| 46  | Logical Variable G - If the input condition is True then logical variable G is set else reset                                                                                                    | 57  | Stop Timer C - If the input condition is True, set Timer D= P3443 counts else do nothing.     |

#### Table 10-4 Preset Speed Select Index

|     | DI     | C Actio | nc |    | Table 10-4 1 leact opeca ociect mack |  |  |
|-----|--------|---------|----|----|--------------------------------------|--|--|
|     | FL     |         |    |    | Description                          |  |  |
| Dec | Binary |         |    |    | ·                                    |  |  |
| DCC | 28     | 27      | 26 | 25 | Description                          |  |  |
| 0   | 0      | 0       | 0  | 0  | Preset Speed 1 (P1001)               |  |  |
| 1   | 0      | 0       | 0  | 1  | Preset Speed 2 (P1002)               |  |  |
| 2   | 0      | 0       | 1  | 0  | Preset Speed 3 (P1003)               |  |  |
| 3   | 0      | 0       | 1  | 1  | Preset Speed 4 (P1004)               |  |  |
| 4   | 0      | 1       | 0  | 0  | Preset Speed 5 (P1005)               |  |  |
| 5   | 0      | 1       | 0  | 1  | Preset Speed 6 (P1006)               |  |  |
| 6   | 0      | 1       | 1  | 0  | Preset Speed 7 (P1007)               |  |  |
| 7   | 0      | 1       | 1  | 1  | Preset Speed 8 (P1008)               |  |  |
| 8   | 1      | 0       | 0  | 0  | Preset Speed 9 (P1009)               |  |  |
| 9   | 1      | 0       | 0  | 1  | Preset Speed 10 (P1010)              |  |  |
| 10  | 1      | 0       | 1  | 0  | Preset Speed 11 (P1011)              |  |  |
| 11  | 1      | 0       | 1  | 1  | Preset Speed 12 (P1012)              |  |  |
| 12  | 1      | 1       | 0  | 0  | Preset Speed 13 (P1013)              |  |  |
| 13  | 1      | 1       | 0  | 1  | Preset Speed 14 (P1014)              |  |  |
| 14  | 1      | 1       | 1  | 0  | Preset Speed 15 (P1015)              |  |  |
| 15  | 1      | 1       | 1  | 1  | Zero Speed (Not Defined)             |  |  |

Table 10-5 Parameter Table Select Index

| PL  | C Actio | ns | Description                       |
|-----|---------|----|-----------------------------------|
| Dec | Binary  |    | Description                       |
| Dec | 36      | 35 | Description                       |
| 0   | 0       | 0  | Parameter Table 1 (P52 set to T1) |
| 1   | 0       | 1  | Parameter Table 2 (P52 set to T2) |
| 2   | 1       | 0  | Parameter Table 3 (P52 set to T3) |
| 3   | 1       | 1  | Parameter Table 4 (P52 set to T4) |

#### 10.5 PLC Mode as Standard Run Two Wire

This example shows how the PLC Mode may operate as the Standard Run Two Wire Mode.

These parameter values are entered from the keypad.

Initialization:

| Parameter | Value | Comment                     |
|-----------|-------|-----------------------------|
| P1401     | PLC   | PLC operating mode selected |

#### PLC Mode configuration parameters:

| Parameter<br>Number | Parameter<br>Dec Value | Byte 3<br>Condition | Byte 2<br>Logic | Byte 1<br>Condition | Byte 0<br>Action    |  |  |  |  |
|---------------------|------------------------|---------------------|-----------------|---------------------|---------------------|--|--|--|--|
| P3401               | 050.000.000.020        | Input 1 (50)        | OR (0)          | False (0)           | Forward (20)        |  |  |  |  |
| P3402               | 051.000.000.021        | Input 2 (51)        | OR (0)          | False (0)           | Reverse (21)        |  |  |  |  |
| P3403               | 052.000.053.018        | Input 3 (52)        | OR (0)          | Input 4 (53)        | Jog Enable (18)     |  |  |  |  |
| P3404               | 052.000.000.006        | Input 3 (52)        | OR (0)          | False (0)           | Jog Forward (6)     |  |  |  |  |
| P3405               | 053.000.000.005        | Input 4 (53)        | OR (0)          | False (0)           | Jog Reverse (5)     |  |  |  |  |
| P3406               | 054.000.000.022        | Input 5 (54)        | OR (0)          | False (0)           | Acc/Dec Group (22)  |  |  |  |  |
| P3407               | 055.000.000.024        | Input 6 (55)        | OR (0)          | False (0)           | Presets/Analog (24) |  |  |  |  |
| P3408               | 056.000.000.023        | Input 7 (56)        | OR (0)          | False (0)           | Reset (23)          |  |  |  |  |
| P3409               | 057.003.000.019        | Input 8 (57)        | NOR (3)         | False (0)           | Fault (19)          |  |  |  |  |

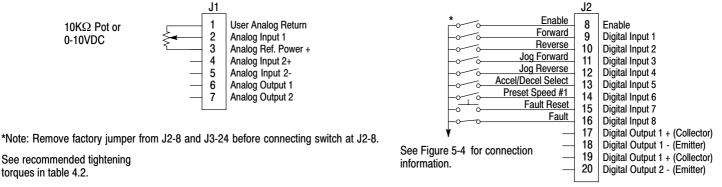

The Parameter Dec Value column can be used when entering the PLC configuration parameters at the keypad (parameters are shown as decimal long values - byte3.byte2.byte1.byte0).

For this mode Enable is active.

Note that Preset Speed 1 is active so the Preset Speed Select Table Index need not be programmed since it automatically follows action 24 (Presets/Analog).

Jog is enabled anytime input 3 or 4 is on while these same inputs set the direction for jog.

The Fault action is programmed to trigger whenever digital input 8 goes low.

10-8 PLC Mode Description MN764

#### 10.6 PLC Mode as 15 Preset Speed Mode

This example shows how the PLC Mode creates the 15 Preset Speed Mode. Initialization:

| Parameter | Value | Comment                     |
|-----------|-------|-----------------------------|
| P1401     | PLC   | PLC operating mode selected |

PLC Mode configuration parameters:

| Parameter<br>Number | Parameter<br>Dec Value | Byte 3<br>Condition | Byte 2<br>Logic | Byte 1<br>Condition | Byte 0<br>Action      |
|---------------------|------------------------|---------------------|-----------------|---------------------|-----------------------|
| P3401               | 050.000.000.020        | Input 1 (50)        | OR (0)          | False (0)           | Forward (20)          |
| P3402               | 051.000.000.024        | Input 2 (51)        | OR (0)          | False (0)           | Reverse (21)          |
| P3403               | 001.000.000.035        | True (1)            | OR (0)          | False (0)           | Presets/Analog (24)   |
| P3404               | 052.000.000.025        | Input 3 (52)        | OR (0)          | False (0)           | Preset Tbl Bit 0 (25) |
| P3405               | 053.000.000.026        | Input 4 (53)        | OR (0)          | False (0)           | Preset Tbl Bit 1 (26) |
| P3406               | 054.000.000.027        | Input 5 (54)        | OR (0)          | False (0)           | Preset Tbl Bit 2 (27) |
| P3407               | 055.000.000.028        | Input 6 (55)        | OR (0)          | False (0)           | Preset Tbl Bit 3(28)  |
| P3408               | 052.001.053.040        | Input 3 (52)        | AND (1)         | Input 4 (53)        | Variable A (40)       |
| P3409               | 054.001.055.041        | Input 5 (54)        | AND (1)         | Input 6 (55)        | Variable B (41)       |
| P3410               | 100.001.101.023        | A (100)             | AND (1)         | B (101)             | Reset (23)            |
| P3411               | 056.000.000.022        | Input 7 (56)        | OR (0)          | False (0)           | Acc/Dec Group (22)    |
| P3412               | 057.003.000.019        | Input 8 (57)        | NOR (3)         | False (0)           | Fault (19)            |

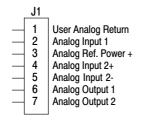

\*Note: Remove factory jumper from J2-8 and J3-24 before connecting switch at J2-8.

See recommended tightening torques in table 4.2.

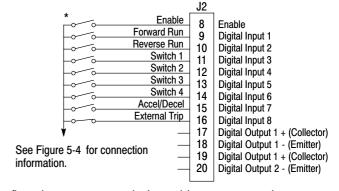

The Parameter Dec Value column can be used when entering the PLC configuration parameters at the keypad (parameters are shown as decimal long values - byte3.byte2.byte1.byte0).

For this mode Enable is active.

The unconditional True statement in P3403 always enables the preset speed table, Table 10-4.

Logical variables A and B are used to perform a compound logical "AND" with four inputs to generate a reset command. Note that the order of execution of the statement is important.

The Fault action is programmed to trigger whenever digital input 8 goes low.

MN764 PLC Mode Description 10-9

#### 10.7 **PLC Mode as Process PID Mode**

This example shows the PLC Mode rendered as the Process PID Mode.

Initialization:

| Parameter | Value | Comment                     |
|-----------|-------|-----------------------------|
| P1401     | PLC   | PLC operating mode selected |

#### PLC Mode configuration parameters:

| Parameter<br>Number | Parameter<br>Dec Value | Byte 3<br>Condition | Byte 2<br>Logic | Byte 1<br>Condition | Byte 0<br>Action        |
|---------------------|------------------------|---------------------|-----------------|---------------------|-------------------------|
| P3401               | 050.000.000.020        | Input 1 (50)        | OR (0)          | False (0)           | Forward (20)            |
| P3402               | 051.000.000.021        | Input 2 (51)        | OR (0)          | False (0)           | Reverse (21)            |
| P3403               | 001.000.000.034        | True (1)            | OR (0)          | False (0)           | Param Table Select (34) |
| P3404               | 052.000.000.035        | Input 3 (52)        | OR (0)          | False (0)           | Table Select Bit 0 (35) |
| P3405               | 053.000.000.038        | Input 4 (53)        | OR (0)          | False (0)           | Torque/Speed (38)       |
| P3406               | 054.000.000.029        | Input 5 (54)        | OR (0)          | False (0)           | PID (29)                |
| P3407               | 055.000.000.018        | Input 6 (55)        | OR (0)          | False (0)           | Jog Enable (18)         |
| P3408               | 055.000.000.006        | Input 6 (55)        | OR (0)          | False (0)           | Jog Forward (6)         |
| P3409               | 056.000.000.023        | Input 7 (56)        | OR (0)          | False (0)           | Reset (23)              |
| P3410               | 057.003.000.019        | Input 8 (57)        | NOR (3)         | False (0)           | Fault (19)              |

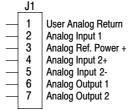

Forward Enable Digital Input 1 Reverse Enable 10 Digital Input 2 Table Select Digital Input 3 Speed/Torque 12 Digital Input 4 Process Mode Enable 13 Digital Input 5 Jog Digital Input 6 Fault Reset Digital Input 7 15 External Trip Digital Input 8 16 Digital Output 1 + (Collector) 17 Digital Output 1 - (Emitter) 18 See Figure 5-4 for connection 19 Digital Output 1 + (Collector) information. Digital Output 2 - (Emitter) 20

J2

Enable

Enable

\*Note: Remove factory jumper from J2-8 and J3-24 before connecting switch at J2-8.

See recommended tightening torques in table 4.2.

> The Parameter Dec Value column can be used when entering the PLC configuration parameters at the keypad (parameters are shown as decimal long values - byte3.byte2.byte1.byte0).

For this mode Enable is active.

The unconditional True statement P3403 enables parameter table select (Table 10-5) at all times.

The Fault action is programmed to trigger whenever digital input 8 goes low.

#### 10.8 PLC Mode as a Modified Process PID Mode

This example shows the PLC Mode as a modified Process PID Mode. Initialization:

| Parameter | Value    | Comment                                           |
|-----------|----------|---------------------------------------------------|
| P1401     | PLC      | PLC operating mode selected                       |
| P1501     | PLC      | Digital Output 1 Set by PLC Mode Logic            |
| P3431     | 10       | Comparator A monitors absolute speed demand (P10) |
| P3432     | 20%      | Comparator A's constant (12 Hz for 60 Hz max)     |
| P3440     | 3.00 sec | Timer A set for 3 seconds                         |

#### PLC Mode configuration parameters:

| Parameter | Parameter       | Byte 3       | Byte 2  | Byte 1       | Byte 0            |
|-----------|-----------------|--------------|---------|--------------|-------------------|
|           |                 | ,            |         |              | ,                 |
| Number    | Dec Value       | Condition    | Logic   | Condition    | Action            |
| P3401     | 076.000.000.040 | Comp A (76)  | OR (0)  | False (0)    | A (40)            |
| P3402     | 050.000.000.020 | Input 1 (50) | OR (0)  | False (0)    | Forward (20)      |
| P3403     | 051.000.000.021 | Input 2 (51) | OR (0)  | False (0)    | Reverse (21)      |
| P3404     | 100.000.000.038 | A (100)      | OR (0)  | False (0)    | Torque/Speed (38) |
| P3405     | 053.002.100.029 | Input 4 (53) | XOR (2) | A (100)      | PID (29)          |
| P3406     | 054.000.055.018 | Input 5 (54) | OR (0)  | Input 6 (55) | Jog Enable (18)   |
| P3407     | 054.000.000.006 | Input 5 (54) | OR (0)  | False (0)    | Jog Forward (6)   |
| P3408     | 055.000.000.005 | Input 6 (55) | OR (0)  | False (0)    | Jog Reverse (5)   |
| P3409     | 056.000.000.023 | Input 7 (56) | OR (0)  | False (0)    | Reset (23)        |
| P3410     | 057.000.000.050 | Input 8 (57) | OR (0)  | False (0)    | Start Timer (50)  |
| P3411     | 086.000.000.019 | Timer A (86) | OR (0)  | False (0)    | Fault (19)        |

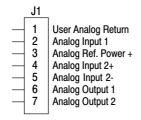

\*Note: Remove factory jumper from J2-8 and J3-24 before connecting switch at J2-8.

See recommended tightening torques in table 4.2.

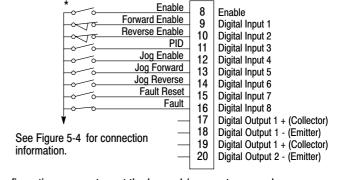

J2

The Parameter Dec Value column can be used when entering the PLC configuration parameters at the keypad (parameters are shown as decimal long values - byte3.byte2.byte1.byte0).

For this mode Enable is active.

Use of logical variables A, B, C or D allows for complex PLC logic.

Variable "A" is set based on the outcome of a comparator and then used as an input condition for the torque/speed select and PID actions.

Note that P3401 is programmed to set logical variable "A" before it is used since statements are executed in order from P3401 through P3410.

Either input 5 or 6 enable jog and they also set jog direction as in P3407 and P3408.

Speed mode is active above 12 Hz but torque mode is active when less than 12Hz.

The PID becomes active above 12 Hz if input 4 is ON.

The PID becomes active at less than 12 Hz when input 4 is OFF.

The Fault action is programmed to trigger after a three second delay following digital input 8 going low.

Timer A is used to implement this action.

Normally P3410 continuously resets Timer A when digital input 8 is high.

If digital input 8 goes low then high in less than three seconds no fault action occurs since Timer A is reset before it has a chance to timeout.

If digital input 8 goes low and stays low for at least 3 seconds then Timer A does timeout and a fault occurs.

MN764 PLC Mode Description 10-11

## Chapter 11

## **Composite Reference Description**

#### 11.1 Overview

This reference is mathematically computed from any two valid drive parameters. Once configured, it can provide a signal to drive the speed loop, torque loop or process PID. In addition, this reference can drive all existing operating modes including the PLC Mode. Composite Ref can be referenced to any valid input:

P1402 - Command Source P2310 - Auxiliary Filter Source
P1415 - Current Limit Source P2603 - Process PID Feedback Source
P1418 - Torque Feedforward Source P2604 - Process PID Setpoint Source

Mathematical operations are performed at each stage in its development providing the ability to sum, difference, multiply or divide any two parameters to form a complex internal reference source. This reference source can influence the operation of **all** existing operating modes including PLC Mode.

The Composite Reference Parameter Block is programmed in the Level 3, Composite REF parameters.

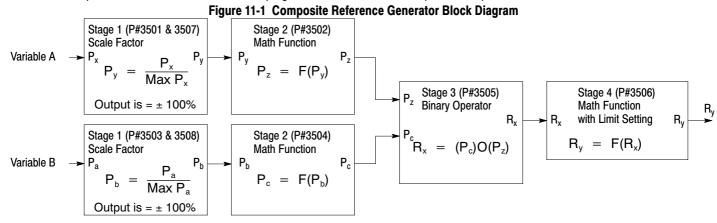

**Table 11.1 Math Functions** 

| ID | Function     | Description                      | Notes                                                                         |
|----|--------------|----------------------------------|-------------------------------------------------------------------------------|
| 0  | 0            | Zero <sup>1</sup>                | 1. Zero Function, F(x) = 0                                                    |
| 1  | Х            | Identity <sup>2</sup>            | 2. Identity Function, F(x) = x  3. Where,  x  is the absolute value function: |
| 2  | X            | Absolute Value                   | x  = x for $x = 0$                                                            |
| 3  | 1/X          | Inversion                        | x =-x for $x<0$                                                               |
| 4  | X2           | Square                           | 4. The ramp generator is computed as follows:<br>0.0→1.0 for x > 0            |
| 5  | $\sqrt{ A }$ | Square Root <sup>3</sup>         | Constant output for $x = 0$<br>$0.0 \rightarrow -1.0$ for $x < 0$             |
| 6  | Sin(x)       | Sine                             | With time period equal to 1.0/( x •100) Sec                                   |
| 7  | Cos(x)       | Cosine                           | 5. The frequency generator is computed as follows: y = Ramp(x)                |
| 8  | Ramp(x)      | Ramp Generator <sup>4</sup>      | Freq(x) = Sin(2π•y)                                                           |
| 9  | Freq(x)      | Frequency Generator <sup>5</sup> | With output frequency equal to  x •100 Hz                                     |

#### **Table 11.2 Binary Operator Selection Parameter**

| ID | Function | Description          | Notes                                 |
|----|----------|----------------------|---------------------------------------|
| 0  | +        | Sum                  | 1. Y = Max(x, y) provides the maximum |
| 1  | -        | Difference           | 2. Y = Min(x, y) provides the minimum |
| 2  | •        | Multiply             |                                       |
| 3  | 1        | Divide               |                                       |
| 4  | Max      | Maximum <sup>1</sup> |                                       |
| 5  | Min      | Minimum <sup>2</sup> |                                       |

#### **Table 11.3 Composite Reference Parameters**

| Stage # | P#                   | Description                                                                                                    |
|---------|----------------------|----------------------------------------------------------------------------------------------------|
| 1       | 3501 & 3503          | Scale Factor - Monitor a parameter number (Variable A or B) and scales the value into percentage of maximum value for use by the next stage. As an example, P3501=5 Motor Voltage (assume its maximum is 230V) is monitored and internally 20% is computed for P5= 46 V or 10% for P5=23 V. Likewise, with P3503=11 then Speed Demand (assume its maximum is 60 Hz) is monitored and 50% is output when P11=30 Hz or -50% when P11= -30 Hz.  If P3501 or P3503 can be can be set to any valid drive parameter number. If either is set to an invalid parameter number P <sub>y</sub> =0% or P <sub>b</sub> =0%. P3501 or P3503 only point to a valid parameter number in the active parameter table, never a parameter outside the active table. Switching parameter tables with the drive enabled causes the Composite Reference to be redefined by the parameter values in the new active parameter table. |
| 2 & 4   | 3502, 3504<br>& 3506 | Math Function - These parameters select the mathematical functions to be applied at the second and fourth stage of the Composite Reference's derivation. Refer to Table 11.1.                                                                                                    |
| 3       | 3505                 | Optional Operator - This parameter provides the mathematical operation to be performed at the third stage of the Composite Reference derivation. Refer to Table 11.2.                                                                                                    |
| 1       | 3507 & 3508          | These parameters provide a way to scale up or down the percentage calculation of the first stage. They range from 0.001 to 1000.00 with default 1.00. Normally, the defaults work so these parameters need not be change.  A simple example of their use is: A 5A motor is connected to a 15A (peak) drive. When the motor is at rated amps only 5/15 or 33.3% is passed on to stage 2, but by setting P3507=3.00, 100% is passed on allowing full use of the motor's current.                                                                                                    |

### 11.2 Composite Reference Examples

The following table gives examples of the kinds of Composite References that may be developed.

Table 11.4 Examples

|       |          | Co    | mposite Refe | rence Paramet | ers         |       |       |                                                                                                    |
|-------|----------|-------|--------------|---------------|-------------|-------|-------|----------------------------------------------------------------------------------------------------|
| P3501 | P3502    | P3503 | P3504        | P3505         | P3506       | P3507 | P3508 | Description                                                                                                    |
| P103  | Identity | P104  | Identity     | Sum           | Identity    | 0.5   | 0.5   | Average of Analog Inputs 1&2:<br>$R_y = (A_1 + A_2)/2$                                                                |
| P103  | Identity | P104  | Freq         | Multiply      | Identity    | 1.0   | 1.0   | Signal Generator with Magnitude set<br>by $A_1$ and Frequency by $A_2$ :<br>$R_{\gamma} = A_1 \cdot \text{Freq}(A_2)$ |
| P103  | Identity | P104  | Identity     | Divide        | Identity    | 1.0   | 1.0   | Ratio of Analog Inputs 1&2:<br>$R_v = A_1/A_2$                                                                        |
| P102  | Square   | P104  | Square       | Difference    | Square Root | 1.0   | 1.0   | Square Root of Difference of Squares of Process Error and Analog2: $R_{v} = \sqrt{ P_{e} ^{2} - A_{2} ^{2}}$          |

# Chapter 12

## Monitor and RTC Description

#### 12.1 Monitor Parameters (P0001 to P0202)

Monitor parameters can be viewed using the Workbench software. Most are read only (P0001) but some (P0052) can be written as well.

#### **Table 12.1 Monitor Parameter Descriptions**

| P# | R/W | Name             | Unit | Help                                                                                           |
|----|-----|------------------|------|------------------------------------------------------------------------------------------------|
| 1  |     | SOFTWARE VERSION |      | Software Version Drive firmware version number                                                 |
| 2  |     | LOC/REM STATUS   |      | Local/Remote Status Source of run/stop commands. Local for keypad or Remote for terminal block |
| 3  |     | DRIVE STATUS     |      | Drive Enable Status 0 for disabled, 1 for enabled                                              |
| 4  |     | MOTION STATUS    |      | Motion Status Status: stopped, forward, reverse, bipolar, sleep, homing, etc.                  |
| 5  |     | MOTOR VOLTS      | V    | Motor Volts Estimated line-to-line drive output RMS voltage                                    |
| 6  |     | MOTOR CURRENT    | Α    | Motor Current Measured motor RMS current                                                       |
| 7  |     | MOTOR ABS SPEED  | RPM  | Motor Absolute Speed Estimated or measured absolute rotor speed                                |
| 8  |     | POSITION COUNTER | CNT  | Position Counter Accumulated count in revolutions and counts. Units: encoder counts            |
| 9  |     | SPEED REF        | Hz   | Speed Reference Setpoint speed for motor. Command source parameter determines the source       |
| 10 |     | ABS SPEED DEMAND | Hz   | Absolute Speed Demand Absolute speed output from Speed Profiler.                               |
| 11 |     | SPEED DEMAND     | Hz   | Speed Demand Signed speed output from Speed Profiler                                           |
| 12 |     | ABS MOTOR FREQ   | Hz   | Absolute Motor Frequency Estimated motor electrical frequency                                  |
| 13 |     | MOTOR FREQ       | Hz   | Motor Frequency Signed motor frequency                                                         |
| 14 |     | DRIVE TEMP       | °C   | Drive Temperature Measured temperature of drive heat sink                                      |
| 15 |     | BUS VOLTAGE      | V    | Bus Voltage Measured bus voltage. DC bus high fault occurs above 400/820V DC                   |
| 16 |     | OVERLOAD LEFT    | %    | Overload Remaining Current overload count remaining until overload fault/foldback occurs       |
| 17 |     | INPUTS           | ,-   | Digital Inputs State of terminal block digital inputs. Off/On indicated by 0/1                 |
| 18 |     | OUTPUTS          |      | Digital Outputs State of the terminal block digital/relay outputs. Off/On indicated by 0/1     |
| 19 | R/W | RATED HP         | HP   | Rated Horsepower Drive rated horsepower                                                        |
| 20 | R/W | RATED CURRENT    | A    | Rated Current Nominal/derated drive continuous RMS current rating                              |
| 21 | R/W | RATED PK CURRENT | A    | Rated Peak Current Nominal/de-rated drive peak, short term, current rating                     |
| 22 | R/W | RATED VOLTS      | V    | Rated Voltage Nominal voltage rating of drive                                                  |
| 23 | .,  | ACTIVE FAULTS    | -    | Active Faults Number of active / simultaneous drive faults                                     |
| 24 |     | ACTIVE FLT CODE  |      | Active Fault Code Currently active drive fault code number                                     |
| 25 |     | PROC FEEDFORWARD | %    | FF Process Feedforward Process PID feed forward signal                                         |
| 26 |     | PROC SETPOINT    | %    | SP Process Setpoint Process PID set point signal                                               |
| 27 |     | PROC FEEDBACK    | %    | FB Process Feedback Process PID feedback signal                                                |
| 28 |     | ADC USER REF     | V    | ADC User Reference Hardware ADC reference voltage for analog inputs                            |
| 29 |     | ADC CURR REF     | V    | ADC Current Reference Hardware ADC reference voltage for currents                              |
| 30 |     | USER 24V         | V    | User 24V Measured, internally supplied 24V for I/O                                             |
| 31 |     | MOTOR TORQUE     | NM   | Motor Torque Estimated motor torque from measured currents and motor model                     |
| 32 |     | AUTO-TUNE PROG   | %    | Auto-T une Progress Estimated progress of auto-tune test                                       |
| 33 |     | LINE VOLTAGE     | V    | Line Voltage Estimated drive input line-to-line RMS voltage                                    |
| 34 |     | RATED A/V        | A/V  | Rated Amps/Volt Nominal drive current scaling set at the factory                               |
| 35 |     | MOTOR POLES      | ,    | Motor Poles Calculated /entered number of motor poles                                          |
| 36 |     | RUN TIMER        | HR   | Run Timer Accumulated drive run (non-idle) time in hours                                       |
| 37 |     | ACTIVE ALARMS    |      | Active Alarms Number of currently active /simultaneous alarms                                  |
| 38 |     | ACT ALARM CODE   |      | Active Alarm Code Currently active alarm code                                                  |
| 39 |     | ANA IN1          | V    | Analog Input 1 Measured value of analog input #1 on terminal input J1-2 and J1-1               |
| 40 |     | ANA IN2          | V    | Analog Input 2 Measured value of analog input #2 on terminal input J1-4 and J1-5               |
| 41 |     | ANA OUT1         | V    | Analog Output 1 Estimated value of analog output #1 on terminal J1-6                           |
| 42 |     | ANA OUT2         | V    | Analog Output 2 Estimated value of analog output #2 on terminal J1-7                           |
| 43 |     | OPTION1          |      | Option 1 Option board detected in option slot #1 (left slot)                                   |
| 44 |     | OPTION2          |      | Option 2 Option board detected in option slot #2 (right slot)                                  |
| 45 |     | FEEDBACK         |      | Feedback Feedback board detected in motor feedback board slot                                  |
| 46 |     | DATE AND TIME    |      | Current Date and Time Real time clock current reading                                          |
| 47 |     | DST STATUS       |      | DST Status Daylight Saving Time status: 0=Not Active 1=Active                                  |
| 48 |     | RESERVED 48      |      | Reserved parameter 48 Not used                                                                 |
| 49 |     | RESERVED 49      |      | Reserved parameter 49 Not used                                                                 |
| 50 |     | RESERVED 50      |      | Reserved parameter 50 Not used                                                                 |
|    |     | II .             | 1    | ·                                                                                              |

**Table 12.1 Monitor Parameter Descriptions Continued** 

| P#       | P#    | Name                                 | Unit   | Help                                                                                                    |
|----------|-------|--------------------------------------|--------|----------------------------------------------------------------------------------------------------|
| 51       |       | RESERVED 51                          |        | Reserved parameter 51 Not used                                                                                                    |
| 52       | R/W   | ACTIVE PARAM TBL                     |        | Active Parameter Table Parameter table currently in use on the drive                                                                                                    |
| 53       |       | EE VER                               |        | Power Base EEPROM Rev Power base EEPROM parameter revision number. Set by factory                                                                                                    |
| 54       |       | FPGA VER                             |        | Power Base FPGA Rev Power base FPGA revision control number. Set by factory                                                                                                    |
| 55       |       | ACC/DEC DEMAND                       | Hz/SEC | Accel/Decel Demand Current ramp rate used by the velocity profiler                                                                                                    |
| 56       |       | ID CURRENT                           | A      | ID Current D axis measured current proportional to motor flux                                                                                                    |
| 57       |       | ID DEMAND                            | A      | ID Demand D axis demand current proportional to motor flux                                                                                                    |
| 58       |       | IQ CURRENT                           | A      | IQ Current Q axis measured current proportional to motor torque                                                                                                    |
| 59<br>60 |       | IQ DEMAND<br>POWER FACTOR            | Α      | IQ Demand Q demand current proportional to motor torque Power Factor Ratio of (real power)/(apparent power)                                                                             |
| 61       |       | PHASE 1 CURRENT                      | Α      | Phase 1(U) Current Phase U current                                                                                                    |
| 62       |       | PHASE 2 CURRENT                      | A      | Phase 2(V) Current Phase V current                                                                                                    |
| 63       |       | PHASE 3 CURRENT                      | A      | Phase 3(W) Current Phase W current                                                                                                    |
| 64       |       | VD DEMAND                            | V      | VD Demand D axis voltage demand for setting up motor flux                                                                                                    |
| 65       |       | VQ DEMAND                            | V      | VQ Demand Q axis voltage demand for setting up motor torque                                                                                                    |
| 66       |       | ELECTRICAL ANGLE                     | 0      | Electrical Angle Electrical angle used to develop phased voltages to the motor                                                                                                    |
| 67       |       | MOTOR SPEED                          | RPM    | Motor Speed Current speed of the motor                                                                                                    |
| 68       |       | AT TEST DESC                         |        | Autotune Test Description Description of current autotuning state                                                                                                    |
| 69       | R/W   | APP LAYER ERROR                      |        | Application Layer Error. Application layer error code number. The last error that occurred                                                                                              |
| 70       |       | USB TRANSACTIONS                     |        | USB Transactions. Total number of USB transactions since start up                                                                                                    |
| 71       |       | USB ERRORS                           |        | USB Errors. Total number of USB errors since start up                                                                                                    |
| 72       |       | TSK STATUS                           |        | Task Status. Runtime task overrun status. Bits correspond to tasks that have overrun their time limit                                                                                   |
| 73       |       | TSK ID                               |        | Task ID. First task that overran its time slot                                                                                                    |
| 74       |       | TSK COUNT                            |        | Task Count. Total number of overruns for the first task to overrun its time slot                                                                                                    |
| 75       |       | Kp PACKETS                           |        | Keypad Packets. Total number of processed keypad packets                                                                                                    |
| 76       |       | Kp T-GAPS                            |        | Keypad Gaps. Total number of keypad inter-packet time gap errors                                                                                                    |
| 77       |       | Kp NAKs                              | LAM    | Keypad NAKs. Total number of NAKs sent. High word are received NAKs low word is transmitted NAKs                                                                                        |
| 78       |       | EST POWER                            | kW     | Estimated Power Drive power output estimated from measured current and voltages. Units: KW                                                                                              |
| 79<br>80 |       | EST ENERGY<br>EST COST               | KWH    | Estimated Energy Delivered by drive. Estimated from measured current and voltages. Units: KHW Estimated Cost Cost of output energy delivered. Estimated from cost of KWH unit parameter |
| 81       | R/W   | ACCESS KEY                           | \$     | Access Key Parameter security access key. Contact Baldor to decode the key code                                                                                                    |
| 82       | R/W   | KEYPAD SOFT VER                      |        | Keypad Software Version Keypad software version string                                                                                                    |
| 83       | 11/44 | AUTOTUNE TEST RE                     |        | Autotune test result. Use keypad back/forward keys to review results on the keypad                                                                                                    |
| 84       |       | AUTOTUNE TEST RE                     |        | Autotune test result. Use keypad back/forward keys to review results on the keypad                                                                                                    |
| 85       |       | CMD TYPE                             |        | Command Type. Operating mode input signal command type                                                                                                    |
| 86       |       | FPGA READ ERRORS                     |        | FPGA Read Errors. Number of reads Errors when reading FPGA since start up                                                                                                    |
| 87       |       | FPGA WRITE ERROR                     |        | FPGA Write Errors. Number of writes Errors when writing to FPGA since start up                                                                                                    |
| 88       |       | FPGA ALARM REG                       |        | FPGA Alarm Register. Alarm Latch Alarm Status of Powerbase FPGA                                                                                                    |
| 89       |       | REFRESH REQUEST                      |        | Refresh Request Refresh parameter list request from drive to host                                                                                                    |
| 90       |       | PHASE 1 VOLTAGE                      | V      | Phase 1(U) Voltage Phase U RMS voltage                                                                                                    |
| 91       |       | PHASE 2 VOLTAGE                      | V      | Phase 2(V) Voltage Phase V RMS voltage                                                                                                    |
| 92       |       | PHASE 3 VOLTAGE                      | V      | Phase 3(W) Voltage Phase W RMS voltage                                                                                                    |
| 93       |       | CUSTOM UNITS                         | CUSTOM | Custom Units Shows production rates according to custom units.                                                                                                    |
| 94       |       | POS REFERENCE                        | CNT    | Position Reference Position Profiler's Current Target Position.                                                                                                    |
| 95       |       | POS DEMAND                           | CNT    | Position Demand Position Profiler's Current Position Demand.                                                                                                    |
| 96       |       | POS ERROR                            | CNT    | Position Following Error Difference Between Position Demand and Rotor Position.                                                                                                    |
| 97       |       | POS COUNTER                          | CNT    | Position Counter Actual 32-bit position of the encoder.  LV test feedback Gives feedback on state of test                                                                               |
| 98<br>99 |       | LV TEST FEEDBACK<br>LV TEST FE STATE |        |                                                                                                    |
| 100      |       | ID                                   |        | Front End State Gives feedback on state of front end Power Base ID Power Base ID Number. Set by factory                                                                                 |
| 101      |       | AUTOTUNE TEST ST                     |        | Autotune Test State Gives feedback on state of Autotune                                                                                                    |
| 102      |       | PROC ERROR                           | %      | ER Process Error Process PID error signal                                                                                                    |
| 103      |       | ANA1 REF                             | %      | Analog Input 1 Reference Reference generated from analog input 1                                                                                                    |
| 104      |       | ANA2 REF                             | %      | Analog Input 2 Reference Reference generated from analog input 2                                                                                                    |
| 105      |       | COMPOSITE REF                        | %      | Composite Reference Reference generated composite reference parameter block.                                                                                                    |
| 106      |       | POS MOVE STATUS                      | /0     | Position Move Status 15 Preset Position Mode status. 0x0=inactive, 0x1-0xF=active,                                                                                                    |
| .00      |       | . 55 512 51/1100                     |        | 0x101-0x10F=complete                                                                                                    |
| 107      | R/W   | RTC EDGE COUNTER                     |        | RTC Edge Counter General purpose date/time edge counter used in Real Time Clock Features.                                                                                               |
| 108      | R/W   | RTC OUTPUTS                          |        | RTC Virtual Outputs Outputs set by the RTC and mapped to real outputs if enabled.                                                                                                    |
| 109      | R/W   | RTC MSG STATUS                       |        | RTC Message Status Individual bits are mapped to RTC message when set                                                                                                    |
| 110      | +     | LAST POWERDOWN                       |        | Last Drive Power Down Date The date and time the drive was last turned off.                                                                                                    |

**Table 12.1 Monitor Parameter Descriptions Continued** 

| P#         | P#    | Nama                      |           | Unin                                                                                                    |
|------------|-------|---------------------------|-----------|----------------------------------------------------------------------------------------------------|
| 111        | R/W   | Name<br>COMPONENT A       | Unit<br>% | Help Component A of Composite Reference First part of the composite reference signal.                               |
| 112        | R/W   | COMPONENT B               | %         | Component B of Composite Reference First part of the composite reference signal.                                    |
| 113        | R/W   | PLC TIMER A               | /0        | PLC Mode Timer A Counter General purpose timer/counter in 10ms clock ticks.                                         |
| 114        | R/W   | PLC TIMER B               |           | PLC Mode Timer B Counter General purpose timer/counter in 10ms clock ticks.                                         |
| 115        | 11/44 | ENC POS FB SPEED          | %         | Speed reference set by Pulse Follower EXB.                                                                          |
| 116        |       | MACRO STATUS              | /0        | ID number of last executed macro (none if no macros have been executed).                                            |
| 201        |       | LOC SPEED REF             | Hz        | Local Speed Reference Local speed reference from keypad. Reference can be entered in Hz or RPM                      |
| 202        |       | E-POT SPEED REF           | Hz        | E-Pot Speed Ref Electronic pot speed reference                                                                      |
| 301        |       | FAULT LOG TIME            | 112       | Fault Log Time. Time stamp for fault log entries                                                                    |
| 302        |       | FAULT LOG MSG             |           | Fault Log Message.                                                                                                  |
| 501        |       | COUNTS                    | CNT       | Counts. Accumulated position in encoder pulses per revolution                                                       |
| 502        |       | REVOLUTIONS               | REV       | Revolutions. Accumulated revolutions since power up. Encoder PPR parameter sets the revolution                      |
| 302        |       | TILVOLOTIONO              | I IL V    | count                                                                                                    |
| 503        |       | OPT1 ANA IN1              | V         | Option 1 Analog Input 1. Option board 1 analog input 1                                                              |
| 504        |       | OPT1 ANA IN2              | V         | Option 1 Analog Input 2. Option board 1 analog input 2                                                              |
| 505        |       | OPT2 ANA IN1              | V         | Option 2 Analog Input 1. Option board 2 analog input 1                                                              |
| 506        |       | OPT2 ANA IN2              | V         | Option 2 Analog Input 2. Option board 2 analog input 2                                                              |
| 507        |       | OPT1 ANA OUT1             | V         | Option 1 Analog Output 1. Option board 1 analog output 1                                                            |
| 508        |       | OPT1 ANA OUT2             | V         | Option Board 1 Analog Output 2. Option 1 analog output 2                                                            |
| 509        |       | OPT2 ANA OUT1             | V         | Option 2 Analog Output 1. Option board 2 analog output 1                                                            |
| 510        |       | OPT2 ANA OUT2             | V         | Option 2 Analog Output 2. Option board 2 analog output 2                                                            |
| 511        |       | TX CNTS                   | CNT       | PF Tx Counts. PF transmitted accumulated position in encoder pulses per revolution                                  |
| 512        |       | TX REVS                   |           | PF Tx Revolutions. PF transmitted accumulated revolutions since power up. Encoder PPR parameter                     |
|            |       |                           |           | sets the revolution count                                                                                           |
| 513        |       | RX CNTS                   | CNT       | PF Rx Counts. PF received accumulated position in encoder pulses per revolution                                     |
| 514        |       | RX REVS                   |           | PF Rx Revolutions. PF received accumulated revolutions since power up. Encoder PPR parameter sets                   |
| • • •      |       |                           |           | the revolution count                                                                                                |
| 515        |       | OPT1 CONFIG1              |           | Option Card 1 Configuration Word 1. Slot 1 option card's general purpose config data from its EE                    |
| 516        |       | OPT1 CONFIG2              |           | Option Card 1 Configuration Word 2. Slot 1 option card's general purpose config data from its EE                    |
| 517        |       | OPT1 CONFIG3              |           | Option Card 1 Configuration Word 3. Slot 1 option card's general purpose config data from its EE                    |
| 518        |       | OPT1 CONFIG4              |           | Option Card 1 Configuration Word 4. Slot 1 option card's general purpose config data from its EE                    |
| 519        |       | OPT2 CONFIG1              |           | Option Card 2 Configuration Word 1. Slot 2 option card's general purpose config data from its EE                    |
| 520        |       | OPT2 CONFIG2              |           | Option Card 2 Configuration Word 2. Slot 2 option card's general purpose config data from its EE                    |
| 521        |       | OPT2 CONFIG3              |           | Option Card 2 Configuration Word 3. Slot 2 option card's general purpose config data from its EE                    |
| 522        |       | OPT2 CONFIG4              |           | Option Card 2 Configuration Word 4. Slot 2 option card's general purpose config data from its EE                    |
| 530        |       | OPT1 FIRMWARE             |           | Option Card 1 Firmware Version. Option card 1 firmware version string                                               |
| 531        |       | OPT2 FIRMWARE             |           | Option Card 2 Firmware Version. Option card 2 firmware version string                                               |
| 532        |       | OPT1 CONFIG               |           | Option Card 1 Configuration Status. Slot 1 option card's configuration status                                       |
| 533        |       | OPT2 CONFIG               |           | Option Card 2 Configuration Status. Slot 2 option card's configuration status                                       |
| 534        |       | OPT1 RUN STATUS           |           | Option Card 1 Runtime Status. Slot 1 option card's run time status                                                  |
| 535        |       | OPT2 RUN STATUS           |           | Option Card 2 Runtime Status. Slot 2 option card's run time status                                                  |
| 536        |       | OPT1 ANA1 REF             | %         | Option Card 1 Analog Input 1 Reference. Reference generated from analog input 1 on option card 1                    |
| 537        |       | OPT1 ANA2 REF             | %         | Option Card 1 Analog Input 2 Reference. Reference generated from analog input 2 on option card 1                    |
| 538        |       | OPT2 ANA1 REF             | %         | Option Card 2 Analog Input 1 Reference. Reference generated from analog input 1 on option card 2                    |
| 539        |       | OPT2 ANA2 REF             | %         | Option Card 2 Analog Input 2 Reference. Reference generated from analog input 2 on option card 2                    |
| 801        |       | FAULT LATCH               |           | Fault Latch. Fault trace signal: powerbase fault active high latch                                                  |
| 802        |       | ALARM LATCH               |           | Alarm Latch. Fault trace signal: powerbase alarm active high latch                                                  |
| 803        |       | ADC CURRENT REF           | V         | ADC Current Reference. Fault trace signal: ADC 1.5V current reference                                               |
| 804        |       | 24V REF                   | V         | 24V Reference. Fault trace signal: 24v reference                                                                    |
| 805        |       | USER INPUTS               |           | User Digital Inputs. Fault trace signal: user digital inputs                                                        |
| 806        |       | DIGITAL OUTPUTS           | 1,,       | Digital Outputs. Fault trace signal: all digital outputs                                                            |
| 807        |       | ANA INPUT 1               | V         | Analog Input 1. Fault trace signal: analog input 1                                                                  |
| 808        |       | ANA INPUT 2               | V         | Analog Input 2. Fault trace signal: analog input 2                                                                  |
| 809        |       | SPEED REF                 | Hz        | Speed Reference. Fault trace signal: speed reference                                                                |
| 810        |       | PH1 CURRENT               | A         | Phase 1(U) Current. Fault trace signal: motor phase 1 current                                                       |
| 811        |       | PH2 CURRENT               | A         | Phase 2(V) Current. Fault trace signal: motor phase 2 current                                                       |
| 812        |       | PH3 CURRENT               | A         | Phase 3(W) Current. Fault trace signal: motor phase 3 current                                                       |
| 813        |       | MOTOR CURRENT             | A         | Motor Current. Fault trace signal: motor instantaneous RMS current                                                  |
| 814        |       | MOTOR TORQUE              | NM        | Motor Torque. Fault trace signal: motor instantaneous torque                                                        |
| 815<br>816 |       | MOTOR VOLTS               | V<br>RPM  | Motor Voltage. Fault trace signal: instantaneous voltage to motor                                                   |
| O I D      |       | MOTOR SPEED               |           | Motor Speed. Fault trace signal: motor instantaneous rotor speed                                                    |
|            |       | I BLIS VOLTAGE            | W         |                                                                                                    |
| 817<br>818 |       | BUS VOLTAGE<br>DRIVE TEMP | °C        | Bus Voltage. Fault trace signal: instantaneous bus voltage Drive Temperature. Fault trace signal: drive temperature |

#### 12.2 RTC Overview

#### The RTC Level Three Parameter Block governs the RTC Features.

#### **Action Module**

Action Module parameters P3601 - 3602 set the actions to be scheduled. Action 2 takes priority over action 1 should both be scheduled to trigger within the same second. So, if action 1 turns on output 1 and action 2 turns off output 1 and they both trigger on the same seconds tick, the output 1 will appear as though to never turn on.

As a rule, once an action is taken it is latched until it is reset by another action.

Action Module selections are shown in Table 12.2.

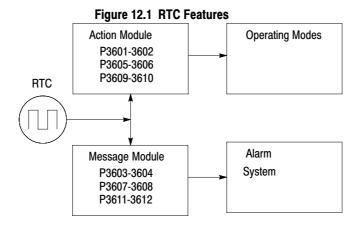

Table 12.2 Actions (P3601 & 3602)

| ID | ACTION                          | DESCRIPTION                                      |
|----|---------------------------------|--------------------------------------------------|
| 0  | None                            | No action assigned. Default setting.             |
| 1  | Digital Output 1 On             | Digital output 1 is turned on. P1501 set to RTC. |
| 2  | Digital Output 1 Off            | Digital output 1 is turned off. P1501set to RTC  |
| 3  | Digital Output 2 On             | Digital output 2 is turned on. P1502 set to RTC  |
| 4  | Digital Output 2 Off            | Digital output 2 is turned off. P1502 set to RTC |
| 5  | Relay Output 1 On               | Relay output 1 is turned on. P1503 set to RTC    |
| 6  | Relay Output 1 Off              | Relay output 1 is turned off. P1503 set to RTC   |
| 7  | Relay Output 2 On               | Relay output 2 is turned on. P1504 set to RTC    |
| 8  | Relay Output 2 Off              | Relay output 2 is turned off. P1504 set to RTC   |
| 9  | Increment P107                  | Increments the RTC counter parameter             |
| 10 | Decrement P107                  | Decrements the RTC counter parameter             |
| 11 | Reset P107                      | Resets the RTC counter parameter                 |
| 12 | Digital Output 1 On with Inc    | Performs digital IO with P107 increment          |
| 13 | Digital Output 1 Off with Inc   | Performs digital IO with P107 increment          |
| 14 | Digital Output 1 On with Dec    | Performs digital IO with P107 decrement          |
| 15 | Digital Output 1 Off with Dec   | Performs digital IO with P107 decrement          |
| 16 | Digital Output 1 On with Reset  | Performs digital IO with P107 reset              |
| 17 | Digital Output 1 Off with Reset | Performs digital IO with P107 reset              |
| 18 | Relay Output 1 On with Inc      | Performs digital IO with P107 increment          |
| 19 | Relay Output 1 Off with Inc     | Performs digital IO with P107 increment          |
| 20 | Relay Output 1 On with Dec      | Performs digital IO with P107 decrement          |
| 21 | Relay Output 1 Off with Dec     | Performs digital IO with P107 decrement          |
| 22 | Relay Output 1 On with Reset    | Performs digital IO with P107 reset              |
| 23 | Relay Output 1 Off with Reset   | Performs digital IO with P107 reset              |

Level 1, Output Setup Block parameters P1501-P1504 select the digital/relay output functions. P107 is the RTC counter parameter.

### Message Module (P3603 - 3604)

Message Module parameters P3603 - 3604 set the messages to be scheduled. Message selections are shown in Table 12.3.

#### Table 12.3 RTC Message 1&2 Parameters

| ID | MESSAGE                | HELP TEXT                                                          |
|----|------------------------|--------------------------------------------------------------------|
| 0  | None (default)         | No message active                                                  |
| 1  | Clean Filter(s)        | Time to do periodic cleaning of filter(s)                          |
| 2  | Change Filter(s)       | Time to change out the filter(s)                                   |
| 3  | Apply Oil/Lubricate    | Apply oil and/or lubricant necessary areas of the system           |
| 4  | Service Motor          | Check motor cables, encoder, clean motor etc.                      |
| 5  | Service Drive          | Check drive cables, clean panels and keypad display etc.           |
| 6  | Service Coolant System | Check coolant pressures/levels, check for leaks, top off as needed |
| 7  | Service Heating System | Check for gas leaks, clean filters, blowers and connections        |
| 8  | RTC Alarm              | Generic real-time clock alarm                                      |

#### RTC Schedule Date Parameters (P3609-3612)

Schedule parameters shown in Table 12.4 set the start date and time of the actions and messages selected.

#### **Table 12.4 Schedule Parameters**

| ID | QUALIFIERS   | DESCRIPTION                                                                                                    |
|----|--------------|----------------------------------------------------------------------------------------------------|
| 0  | Once         | Action/Message is scheduled once to occur on the date and time entered.                                                                                                    |
| 1  | Every Second | Action/Message is scheduled every second. Starting on the date and time entered and repeated every second thereafter.                                                                                                    |
| 2  | Every Minute | Action/Message is scheduled every minute. Starting on the date and time entered and repeated every minute thereafter at the same seconds into the minute specified in the start date and time.                                                                           |
| 3  | Hourly       | Action/Message is scheduled hourly. Starting on the date and time entered and repeated every hour thereafter at the same minutes and seconds into the hour as specified in the start date and time.                                                                      |
| 4  | Daily        | Action/Message is scheduled Daily. Starting on the date and time entered and repeated every day thereafter at the same hour, minutes and seconds specified in the start date and time. If the day specified does not exist for that month the action/message is skipped. |
| 5  | Monthly      | Action/Message is scheduled monthly. Starting on the date and time entered and repeated every month thereafter on the same day, hour, minutes and seconds specified in the start date and time.                                                                          |
| 6  | Yearly       | Action/Message is scheduled yearly. Starting on the date and time entered and repeated every year thereafter on the same month, day, hour, minutes and seconds in the start date and time.                                                                               |

To each action and message there is an associated start date and time. For Action 1 (P3609) is used; for Action 2 (P3610) and for Messages 1 & 2 (P3611 and P3612) are used respectively.

The internal date and time parameter format is shown in Table 12.5.

#### Table 12.5 Date and Time Format (P0046)

|   | Bits   | 31 | 30 | 29     | 28   | 27 | 26 | 25 | 24   | 23   | 22 | 21 | 20  | 19    | 18  | 17 | 16    | 15  | 14     | 13      | 12   | 11 | 10   | 9   | 8     | 7  | 6 | 5 | 4   | 3    | 2     | 1   | 0 |
|---|--------|----|----|--------|------|----|----|----|------|------|----|----|-----|-------|-----|----|-------|-----|--------|---------|------|----|------|-----|-------|----|---|---|-----|------|-------|-----|---|
| ſ | Fields |    | Υ  | ear (0 | 00–6 | 3) |    | M  | onth | (1-1 | 2) |    | Day | / (1- | 31) |    | Hour  | Hou | r Bits | 4-0 (0· | -23) |    | Minu | tes | (0-5) | 9) |   |   | Sec | onds | s (0· | 59) |   |
|   |        |    |    |        |      |    |    |    |      |      |    |    |     |       |     |    | Bit 5 |     |        |         |      |    |      |     |       |    |   |   |     |      |       |     |   |

#### RTC Counter and Maximum Count Parameters (P107 and P3630)

Monitor parameter P107 is a general purpose RTC Counter that can be assigned as the target of a RTC action. This parameter may be incremented, decremented or reset by RTC actions.

Parameter number P3630 sets the maximum for P107, so that:

-P3630 = P107 = P3630.

The comparators A&B of the PLC Operating Mode along with the Composite Reference make use of the maximum setting of a parameter for internal scaling of their operations.

#### RTC Daylight Saving Time Parameter (P3631)

P3631 has three settings: OFF, U.S.A (United States of America) and E.U. (European Union).

Setting it to OFF disables the DST Feature. Setting it to USA enable Daylight Saving Time for US customers. Setting it to EU enables Daylight Saving Time for Europe based countries.

#### Power Cycles and RTC Edit Changes

The RTC acts like an alarm clock during power cycles, edit changes and DST (Daylight Saving Time) updates.

After power up, even though an action/message would have occurred during the power down period no action/message is issued, that action/message is lost. The next regularly scheduled action/message will trigger on the next regularly occurring clock edge after power up. Likewise if the RTC is advanced by some time-offset due to editing or DST action/messages may be lost.

For example, digital output 1 is scheduled to turn on at 1:00 PM daily. At 12:15:00 PM the clock is changed to 1:15:00 PM advancing it an hour. The output will not turn on that day since its triggering edge never occurs.

On the other hand, if the clock is receded by one hour, that is, changed at 1:30:00 PM to 12:30:00 PM then two triggers for digital output 1 on will have been generated that day since the RTC will have passed through 1:00 PM twice.

Furthermore, if an active RTC message is not acknowledged by an operator and power is cycled that message persists after the cycle. The operator must acknowledge an RTC message even if power is cycled.

The same is NOT true for outputs. RTC controlled digital outputs and relays are reset at power up.

### **RTC Scheduling Examples**

The following table gives examples of the kinds scheduled events that may be programmed.

**Table 12.6 Scheduled Events Examples** 

|       | Action 1             | Action 2             | Message 1             | Message 2              |
|-------|----------------------|----------------------|-----------------------|------------------------|
| P3601 | Digital Out 1 ON     |                      |                       |                        |
| P3602 |                      | Digital Out 1 OFF    |                       |                        |
| P3603 |                      |                      | Change Filters        |                        |
| P3604 |                      |                      |                       | Service Heating System |
| P3605 | Daily                |                      |                       |                        |
| P3606 |                      | Daily                |                       |                        |
| P3607 |                      |                      | Monthly               |                        |
| P3608 |                      |                      |                       | Yearly                 |
| P3609 | 3-Feb-07<br>01:00:00 |                      |                       |                        |
| P3610 |                      | 3-Feb-07<br>02:00:00 |                       |                        |
| P3611 |                      |                      | 10-Jan-06<br>13:30:00 |                        |
| P3612 |                      |                      |                       | 10-Jul-06<br>13:30:00  |

For this example assume the drive is in Standard Run Two Wire operating mode with digital output 1 wired to FWD. The drive would then run daily for one hour from 1:00 AM to 2:00 AM starting February 3, 2007.

The same drive is scheduled for monthly and yearly service. Filters are to be changed on the tenth of every month after lunch starting January 10, 2006. In addition, once a year on the 10 of July the heating system is serviced after lunch as well.

RTC messages 1&2 are not logged but must be acknowledged before they are cleared.

### **RTC Keypad Screens**

The following templates shows how these parameters are displayed on the keypad.

|        |                    |                                                                                                    |  | Keypad Sc | reen |  |  |  |  |  |
|--------|--------------------|----------------------------------------------------------------------------------------------------|--|-----------|------|--|--|--|--|--|
| Line 1 | Pro                | Program Parameter Block Name                                                                                            |  |           |      |  |  |  |  |  |
| Line 2 |                    | Parameter Name                                                                                                    |  |           |      |  |  |  |  |  |
| Line 3 |                    | Parameter List Text <sup>1</sup> Qualifier <sup>1</sup>                                                                 |  |           |      |  |  |  |  |  |
| Line 4 | Month <sup>1</sup> | Month <sup>1</sup> Day <sup>1</sup> , Year <sup>1</sup> Hour <sup>1</sup> : Minutes <sup>1</sup> : Seconds <sup>1</sup> |  |           |      |  |  |  |  |  |
| Line 5 | Α                  | Parameter Number B                                                                                                    |  |           |      |  |  |  |  |  |

Note 1: Field is editable

Line 1 holds the screen's name and parameter block name. Line 2 holds a parameter name. Line 3 holds list parameter text and the scheduling qualifier. Line 4 holds the date and time. And line 5 holds the A-Function Key name, a parameter number and the B-Function Key name.

#### Example one:

|        |      | Keypad Screen             |  |  |  |  |  |   |  |
|--------|------|---------------------------|--|--|--|--|--|---|--|
| Line 1 | P    | Prog RTC                  |  |  |  |  |  |   |  |
| Line 2 |      | ACTION 1                  |  |  |  |  |  |   |  |
| Line 3 |      | Digital Output 1 ON Daily |  |  |  |  |  | / |  |
| Line 4 | July | July 04 2006 01 : 00 : 00 |  |  |  |  |  |   |  |
| Line 5 | Edit | C3601T1 Back              |  |  |  |  |  |   |  |

| Action                                              | Description                                                                          | Display                                                                                                    | Comments                                                                                                    |
|-----------------------------------------------------|--------------------------------------------------------------------------------------|----------------------------------------------------------------------------------------------------|----------------------------------------------------------------------------------------------------|
| At the Level 3 Programming Menu select RTC FEATURES | At the first menu "RTC ACTION 1" press ENTER.                                        | RTC Action Action Action Date & Time Qualifier  EE IT RTC FEATURES  None Once Jul 04, 2006 01:00:00  MAX F0201 RESET | Press ▲ or ▼ to change value.  Press ▶ or ◀ to move cursor to  Action Qualifier.  Press ▲ or ▼ to change value.  Press ▶ or ◀ to move cursor to  Date & Time.  Press ENTER when finished and save the new value.  See RTC chapter of this manual for additional details. |
| Press ▶ to go to the next RTC screen.               | Each RTC parameter can be changed by using the procedure described for RTC ACTION 1. | RTC ACTION 2 None Once Jul 04, 2006 01:00:00  MAX F0201 RESET                                                        | Press ▲ or ▼ to change value.  Press ▶ or ◀ to move cursor to  Action Qualifier.  Press ▲ or ▼ to change value.  Press ▶ or ◀ to move cursor to  Date & Time.  Press ENTER when finished and save the new value.  See RTC chapter of this manual for additional details. |

#### Example two:

|        |      |                   |               | Keypad S | creen |    |   |    |       |    |
|--------|------|-------------------|---------------|----------|-------|----|---|----|-------|----|
| Line 1 | F    | rog               |               | •        |       |    |   |    | RTC   |    |
| Line 2 |      |                   |               | MESSA    | GE 1  |    |   |    |       |    |
| Line 3 |      | Ch                | ange Filter(s | )        |       |    |   |    | Month | ly |
| Line 4 | Jul  | 17                |               | 2010     |       | 13 | : | 30 | :     | 00 |
| Line 5 | Diag | Diag C3603T1 Back |               |          |       |    |   |    |       |    |

# Appendix A

## **Technical Specifications**

Appendix A provides technical specifications for the VS1SP drive.

|                     | Voltage                   | 120                                                     | 240                                                         | 240                                            | 480                                      | 600      |  |  |  |  |  |  |
|---------------------|---------------------------|---------------------------------------------------------|-------------------------------------------------------------|------------------------------------------------|------------------------------------------|----------|--|--|--|--|--|--|
|                     | Voltage range             | 95-130                                                  | 180-264                                                     | 180-264                                        | 340-528                                  | 515-660  |  |  |  |  |  |  |
| Input Ratings       | Phase                     |                                                         | Single Phase                                                | Thi                                            | Three Phase (single phase with derating) |          |  |  |  |  |  |  |
|                     | Frequency                 |                                                         | 50/60Hz ±5%                                                 |                                                |                                          |          |  |  |  |  |  |  |
|                     | Impedance                 |                                                         | 1% minimum from mains connection                            |                                                |                                          |          |  |  |  |  |  |  |
|                     |                           |                                                         |                                                             |                                                |                                          |          |  |  |  |  |  |  |
|                     | Horsepower                | 3/ <sub>4</sub> -60 HP @ 2<br>3/ <sub>4</sub> -125 HP @ | 20/240VAC, 1PH<br>240VAC, 3PH<br>480VAC, 3PH<br>600VAC, 3PH |                                                |                                          |          |  |  |  |  |  |  |
| Output Ratings      | Overload Capacity         | Constant Tord<br>Variable Torqu                         | ue (Heavy Duty) = 150<br>ue (Normal Duty) = 115             | % for 60 seconds, 17<br>% for 60 seconds       | 75% for 3 seconds                        |          |  |  |  |  |  |  |
|                     | Frequency                 | 0-500Hz                                                 | 0-500Hz                                                     |                                                |                                          |          |  |  |  |  |  |  |
|                     | Voltage                   | 0 to maximum input voltage (RMS)                        |                                                             |                                                |                                          |          |  |  |  |  |  |  |
|                     |                           |                                                         |                                                             |                                                |                                          |          |  |  |  |  |  |  |
|                     | Trip                      | Missing contro<br>over temperat                         | ol power, over current, our<br>cure (motor or control), o   | over voltage, under v<br>output shorted or gro | oltage,<br>unded, motor overload         |          |  |  |  |  |  |  |
|                     | Stall Prevention          | Over voltage                                            | suppression, over curre                                     | nt suppression                                 |                                          |          |  |  |  |  |  |  |
| Protective Features | External Output           | LED trip cond                                           | ition indicators, 4 assig                                   | nable logic outputs, 2                         | 2 assignable analog ou                   | tputs    |  |  |  |  |  |  |
|                     | Short Circuit             | Phase to phase, phase to ground                         |                                                             |                                                |                                          |          |  |  |  |  |  |  |
|                     | Electronic Motor Overload | Meets UL508                                             | C (I <sup>2</sup> T)                                        |                                                |                                          |          |  |  |  |  |  |  |
|                     | ·                         |                                                         |                                                             |                                                |                                          |          |  |  |  |  |  |  |
|                     | Temperature               | -10 to 45 °C                                            | Derate 3% per degree (                                      | C above 45 to 55 °C                            | maximum ambient ten                      | perature |  |  |  |  |  |  |
|                     | Cooling                   | Forced air                                              |                                                             |                                                |                                          |          |  |  |  |  |  |  |
|                     | Enclosure                 | •                                                       | ), NEMA 4X (-4B)                                            |                                                |                                          |          |  |  |  |  |  |  |
| Environmental       | Altitude                  | Sea level to 3<br>Derate 2% pe                          | 300 Feet (1000 Meters)<br>r 1000 Feet (303 Meter            | s) above 3300 Feet                             |                                          |          |  |  |  |  |  |  |
| Conditions          | Humidity                  | 10 to 90% RF                                            | Non-Condensing                                              |                                                |                                          |          |  |  |  |  |  |  |
|                     | Shock                     | 1G                                                      |                                                             |                                                |                                          |          |  |  |  |  |  |  |
|                     | Vibration                 | 0.5G at 10Hz                                            | to 60Hz                                                     |                                                |                                          |          |  |  |  |  |  |  |
|                     | Storage Temperature       | -10 to +65 °C                                           |                                                             |                                                |                                          |          |  |  |  |  |  |  |
|                     | Duty Cycle                | 1.0                                                     |                                                             |                                                |                                          |          |  |  |  |  |  |  |

|                        | Display                           | LCD Graphical 128x64 Pixel                                                                                                    |  |  |  |  |  |  |
|------------------------|-----------------------------------|----------------------------------------------------------------------------------------------------|--|--|--|--|--|--|
|                        | Keys                              | 14 key membrane with tactile response                                                                                                    |  |  |  |  |  |  |
| Keypad<br>Display      | Functions                         | Output status monitoring Digital speed control Parameter setting and display Diagnostic and Fault log display Motor run and jog Local/Remote toggle                                                                             |  |  |  |  |  |  |
|                        | LED Indicators                    | Forward run command Reverse run command Stop command Jog active                                                                                                    |  |  |  |  |  |  |
|                        | Remote Mount                      | 200 feet (60.6m) maximum from control                                                                                                    |  |  |  |  |  |  |
|                        | Trip                              | Separate message and trace log for each trip, last 10 trips retained in memory                                                                                                    |  |  |  |  |  |  |
|                        |                                   |                                                                                                    |  |  |  |  |  |  |
|                        | Control Method                    | Microprocessor controlled PWM output, encoderless vector or V/Hz inverter                                                                                                    |  |  |  |  |  |  |
|                        | PWM Frequency                     | Adjustable 1.5-5kHz STD, 5-16 kHz quiet                                                                                                    |  |  |  |  |  |  |
|                        | Speed Setting                     | ±5 VDC, 0-5 VDC ±10 VDC, 0-10 VDC, 4-20 mA, 0-20 mA; digital (keypad), Serial Comms/USB 2.0, and Modbus RTU standard                                                                                                    |  |  |  |  |  |  |
|                        | Accel/Decel                       | 0-3600 seconds                                                                                                    |  |  |  |  |  |  |
|                        | Motor Matching                    | Automatic tuning to motor with manual override                                                                                                    |  |  |  |  |  |  |
|                        | PC Setup Software                 | Workbench software available using USB2.0 port for commissioning wizard, firmware download, parameter viewer, scope capture and cloning                                                                                         |  |  |  |  |  |  |
|                        | Velocity Loop Bandwidth           | Adjustable to 180 Hz (Control only)                                                                                                    |  |  |  |  |  |  |
|                        | Current Loop Bandwidth            | Adjustable to 1200 Hz (Control only)                                                                                                    |  |  |  |  |  |  |
|                        | Maximum Output<br>Frequency       | 500 Hz                                                                                                    |  |  |  |  |  |  |
| Control Specifications | Quiet PWM Frequency<br>Version    | Full rating 5-8 kHz PWM frequency, Adjustable to 16 kHz with linear derating (between 8 - 16kHz) of 50% at 16 kHz (Size AA and B only) 600VAC controls do not allow operation above 5kHz (Size C only)                          |  |  |  |  |  |  |
|                        | Standard PWM<br>Frequency Version | Full rating 1.5-2.5 kHz PWM frequency, Adjustable to 5 kHz with linear derating (between 2.5 - 5kHz) of 20% (240VAC) at 5 kHz Adjustable to 5 kHz with linear derating (between 2.5 - 5kHz) of 25% (480/600VAC) at 5 kHz        |  |  |  |  |  |  |
|                        | Selectable Operating Modes        | Keypad Standard Run, 2 Wire Standard Run, 3 Wire 15 Preset Speeds Fan Pump 2 Wire Fan Pump 3 Wire Process Control 3 SPD ANA 2 Wire 3 SPD ANA 3 Wire Electronic Pot 2 Wire Electronic Pot 3 Wire Network Profile Run Bipolar PLC |  |  |  |  |  |  |

A-2 Technical Specifications MN764

|                                      | Common Mode<br>Rejection | 40 db                                                             |
|--------------------------------------|--------------------------|-------------------------------------------------------------------|
| Differential<br>Analog Input         | Full Scale Range         | ±5VDC, ±10VDC, 4-20 mA and 0-20 mA                                |
| Analog Input                         | Resolution               | 11 bits + sign+                                                   |
|                                      | Input Impedance          | 80 kOhms (Volt mode); 500 Ohms (Current mode)                     |
|                                      |                          |                                                                   |
|                                      | Full Scale Range         | 0 - 10 VDC                                                        |
| Single Ended<br>Analog Input         | Resolution               | 11 bits + sign                                                    |
| ,a.ogpar                             | Input Impedance          | 80 kOhms                                                          |
|                                      |                          |                                                                   |
|                                      | Analog Outputs           | 2 Assignable                                                      |
| Analog Outputs                       | Full Scale Range         | AOUT1 (0-5V, 0-10V, 0-20mA or 4-20mA), AOUT2 (±5V, ±10V)          |
|                                      | Source Current           | 1 mA maximum (volt mode), 20mA (current mode)                     |
|                                      | Resolution               | 9 bits + sign                                                     |
|                                      |                          |                                                                   |
|                                      | Opto-isolated Inputs     | 8 Assignable, 1 dedicated input (Drive Enable)                    |
|                                      | Rated Voltage            | 10 - 30 VDC (closed contacts std)                                 |
| Digital Inputs                       | Input Impedance          | 4.71 k Ohms                                                       |
|                                      | Leakage Current          | 10 μA maximum                                                     |
|                                      | Update Rate              | 16 msec                                                           |
|                                      |                          |                                                                   |
|                                      | Rated Voltage            | 5 to 30VDC                                                        |
|                                      | Maximum Current          | 60 mA Maximum                                                     |
| Digital Outputs<br>(2 Opto Outputs)  | ON Voltage Drop          | 2 VDC Maximum                                                     |
| (2 Opto Outputs)                     | OFF Leakage Current      | 0.1 μA Maximum                                                    |
|                                      | Output Conditions        | 25 Conditions (see Output Setup Block parameter table, Chapter 7) |
| -                                    | <b>.</b>                 |                                                                   |
| D                                    | Rated Voltage            | 5 to 30VDC or 240VAC                                              |
| Digital Outputs<br>(2 Relay Outputs) | Maximum Current          | 5A Maximum non-inductive                                          |
|                                      | Output Conditions        | 25 Conditions (see Output Setup Block parameter table, Chapter 7) |

### **Diagnostic Indications:**

**Current Sense Fault** Regeneration (db) Overload **Ground Fault** Soft Start Fault Instantaneous Over Current Under Voltage Ready Overload Line Power Loss Parameter Loss Microprocessor Failure Overload Over temperature (Motor or Control) Overvoltage Over speed **Torque Proving** 

Note: All specifications are subject to change without notice.

Following Error **PWR Base Fault** Logic Power Fault

### A.1 Specifications for Power Terminal Block Wiring

Table A-1 Terminal Tightening Torque Specifications

|                            | Tightening Torque |          |          |            |            |            |           |             |        |              |  |
|----------------------------|-------------------|----------|----------|------------|------------|------------|-----------|-------------|--------|--------------|--|
| Catalog No.                | Powe              | r TB1    | Gro      | und        | •          | J1, J2, J3 | B+/R1: B+ | ; B-; or R2 | TH1 ar | nd TH2       |  |
| outulog Ho.                | Lb-in             | Nm       | Lb-in    | Nm         | Lb-in      | Nm         | Lb-in     | Nm          | Lb-in  | Nm           |  |
| VS1SP21-1B, 4B             | 8                 | 0.9      | 15       | 1.7        | 4.5        | 0.5        | 8         | 0.9         | 4      | 0.45         |  |
| VS1SP22-1B, 4B             | 8                 | 0.9      | 15       | 1.7        | 4.5        | 0.5        | 8         | 0.9         | 4      | 0.45         |  |
| VS1SP23-1B, 4B             | 8                 | 0.9      | 15       | 1.7        | 4.5        | 0.5        | 8         | 0.9         | 4      | 0.45         |  |
| VS1SP25-1B, 4B             | 8                 | 0.9      | 15       | 1.7        | 4.5        | 0.5        | 8         | 0.9         | 4      | 0.45         |  |
| VS1SP27-1B, 4B             | 8                 | 0.9      | 15       | 1.7        | 4.5        | 0.5        | 8         | 0.9         | 4      | 0.45         |  |
| VS1SP210-1B                | 35                | 4        | 50       | 5.6        | 4.5        | 0.5        | 35        | 4           | 4      | 0.45         |  |
| VS1SP215-1B                | 35                | 4        | 50       | 5.6        | 4.5        | 0.5        | 35        | 4           | 4      | 0.45         |  |
| VS1SP220-1B                | 35                | 4        | 50       | 5.6        | 4.5        | 0.5        | 35        | 4           | 4      | 0.45         |  |
| VS1SP225-1B                | 50                | 5.6      | 50       | 5.6        | 4.5        | 0.5        | 50        | 5.6         | 4      | 0.45         |  |
| VS1SP230-1B                | 50                | 5.6      | 50       | 5.6        | 4.5        | 0.5        | 50        | 5.6         | 4      | 0.45         |  |
| VS1SP240-1B                | 50                | 5.6      | 50       | 5.6        | 4.5        | 0.5        | 50        | 5.6         | 4      | 0.45         |  |
| VS1SP250-1B                | 120               | 13.6     | 80       | 9.1        | 4.5        | 0.5        | 100       | 11.3        | 4      | 0.45         |  |
| VS1SP260-1B                | 120               | 13.6     | 80       | 9.1        | 4.5        | 0.5        | 100       | 11.3        | 4      | 0.45         |  |
| VS1SP41-1B, 4B             | 8                 | 0.9      | 15       | 1.7        | 4.5        | 0.5        | 8         | 0.9         | 4      | 0.45         |  |
| VS1SP42-1B, 4B             | 8                 | 0.9      | 15       | 1.7        | 4.5        | 0.5        | 8         | 0.9         | 4      | 0.45         |  |
| VS1SP43-1B, 4B             | 8                 | 0.9      | 15       | 1.7        | 4.5        | 0.5        | 8         | 0.9         | 4      | 0.45         |  |
| VS1SP45-1B, 4B             | 8                 | 0.9      | 15       | 1.7        | 4.5        | 0.5        | 8         | 0.9         | 4      | 0.45         |  |
| VS1SP47-1B, 4B             | 8                 | 0.9      | 15       | 1.7        | 4.5        | 0.5        | 8         | 0.9         | 4      | 0.45         |  |
| VS1SP410-1B, 4B            | 8                 | 0.9      | 15       | 1.7        | 4.5        | 0.5        | 8         | 0.9         | 4      | 0.45         |  |
| VS1SP415-1B                | 35                | 4        | 50       | 5.6        | 4.5        | 0.5        | 35        | 4           | 4      | 0.45         |  |
| VS1SP420-1B                | 35                | 4        | 50       | 5.6        | 4.5        | 0.5        | 35        | 4           | 4      | 0.45         |  |
| VS1SP425-1B                | 35                | 4        | 50       | 5.6        | 4.5        | 0.5        | 35        | 4           | 4      | 0.45         |  |
| VS1SP430-1B                | 50                | 5.6      | 50       | 5.6        | 4.5        | 0.5        | 50        | 5.6         | 4      | 0.45         |  |
| VS1SP440-1B                | 50                | 5.6      | 50       | 5.6        | 4.5        | 0.5        | 50        | 5.6         | 4      | 0.45         |  |
| VS1SP450-1B                | 50                | 5.6      | 50       | 5.6        | 4.5        | 0.5        | 50        | 5.6         | 4      | 0.45         |  |
| VS1SP460-1B                | 80                | 9.1      | 80       | 9.1        | 4.5        | 0.5        | 80        | 9.1         | 4      | 0.45         |  |
| VS1SP475-1B                | 120               | 13.6     | 80       | 9.1        | 4.5        | 0.5        | 80        | 9.1         | 4      | 0.45         |  |
| VS1SP4100-1B               | 120               | 13.6     | 80       | 9.1        | 4.5        | 0.5        | 100       | 11.3        | 4      | 0.45         |  |
| VS1SP4125-1B               | 120               | 13.6     | 80       | 9.1        | 4.5        | 0.5        | 100       | 11.3        | 4      | 0.45         |  |
| VS1SP51-1B, 4B             | 8                 | 0.9      | 15       | 1.7        | 4.5        | 0.5        | 8         | 0.9         | 4      | 0.45         |  |
| VS1SP52-1B, 4B             | 8                 | 0.9      | 15       | 1.7        | 4.5        | 0.5        | 8         | 0.9         | 4      | 0.45         |  |
| VS1SP53-1B, 4B             | 8                 | 0.9      | 15       | 1.7        | 4.5        | 0.5        | 8         | 0.9         | 4      | 0.45         |  |
| VS1SP55-1B, 4B             | 8                 | 0.9      | 15       | 1.7        | 4.5        | 0.5        | 8         | 0.9         | 4      | 0.45         |  |
| VS1SP57-1B, 4B             | 8                 | 0.9      | 15       | 1.7        | 4.5        | 0.5        | 8         | 0.9         | 4      | 0.45         |  |
| VS1SP510-1B, 4B            | 8                 | 0.9      | 15       | 1.7        | 4.5        | 0.5        | 8         | 0.9         | 4      | 0.45         |  |
| VS1SP515-1B                | 35                | 4        | 50       | 5.6        | 4.5        | 0.5        | 35        |             | 4      | 0.45         |  |
| VS1SP520-1B                | 35                | 4        | 50       | 5.6        | 4.5        | 0.5        | 35        | 4           | 4      | 0.45         |  |
|                            |                   |          |          |            |            |            | 35        | 4           | -      |              |  |
| VS1SP525-1B<br>VS1SP530-1B | 35<br>50          | 4<br>5.6 | 50<br>50 | 5.6<br>5.6 | 4.5<br>4.5 | 0.5<br>0.5 | 50        | 5.6         | 4      | 0.45<br>0.45 |  |
| VS1SP540-1B                | 50                | 5.6      | 50       | 5.6        | 4.5        | 0.5        | 50        | 5.6         | 4      | 0.45         |  |
| VS1SP550-1B                | 50                | 5.6      | 50       | 5.6        | 4.5        | 0.5        | 50        | 5.6         | 4      | 0.45         |  |
| VS1SP550-1B                | 50                | 5.6      | 50       | 5.6        | 4.5        | 0.5        | 50        | 5.6         | 4      | 0.45         |  |
|                            |                   |          |          |            |            |            |           |             |        |              |  |
| VS1SP560-1B                | 80                | 9.1      | 80       | 9.1        | 4.5        | 0.5        | 80        | 9.1         | 4      | 0.45         |  |
| VS1SP575-1B                | 80                | 9.1      | 80       | 9.1        | 4.5        | 0.5        | 80        | 9.1         | 4      | 0.45         |  |
| VS1SP5100-1B               | 120               | 13.6     | 80       | 9.1        | 4.5        | 0.5        | 80        | 9.1         | 4      | 0.45         |  |
| VS1SP5125-1B               | 120               | 13.6     | 80       | 9.1        | 4.5        | 0.5        | 100       | 11.3        | 4      | 0.45         |  |
| VS1SP61-1B, 4B             | 8                 | 0.9      | 15       | 1.7        | 4.5        | 0.5        | 8         | 0.9         | 4      | 0.45         |  |
| VS1SP62-1B, 4B             | 8                 | 0.9      | 15       | 1.7        | 4.5        | 0.5        | 8         | 0.9         | 4      | 0.45         |  |
| VS1SP63-1B, 4B             | 8                 | 0.9      | 15       | 1.7        | 4.5        | 0.5        | 8         | 0.9         | 4      | 0.45         |  |

#### **A.2 Identifying the Drive by Model Number**

Each drive can be identified by its model number, as shown in figure A-1. The model number is on the shipping label and the drive nameplate. The model number includes the drive and any options. Drive model numbers for the VS1SP drive are provided in table A-2.

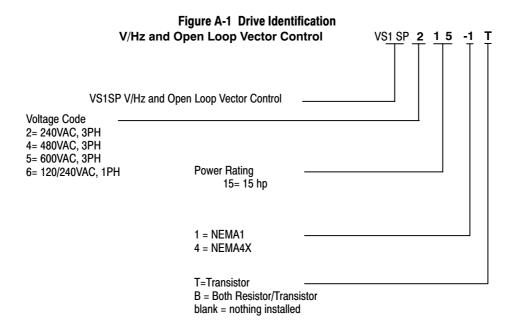

#### **A.3 Storage Guidelines**

If you need to store the drive, follow these recommendations to prolong drive life and performance:

- Store the drive within an ambient temperature range of -40 °C to +70 °C.
- Store the drive within a relative humidity range of 0% to 90%, non-condensing.
- Do not expose the drive to a corrosive atmosphere.

#### **A.4 VS1SP Drive Ratings, Model Numbers and Frame Sizes**

Similar VS1SP drive sizes are grouped into frame sizes to simplify re-ordering and dimensioning. Refer to figure A-2 for the dimensions of each frame size.

Table A-2 provides VS1SP drive ratings, model numbers and frame sizes.

Table A-2 - Drive Ratings, Model Numbers and Frame Sizes

|                 |       |       |              | · Diive nat | <b>g</b> -, |      |      | 5 kHz PWM |        |      |      |      |  |
|-----------------|-------|-------|--------------|-------------|-------------|------|------|-----------|--------|------|------|------|--|
| Catalog         | Input | Frame |              | Cor         | stant Torq  | ue   |      |           | Var    |      |      |      |  |
| No.             | Volt  | Size  | Input Output |             |             |      |      | Input     | Output |      |      |      |  |
|                 |       |       | Amp          | HP          | KW          | IC   | IP   | Amp       | HP     | KW   | IC   | IP   |  |
| VS1SP21-1B, 4B  | 240   | AA    | 4.2          | 1           | 0.75        | 4.2  | 7.4  | 6.8       | 2      | 1.5  | 6.8  | 7.8  |  |
| VS1SP22-1B, 4B  | 240   | AA    | 6.8          | 2           | 1.5         | 6.8  | 11.9 | 9.6       | 3      | 2.2  | 9.6  | 11   |  |
| VS1SP23-1B, 4B  | 240   | AA    | 9.6          | 3           | 2.2         | 9.6  | 16.8 | 15.2      | 5      | 3.7  | 15.2 | 17.5 |  |
| VS1SP25-1B, 4B  | 240   | AA    | 15.2         | 5           | 3.7         | 15.2 | 26.6 | 22        | 7 1/2  | 5.6  | 22   | 25.3 |  |
| VS1SP27-1B, 4B  | 240   | AA    | 22           | 7 1/2       | 5.6         | 22   | 38.5 | 22        | 7 1/2  | 5.6  | 22   | 32.2 |  |
| VS1SP210-1B     | 240   | В     | 28           | 10          | 7.5         | 28   | 49   | 42        | 15     | 11   | 42   | 48.3 |  |
| VS1SP215-1B     | 240   | В     | 42           | 15          | 11          | 42   | 74   | 54        | 20     | 15   | 54   | 62   |  |
| VS1SP220-1B     | 240   | В     | 54           | 20          | 15          | 55   | 96   | 54        | 20     | 15   | 54   | 62   |  |
| VS1SP225-1B     | 240   | С     | 68           | 25          | 18.7        | 68   | 119  | 80        | 30     | 22.4 | 80   | 92   |  |
| VS1SP230-1B     | 240   | С     | 80           | 30          | 22.4        | 80   | 140  | 104       | 40     | 30   | 104  | 120  |  |
| VS1SP240-1B     | 240   | С     | 104          | 40          | 29          | 104  | 182  | 104       | 40     | 30   | 104  | 120  |  |
| VS1SP250-1B     | 240   | D     | 130          | 50          | 37          | 130  | 228  | 154       | 50     | 37   | 154  | 177  |  |
| VS1SP260-1B     | 240   | D     | 154          | 60          | 44          | 154  | 270  | 192       | 60     | 44   | 192  | 221  |  |
| VS1SP41-1B, 4B  | 480   | AA    | 2.1          | 1           | 0.75        | 2.1  | 3.7  | 3.7       | 2      | 1.5  | 3.4  | 3.9  |  |
| VS1SP42-1B, 4B  | 480   | AA    | 3.4          | 2           | 1.5         | 3.4  | 6.0  | 4.8       | 3      | 2.2  | 4.8  | 5.5  |  |
| VS1SP43-1B, 4B  | 480   | AA    | 4.8          | 3           | 2.2         | 4.8  | 8.4  | 7.6       | 5      | 3.7  | 7.6  | 8.8  |  |
| VS1SP45-1B, 4B  | 480   | AA    | 7.6          | 5           | 3.7         | 7.6  | 13.3 | 11        | 7 1/2  | 5.6  | 11   | 12.7 |  |
| VS1SP47-1B, 4B  | 480   | AA    | 11           | 7 1/2       | 5.6         | 11   | 19.3 | 14        | 10     | 7.5  | 14   | 16.1 |  |
| VS1SP410-1B, 4B | 480   | AA    | 14           | 10          | 7.5         | 14   | 24.5 | 14        | 10     | 7.5  | 14   | 16.1 |  |
| VS1SP415-1B     | 480   | В     | 21           | 15          | 11          | 21   | 37   | 27        | 20     | 15   | 27   | 33.8 |  |
| VS1SP420-1B     | 480   | В     | 27           | 20          | 15          | 27   | 47   | 34        | 25     | 18.5 | 34   | 42.5 |  |
| VS1SP425-1B     | 480   | В     | 34           | 25          | 18.5        | 34   | 60   | 40        | 30     | 22   | 40   | 50   |  |
| VS1SP430-1B     | 480   | С     | 40           | 30          | 22          | 40   | 70   | 52        | 40     | 30   | 52   | 60   |  |
| VS1SP440-1B     | 480   | С     | 52           | 40          | 30          | 52   | 91   | 65        | 50     | 37   | 65   | 75   |  |
| VS1SP450-1B     | 480   | С     | 65           | 50          | 37          | 65   | 114  | 77        | 60     | 45   | 77   | 89   |  |
| VS1SP460-1B     | 480   | D     | 77           | 60          | 44          | 77   | 135  | 96        | 75     | 56   | 96   | 110  |  |
| VS1SP475-1B     | 480   | D     | 96           | 75          | 56          | 96   | 168  | 124       | 100    | 75   | 124  | 143  |  |
| VS1SP4100-1B    | 480   | D     | 124          | 100         | 75          | 124  | 217  | 156       | 125    | 93   | 156  | 179  |  |
| VS1SP4125-1B    | 480   | D     | 156          | 125         | 93          | 156  | 273  | 180       | 150    | 112  | 180  | 207  |  |
| VS1SP51-1B, 4B  | 600   | AA    | 1.7          | 1           | 0.75        | 1.7  | 3.0  | 2.7       | 2      | 1.5  | 2.7  | 3.1  |  |
| VS1SP52-1B, 4B  | 600   | AA    | 2.7          | 2           | 1.5         | 2.7  | 4.7  | 3.9       | 3      | 2.2  | 3.9  | 4.5  |  |
| VS1SP53-1B, 4B  | 600   | AA    | 3.9          | 3           | 2.2         | 3.9  | 6.8  | 6.1       | 5      | 3.7  | 6.1  | 7.0  |  |
| VS1SP55-1B, 4B  | 600   | AA    | 6.1          | 5           | 3.7         | 6.1  | 10.7 | 9         | 7 1/2  | 5.6  | 9    | 10.4 |  |
| VS1SP57-1B, 4B  | 600   | AA    | 9            | 7 1/2       | 5.6         | 9    | 15.8 | 11        | 10     | 7.5  | 11   | 12.7 |  |
| VS1SP510-1B, 4B | 600   | AA    | 11           | 10          | 7.5         | 11   | 19.3 | 11        | 10     | 7.5  | 11   | 12.7 |  |
| VS1SP515-1B     | 600   | В     | 17           | 15          | 11          | 17   | 30   | 22        | 20     | 15   | 22   | 25.3 |  |
| VS1SP520-1B     | 600   | В     | 22           | 20          | 15          | 22   | 39   | 27        | 25     | 18.5 | 27   | 31   |  |
| VS1SP525-1B     | 600   | В     | 27           | 25          | 18          | 27   | 47   | 32        | 25     | 18.5 | 32   | 36.8 |  |
| VS1SP530-1B     | 600   | C     | 32           | 30          | 22          | 32   | 56   | 41        | 40     | 30   | 41   | 51   |  |
| VS1SP540-1B     | 600   | С     | 41           | 40          | 30          | 41   | 72   | 52        | 50     | 37   | 52   | 60   |  |
| VS1SP550-1B     | 600   | С     | 52           | 50          | 37          | 52   | 91   | 62        | 60     | 45   | 62   | 71   |  |
| VS1SP560-1B     | 600   | D     | 62           | 60          | 44          | 62   | 109  | 77        | 75     | 56   | 77   | 89   |  |
| VS1SP575-1B     | 600   | D     | 77           | 75          | 56          | 77   | 135  | 99        | 100    | 75   | 99   | 114  |  |
| VS1SP5100-1B    | 600   | D     | 99           | 100         | 75          | 99   | 173  | 125       | 125    | 93   | 125  | 144  |  |
| VS1SP5125-1B    | 600   | D     | 125          | 125         | 93          | 125  | 219  | 144       | 150    | 112  | 144  | 166  |  |
| VS1SP61-1B, 4B  | 120   | AA    | 12           | 1           | 0.75        | 4.2  | 7.4  | 20        | 2      | 1.5  | 6.8  | 8.5  |  |
| - ,             | 240   | AA    | 6.3          | 1           | 0.75        | 4.2  | 7.4  | 10.2      | 2      | 1.5  | 6.8  | 8.5  |  |
| VS1SP62-1B, 4B  | 120   | AA    | 20           | 2           | 1.5         | 6.8  | 11.9 | 30        | 3      | 2.2  | 9.6  | 12   |  |
| , · <b>-</b>    | 240   | AA    | 10.2         | 2           | 1.5         | 6.8  | 11.9 | 14.4      | 3      | 2.2  | 9.6  | 12   |  |
| VS1SP63-1B, 4B  | 120   | AA    | 30           | 3           | 2.2         | 9.6  | 16.8 | 30        | 3      | 2.2  | 9.6  | 12   |  |
| <del> ,</del>   | 240   | AA    | 14.4         | 3           | 2.2         | 9.6  | 16.8 | 14.4      | 3      | 2.2  | 9.6  | 12   |  |

Table A-2 - Drive Ratings, Model Numbers and Frame Sizes Continued

|                                  |            | DIE A-2 - | - Drive Hatings, Model Numbers and Frame Sizes Continued  Quiet 8.0 kHz PWM |             |             |            |              |            |          |             |            |              |
|----------------------------------|------------|-----------|-----------------------------------------------------------------------------|-------------|-------------|------------|--------------|------------|----------|-------------|------------|--------------|
| Catalog                          | Input      | 0:        |                                                                             | Con         | stant Torq  | ue         |              |            | Var      | iable Torqu | 16         |              |
| No.                              | Volt       | Size      | Input Output                                                                |             |             |            |              | Input      |          | Out         | put        |              |
|                                  |            |           | Amp                                                                         | HP          | KW          | IC         | IP           | Amp        | HP       | KW          | IC         | IP           |
| VS1SP21-1B, 4B                   | 240        | AA        | 4.2                                                                         | 1           | 0.75        | 4.2        | 7.4          | 4.2        | 1        | 0.75        | 4.2        | 4.8          |
| VS1SP22-1B, 4B                   | 240        | AA        | 4.2                                                                         | 1           | 0.75        | 4.2        | 7.4          | 6.8        | 2        | 1.5         | 6.8        | 7.8          |
| VS1SP23-1B, 4B                   | 240        | AA        | 6.8                                                                         | 2           | 1.5         | 6.8        | 11.9         | 9.6        | 3        | 2.2         | 9.6        | 11.0         |
| VS1SP25-1B, 4B                   | 240        | AA        | 9.6                                                                         | 3           | 2.2         | 9.6        | 16.8         | 15.2       | 5        | 3.7         | 15.2       | 17.5         |
| VS1SP27-1B, 4B                   | 240        | AA        | 15.2                                                                        | 5           | 3.7         | 15.2       | 26.6         | 22         | 7 1/2    | 5.6         | 22         | 25.3         |
| VS1SP210-1B                      | 240        | В         | 22                                                                          | 7 1/2       | 5.6         | 22         | 39           | 28         | 10       | 7.5         | 28         | 32           |
| VS1SP215-1B                      | 240        | В         | 28                                                                          | 10          | 7.5         | 28         | 49           | 42         | 15       | 11          | 42         | 48           |
| VS1SP220-1B                      | 240        | В         | 42                                                                          | 15          | 11          | 42         | 74           | 54         | 20       | 15          | 54         | 62           |
| VS1SP225-1B                      | 240        | С         | 54                                                                          | 20          | 15          | 54         | 95           | 68         | 25       | 18.7        | 68         | 78           |
| VS1SP230-1B                      | 240        | С         | 68                                                                          | 25          | 18.7        | 68         | 119          | 80         | 30       | 22.4        | 80         | 92           |
| VS1SP240-1B                      | 240        | С         | 80                                                                          | 30          | 22.4        | 80         | 140          | 104        | 40       | 30          | 104        | 120          |
| VS1SP250-1B                      | 240        | D         | 104                                                                         | 40          | 29          | 104        | 182          | 130        | 50       | 37          | 130        | 167          |
| VS1SP260-1B                      | 240        | D         | 130                                                                         | 50          | 37          | 130        | 228          | 154        | 60       | 44          | 154        | 177          |
| VS1SP41-1B, 4B                   | 480        | AA        | 2.1                                                                         | 1           | 0.75        | 2.1        | 3.7          | 2.1        | 1        | 0.75        | 2.1        | 2.4          |
| VS1SP42-1B, 4B                   | 480        | AA        | 2.1                                                                         | 1           | 0.75        | 2.1        | 3.7          | 3.4        | 2        | 1.5         | 3.4        | 3.9          |
| VS1SP43-1B, 4B                   | 480        | AA        | 3.4                                                                         | 2           | 1.5         | 3.4        | 6.0          | 4.8        | 3        | 2.2         | 4.8        | 5.5          |
| VS1SP45-1B, 4B                   | 480        | AA        | 4.8                                                                         | 3           | 2.2         | 4.8        | 8.4          | 7.6        | 5        | 3.7         | 7.6        | 8.8          |
| VS1SP47-1B, 4B                   | 480        | AA        | 7.6                                                                         | 5           | 3.7         | 7.6        | 13.3         | 11         | 7 1/2    | 5.6         | 11         | 12.7         |
| VS1SP410-1B, 4B                  | 480        | AA        | 11                                                                          | 7 1/2       | 5.6         | 11         | 19.3         | 14         | 10       | 7.5         | 14         | 17.5         |
| VS1SP415-1B                      | 480        | В         | 14                                                                          | 10          | 7.5         | 14         | 24.5         | 21         | 15       | 11          | 21         | 24.2         |
| VS1SP420-1B                      | 480        | В         | 21                                                                          | 15          | 11          | 21         | 36.8         | 27         | 20       | 15          | 27         | 31           |
| VS1SP425-1B                      | 480        | В         | 27                                                                          | 20          | 15          | 27         | 47           | 34         | 25       | 18.5        | 34         | 39           |
| VS1SP430-1B                      | 480        | С         | 34                                                                          | 25          | 18.7        | 34         | 60           | 40         | 30       | 22          | 40         | 46           |
| VS1SP440-1B                      | 480        | С         | 40                                                                          | 30          | 22.4        | 40         | 70           | 52         | 40       | 30          | 52         | 60           |
| VS1SP450-1B                      | 480        | С         | 05                                                                          |             | 07          | 0.5        | 44.4         |            |          | 4.4         |            |              |
| VS1SP460-1B                      | 480        | D         | 65                                                                          | 50          | 37          | 65         | 114          | 77         | 60       | 44          | 77         | 89           |
| VS1SP475-1B                      | 480        | D         | 77                                                                          | 60          | 44          | 77         | 135          | 96         | 75       | 56          | 96         | 110          |
| VS1SP4100-1B                     | 480        | D         | 96                                                                          | 75          | 56          | 96         | 168          | 124        | 100      | 75          | 124        | 143          |
| VS1SP4125-1B                     | 480        | D         | 124                                                                         | 100         | 75          | 124        | 217          | 156        | 125      | 93          | 156        | 179          |
| VS1SP51-1B, 4B<br>VS1SP52-1B, 4B | 600<br>600 | AA<br>AA  | 1.3<br>1.7                                                                  | 0.75        | 0.56        | 1.3<br>1.7 | 2.3<br>3.0   | 1.7<br>2.7 | 1        | 0.75<br>1.5 | 1.7<br>2.7 | 2.0<br>3.1   |
| VS1SP52-1B, 4B                   | 600        | AA        | 2.7                                                                         | 1           | 0.75<br>1.5 | 2.7        | 4.7          | 3.9        | 2        | 2.2         | 3.9        | 4.5          |
| VS1SP55-1B, 4B                   | 600        | AA        | 3.9                                                                         | 2           | 2.2         | 3.9        | 6.8          | 6.1        | 3<br>5   | 3.7         | 6.1        | 7.0          |
| VS1SP57-1B, 4B                   | 600        | AA        | 6.1                                                                         | 3<br>5      | 3.7         | 6.1        | 10.7         | 9          | 7 1/2    | 5.6         | 9          | 10.4         |
| · ·                              |            |           |                                                                             |             |             |            |              |            |          |             |            |              |
| VS1SP510-1B, 4B<br>VS1SP515-1B   | 600        | AA<br>B   | 9                                                                           | 7 1/2<br>10 | 5.6<br>7.5  | 9          | 15.8<br>19.3 | 11<br>17   | 10<br>15 | 7.5<br>11   | 11<br>17   | 12.7<br>19.6 |
| VS1SP520-1B                      | 600        | В         | 17                                                                          | 15          | 11          | 17         | 30           | 22         | 20       | 15          | 22         | 25           |
| VS1SP525-1B                      | 600        | В         | 22                                                                          | 20          | 15          | 22         | 39           | 27         | 25       | 18.5        | 27         | 31           |
| VS1SP530-1B                      | 600        | C         | LL                                                                          |             | 13          | LL         | 00           | LI         | 20       | 10.0        | LI         | 01           |
| VS1SP540-1B                      | 600        | C         |                                                                             |             |             |            |              |            |          |             |            |              |
| VS1SP550-1B                      | 600        | C         |                                                                             |             |             |            |              |            |          |             |            |              |
| VS1SP560-1B                      | 600        | D         | 52                                                                          | 50          | 37          | 52         | 91           | 62         | 60       | 44          | 62         | 71           |
| VS1SP575-1B                      | 600        | D         | 62                                                                          | 60          | 44          | 62         | 109          | 77         | 75       | 56          | 77         | 89           |
| VS1SP5100-1B                     | 600        | D         | 77                                                                          | 75          | 56          | 77         | 135          | 99         | 100      | 75          | 99         | 114          |
| VS1SP5125-1B                     | 600        | D         | 99                                                                          | 100         | 75          | 99         | 173          | 125        | 125      | 93          | 125        | 144          |
|                                  | 120        | AA        | 10                                                                          | 0.75        | 0.56        | 3.2        | 6.4          | 12         | 1        | 0.75        | 4.2        | 5.3          |
| VS1SP61-1B, 4B                   | 240        | AA        | 4.8                                                                         | 0.75        | 0.56        | 3.2        | 6.4          | 6.3        | 1        | 0.75        | 4.2        | 5.3          |
|                                  | 120        | AA        | 12                                                                          | 1           | 0.75        | 4.2        | 8.4          | 20         | 2        | 1.5         | 6.8        | 8.5          |
| VS1SP62-1B, 4B                   | 240        | AA        | 6.3                                                                         | 1           | 0.75        | 4.2        | 8.4          | 10.2       | 2        | 1.5         | 6.8        | 8.5          |
|                                  | 120        | AA        | 20                                                                          | 2           | 1.5         | 6.8        | 13.6         | 30         | 3        | 2.2         | 9.6        | 12           |
| VS1SP63-1B, 4B                   | 240        | AA        | 10.2                                                                        | 2           | 1.5         | 6.8        | 13.6         | 14.4       | 3        | 2.2         | 9.6        | 12           |
|                                  |            | 1         | . 7.1                                                                       |             |             | 1 0.0      |              |            |          |             | 1 0.0      |              |

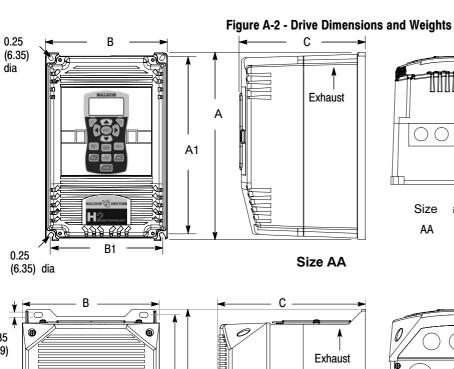

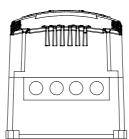

Size # Holes Diameter inches (mm) AA0.6 (15)

OM2000A01

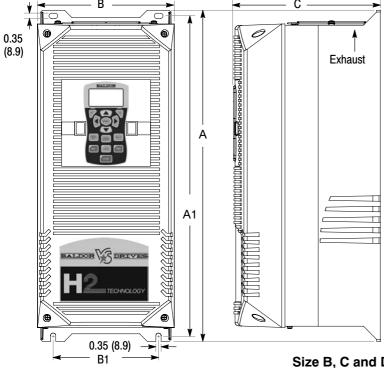

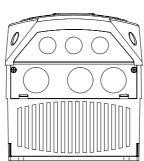

| Size | # Holes | Diameter inches (mm) |
|------|---------|----------------------|
| В    | 3       | 1.115 (28.3)         |
| D    | 3       | 1.362 (34.6)         |
| С    | 3       | 1.115 (28.3)         |
|      | 3       | 1.68 (42)            |
| D    | 3       | 1.115 (28.3)         |
| D    | 2       | 2.47 (62.7)          |
|      | 1       | 1.362 (34.6          |
|      | 1       | 0.5 (12.7)           |

OM2000A00 OM2000A02

Size B, C and D

|      |             | Dimensions inches(mm) |             |             |            |            |  |  |  |  |
|------|-------------|-----------------------|-------------|-------------|------------|------------|--|--|--|--|
| Size |             | Outside               |             | Mou         | nting      | Weight     |  |  |  |  |
|      | Height (A)  | Width (B)             | Depth (C)   | Height (A1) | Width (B1) | lb (kg)    |  |  |  |  |
| AA   | 12.27 (311) | 7.97 (202)            | 8.21 (208)  | 11.75 (298) | 7.38 (187) | 20 (9.1)   |  |  |  |  |
| В    | 18.00 (457) | 9.10 (231)            | 9.75 (248)  | 17.25 (438) | 7.00 (178) | 30 (13.6)  |  |  |  |  |
| С    | 22.00 (559) | 9.10 (231)            | 9.75 (248)  | 21.25 (540) | 7.00 (178) | 60 (27.2)  |  |  |  |  |
| D    | 28.00 (711) | 11.50 (292)           | 13.00 (330) | 27.25 (692) | 9.50 (241) | 120 (54.4) |  |  |  |  |

# Appendix B

## **Parameter Tables**

#### B.1 Level 1 Parameters (Advanced PROG, Level 1 Blocks)

All parameters displayed in this appendix are Parameter Table 1 (T1) factory set values. Setting parameter P2103 to yes will load these values into all four parameter tables. Level 1 & 2 parameters are secured by security access code (P2107).

Table B-1 Parameter Block Values Level 1

| Block Title  | Parameter         | P#   | Adjustable Range      | Factory | User Setting |
|--------------|-------------------|------|-----------------------|---------|--------------|
| PRESET       | PRESET SPEED 1    | 1001 | 0-MAX Speed           | 1       |              |
| SPEEDS       | PRESET SPEED 2    | 1002 | 0-MAX Speed           | 2       |              |
|              | PRESET SPEED 3    | 1003 | 0-MAX Speed           | 3       |              |
|              | PRESET SPEED 4    | 1004 | 0-MAX Speed           | 4       |              |
|              | PRESET SPEED 5    | 1005 | 0-MAX Speed           | 5       |              |
|              | PRESET SPEED 6    | 1006 | 0-MAX Speed           | 6       |              |
|              | PRESET SPEED 7    | 1007 | 0-MAX Speed           | 7       |              |
|              | PRESET SPEED 8    | 1008 | 0-MAX Speed           | 8       |              |
|              | PRESET SPEED 9    | 1009 | 0-MAX Speed           | 9       |              |
|              | PRESET SPEED 10   | 1010 | 0-MAX Speed           | 10      |              |
|              | PRESET SPEED 11   | 1011 | 0-MAX Speed           | 11      |              |
|              | PRESET SPEED 12   | 1012 | 0-MAX Speed           | 12      |              |
|              | PRESET SPEED 13   | 1013 | 0-MAX Speed           | 13      |              |
|              | PRESET SPEED 14   | 1014 | 0-MAX Speed           | 14      |              |
|              | PRESET SPEED 15   | 1015 | 0-MAX Speed           | 15      |              |
| RAMP RATES   | ACCEL TIME 1      | 1101 | 0.0 to 3600.0 Seconds | 3.0     |              |
|              | START S-ACCEL 1   | 1102 | 0.0-100.0%            | 0.0     |              |
|              | END S-ACCEL 1     | 1103 | 0.0-100.0%            | 0.0     |              |
|              | DECEL TIME 1      | 1104 | 0.0 to 3600.0 Seconds | 3.0     |              |
|              | START S-DECEL 1   | 1105 | 0.0-100.0%            | 0.0     |              |
|              | END S-DECEL 1     | 1106 | 0.0-100.0%            | 0.0     |              |
|              | ACCEL TIME 2      | 1107 | 0.0 to 3600.0 Seconds | 3.0     |              |
|              | START S-ACCEL 2   | 1108 | 0.0-100.0%            | 0.0     |              |
|              | END S-ACCEL 2     | 1109 | 0.0-100.0%            | 0.0     |              |
|              | DECEL TIME 2      | 1110 | 0.0 to 3600.0 Seconds | 3.0     |              |
|              | START S-DECEL 2   | 1111 | 0.0-100.0%            | 0.0     |              |
|              | END S-DECEL 2     | 1112 | 0.0-100.0%            | 0.0     |              |
| JOG SETTINGS | JOG SPEED         | 1201 | 0-MAX Speed           | 7.00    |              |
|              | JOG ACCEL TIME    | 1202 | 0.0 to 3600.0 Seconds | 10.0    |              |
|              | JOG START S-ACCEL | 1203 | 0.0-100.0%            | 0.0     |              |
|              | JOG END S-ACCEL   | 1204 | 0.0-100.0%            | 0.0     |              |
|              | JOG DECEL TIME    | 1205 | 0.0 to 3600.0 Seconds | 10.0    |              |
|              | JOG START S-DECEL | 1206 | 0.0-100.0%            | 0.0     |              |
|              | JOG END S-DECEL   | 1207 | 0.0-100.0%            | 0.0     |              |
|              | JOG FORWARD       | 1209 | 0-OFF, 1-ON           | 1       |              |
|              | JOG REVERSE       | 1210 | 0-OFF, 1-ON           | 1       |              |

MN764 Parameter Tables B-1

Table B-1 Parameter Block Values Level 1 Continued

| Block Title  | Parameter                      | P#   | Adjustable Range                                                                                                    | Factory | User Setting |
|--------------|--------------------------------|------|----------------------------------------------------------------------------------------------------|---------|--------------|
| KEYPAD SETUP | STOP KEY                       | 1301 | 0-OFF (Keypad Stop inactive in remote). 1-ON (Keypad Stop active remote).                                                                                                    | 1       |              |
|              | STOP MODE                      | 1302 | 0-Coast, 1-Regen                                                                                                    | 1       |              |
|              | RUN FORWARD                    | 1303 | 0-OFF, 1-ON                                                                                                    | 1       |              |
|              | RUN REVERSE                    | 1304 | 0-OFF, 1-ON                                                                                                    | 1       |              |
|              | SWITCH ON FLY                  | 1305 | 0-OFF, 1-ON                                                                                                    | 0       |              |
|              | LOCAL HOT START                | 1306 | 0-OFF, 1-ON                                                                                                    | 0       |              |
|              | SPEED INCREMENT                | 1307 | 0.01 TO 60.00 Hz                                                                                                    | 1.00    |              |
|              | INIT LOCAL SPEED               | 1308 | 0-Zero, 1-Last Speed, 2-Set Speed                                                                                                    | 0       |              |
|              | SET SPEED                      | 1309 | 0.01 TO 60.00 Hz                                                                                                    | 1.00    |              |
|              | PARAMS TO KEYPAD               | 1310 | 0-NO, 1-YES                                                                                                    | 0       |              |
|              | DOWNLOAD SELECT                | 1311 | 0-All, 1-Motor, 2-Other                                                                                                    | 0       |              |
|              | KEYPAD TO PARAMS               | 1312 | 0-NO, 1-YES                                                                                                    | 0       |              |
|              | KEYPAD CONTRAST                | 1313 | 0-100% (0=dimmest, 100=brightest)                                                                                                    | 50      |              |
|              | BACKLIGHT                      | 1314 | 0-OFF, 1-ON                                                                                                    | 1       |              |
|              | <b>1 LOCAL TORQUE MODE</b>     | 1315 | 0-OFF, 1-ON                                                                                                    | 0       |              |
|              | 1 LOCAL TORQUE REF             | 1316 | -100.00 TO 100.00%                                                                                                    | 0.00    |              |
| INPUT SETUP  | OPERATING MODE  COMMAND SOURCE | 1401 | 0-KEYP AD 1-ST ANDARD RUN 2Wire 2-ST ANDARD RUN 3Wire 3-15 PRESET SPEEDS 4-F AN&PUMP 2WIRE 5-F AN&PUMP 3WIRE 6-PROCESS CONTROL 7-3SPD ANA 2WIRE 8-3SPD ANA 3WIRE 9-E-POT 2WIRE 10-E-POT 3WIRE 11-NETWORK 12-PROFILE RUN 13-BIPOLAR 14-PLC 0-NONE, 1-ANALOG INPUT1, | 0       |              |
|              |                                | 1102 | 2-ANALOG INPUT2, 3-KEYPAD,<br>4-NETWORK, 5-COMPOSITE, 6-EXB<br>Pulse FOL                                                                                                    |         |              |
|              | ANA IN1 TYPE                   | 1403 | 0-None, 1-Potentiometer                                                                                                    | 1       |              |
|              | ANA IN1 INVERT                 | 1404 | 0-OFF, 1-ON                                                                                                    | 0       |              |
|              | ANA IN1 GAIN                   | 1405 | 0.0% TO 300.0%                                                                                                    | 100.0   |              |
|              | ANA IN1 OFFSET                 | 1406 | -100.0% TO 100.0%                                                                                                    | 0.0     |              |
|              | ANA IN1 FILTER                 | 1407 | 0 (No Filter) TO 6 (Max Filter)                                                                                                    | 0       |              |
|              | ANA IN2 TYPE                   | 1408 | 0-None, 1-(-10V to+10V), 2-(-5V to+5V),<br>3-(4 to20mA), 4-(0 to20mA),<br>5-(0 to 10V), 6-(0 to 5V)                                                                                                    | 1       |              |
|              | ANA IN2 INVERT                 | 1409 | 0-OFF, 1-ON                                                                                                    | 0       |              |
|              | ANA IN2 GAIN                   | 1410 | 0.0% TO 300.0%                                                                                                    | 100.0   |              |
|              | ANA IN2 OFFSET                 | 1411 | -100.0% TO 100.0%                                                                                                    | 0.0     |              |
|              | ANA IN2 DEADBAND               | 1412 | 0.0% TO 75.0%                                                                                                    | 0.0     |              |
|              | ANA IN2 FILTER                 | 1413 | 0 (No Filter) TO 6 (Max Filter)                                                                                                    | 0       |              |
|              | <b>TEXT. CURRENT LIMIT</b>     | 1414 | 0-OFF, 1-ON                                                                                                    | 0       |              |
|              | CURRENT LIMIT SOURCE           | 1415 | 0-None, 1-Analog In1, 2-Analog In2,<br>3-Keypad, 4-Composite                                                                                                    | 0       |              |
|              | SLEEP MODE                     | 1416 | 0-OFF, 1-ON                                                                                                    | 0       |              |
|              | CMD SLEEP BAND                 | 1417 | 0.00 TO 100.00%                                                                                                    | 0.00    |              |
|              | <b>TORQUE FF SOURCE</b>        | 1418 | 0-None, 1-Analog In1, 2-Analog In2,<br>3-Keypad, 4-Composite                                                                                                    | 0       |              |

① Only available or active in Open Loop Vector mode. Ignore these parameters for V/F mode.

B-2 Parameter Tables MN764

Table B-1 Parameter Block Values Level 1 Continued

| Block Title  | Parameter           | P#   | Adjustable Range                                                                                                    | Factory | User Setting |
|--------------|---------------------|------|----------------------------------------------------------------------------------------------------|---------|--------------|
| OUTPUT SETUP | DIGITAL OUTPUT 1    | 1501 | 0-DRIVE RUN 1-DRIVE READY 2-DRIVE ON 3-DRIVE STOPPED 4-JOG 5-ACCELERA TE 6-CONSTANT SPEED                                           | 1       |              |
|              | DIGITAL OUTPUT 2    | 1502 | 7-DECELERATE<br>8-AT ZERO SPEED<br>9-AT SPEED<br>10-AT SET SPEED<br>11-CURRENT OVERLOAD<br>12-CURRENT UNDERLOAD<br>13-1 2T OVERLOAD | 8       |              |
|              | RELAY OUTPUT 1      | 1503 | 14-KEYP AD CONTROL<br>15-DYNAMIC BRAKE<br>16-FOLDBACK<br>17-F AULT<br>18-ALARM<br>19-COMMAND FORWARD<br>20-COMMAND REVERSE          | 9       |              |
|              | RELAY OUTPUT 2      | 1504 | 21-MOT OR FORWARD 22-MOT OR REVERSE 23-PROCESS ERROR 24-NETWORK 25-PLC 26-R TC 27-POWERED UP                                        | 17      |              |
|              | ZERO SPD SET PT     | 1505 | 0-MAX Speed                                                                                                    | 6.00    |              |
|              | AT SPEED BAND       | 1506 | 0-100 RPM                                                                                                    | 2.00    |              |
|              | SET SPEED POINT     | 1507 | 0-MAX Speed                                                                                                    | 60.00   |              |
|              | OVERLOAD SET POINT  | 1508 | 0.0-200.0%                                                                                                    | 150.0   |              |
|              | UNDERLOAD SET POINT | 1509 | 0.0-200.0%                                                                                                    | 50.0    |              |
|              | ANALOG OUT1 TYPE    | 1510 | 0-(0 TO +10V), 1-(0 TO 5V),<br>2-(4mA TO 20mA), 3-(0mA TO 20mA)                                                                     | 0       |              |

MN764 Parameter Tables B-3

Table B-1 Parameter Block Values Level 1 Continued

| OUTDUT OFTUD | LANALOO OUTA OLONIAL | 4544 | A ODEED DEE                                                                                                    | 00    | 1 |
|--------------|----------------------|------|----------------------------------------------------------------------------------------------------|-------|---|
| OUTPUT SETUP | ANALOG OUT1 SIGNAL   | 1511 | 0-SPEED REF 1-SPEED DEMAND 2-ACC/DEC 3-MOT OR CURRENT 4-MAG CURRENT 5-MAG CURRENT COMMAND 6-LOAD CURRENT 7-LOAD CURRENT COMMAND 8-POWER FACTOR 9-PH1 CURRENT 10-PH2 CURRENT 11-PH3 CURRENT 11-PH3 CURRENT 112-MOT OR VOLTAGE 13-VD DEMAND 14-VQ DEMAND 15-BUS VOLTAGE 16-ABS TORQUE 17-T ORQUE | 29    |   |
|              | ANALOG OUT2 SIGNAL   | 1514 | 18-CONTROL TEMP 19-ANALOG INPUT 1 20-ANALOG INPUT 2 21-OPT1 ANA IN1 22-OPT1 ANA IN2 23-OPT2 ANA IN1 24-OPT2 ANA IN2 25-PROC FEEDFORWARD 26-PROC FEEDBACK 27-PROC SETPOINT 28-ELECTRIC ANGLE 29-ABS SPEED 30-VELOCITY 31-NETWORK 32-COMPOSITE REF 33-POWER (KW) 34-CALIBRATE                    | 3     |   |
|              | ANALOG OUT1 GAIN     | 1512 | 0.0-200.0%                                                                                                    | 100.0 |   |
|              | ANALOG OUT2 TYPE     | 1513 | 0-(+/-5V), 1-(+/-10V)                                                                                                    | 1     |   |
|              | ANALOG OUT2 GAIN     | 1515 | 0.0-200.0%                                                                                                    | 100.0 |   |
|              | CALIBRATE ANALOG OUT | 1516 | -100.0% TO 100.0%                                                                                                    | 0.0   |   |

B-4 Parameter Tables MN764

Table B-1 Parameter Block Values Level 1 Continued

| Block Title   | Parameter             | P#   | Adjustable Range                                | Factory | User Setting |
|---------------|-----------------------|------|-------------------------------------------------|---------|--------------|
| MOTOR CONTROL | CONTROL TYPE          | 1601 | 0-V/F Control, 1-Open Vector                    | 0       |              |
|               | CONTROL BASE SPEED    | 1602 | 10.00-500.00 Hz                                 | 60.00   |              |
|               | ②CONTROL BASE VOLTS   | 1611 | 0- Motor Voltage (P2401)                        | CALC    |              |
|               | 2 STATIC BOOST        | 1612 | 0.0-15.0%                                       | 2.0     |              |
|               | 2 DYNAMIC BOOST CUTIN | 1613 | 6.00-60.00 Hz                                   | 30.00   |              |
|               | 2 DYNAMIC BOOST       | 1614 | 0.0-10.0%                                       | 0.0     |              |
|               | 2V/F EFFICIENCY       | 1615 | 0-OFF, 1-ON                                     | 0       |              |
|               | 2V/F PROFILE          | 1616 | 0.0-100.0%                                      | 0.0     |              |
|               | 23 POINT METHOD       | 1617 | 0-OFF, 1-ON                                     | 0       |              |
|               | 23 POINT VOLTAGE      | 1618 | 0.0-100.0%                                      | 0.0     |              |
|               | 23 POINT FREQUENCY    | 1619 | 0.00-60.00 Hz                                   | 30.00   |              |
|               | 2 SLIP COMP ENABLE    | 1620 | 0-OFF, 1-ON                                     | 0       |              |
|               | □ CURRENT PROP GAIN   | 1633 | 0-255                                           | CALC    |              |
|               | □ CURRENT INT GAIN    | 1634 | 0.0-500.00Hz                                    | 150.00  |              |
|               | ☐SPEED PROP GAIN      | 1635 | 0.0-255.0                                       | CALC    |              |
|               | ☐SPEED INT GAIN       | 1636 | 0.00-50.00Hz                                    | 4.00    |              |
|               | ☐SPEED DIFF GAIN      | 1637 | 0.00-200.00                                     | 0.00    |              |
|               |                       | 1639 | 0.0-255.0                                       | CALC    |              |
|               |                       | 1640 | 0.00-200.00Hz                                   | 50.00   |              |
|               | <b>□MOTOR</b> Xm      | 1641 | 0.00-1000.00 Ohms                               | CALC    |              |
|               | □MOTOR R1             | 1642 | 0.000-1000.000 Ohms                             | CALC    |              |
|               | □MOTOR X1             | 1643 | 0.000-1000.000 Ohms                             | CALC    |              |
|               | □ ROTOR TIME CONSTANT | 1644 | 0.000-60.000 Ohms                               | CALC    |              |
|               | ☐MOTOR R2             | 1645 | 0-1000 Ohms                                     | CALC    |              |
|               | ☐MOTOR X2             | 1646 | 0-1000 Ohms                                     | CALC    |              |
| COMMUNICATION | BAUD RATE             | 1701 | 0-9600, 1-19200, 2-38400, 3-56000,<br>4-1 15200 | 1       |              |
|               | PARITY                | 1702 | 0-None, 1-Odd, 2-Even                           | 0       |              |
|               | STOP BITS             | 1703 | 0-One, 1-Two                                    | 0       |              |
|               | DRIVE ADDRESS         | 1704 | 1-247                                           | 1       |              |
|               | OPTION CARD RESET     | 1705 | 0-OFF, 1-ON                                     | 0       |              |
|               | SECURITY DEFAULT      | 1706 | 0-NO, 1-YES                                     | NO      |              |
|               | BROWSER USER ID       | 1707 |                                                 | baldor  |              |
|               | BROWSER PASSWORD      | 1709 |                                                 | baldor  |              |

① Only available or active in Open Loop Vector mode. Ignore these parameters for V/F mode.

MN764 Parameter Tables B-5

<sup>2</sup> Only available or active in V/F mode. Ignore these parameters for Open Loop Vector mode.

# B.2 Level 2 Parameters (Advanced PROG, Level 2 Blocks)

# Table B-2 Parameter Block Values Level 2

| Block Title     | Parameter          | P#   | Adjustable Range                                                                     | Factory | User Setting |
|-----------------|--------------------|------|--------------------------------------------------------------------------------------|---------|--------------|
| DRIVE LIMITS    | OPERATING ZONE     | 2001 | 0-STD CONST TORQUE<br>1-STD VAR TORQUE<br>2-QUIET CONST TORQUE<br>3-QUIET VAR TORQUE | 0       |              |
|                 | MIN OUTPUT SPEED   | 2002 | 0-MAX Speed                                                                          | 0.00    |              |
|                 | MAX OUTPUT SPEED   | 2003 | 0.00 TO 500.00 Hz                                                                    | 60.00   |              |
|                 | PWM FREQUENCY      | 2004 | 1500 TO 16000 Hz                                                                     | 2500    |              |
|                 | □ CUR RATE LIMIT   | 2005 | 0.000-10.000 seconds                                                                 | 0.004   |              |
|                 | PEAK CURRENT LEVEL | 2006 | 0.000-Peak Rated Current                                                             | CALC    |              |
|                 | REGEN TORQUE LIMIT | 2007 | 0.0 to Peak Amps-Mag                                                                 | CALC    |              |
| DRIVE CONFIGURE | SPEED UNITS        | 2101 | 0-Hz, 1-RPM                                                                          | 0       |              |
|                 | LANGUAGE SELECT    | 2102 | 0-English, 1-Other (Spanish, German, Italian, French, or Portuguese)                 | 0       |              |
|                 | FACTORY SETTINGS   | 2103 | 0-NO, 1-YES                                                                          | 0       |              |
|                 | SECURITY           | 2105 | 0-Off, 1-Local, 2-Network, 3-Total                                                   | 0       |              |
|                 | ACCESS TIMEOUT     | 2106 | 1.0-600.0 seconds                                                                    | 5.0     |              |
|                 | ACCESS CODE        | 2107 | 0-9999                                                                               | 9999    |              |
|                 | ACTIVE PARAM TABLE | 0052 | 0-T1, 1-T2, 2-T3, 3- T4,                                                             | 0       |              |
|                 | CLEAR FAULT LOG    | 2108 | 0-NO, 1-YES                                                                          | 0       |              |
|                 | 2 DEAD TIME COMP   | 2109 | 0.0-100.0%                                                                           | 100.0   |              |
|                 | POWER INPUT        | 2110 | 0-Single, 1-Common Bus, 2-Three                                                      | 2       |              |
|                 | 2 BUS VOLT FILTER  | 2111 | 0.10-1000.00 Hz                                                                      | 500.00  |              |
|                 | EXECUTE MACRO      | 2112 | 0-NO, 1-M1, 2-M2, 3-M3, 4-M4, 5-M5                                                   | 0       |              |
|                 | UNDO MACRO         | 2113 | 0-NO, 1-YES                                                                          | 0       |              |
| DRIVE PROTECT   | EXTERNAL TRIP      | 2201 | 0-OFF, 1-ON                                                                          | 0       |              |
|                 | ☐ FOLLOWING ERROR  | 2202 | 0-OFF, 1-ON                                                                          | 0       |              |
|                 | □TORQUE PROVING    | 2203 | 0-OFF, 1-ON                                                                          | 0       |              |
|                 | ②FOLDBACK GAIN     | 2205 | 0.000-10.000%                                                                        | 0.010   |              |
|                 | OVERLOAD           | 2206 | 0-Fault, 1-Foldback, 2-Hold                                                          | 0       |              |
|                 | ②OVERLOAD TRIGGER  | 2207 | 0.0-100.0%                                                                           | 50.0    |              |
|                 | 3 SINGLE PHASING   | 2209 | 0-Derate, 1-Fault                                                                    | 1       |              |
|                 | OVER TEMPERATURE   | 2210 | 0-Derate, 1-Fault                                                                    | 1       |              |

① Only available or active in Open Loop Vector mode. Ignore these parameters for V/F mode.

B-6 Parameter Tables MN764

<sup>2</sup> Only available or active in V/F mode. Ignore these parameters for Open Loop Vector mode.

<sup>3</sup> Not available for size AA controls.

Table B-2 Parameter Block Values Level 2 Continued

| Block Title   | Parameter                    | P#   | Adjustable Range                                                                                                    | Factory | User Setting |
|---------------|------------------------------|------|----------------------------------------------------------------------------------------------------|---------|--------------|
| MISCELLANEOUS | AUTO RESTART                 | 2301 | 0-Manual, 1-At Power Up, 3-Both                                                                                                    | 1       |              |
|               | RESTARTS/HOUR                | 2302 | 0-10                                                                                                    | 3       |              |
|               | RESTART DELAY                | 2303 | 0-3600 seconds                                                                                                    | 3       |              |
|               | PWM TECHNIQUE                | 2304 | 0-Space Vector, 1-Sine Triangle                                                                                                    | 1       |              |
|               | COST OF ENERGY               | 2305 | 0.00-99999.00\$/KWH                                                                                                    | 0.10    |              |
|               | RESET ENERGY                 | 2306 | 0-NO, 1-YES                                                                                                    | 0       |              |
|               | FILTER TYPE                  | 2309 | 0-None, 1-Low Pass,<br>2-High Pass, 3-Notch                                                                                                    | 0       |              |
|               | FILTER SOURCE                | 2310 | 0-None, 1-Raw Speed, 2-Torque,<br>3-Analog In1, 4-Analog In2<br>5-Composite REF<br>6-OPT1 ANA IN 1, 7-OPT1 ANA IN 2,<br>8-OPT2 ANA IN 1, 9-OPT2 ANA IN 2 | 0       |              |
|               | FILTER DESTINATION           | 2311 | 0-None, 1-Speed Loop,<br>2-Torque Loop, 3-Speed FFWD,<br>4-Process FBK, 5-Process FFWD,<br>6-Process SP                                                  | 0       |              |
|               | FILTER CUTOFF                | 2312 | 0.00-1000.00Hz                                                                                                    | 0.00    |              |
|               | NOTCH CENTER FREQ            | 2313 | 0.00-500.00Hz                                                                                                    | 0.00    |              |
|               | NOTCH BAND                   | 2314 | 0.00-200.00Hz                                                                                                    | 0.00    |              |
| MOTOR DATA    | MOTOR RATED VOLT             | 2401 | 0-1000 Volts                                                                                                    | CALC    |              |
|               | MOTOR RATED AMPS             | 2402 | 0- AMP                                                                                                    | CALC    |              |
|               | MOTOR RATED SPEED            | 2403 | 0-30000 RPM                                                                                                    | 1754    |              |
|               | MOTOR RATED FREQUENCY        | 2404 | 0.00-120.00Hz                                                                                                    | 60.00   |              |
|               | MOTOR MAG AMPS               | 2405 | 0-8.6 AMPS                                                                                                    | CALC    |              |
|               | 2 INSTABILITY FREQUENCY      | 2406 | 0.00-500.00Hz                                                                                                    | 20.00   |              |
|               | 2 STABILITY GAIN             | 2407 | 0.000-10.000                                                                                                    | 0.300   |              |
|               | <b>TELECTRICAL SLIP FREQ</b> | 2412 | 0.00-20.00Hz                                                                                                    | CALC    |              |
|               | CALCULATE MOTOR MODEL        | 2414 | 0-NO, 1-YES                                                                                                    | 0       |              |
|               | REVERSE ROTATION             | 2415 | 0-OFF, 1-ON                                                                                                    | 0       |              |

Only available or active in Open Loop Vector mode. Ignore these parameters for V/F mode.
 Only available or active in V/F mode. Ignore these parameters for Open Loop Vector mode.

MN764 Parameter Tables B-7

Table B-2 Parameter Block Values Level 2 Continued

| Block Title        | Parameter                      | P#   | Adjustable Range                                                                       | Factory | User Setting |
|--------------------|--------------------------------|------|----------------------------------------------------------------------------------------|---------|--------------|
| BRAKE ADJUST       | RESISTOR OHMS                  | 2501 | 0-255.0 Ohms                                                                           | CALC    |              |
|                    | RESISTOR WATTS                 | 2502 | 0-99999 Watts                                                                          | CALC    |              |
|                    | RESISTOR THERMAL TIME CONSTANT | 2503 | 20-3600 seconds                                                                        | CALC    |              |
|                    | 2DC BRAKE VOLTS                | 2504 | 0-20.00%                                                                               | 0.00    |              |
|                    | ②DC BRAKE TRIGGER              | 2505 | 0.00-50.00 Hz                                                                          | 0.00    |              |
|                    | 2BRAKE ON STOP                 | 2506 | 0-OFF, 1-ON                                                                            | 0       |              |
|                    | 2 BRAKE ON REVERSE             | 2507 | 0-OFF, 1-ON                                                                            | 0       |              |
|                    | 2 STOP BRAKE TIME              | 2508 | 0.0-60.0 seconds                                                                       | 0.0     |              |
|                    | 2BRAKE ON START                | 2509 | 0-OFF, 1-ON                                                                            | 0       |              |
|                    | 2 START BRAKE TIME             | 2510 | 0.0-60.0 seconds                                                                       | 0.0     |              |
| PROCESS<br>CONTROL | PROCESS TYPE                   | 2601 | 0-None, 1-Forward Acting,<br>2-Reverse Acting                                          | 0       |              |
|                    | SETPOINT ADJUST LIMIT          | 2602 | 0.0-100.0%                                                                             | 10.0    |              |
|                    | PROCESS FEEDBACK               | 2603 | 0-None, 1-Setpoint CMD,<br>2-Local Speed REF. 3-Analog In1,<br>4-Analog In2, 5-Network | 0       |              |
|                    | SETPOINT SOURCE                | 2604 | 6-Composite<br>7-OPT1 ANA IN 1, 8-OPT1 ANA IN 2,<br>9-OPT2 ANA IN 1, 10-OPT2 ANA IN 2  | 0       |              |
|                    | SETPOINT COMMAND               | 2605 | -100.0% to +100.0%                                                                     | 0.0     |              |
|                    | PROCESS ERROR TOLERANCE        | 2606 | 0.0-100.0%                                                                             | 10.0    |              |
|                    | PROCESS PROP GAIN              | 2607 | 0.0000-9999.9990                                                                       | 1.0000  |              |
|                    | PROCESS INTG GAIN              | 2608 | 0.0000-9999.9990                                                                       | 0.0000  |              |
|                    | PROCESS INTG CLAMP             | 2609 | 0.0-100.0%                                                                             | 100.0   |              |
|                    | PROCESS DIFF GAIN              | 2610 | 0.0000-9999.9990                                                                       | 0.0000  |              |
|                    | PROFILE ADJUST                 | 2611 | 0-OFF, 1-ON                                                                            | 0       |              |
|                    | PROFILE ADJUST BAND            | 2612 | 0.0-200.0%                                                                             | 50.0    |              |
|                    | PROCESS SLEEP BAND             | 2613 | 0.0-100.0%                                                                             | 0.0     |              |
|                    | PROCESS OUTPUT FILTER          | 2614 | 0.0-100.0 seconds                                                                      | 0.00    |              |
|                    | PROCESS OUTPUT OFFSET          | 2615 | -100.0-100.0%                                                                          | 0.0     |              |
|                    | PROCESS OUTPUT GAIN            | 2616 | 0.0-200.0%                                                                             | 100.0   |              |
| SKIP FREQUENCY     | 2 SKIP FREQ 1                  | 2701 | 0-MAX Speed                                                                            | 0.00    |              |
|                    | 2 SKIP BAND 1                  | 2702 | 0-MAX Speed                                                                            | 0.00    |              |
|                    | 2 SKIP FREQ 2                  | 2703 | 0-MAX Speed                                                                            | 0.00    |              |
|                    | 2 SKIP BAND 2                  | 2704 | 0-MAX Speed                                                                            | 0.00    |              |
|                    | 2 SKIP FREQ 3                  | 2705 | 0-MAX Speed                                                                            | 0.00    |              |
|                    | 2 SKIP BAND 3                  | 2706 | 0-MAX Speed                                                                            | 0.00    |              |

B-8 Parameter Tables MN764

Only available or active in Open Loop Vector mode. Ignore these parameters for V/F mode.
 Only available or active in V/F mode. Ignore these parameters for Open Loop Vector mode.

Table B-2 Parameter Block Values Level 2 Continued

| Block Title   | Parameter           | P#   | Adjustable Range | Factory     | User Setting |
|---------------|---------------------|------|------------------|-------------|--------------|
| SYNCHRO START | 3 SYNC START FWD    | 2801 | 0-OFF, 1-ON      | 0           |              |
|               | 3 SYNC START REV    | 2802 | 0-OFF, 1-ON      | 0           |              |
|               | 2 SYNC AT MAX FREQ  | 2803 | 0-OFF, 1-ON      | 1           |              |
|               | 3 SYNCHRO SCAN V/F  | 2804 | 1.0-100.0%       | 10.0 / 10.0 |              |
|               | 3 SYNC SETUP TIME   | 2805 | 0.0-5.00 seconds | 0.20 / 0.10 |              |
|               | 3 SYNC SCAN TIME    | 2806 | 0.5-10.0 seconds | 2.0 / 0.50  |              |
|               | 3 SYNC RECOVER      | 2807 | 0.5-10.0 seconds | 1.0 / 0.10  |              |
| AUTO TUNE     | ANALOG OFFSET TRIM  | 2901 | 0-NO, 1-YES      | 0           |              |
|               | ①ONE-STEP TUNING    | 2902 | 0-NO, 1-YES      | 0           |              |
|               | STATOR R1 TUNE      | 2903 | 0-NO, 1-YES      | 0           |              |
|               | 1 MEASURE XM        | 2904 | 0-NO, 1-YES      | 0           |              |
|               | 1 MEASURE LEAKAGE   | 2905 | 0-NO, 1-YES      | 0           |              |
|               | □ CURRENT LOOP TUNE | 2906 | 0-NO, 1-YES      | 0           |              |
|               | ☐FLUX CUR TUNE      | 2907 | 0-NO, 1-YES      | 0           |              |

MN764 Parameter Tables B-9

# B.3 Level 3 Parameters (Advanced PROG, Level 3 Blocks)

#### Table B-3 Parameter Block Values Level 3

| Block Title  | Parameter          | P#   | Adjustable Range                                          | Factory                 | User Setting |
|--------------|--------------------|------|-----------------------------------------------------------|-------------------------|--------------|
| PROFILE RUN  | NUMBER OF CYCLES   | 3001 | 0-255                                                     | 0                       |              |
|              | PR RESTART MODE    | 3002 | 0-Restart, 1-Continue                                     | 0                       |              |
|              | SPEED CURVE 1      | 3003 | 0-FWD-Group1, 1-REV-Group1,<br>2-FWD-Group2, 3-REV-Group2 | 0                       |              |
|              | PROFILE TIME 1     | 3004 | 0-65535.00 seconds                                        | 0.00                    |              |
|              | SPEED CURVE 2      | 3005 | 0-FWD-Group1, 1-REV-Group1,<br>2-FWD-Group2, 3-REV-Group2 | 0                       |              |
|              | PROFILE TIME 2     | 3006 | 0-65535.00 seconds                                        | 0.00                    |              |
|              | SPEED CURVE 3      | 3007 | 0-FWD-Group1, 1-REV-Group1,<br>2-FWD-Group2, 3-REV-Group2 | 0                       |              |
|              | PROFILE TIME 3     | 3008 | 0-65535.00 seconds                                        | 0.00                    |              |
|              | SPEED CURVE 4      | 3009 | 0-FWD-Group1, 1-REV-Group1,<br>2-FWD-Group2, 3-REV-Group2 | 0                       |              |
|              | PROFILE TIME 4     | 3010 | 0-65535.00 seconds                                        | 0.00                    |              |
|              | SPEED CURVE 5      | 3011 | 0-FWD-Group1, 1-REV-Group1,<br>2-FWD-Group2, 3-REV-Group2 | 0                       |              |
|              | PROFILE TIME 5     | 3012 | 0-65535.00 seconds                                        | 0.00                    |              |
|              | SPEED CURVE 6      | 3013 | 0-FWD-Group1, 1-REV-Group1,<br>2-FWD-Group2, 3-REV-Group2 | 0                       |              |
|              | PROFILE TIME 6     | 3014 | 0-65535.00 seconds                                        | 0.00                    |              |
|              | SPEED CURVE 7      | 3015 | 0-FWD-Group1, 1-REV-Group1,<br>2-FWD-Group2, 3-REV-Group2 | 0                       |              |
|              | PROFILE TIME 7     | 3016 | 0-65535.00 seconds                                        | 0.00                    |              |
| CUSTOM UNITS | MAX DECIMAL PLACES | 3201 | 0-5                                                       | 1                       |              |
|              | VALUE AT SPEED     | 3202 | X.X ; YRPM                                                | 0.0                     |              |
|              | UNITS OF MEASURE   | 3203 |                                                           | CUSTOM<br>See Section 4 |              |

① Only available or active in Open Loop Vector mode. Ignore these parameters for V/F mode.

B-10 Parameter Tables MN764

<sup>2</sup> Only available or active in V/F mode. Ignore these parameters for Open Loop Vector mode.

Only available or active in V/F or Open Vector mode. Factory settings are different depending on mode (V/F or / Open Vector). Note: In Open Vector mode, it is recommended that these values remain at the factory settings.

Table B-3 Parameter Block Values Level 3 Continued

| Block Title   | Parameter            | P#   | Adjustable Range                                                          | Factory         | User Setting |
|---------------|----------------------|------|---------------------------------------------------------------------------|-----------------|--------------|
| PLC MODE      | PLC CONFIG 1         | 3401 | 0 TO 255.255.255                                                          | 000.128.000.000 |              |
|               | PLC CONFIG 2         | 3402 | 0 TO 255.255.255.255                                                      | 000.128.000.000 |              |
|               | PLC CONFIG 3         | 3403 | 0 TO 255.255.255.255                                                      | 000.128.000.000 |              |
|               | PLC CONFIG 4         | 3404 | 0 TO 255.255.255                                                          | 000.128.000.000 |              |
|               | PLC CONFIG 5         | 3405 | 0 TO 255.255.255                                                          | 000.128.000.000 |              |
|               | PLC CONFIG 6         | 3406 | 0 TO 255.255.255.255                                                      | 000.128.000.000 |              |
|               | PLC CONFIG 7         | 3407 | 0 TO 255.255.255                                                          | 000.128.000.000 |              |
|               | PLC CONFIG 8         | 3408 | 0 TO 255.255.255.255                                                      | 000.128.000.000 |              |
|               | PLC CONFIG 9         | 3409 | 0 TO 255.255.255                                                          | 000.128.000.000 |              |
|               | PLC CONFIG 10        | 3410 | 0 TO 255.255.255                                                          | 000.128.000.000 |              |
|               | PLC CONFIG 11        | 3411 | 0 TO 255.255.255                                                          | 000.128.000.000 |              |
|               | PLC CONFIG 12        | 3412 | 0 TO 255.255.255                                                          | 000.128.000.000 |              |
|               | PLC CONFIG 13        | 3413 | 0 TO 255.255.255                                                          | 000.128.000.000 |              |
|               | PLC CONFIG 14        | 3414 | 0 TO 255.255.255                                                          | 000.128.000.000 |              |
|               | PLC CONFIG 15        | 3415 | 0 TO 255.255.255                                                          | 000.128.000.000 |              |
|               | PLC CONFIG 16        | 3416 | 0 TO 255.255.255                                                          | 000.128.000.000 |              |
|               | COMPARE A PARAMETER  | 3431 | 00000 TO 10000                                                            | 0               |              |
|               | COMPARE A CONSTANT   | 3432 | 0.00 TO 100.00%                                                           | 0.00            |              |
|               | COMPARE B PARAMETER  | 3433 | 00000 TO 10000                                                            | 0               |              |
|               | COMPARE B CONSTANT   | 3434 | 0.00 TO 100.00%                                                           | 0.00            |              |
|               | TIMER A DURATION     | 3440 | 0.00 TO 999.99 seconds                                                    | 0.00            |              |
|               | TIMER A DURATION     | 3441 | 0.00 TO 999.99 seconds                                                    | 0.00            |              |
| COMPOSITE REF | PARAMETER A NUMBER   | 3501 | 00000 TO 10000                                                            | 0               |              |
|               | PARAMETER B NUMBER   | 3503 | 00000 TO 10000                                                            | 0               |              |
|               | PARAMETER A FUNCTION | 3502 | 0-ZERO<br>1-IDENTITY<br>2-ABSOLUTE VALUE                                  | ZERO            |              |
|               | PARAMETER B FUNCTION | 3504 | 3-INVER T<br>4-SQUARE<br>5-SQUARE ROOT<br>6-SINE                          | ZERO            |              |
|               | FUNCTION             | 3506 | 7-COSINE<br>8-RAMP GENERATOR<br>9-FREQ GENERATOR                          | ZERO            |              |
|               | OPERATOR             | 3505 | 0-SUM<br>1-DIFFERENCE<br>2-MULTIPLY<br>3-DIVIDE<br>4-MAXIMUM<br>5-MINIMUM | SUM             |              |
|               | PARAMETER A GAIN     | 3507 | 0.000 TO 1000.000                                                         | 1.000           |              |
|               | PARAMETER B GAIN     | 3508 | 0.000 TO 1000.000                                                         | 1.000           |              |

MN764 Parameter Tables B-11

Table B-3 Parameter Block Values Level 3 Continued

| Block Title                       | Parameter                      | P#   | Adjustable Range                                                                                                    | Factory                 | User Setting |
|-----------------------------------|--------------------------------|------|----------------------------------------------------------------------------------------------------|-------------------------|--------------|
| RTC FEATURES<br>(Real Time Clock) | RTC ACTION 1  RTC ACTION 2     | 3601 | 0-None, 1-D.Out1 ON, 2-D.Out1 OFF, 3-D.Out2 ON, 4-D.Out2 OFF, 5-R.Out1 ON, 6-R.Out1 Off, 7-R.Out2 ON, 8-R.Out2 Off, 9-Increment, 10-Decrement, 11-Reset, 12-D.Out1 On/IncP107, 13-D.Out1 Off/IncP107, 14-D.Out1 On/DecP107, 15-D.Out1 Off/DecP107, 16-D.Out1 On/Reset, 17-D.Out1 Off/Reset, 18-R.Out1 On/IncP107, 19-R.Out1 Off/IncP107, 20-R.Out1 On/DecP107, 21-R.Out1 Off/Reset Off/DecP107, 22-R.Out1 On/Reset, 23-R.Out1 Off/Reset | None                    |              |
|                                   | RTC MESSAGE 1                  | 3603 | 0-None, 1-Clean Filter, 2-Change Filter, 3-Apply Oil/Lube, 4-Service Motor,                                                                                                    | None                    |              |
|                                   | RTC MESSAGE 2                  | 3604 | 5-Service Drive, 6-Service Coolant,<br>7-Service Heating, 8-RTC Alarm                                                                                                    | None                    |              |
|                                   | ACTION 1 QUALIFIER             | 3605 | 0-Once, 1-Second, 2-Minute, 3-Hourly,                                                                                                    | Once                    |              |
|                                   | ACTION 2 QUALIFIER             | 3606 | 4-Daily, 5-Monthly, 6-Yearly                                                                                                    | Once                    |              |
|                                   | MESSAGE 1 QUALIFIER            | 3607 |                                                                                                    | Once                    |              |
|                                   | MESSAGE 2 QUALIFIER            | 3608 |                                                                                                    | Once                    |              |
|                                   | ACTION 1 DATE/TIME             | 3639 | MM DD, YYYY<br>HH:MM:SS                                                                                                    | Jan 01,2000<br>00:00:00 |              |
|                                   | ACTION 2 DATE/TIME             | 3610 | MM DD, YYYY<br>HH:MM:SS                                                                                                    | Jan 01,2000<br>00:00:00 |              |
|                                   | MESSAGE 1 DATE/TIME            | 3611 | MM DD, YYYY<br>HH:MM:SS                                                                                                    | Jan 01,2000<br>00:00:00 |              |
|                                   | MESSAGE 2 DATE/TIME            | 3612 | MM DD, YYYY<br>HH:MM:SS                                                                                                    | Jan 01,2000<br>00:00:00 |              |
|                                   | RTC COUNTER MAX                | 3630 | 00000-99999                                                                                                    | 60                      |              |
|                                   | Daylight Saving Time<br>SELECT | 3631 | 0-OFF, 1-U.S.A, 2-E.U.                                                                                                    | OFF                     |              |

B-12 Parameter Tables MN764

# Appendix C

# **CE** Guidelines

### **CE Declaration of Conformity**

Baldor indicates that the products are only components and not ready for immediate or instant use within the meaning of "Safety law of appliance", "EMC Law" or "Machine directive".

The final mode of operation is defined only after installation into the user's equipment. It is the responsibility of the user to verify compliance.

### **EMC - Conformity and CE - Marking**

The information contained herein is for your guidance only and does not guarantee that the installation will meet the requirements of the council directive 89/336/EEC.

The purpose of the EEC directives is to state a minimum technical requirement common to all the member states within the European Union. In turn, these minimum technical requirements are intended to enhance the levels of safety both directly and indirectly.

Council directive 89/336/EEC relating to Electro Magnetic Compliance (EMC) indicates that it is the responsibility of the system integrator to ensure that the entire system complies with all relative directives at the time of installing into service.

Motors and controls are used as components of a system, per the EMC directive. Hence all components, installation of the components, interconnection between components, and shielding and grounding of the system as a whole determines EMC compliance.

The CE mark does not inform the purchaser which directive the product complies with. It rests upon the manufacturer or his authorized representative to ensure the item in question complies fully with all the relative directives in force at the time of installing into service, in the same way as the system integrator previously mentioned. Remember, it is the instructions of installation and use, coupled with the product, that comply with the directive.

#### Wiring of Shielded (Screened) Cables

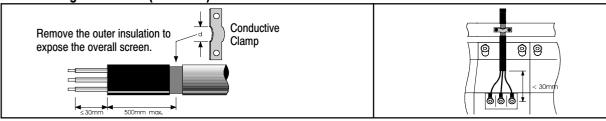

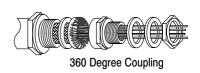

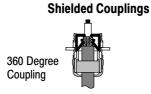

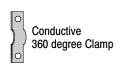

### **EMC Installation Options**

When installed for Class A or Class B operation, the control is compliant with EN55011 (1991)/ EN55022 (1994) for radiated emissions as described.

Grounding for Wall Mounting (Class A) also see Chapter 4.

Top cover must be installed.

- A single-star point (earth) is required.
- The protective earth connection (PE) to the motor must be run inside the screened cable or conduit between the motor and control and be connected to the protective earth terminal at the control.
- The internal/external AC supply filter must be permanently earthed.
- The signal/control cables must be screened.

MN764 CE Guidelines C-1

#### Grounding for Enclosure Mounting (Class B) also see Chapter 4

The unit is installed for Class B operation when mounted inside an enclosure that has 10dB attenuation from 30 to 100MHz
(typically the attenuation provided by a metal cabinet with no opening greater than 0.15m), using the recommended AC supply filter
and having met all cable requirements.

Note: Radiated magnetic and electric fields inside the cubicle will be high and components installed inside must be sufficiently immune.

The control, external filter and associated equipment are mounted onto a conducting, metal panel. Do not use enclosures that use
insulating mounting panels or undefined mounting structures. Cables between the control and motor must be screened or in
conduit and terminated at the control.

#### Using CE approved components will not guarantee a CE compliant system!

- 1. The components used in the drive, installation methods used, materials selected for interconnection of components are important.
- The installation methods, interconnection materials, shielding, filtering and grounding of the system as a whole will determine CE compliance.
- 3. The responsibility of CE mark compliance rests entirely with the party who offers the end system for sale (such as an OEM or system integrator).

Baldor products which meet the EMC directive requirements are indicated with a "CE" mark. A signed CE declaration of conformity is provided in this section.

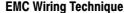

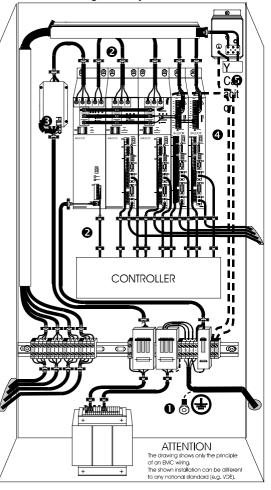

#### 1 CABINET

The drawing shows an electroplated zinc coated enclosure, which is connected to ground.

This enclosure has the following advantages:

- All parts mounted on the back plane are connected to ground.
- All shield (screen) connections are connected to ground. Within the cabinet there should be a spatial separation between power wiring (motor and AC power cables) and control wiring.

#### 2 SCREEN CONNECTIONS

All connections between components must use shielded cables. The cable shields must be connected to the enclosure. Use conductive clamps to ensure good ground connection. With this technique, a good ground shield can be achieved.

#### EMC - FILTER

The EMI or main filter should be mounted next to the power supply (here BPS). For the connection to and from the main filter screened cables should be used. The cable screens should be connected to screen clamps on both sides. (Exception: Analog Command Signal).

#### 4 Grounding (Earth)

For safety reasons (VDE0160), all BALDOR components must be connected to ground with a separate wire. The diameter of the wire must be at minimum AWG#6 (10mm²). Ground connections (dashed lines) must be made from the central ground to the regen resistor enclosure and from the central ground to the Shared Power Supply.

#### Y-CAP ACITOR

The connection of the regeneration resistor can cause RFI (radio frequency interference) to be very high. To minimize RFI, a Y-capacitor is used. The capacitor should only be connected between the dynamic brake resistor housing and terminal pin R1

C-2 CE Guidelines MN764

#### **EMC Installation Instructions**

To ensure electromagnetic compatibility (EMC), the following installation instructions should be completed. These steps help to reduce interference.

Consider the following:

- Grounding of all system elements to a central ground point
- Shielding of all cables and signal wires
- Filtering of power lines

A proper enclosure should have the following characteristics:

- A) All metal conducting parts of the enclosure must be electrically connected to the back plane. These connections should be made with a grounding strap from each element to a central grounding point.
- B) Keep the power wiring (motor and power cable) and control wiring separated. If these wires must cross, be sure they cross at 90 degrees to minimize noise due to induction.
- C) The shield connections of the signal and power cables should be connected to the screen rails or clamps. The screen rails or clamps should be conductive clamps fastened to the cabinet. [2]
- D) The cable to the regeneration resistor must be shielded. The shield must be connected to ground at both ends.
- E) The location of the AC mains filter has to be situated close to the drive so the AC power wires are as short as possible.
- F) Wires inside the enclosure should be placed as close as possible to conducting metal, cabinet walls and plates. It is advised to terminate unused wires to chassis ground.
- G) To reduce ground current, use at least a 10mm<sup>2</sup> (6 AWG) solid wire for ground connections.
- Grounding in general describes all metal parts which can be connected to a protective conductor, e.g. housing of cabinet, motor housing, etc. to a central ground point. This central ground point is then connected to the main plant (or building) ground.
- 2 Or run as twisted pair at minimum.

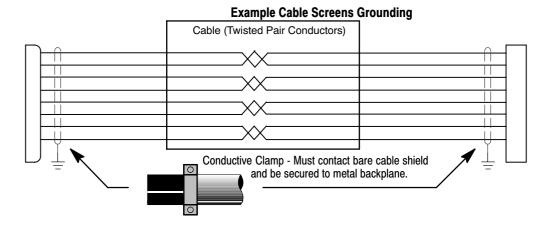

MN764 CE Guidelines C-3

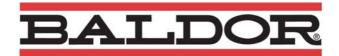

#### EC Declaration of Incorporation Ref: DE00028-000 Date: 07/11/07

Manufacturer: **Baldor Electric Company** 

5711 R.S Boreham Jr St, Fort Smith, Arkansas, USA Address:

European Representative: Baldor UK Ltd,

Address: 6 Bristol Distribution Park, Hawkley Drive, Bristol, BS32 0BF, U.K.

Hereby declare that the product:

VS1SP AC Inverter Drive being one of:

VS1SP\*\*\*-\*\* (where \*\*\*-\*\* = Product Variant)

is intended to be incorporated into machinery to constitute machinery covered by the EEC directive 98/37/EC, and 89/336/EEC; does therefore not in every respect comply with the provisions of these directives; and that the protection requirements of the following Council Directives and relevant Harmonised European standards must be applied:-

The Electromagnetic Compatibility Directive 89/336/EEC and its amending directives:-

User must follow the guidance given in this directive to meet all necessary protection requirements. Must be installed and operated with reference to the instructions in the product manual MN764. User must follow the guidance given in harmonised standards EN61000-6-2 (Generic Industrial Immunity) and EN61000-6-3 (Generic Light Industrial / residential Emissions) to meet necessary protection requirements of this directive.

Standard: Comments: EN 61800-3 Adjustable speed electrical power drive systems - Part 3 Compliant. EN 61000-4:2001 Electromagnetic Compatability: Testing and Compliant measurement EN 61000-2: 1997 Electromagnetic Compatability: Environmental Compliant

compatability levels

The Machinery Directive 98/37/EC and its amending directives:-

User must follow the guidance given in this directive to meet all necessary protection requirements. All instructions, warnings & safety information of the product manual MN764 must be adhered to. User must follow the guidance given in harmonised standard EN60204-1 (Safety of Machinery) to meet necessary protection requirements of this directive.

and furthermore declare that it may not be put into service before the machinery in which it will be incorporated is declared to comply with the provisions of directive 98/37/EC & 89/336/EEC as amended.

Signed: .....

Dr. Gerry Boast **Engineering Manager** Baldor UK Ltd

CE Guidelines MN764

# Appendix D

# **Options and Kits**

# D.1 Dynamic Braking (DB) Hardware

Whenever a motor is abruptly stopped or forced to slow down quicker than if allowed to coast to a stop, the motor becomes a generator. This energy appears on the DC Bus of the control and must be dissipated using dynamic braking hardware.

Dynamic braking resistors are completely assembled and mounted in a NEMA 1 enclosure. A listing of available RGA assemblies is provided in Table D-1. Select the braking resistor that has correct ohm value for the control and adequate continuous watts capacity to meet load requirements.

Table D-1 Dynamic Braking Resistor Assemblies (RGA)

| Input | HP     | Total * |         |          | C        | ontinuous Rated | Watts   |         |          |
|-------|--------|---------|---------|----------|----------|-----------------|---------|---------|----------|
| Volts | пР     | Ohms    | 600     | 1200     | 2400     | 4800            | 6400    | 9600    | 14200    |
|       | 1-7.5  | 20      | RGA620  | RGA1220  | RGA2420  |                 |         |         |          |
| 000   | 10-20  | 6       |         | RGA1206  | RGA2406  | RGA4806         |         |         |          |
| 230   | 25-40  | 4       |         | RGA1204  | RGA2404  | RGA4804         |         |         |          |
|       | 50-60  | 2       |         |          |          | RGA4802         | RGA6402 | RGA9602 | RGA14202 |
|       | 1-3    | 120     | RGA6120 | RGA12120 | RGA24120 |                 |         |         |          |
|       | 5-7.5  | 60      | RGA660  | RGA1260  | RGA2460  | RGA4860         |         |         |          |
| 400   | 10     | 30      | RGA630  | RGA1230  | RGA2430  | RGA4830         |         |         |          |
| 460   | 15-25  | 20      | RGA620  | RGA1220  | RGA2420  | RGA4820         |         |         |          |
|       | 30-60  | 10      |         | RGA1210  | RGA2410  | RGA4810         |         |         |          |
|       | 75-125 | 4       |         | RGA1204  | RGA2404  | RGA4804         | RGA6404 | RGA9604 | RGA14204 |
|       | 1-3    | 120     | RGA6120 | RGA12120 | RGA24120 |                 |         |         |          |
|       | 5-10   | 60      | RGA660  | RGA1260  | RGA2460  | RGA4860         |         |         |          |
| 575   | 15-25  | 30      | RGA630  | RGA1230  | RGA2430  | RGA4830         |         |         |          |
|       | 30     | 24      |         | RGA1224  | RGA2424  | RGA4824         |         |         |          |
|       | 40-125 | 14      |         |          |          | RGA4814         | RGA6414 |         |          |

<sup>\*</sup> Note: Total Ohms column indicates the minimum resistance that the output transistors can drive. For example, if the Total Ohms column indicates 6 ohms and a 6 ohm resistor is unavailable; an 8 ohm can be used but not a 4 ohm resistor.

MN764 Options and Kits D-1

# **D.2** Expansion Boards

Baldor offers a wide variety of plug-in expansion boards for their Controls. Expansion boards allow a control to be compatible with various inputs and outputs. Each control can accept up to two expansion boards. Chapter 3 of this manual describes the locations of the connectors for these expansion boards.

**Table D-2 Expansion Board Descriptions** 

| to quickly access all drive parameters for setup and review. Download parameter values, operating conditions, and fault log data for review and archive.  EXBHH002A01 or later  Mint® Expansion Board Provides standalone single axis Position Control and is programmable in Mint® language. Position capabilities include Master Axis Follower, Electronic Gearbox, Flying Shears, Registration, Virtual Master, and CAM functions. Uses MINT Workbench V5 for setup and diagnostics. Master encoder input supports differential inputs for A, B and C (Index pulse). Uses DB9 for connection. One CAN open channel is available for connection to additional I/O breakout box or CAN HMI terminal. Connection to PC is by USB1.1 connector. Includes CD Rom and 2m USB cable.  EXBHH003A01 or later  Isolated Input Expansion Board                                                                                                    | •                   | · ·                                                                                                    |
|----------------------------------------------------------------------------------------------------|---------------------|----------------------------------------------------------------------------------------------------|
| Uses standard RJ-45 female terminal for Ethernet connection. Provides easy connection to any PC based Web Browser that has an Ethernet connection. Allows to quickly access all drive parameters for setup and review. Download parameter values, operating conditions, and fault log data for review and archive.  EXBHH002A01 or later  Mint® Expansion Board Provides standalone single axis Position Control and is programmable in Mint® language. Position capabilities include Master Axis Follower, Electronic Gearbox, Flying Shears, Registration, Virtual Master, and CAM functions. Uses MINT Workbench V5 for setup and diagnostics. Master encoder input supports differential inputs for A, B and C (Index pulse). Uses DB9 for connection. One CAN open channel is available for connection to additional I/O breakout box or CAN HMI terminal. Connection to PC is by USB1.1 connector. Includes CD Rom and 2m USB cable.  EXBHH003A01 or later  Isolated Input Expansion Board | XBHH001A01 or later |                                                                                                    |
| Provides standalone single axis Position Control and is programmable in Mint® language. Positio capabilities include Master Axis Follower, Electronic Gearbox, Flying Shears, Registration, Virtual Master, and CAM functions. Uses MINT Workbench V5 for setup and diagnostics. Master encoder input supports differential inputs for A, B and C (Index pulse). Uses DB9 for connection. One CAN open channel is available for connection to additional I/O breakout box or CAN HMI terminal. Connection to PC is by USB1.1 connector. Includes CD Rom and 2m USB cable.  EXBHH003A01 or later  Isolated Input Expansion Board                                                                                                    |                     | Uses standard RJ-45 female terminal for Ethernet connection. Provides easy connection to any PC based Web Browser that has an Ethernet connection. Allows you to quickly access all drive parameters for setup and review. Download parameter values, operating conditions, and fault log data for review and archive.                                                                                                    |
| EXBHH003A01 or later Isolated Input Expansion Board Contains 9 isolated inputs jumper configurable for 90-130 VAC. All inputs must be the same voltage.                                                                                                    |                     | Provides standalone single axis Position Control and is programmable in Mint® language. Position capabilities include Master Axis Follower, Electronic Gearbox, Flying Shears, Registration, Virtual Master, and CAM functions. Uses MINT Workbench V5 for setup and diagnostics. Master encoder input supports differential inputs for A, B and C (Index pulse). Uses DB9 for connection. One CAN open channel is available for connection to additional I/O breakout box or CAN HMI terminal.                                                                   |
|                                                                                                    | XBHH003A01 or later | Contains 9 isolated inputs, jumper configurable for 90-130 VAC. All inputs must be the same voltage. One side of all inputs is common. This board replaces all the opto inputs on the main control board.                                                                                                    |
| High resolution analog board Allows two inputs with up to 16 bits resolution. DC inputs: ±10V, 0-10V, ±5V, 0-5V, with 300 microvolt resolution. Current inputs: 4-20 mA, with 0.6 microamps resolution.  Input Resolution ±10 V 16 bit 0 - 10 V 15 bit ±5 V 15 bit 0 - 5 V 14 bit 0 - 20 mA 15 bit 4 - 20 mA 15 bit Both the 0-10 V and 4-20 mA inputs may be inverted to 10-0 V and 20-4 mA. Two outputs, each with ±10 VDC, 0-10 VDC or 4-20 mA with inverting capability. These are in addition to the two analog outputs on the main control board (4 total). Uses screw terminals for connection.                                                                                                    | XBHH005A01 or later | Allows two inputs with up to 16 bits resolution.  DC inputs: ±10V, 0-10V, ±5V, 0-5V, with 300 microvolt resolution.  Current inputs: 4-20 mA, with 0.6 microamps resolution.  Input Resolution  ±10 V 16 bit  0 - 10 V 15 bit  ±5 V 15 bit  0 - 5 V 14 bit  0 - 20 mA 15 bit  4 - 20 mA 15 bit  4 - 20 mA 15 bit  Both the 0-10 V and 4-20 mA inputs may be inverted to 10-0 V and 20-4 mA.  Two outputs, each with ±10 VDC, 0-10 VDC or 4-20 mA with inverting capability.  These are in addition to the two analog outputs on the main control board (4 total). |
| master reference.  2. Re-transmits the input pulse train at 5VDC for ratios from 1:20 up to 65535:1. (Scaled output)  3. Can be used as a auxiliary encoder input to the control.  4. A CANopen port with an RJ-45 female connector for adding an additional I/O breakout box of CAN HMI terminal.                                                                                                    |                     | <ol> <li>Jumper selection of the following modes:</li> <li>Accepts a 5VDC or 12VDC quadrature pulse train input or pulse and direction input to use as a master reference.</li> <li>Re-transmits the input pulse train at 5VDC for ratios from 1:20 up to 65535:1. (Scaled output).</li> <li>Can be used as a auxiliary encoder input to the control.</li> <li>A CANopen port with an RJ-45 female connector for adding an additional I/O breakout box or CAN HMI terminal.</li> </ol>                                                                            |
| EXBHH013A01 or later  DeviceNet Expansion Board / Ethernet IP Communications Expansion Board.  Allows connection to DeviceNet Communications Bus. Allows connection to Ethernet IP  Communications Bus. Uses plug-in terminals for connection.                                                                                                    |                     | Allows connection to DeviceNet Communications Bus. Allows connection to Ethernet IP Communications Bus. Uses plug-in terminals for connection.                                                                                                    |
| EXBHH014A01 or later Profibus DP Expansion Board Allows connection to Profibus Communications Bus. Uses plug-in terminals for connection.                                                                                                    |                     | Allows connection to Profibus Communications Bus. Uses plug-in terminals for connection.                                                                                                    |
| EXBHH016A01 or later LonWorks Communications Expansion Board Allows connection to LonWorks Communications Bus. Uses plug-in terminals for connection.                                                                                                    | XBHH016A01 or later |                                                                                                    |

D-2 Options and Kits MN764

# D.3 Keypad Extension Cable

For the convenience of our customers, we offer a connector plug/cable assembly. This assembly provides the connectors from the keypad to the control for remote keypad operation.

Caution: Only use cables manufactured by Baldor. Cables purchased from other sources may not be properly wired and may damage the control or keypad and void the warranty.

Catalog Number Length CBLHH015KP 5 ft (1.5m) CBLHH030KP 10 ft (3.0m) CBLHH046KP 15 ft (4.6m) CBLHH061KP 20 ft (6.1m) CBLHH091KP 30 ft (9.1m) CBLHH152KP 50 ft (15.2m) CBLHH229KP 75 ft (22.9m) CBLHH305KP 100 ft (30.5m) CBLHH457KP 150 ft (45.7m)

CBLHH610KP

**Table D-3 Keypad Extension Cable Selection** 

## D.4 Keypad Connector

The keypad connector referenced in Figure D-1 and Table D-4 is an RJ-11 type wired as half duplex RS485. Twisted pair wire must be used to connect the keypad and control for remote mounting of the keypad.

200 ft (61.0m)

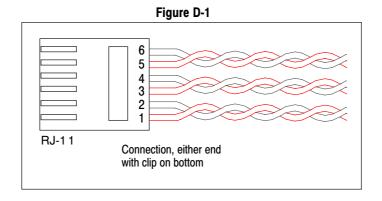

**Table D-4 Cable Connections** 

| Pin | Signal Name | Description         |
|-----|-------------|---------------------|
| 1   | Α           | RS485 Line A        |
| 2   | В           | RS485 Line B        |
| 3   | KP_PS_GND   | Power Supply Return |
| 4   | +8V         | Power Supply +      |
| 5   | KP_PS_GND   | Power Supply Return |
| 6   | +8V         | Power Supply +      |

MN764 Options and Kits D-3

# D.5 Optional Remote Keypad Installation

The keypad may be remotely mounted using optional Baldor keypad extension cable (refer to table D-3). When the keypad is properly mounted to a NEMA Type 4X enclosure, it retains the Type 4X rating. The Mounting/Drill Template is located in Appendix E of this manual.

Caution: Only use cables manufactured by Baldor. Cables purchased from other sources may not be properly wired and may damage the control or keypad and void the warranty.

#### **Tools Required:**

- · Center punch, tap handle, screwdrivers (Phillips and straight).
- #27 drill bit
- 1-3/8" standard knockout punch.
- RTV sealant.
- (3) 6-32x3/8" screws
- (3) #6 Flat Washers

### Mounting Instructions: For clearance mounting holes

- Locate a flat 4" wide x 5.5" minimum high mounting surface. Material should be sufficient thickness (14 gauge minimum).
- 2. Place the template on the mounting surface or mark the holes as shown on the template.
- 3. Accurately center punch the 3 mounting holes and the large knockout.
- Drill three #27 clearance holes.
- 5. Locate the 1-3/8" knockout center and punch using the manufacturers instructions.
- 6. Debur knockout and mounting holes making sure the panel stays clean and flat.
- 7. Apply RTV to the three #27 clearance holes.
- 8. Assemble the keypad to the panel. Use 6-32 screws and flat washers.
- From the inside of the panel, apply RTV over each of the three mounting screws and nuts. Cover a 3/4" area around each screw making sure to completely encapsulate the screw head and washer.
- Refer to Appendix A for selection of cables designed to be used for remote mounting of keypad. Be sure that only Baldor cables are
  used. Route the keypad cable into the control and connect to P2 of the control board, Figure D-2.

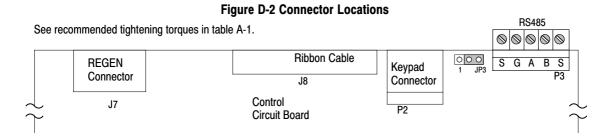

D-4 Options and Kits MN764

# Appendix E

# Remote Keypad Mounting Template

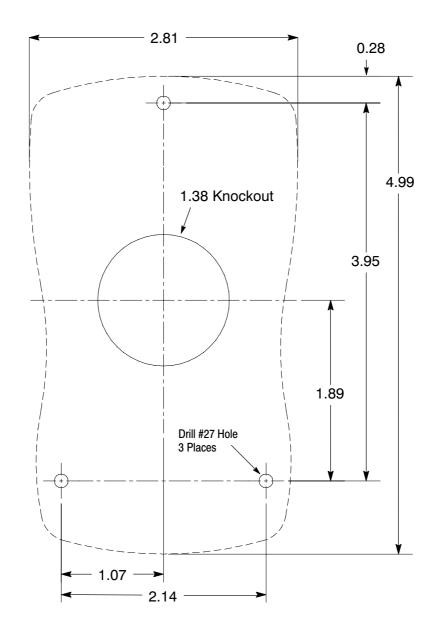

KP0030A00

Note: Template may be distorted due to reproduction.

#### **Baldor District Offices**

#### **UNITED STATES**

ARIZONA PHOENIX 4211 S 43RD PLACE PHOENIX, AZ 85040 PHONE: 602-470-0407 FAX: 602-470-0464

ARKANSAS

CLARKSVILLE 1001 COLLEGE AVE CLARKSVILLE, AR 72830 PHONE: 479-754-9108 FAX: 479-754-9205

CALIFORNIA

LOS ANGELES 6480 FLOTILLA COMMERCE, CA 90040 PHONE: 323-724-6771 FAX: 323-721-5859

HAYWARD 21056 FORBES STREET HAYWARD, CA 94545 PHONE: 510-785-9900 FAX: 510-785-9910

COLORADO

DENVER 3855 FOREST STREET DENVER, CO 80207 PHONE: 303-623-0127 FAX: 303-595-3772

9980 PARK MEADOWS DRIVE SUITE 214 LONE TREE, CO 80124-6739 PHONE: 303-339-9629 FAX: 303-339-9633

CONNECTICUT

WALLINGFORD 65 SOUTH TURNPIKE ROAD WALLINGFORD, CT 06492 PHONE: 203-269-1354 FAX: 203-269-5485

**FLORIDA** 

TAMPA/PUERTO RICO/ VIRGIN ISLANDS 3906 EAST 11TH AVENUE TAMPA, FL 33605 PHONE: 813-248-5078 FAX: 813-247-2984

GEORGIA ATLANTA

62 TECHNOLOGY DR. ALPHARETTA, GA 30005 PHONE: 770-772-7000 FAX: 770-772-7200

5490 MCGINNIS FERRY PLACE ALPHARETTA, GA 30005 PHONE: 770-752-4254 FAX: 770-752-4257

ILLINOIS

CHICAGO 1601 FRONTENAC ROAD NAPERVILLE, IL 60563 PHONE: 630-848-5100 FAX: 630-848-5110

INDIANA

COLUMBUS 3300 TENTH ST COLUMBUS, IN 47201 PHONE: 812-378-2556 FAX: 812-378-2555

INDIANAPOLIS 5525 W. MINNESOTA STREET INDIANAPOLIS, IN 46241 PHONE: 317-246-5100 FAX: 317-246-5110

IOWA

DES MOINES 1800 DIXON STREET, SUITE C DES MOINES, IA 50316 PHONE: 515-263-6929 FAX: 515-263-6515

KANSAS

5030 BOB BILLINGS PKWY STE B LAWRENCE, KS 66049 PHONE: 785-749-4339 FAX: 785-749-4217

MARYLAND

BALTIMORE 6660 SANTA BARBARA RD. SUITE 22-24 ELKRIDGE, MD 21075 PHONE: 410-579-2135 FAX: 410-579-2677

MASSACHUSETTS

BOSTON 6 PULLMAN STREET WORCESTER, MA 01606 PHONE: 508-854-0708 FAX: 508-854-0291

MICHIGAN

DETROIT 33782 STERLING PONDS BLVD. STERLING HEIGHTS, MI 48312 PHONE: 586-978-9800 FAX: 586-978-9969

GRAND RAPIDS 668 THREE MILE ROAD NW GRAND RAPIDS, MI 49504 PHONE: 616-785-1784 FAX: 616-785-1788

MINNESOTA

MINNEAPOLIS 21080 134TH AVE. NORTH ROGERS, MN 55374 PHONE: 763-428-3633 FAX: 763-428-4551

MISSOURI

422 INDUSTRIAL DRIVE MARYLAND HEIGHTS, MO 63043 PHONE: 314-298-1800 FAX: 314-298-7660

KANSAS CITY 1501 BEDFORD AVENUE NORTH KANSAS CITY, MO 64116 PHONE: 816-587-0272 FAX: 816-587-3735

**NEW YORK** 

AUBURN ONE ELLIS DRIVE AUBURN, NY 13021 PHONE: 315-255-3403 FAX: 315-253-9923

NORTH CAROLINA

GREENSBORO 1220 ROTHERWOOD ROAD GREENSBORO, NC 27406 P O BOX 16500 GREENSBORO, NC 27416 PHONE: 336-272-6104 FAX: 336-273-6628

CINCINNATI 2929 CRESCENTVILLE ROAD WEST CHESTER, OH 45069 PHONE: 513-771-2600 FAX: 513-772-2219

CLEVELAND 8929 FREEWAY DRIVE MACEDONIA, OH 44056 PHONE: 330-468-4777 FAX: 330-468-4778

29525 CHAGRIN BLVD SUITE 208 CLEVELAND, OH 44122 PHONE: 216-360-8296 FAX: 216-360-4172

ΟΚΙ ΔΗΟΜΑ

TULSA 2 EAST DAWES BIXBY, OK 74008 PHONE: 918-366-9320 FAX: 918-366-9338

OREGON

PORTLAND 20393 SW AVERY COURT TUALATIN, OR 97062 PHONE: 503-691-9010 FAX: 503-691-9012

PENNSYLVANIA

KING OF PRUSSIA 1060 FIRST AVE STE 400 KING OF PRUSSIA, PA 19406 PHONE: 610-768-8018 FAX: 215-672-5759

PHILADELPHIA 1035 THOMAS BUSCH MEMORIAL HIGHWAY PENNSAUKEN, NJ 08110 PHONE: 856-661-1442 FAX: 856-663-6363

PITTSBURGH 159 PROMINENCE DRIVE NEW KENSINGTON, PA 15068 PHONE: 724-889-0092 FAX: 724-889-0094

TENNESSEE

MEMPHIS 4000 WINCHESTER ROAD MEMPHIS, TN 38118 PHONE: 901-365-2020 FAX: 901-365-3914

**TEXAS** 

ADDISON 3939 BELT LINE ROAD #250 ADDISON, TX 75001 PHONE: 972-499-7746, 499-7747 FAX: 972-242-1505

HOUSTON 4647 PINE TIMBERS SUITE # 135 HOUSTON, TX 77041 PHONE: 713-895-7062 FAX: 713-690-4540

DALLAS 3040 QUEBEC DALLAS, TX 75247 PHONE: 214-634-7271 FAX: 214-634-8874

UTAH

SALT LAKE CITY 2230 SOUTH MAIN STREET SALT LAKE CITY, UT 84115 PHONE: 801-832-0127 FAX: 801-832-8911

VIRGINIA

RICHMOND 6767 FOREST HILL AVE STE 305 RICHMOND, VA 23225 PHONE: 804-545-6848 FAX: 804-545-6840

WASHINGTON

KIRKLAND, WA 550 KIRKLAND WAY STE 205 KIRKLAND, WA 98033 PHONE: 425-952-5000 FAX: 775-255-8019

WISCONSIN

MILWAUKEE 2725 SOUTH 163RD STREET NEW BERLIN, WI 53151 PHONE: 262-784-5940 FAX: 262-784-1215

WAUKESHA N14 W23777 STONE RIDGE DRIVE SHITE 170 WAUKESHA, WI 53188 PHONE: 262-347-2000 FAX: 262-437-0258

INTERNATIONAL SALES

FORT SMITH, AR P.O. BOX 2400 FORT SMITH, AR 72902 PHONE: 479-646-4711 FAX: 479-648-5895

CANADA

EDMONTON, ALBERTA 4053-92 STREET EDMONTON, ALBERTA T6E 6R8 PHONE: 780-434-4900 FAX: 780-438-2600

11428-168 STREET EDMONTON, ALBERTA T5M 3T9 PHONE: 780-822-7865 FAX: 780-822-7878

MISSISSAUGA, ONTARIO 244 BRITANNIA ROAD EAST MISSISSAUGA, ONTARIO L4Z 1S6 PHONE: 905-890-5110 FAX: 905-890-5540

OAKVILLE, ONTARIO 2750 COVENTRY ROAD OAKVILLE, ONTARIO L6H 6R1 PHONE: 905-829-3301 FAX: 905-829-3302

DORVAL, QUEBEC 95 RUE LINDSAY DORVAL QUEBEC H9P 2S6 PHONE: 514-422-8818 FAX: 514-422-8982

MONTREAL, QUEBEC 1844 WILLIAM STREET MONTREAL QUEREC H3.I 1R5 PHONE: 514-933-2711 FAX: 514-933-8639

VANCOUVER. BRITISH COLUMBIA 1538 KEBET WAY PORT COQUITLAM, BRITISH COLUMBIA V3C 5M5 PHONE 604-421-2822 FAX: 604-421-3113

WINNIPEG, MANITOBA 54 PRINCESS STREET WINNIPEG, MANITOBA R3B 1K2 PHONE: 204-942-5205 FAX: 204-956-4251

AUSTRALIA

UNIT 3, 6 STANTON ROAD SEVEN HILLS, NSW 2147,AUSTRALIA PHONE: (61) (2) 9674 5455 FAX: (61) (2) 9674 2495

UNIT 8, 5 KELLETTS ROAD ROWVILLE, VICTORIA, 3178 AUSTRALIA PHONE: (61) (3) 9753 4355 FAX: (61) (3) 9753 4366

EL SALVADOR

RESIDENCIAL PINARES DE SUIZA POL. 15 #44, NVA. SAN SALVADOR, EL SALVADOR PHONE: +503 2288-1519 FAX: +503 2288-1518

CHILE

LUIS THAYER OJEDA 166, OF 402 - PROVIDENCIA SANTIAGO, CHILE PHONE: 56-2-290-0762 FAX: 56-2-290-0762

CHINA ROOM NO. A-8421 JIAHUA BUSINESS CENTER 808 HONG QIAO ROAD SHANGHAI 200030, CHINA PHONE: (86-21) 6447 3060 FAX: (86-21) 6407 8620

UNIT 905, 9TH FLOOR, TOWER B WANDA PLAZA NO. 93 JIANGUO ROAD. CHAOYANG DISTRICT BEIJING, 100022, CHINA PHONE +86 (010) 58205516 FAX +86 (010) 58204231

GERMANY

DIESELSTRASSE 22 D-85551 KIRCHHEIM MUNICH, GERMANY PHONE: +49 89 90 5080 FAX: +49 89 90 50 8492

INDIA

14, COMMERCE AVENUE MAHAGANESH COLONY PAUD ROAD PUNE - 411038 MAHARASHTRA, INDIA PHONE: 91 20 25452717, 25452718 FAX: 91 20 25452719

BALDOR ASR AG SUCCURSALE DI MENDRISIO VIA BORROMINI, 20A CH-6850 MENDRISIO SWITZERLAND PHONE: 0041 91 640 99 50 FAX: 0041 91 630 26 33

JAPAN

DIA BI DG 802 2-21-1 TSURUYA-CHO, KANAGAWA-KU YOKOHAMA, 221-0835, JAPAN PHONE: 81-45-412-4506 FAX: 81-45-412-4507

KOREA

ROOM 208-37 INCHEON INDUSTRIAL GOODS CIRCULATING CENTER SONGHYEON 3-DONG, DONG-GU INCHEON. KOREA, 401-705 PHONE: (82) 32 588 3253 FAX: (82) 32 588 3254

MEXICO

LEON, GUANAJUATO KM. 2.0 BLVD. AEROPUERTO LEÓN 37545, GUANAJUATO, MÉXICO PHONE: 52 477 761 2030 FAX: 52 477 761 2010

MIDDLE EAST & NORTH AFRICA

VSE INTERNATIONAL CORP. P. O. BOX 5618 BUFFALO GROVE, IL 60089-5618 PHONE: 847 590 5547 FAX: 847 590 5587

SINGAPORE 51 KAKI BUKIT ROAD 2 K B WAREHOUSE COMPLEX SINGAPORE 417863 PHONE: (65) 6744 2572 FAX: (65) 6747 1708

PANAMA

AVE. RICARDO J. ALFARO EDIFICIO SUN TOWERS MALL PISO 2, LOCAL 55 CIUDAD DE PANAMÁ, PANAMÁ PHONE: +507 236-5155 FAX: +507 261-5355

**SWITZERLAND** 

POSTFACH 73 SCHUTZENSTRASSE 59 CH-8245 FEUERTHALEN SWITZERLAND PHONE: +41 52 647 4700 FAX: +41 52 659 2394

TAIWAN

1F, NO 126 WENSHAN 3RD STREET, NANTUN DISTRICT, TAICHUNG CITY 408 TAIWAN R.O.C PHONE: (886) 4 238 04235 FAX: (886) 4 238 04463

UNITED KINGDOM

6 BRISTOL DISTRIBUTION PARK HAWKLEY DRIVE BRISTOL BS32 0BF U.K. PHONE: +44 1454 850000 FAX: +44 1454 859001

VENEZUELA

AV. ROMA. QTA EL MILAGRO. URB. CALIFORNIA NORTE CARACAS, 1070 VENEZUELA PHONE: 58-414-114-8623 FAX: 58-412-322-5790

## Important:

Be sure to check <u>www.baldor.com</u> for the latest software, firmware and drivers for your VS1SP product.

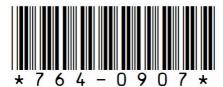

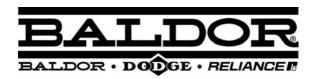

BALDOR ELECTRIC COMPANY
World Headquarters
P.O. Box 2400 Fort Smith, AR 72901-2400
(479) 646-4711 Fax (479) 648-5792
www.baldor.com